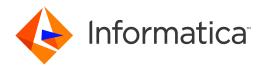

Informatica® PowerExchange 10.5.2

# Release Guide

Informatica PowerExchange Release Guide 10.5.2 April 2022

#### © Copyright Informatica LLC 2008, 2022

This software and documentation are provided only under a separate license agreement containing restrictions on use and disclosure. No part of this document may be reproduced or transmitted in any form, by any means (electronic, photocopying, recording or otherwise) without prior consent of Informatica LLC.

U.S. GOVERNMENT RIGHTS Programs, software, databases, and related documentation and technical data delivered to U.S. Government customers are "commercial computer software" or "commercial technical data" pursuant to the applicable Federal Acquisition Regulation and agency-specific supplemental regulations. As such, the use, duplication, disclosure, modification, and adaptation is subject to the restrictions and license terms set forth in the applicable Government contract, and, to the extent applicable by the terms of the Government contract, the additional rights set forth in FAR 52.227-19, Commercial Computer Software License.

Informatica, the Informatica logo, PowerCenter, and PowerExchange are trademarks or registered trademarks of Informatica LLC in the United States and many jurisdictions throughout the world. A current list of Informatica trademarks is available on the web at <a href="https://www.informatica.com/trademarks.html">https://www.informatica.com/trademarks.html</a>. Other company and product names may be trade names or trademarks of their respective owners.

Subject to your opt-out rights, the software will automatically transmit to Informatica in the USA information about the computing and network environment in which the Software is deployed and the data usage and system statistics of the deployment. This transmission is deemed part of the Services under the Informatica privacy policy and Informatica will use and otherwise process this information in accordance with the Informatica privacy policy available at <a href="https://www.informatica.com/in/privacy-policy.html">https://www.informatica.com/in/privacy-policy.html</a>. You may disable usage collection in Administrator tool.

Portions of this software and/or documentation are subject to copyright held by third parties. Required third party notices are included with the product.

See patents at https://www.informatica.com/legal/patents.html.

The information in this documentation is subject to change without notice. If you find any problems in this documentation, report them to us at infa\_documentation@informatica.com.

Informatica products are warranted according to the terms and conditions of the agreements under which they are provided. INFORMATICA PROVIDES THE INFORMATION IN THIS DOCUMENT "AS IS" WITHOUT WARRANTY OF ANY KIND, EXPRESS OR IMPLIED, INCLUDING WITHOUT ANY WARRANTIES OF MERCHANTABILITY, FITNESS FOR A PARTICULAR PURPOSE AND ANY WARRANTY OR CONDITION OF NON-INFRINGEMENT.

Publication Date: 2022-05-17

# **Table of Contents**

| Preface                                                                    | 12   |
|----------------------------------------------------------------------------|------|
| Informatica Resources                                                      | . 12 |
| Informatica Network                                                        | . 12 |
| Informatica Knowledge Base                                                 | . 12 |
| Informatica Documentation                                                  | . 12 |
| Informatica Product Availability Matrices                                  | 13   |
| Informatica Velocity                                                       | . 13 |
| Informatica Marketplace                                                    | . 13 |
| Informatica Global Customer Support                                        | . 13 |
| Chapter 1: Summary of PowerExchange New Features and Changes               | 14   |
| About This Summary                                                         | 14   |
| PowerExchange 10.5.2                                                       | . 15 |
| New Features in 10.5.2.                                                    | . 15 |
| Parameter and Option Changes in 10.5.2                                     | . 15 |
| Command Changes in 10.5.2                                                  | . 17 |
| Behavior Changes in 10.5.2                                                 | . 18 |
| Changes to Supported Operating Systems and Data Sources in 10.5.2          | . 18 |
| PowerExchange 10.5.1                                                       | . 19 |
| New Features in 10.5.1                                                     | . 19 |
| Parameter and Option Changes in 10.5.1                                     | . 19 |
| Changes to Supported Operating Systems and Data Sources in 10.5.1          | . 20 |
| PowerExchange 10.5                                                         | 21   |
| New Features in 10.5                                                       | 21   |
| Parameter and Option Changes in 10.5                                       | . 22 |
| Command Changes in 10.5                                                    | 24   |
| Changes to Supported Operating Systems and Data Sources in 10.5            | . 25 |
| Security Change in 10.5                                                    | . 26 |
| PowerExchange 10.4.1                                                       | . 27 |
| New Features in 10.4.1                                                     | . 27 |
| Parameter and Option Changes in 10.4.1                                     | . 27 |
| Changes to Supported Operating Systems and Data Sources in 10.4.1          | . 28 |
| PowerExchange IPv6 Communication with Clients                              | 29   |
| PowerExchange 10.4.0 HotFix 1                                              | 29   |
| Phased Release of PowerExchange 10.4.0 HotFix 1                            | . 29 |
| New Features in 10.4.0 HotFix 1                                            |      |
| Parameter and Option Changes in 10.4.0 HotFix 1                            | . 30 |
| Changes to Supported Operating Systems and Data Sources in 10.4.0 HotFix 1 | . 30 |
| PowerExchange 10.4.0                                                       | . 31 |
| New Features in 10.4.0                                                     | 31   |

| Parameter and Option Changes in 10.4.0                                                     | 32   |
|--------------------------------------------------------------------------------------------|------|
| Changes to Supported Operating Systems and Data Sources in 10.4.0                          | 34   |
| PowerExchange 10.2 HotFix 2                                                                | . 36 |
| New Features in 10.2 HotFix 2                                                              | 36   |
| Parameter and Option Changes in 10.2 HotFix 2                                              | 36   |
| Behavior Changes in 10.2 HotFix 2                                                          | 37   |
| Changes to Supported Operating Systems and Data Sources in 10.2 HotFix 2                   | 37   |
| PowerExchange 10.2 HotFix 1                                                                | . 38 |
| New Features in 10.2 HotFix 1                                                              | 38   |
| Parameter and Option Changes in 10.2 HotFix 1                                              | 38   |
| Command Changes in 10.2 HotFix 1                                                           | 40   |
| Changes to Supported Operating Systems and Data Sources in 10.2 HotFix 1                   | 41   |
| PowerExchange 10.2                                                                         | 43   |
| New Features in 10.2                                                                       | 43   |
| Parameter and Option Changes in 10.2                                                       | 44   |
| Behavior Changes in 10.2                                                                   | . 46 |
| Changes to Supported Operating Systems and Data Sources in 10.2                            | 46   |
| Chapter 2: PowerExchange Installation and Upgrade                                          | . 48 |
| PowerExchange 10.5.2 - New Features and Changes for Installation and Upgrade               | 48   |
| IBM i Installation                                                                         | 48   |
| Manual Installation on IBM i                                                               | 48   |
| PowerExchange 10.5.1 - New Features and Changes for Installation and Upgrade               | 49   |
| Upgrade Consideration for IBM i                                                            | 49   |
| PowerExchange 10.4.1 - New Features and Changes for Installation and Upgrade               | 49   |
| New Features in 10.4.1                                                                     | 49   |
| Behavior Changes in 10.4.1                                                                 | 50   |
| PowerExchange 10.4.0 - New Features and Changes for Installation and Upgrade               | 50   |
| New Features in 10.4.0                                                                     | 50   |
| Behavior Changes in 10.4.0                                                                 | 50   |
| Chapter 3: PowerExchange Agent                                                             | 52   |
| PowerExchange 10.2 HotFix 2 - New Features and Changes for the PowerExchange Agent         | 52   |
| Parameter and Option Changes in 10.2 HotFix 2                                              | 52   |
| PowerExchange 10.2 HotFix 1 - New Features and Changes for the PowerExchange Agent         | 53   |
| Parameter and Option Changes in 10.2 HotFix 1                                              | 53   |
| Chapter 4: PowerExchange Client for PowerCenter                                            | 54   |
| PowerCenter 10.5.2 - New Features and Changes for the PowerExchange Client for PowerCenter | 54   |
| New Features in 10.5.2.                                                                    | 54   |
| Parameter and Option Changes in 10.5.2                                                     | 54   |
| PowerCenter 10.5.1 - New Features and Changes for the PowerExchange Client for PowerCenter | 55   |
| New Features in 10.5.1                                                                     | 55   |

| PowerCenter 10.2 HotFix 2 - New Features and Changes for the PowerExchange Client for PowerCenter | 56 |
|---------------------------------------------------------------------------------------------------|----|
| Parameter and Option Changes in 10.2 HotFix 2                                                     |    |
| PowerCenter 10.2 HotFix 1 - New Features and Changes for the PowerExchange Client for             | 00 |
| PowerCenter                                                                                       |    |
| New Features in 10.2 HotFix 1                                                                     |    |
| Parameter and Option Changes in 10.2 HotFix 1                                                     | 58 |
| PowerCenter 10.2 - New Features and Changes for the PowerExchange Client for PowerCenter.         | 58 |
| Parameter and Option Changes in 10.2                                                              | 58 |
| Chapter 5: PowerExchange Condense                                                                 | 60 |
| PowerExchange 10.5.2 - New Features and Changes for PowerExchange Condense                        | 60 |
| Behavior Change in 10.5.2                                                                         | 60 |
| PowerExchange 10.2 HotFix 1 - New Features and Changes for PowerExchange Condense                 | 60 |
| Parameter and Option Changes in PowerExchange 10.2 HotFix 1                                       | 61 |
| Chapter 6: PowerExchange Listener                                                                 | 62 |
| PowerExchange 10.5.2 - New Features and Changes for the PowerExchange Listener                    | 62 |
| New Features in 10.5.2.                                                                           | 62 |
| Parameter and Option Changes in 10.5.2                                                            | 63 |
| PowerExchange 10.5.1 - New Features and Changes for the PowerExchange Listener                    |    |
| Parameter and Option Changes in 10.5.1                                                            | 65 |
| PowerExchange 10.5 - New Features and Changes for the PowerExchange Listener                      | 66 |
| Parameter and Option Changes in 10.5                                                              | 66 |
| PowerExchange 10.4.1 - New Features and Changes for the PowerExchange Listener                    | 68 |
| Parameter and Option Changes in 10.4.1                                                            | 68 |
| PowerExchange 10.4.0 HotFix 1 - New Features and Changes for the PowerExchange Listener.          | 69 |
| Parameter and Option Changes in 10.4.0 HotFix 1                                                   | 69 |
| PowerExchange 10.4.0 - New Features and Changes for the PowerExchange Listener                    | 71 |
| Parameter and Option Changes in 10.4.0                                                            | 71 |
| PowerExchange 10.2 HotFix 2 - New Features and Changes for the PowerExchange Listener             | 73 |
| Parameter and Option Changes in 10.2 HotFix 2                                                     | 73 |
| PowerExchange 10.2 HotFix 1 - New Features and Changes for the PowerExchange Listener             | 74 |
| Parameter and Option Changes in 10.2 HotFix 1                                                     | 74 |
| PowerExchange 10.2 - New Features and Changes for the PowerExchange Listener                      | 76 |
| Parameter and Option Changes in 10.2                                                              | 76 |
| Chapter 7: PowerExchange Logger for Linux, UNIX, and Windows                                      | 79 |
| PowerExchange 10.5.2 - New Features and Changes for the PowerExchange Logger                      | 79 |
| Parameter and Option Changes in 10.5.2                                                            |    |
| Behavior Change in 10.5.2                                                                         |    |
| PowerExchange 10.2 HotFix 2 - New Features and Changes for the PowerExchange Logger               |    |
| Behavior Change in 10.2 HotFix 2                                                                  | 80 |

| PowerExchange 10.2 HotFix 1 - New Features and Changes for the PowerExchange Logger 8 | 0  |
|---------------------------------------------------------------------------------------|----|
| New Features in 10.2 HotFix 1                                                         | 0  |
| Parameter and Option Changes in 10.2 HotFix 1                                         | 1  |
| Chapter 8: PowerExchange Navigator 8                                                  | 3  |
| PowerExchange 10.5.2 - New Features and Changes for the PowerExchange Navigator       | 3  |
| Behavior Changes in 10.5.2                                                            | 3  |
| PowerExchange 10.5 - New Features and Changes for the PowerExchange Navigator         | 4  |
| New Features for 10.5                                                                 |    |
| Parameter and Option Changes for 10.5                                                 | 5  |
| PowerExchange 10.4.1 - New Features and Changes for the PowerExchange Navigator       | 5  |
| New Features                                                                          | 5  |
| Behavior Changes in 10.4.1                                                            | 5  |
| PowerExchange 10.2 - New Features and Changes for the PowerExchange Navigator         | 6  |
| New Features in 10.2                                                                  | 6  |
| Parameter and Option Changes in 10.2                                                  | 7  |
| Chapter 9: PowerExchange Monitoring and Tuning 8                                      | 8  |
| PowerExchange 10.4.0 - New Features and Changes for Monitoring and Tuning             | 8  |
| Parameter and Option Changes in 10.4.0                                                | 8  |
| PowerExchange 10.2 HotFix 1 - New Features and Changes for Monitoring and Tuning 8    | 9  |
| New Features in 10.2 HotFix 1                                                         | 9  |
| PowerExchange 10.2 - New Features and Changes for Monitoring and Tuning               | 9  |
| New Features in 10.2                                                                  | 9  |
| Chapter 10: PowerExchange Utilities                                                   | 1  |
| PowerExchange 10.5.2 - New Features and Changes for PowerExchange Utilities           | 1  |
| New Features in 10.5.2                                                                | 1  |
| Parameter and Option Changes in 10.5.2                                                | 2  |
| Behavior Changes in 10.5.2                                                            | 2  |
| PowerExchange 10.5.1 - New Features and Changes for PowerExchange Utilities           | 2  |
| Parameter and Option Changes in 10.5.1                                                | 3  |
| PowerExchange 10.5 - New Features and Changes for PowerExchange Utilities             | 3  |
| New Features in 10.5                                                                  | 3  |
| Command Changes in 10.5                                                               | 4  |
| Parameter and Option Changes in 10.5                                                  | 16 |
| PowerExchange 10.4.1 - New Features and Changes for PowerExchange Utilities           | 8  |
| New Features in 10.4.1                                                                | 19 |
| Parameter and Option Changes in 10.4.1                                                | 19 |
| PowerExchange 10.4.0 - New Features and Changes for PowerExchange Utilities           | 0  |
| New Features in 10.4.0                                                                | 0  |
| Parameter and Option Changes in 10.4.0                                                | 1  |
| Behavior Change in 10.4.0                                                             | 13 |

| PowerExchange 10.2 HotFix 2 - New Features and Changes for PowerExchange Utilit             | ies 103        |
|---------------------------------------------------------------------------------------------|----------------|
| New Features in 10.2 HotFix 2                                                               | 103            |
| PowerExchange 10.2 HotFix 1 - New Features and Changes for PowerExchange Utilit             | ies 104        |
| New Features in 10.2 HotFix 1                                                               | 104            |
| Parameter and Option Changes in 10.2 HotFix 1                                               | 106            |
| Command Changes in 10.2 HotFix 1                                                            | 108            |
| PowerExchange 10.2 - New Features and Changes for PowerExchange Utilities                   | 108            |
| Parameter and Option Changes in 10.2                                                        | 108            |
| Chapter 11: PowerExchange for Adabas                                                        | 110            |
| PowerExchange 10.5 - New Features and Changes for Adabas                                    | 110            |
| Parameter and Option Changes in 10.5                                                        | 110            |
| PowerExchange 10.4.1 - New Features and Changes for Adabas                                  | 111            |
| New Features in 10.4.1                                                                      | 111            |
| PowerExchange 10.2 HotFix 1 - New Features and Changes for Adabas                           | 111            |
| New Features in 10.2 HotFix 1                                                               | 111            |
| Command Changes in 10.2 HotFix 1                                                            | 112            |
| Parameter and Option Changes in 10.2.0 HotFix 1                                             | 112            |
| Chapter 12: PowerExchange for CA Datacom                                                    | 114            |
| PowerExchange 10.2 HotFix 1 - New Features and Changes for Datacom                          | 114            |
| New Features in 10.2 HotFix 1                                                               | 114            |
| Command Changes in 10.2 Hotfix 1                                                            | 114            |
| Chapter 13: PowerExchange for DB2 for i                                                     | 116            |
| PowerExchange 10.5.2 - New Features and Changes for Db2 for i                               | 116            |
| Parameter and Option Changes in 10.5.2                                                      | 116            |
| Behavior Changes in 10.5.2                                                                  | 117            |
| PowerExchange 10.5 - New Features and Changes for Db2 for i                                 | 117            |
| New Features in 10.5                                                                        | 117            |
| Parameter and Option Changes in 10.5                                                        | 118            |
| PowerExchange 10.4.0 - New Features and Changes for Db2 for i                               | 119            |
| New Features in 10.4.0                                                                      | 119            |
| PowerExchange 10.2 HotFix 1 - New Features and Changes for Db2 for i                        | 120            |
| Parameter and Option Changes in 10.2 HotFix 1                                               | 120            |
| Chapter 14: PowerExchange for DB2 for Linux, UNIX, and Windows                              | s 1 <b>2</b> 1 |
| PowerExchange 10.5 - New Features and Changes for DB2 for Linux, UNIX, and Wind             | ows 121        |
| New Features in 10.5.                                                                       |                |
| Behavior Changes in 10.5                                                                    | 121            |
| PowerExchange 10.4.0 HotFix 1 - New Features and Changes for DB2 for Linux, UNIX<br>Windows |                |
| Parameter and Option Changes in 10.4.0 HotFix 1                                             |                |
| 1 4141110101 4114 ODUOH OHAHACO III 10.7.0 HUU IA 1                                         | 122            |

| PowerExchange 10.2 - New Features and Changes for DB2 for Linux, UNIX, and Windows | 123   |
|------------------------------------------------------------------------------------|-------|
| Parameter and Option Changes in 10.2                                               | 123   |
| Chapter 15: PowerExchange for DB2 for z/OS                                         | . 124 |
| PowerExchange 10.5.2 - New Features and Changes for DB2 for z/OS                   | 124   |
| Parameter and Option Changes in 10.5.2                                             |       |
| PowerExchange 10.5.1 - New Features and Changes for DB2 for z/OS                   | 125   |
| New Features in 10.5.1                                                             |       |
| Parameter and Option Changes in 10.5.1                                             | 125   |
| PowerExchange 10.4.1 - New Features and Changes for DB2 for z/OS                   | 126   |
| New Features in 10.4.1                                                             | 126   |
| Parameter and Option Changes in 10.4.1                                             | 126   |
| PowerExchange 10.2 - New Features and Changes for DB2 for z/OS                     | 127   |
| New Features in 10.2                                                               | 127   |
| Parameter and Option Changes in 10.2                                               | 128   |
| Chapter 16: PowerExchange for CA IDMS                                              | 129   |
| PowerExchange 10.2 HotFix 1 - New Features and Changes for IDMS                    | 129   |
| Command Changes for 10.2 HotFix 1                                                  |       |
| Chapter 17: PowerExchange for IMS                                                  | 130   |
| PowerExchange 10.5.2 - New Features and Changes for IMS                            | 130   |
| Parameter and Option Changes in 10.5.2                                             | 130   |
| PowerExchange 10.5.1 - New Features and Changes for IMS                            | 131   |
| New Features in 10.5.1                                                             | 131   |
| PowerExchange 10.5 - New Features and Changes for IMS                              | 131   |
| New Features in 10.5                                                               | 131   |
| PowerExchange 10.4.0 - New Features and Changes for IMS                            | 132   |
| New Features in 10.4.0.                                                            | 132   |
| Parameter and Option Changes in 10.4.0                                             | 134   |
| PowerExchange 10.2 HotFix 2 - New Features and Changes for IMS                     | 135   |
| Command Changes for 10.2 HotFix 2                                                  | 135   |
| PowerExchange 10.2 HotFix 1 - New Features and Changes for IMS                     | 136   |
| New Features in 10.2 HotFix 1                                                      | 136   |
| Command Changes for 10.2 HotFix1                                                   | 136   |
| PowerExchange 10.2 - New Features and Changes for IMS                              | 137   |
| New Features in 10.2                                                               | 137   |
| Behavior Changes in 10.2                                                           | 138   |
| Chapter 18: PowerExchange for Microsoft SQL Server                                 | 139   |
| PowerExchange 10.4.1 - New Features and Changes for SQL Server                     | 139   |
| Parameter and Option Changes in 10.4.1                                             | 139   |
| PowerExchange 10.4.0 HotFix 1 - New Features and Changes for SOL Server            | 140   |

| New Features in 10.4.0 HotFix 1                                       | 140 |
|-----------------------------------------------------------------------|-----|
| PowerExchange 10.4.0 - New Features and Changes for SQL Server        | 140 |
| Parameter and Option Changes in 10.4.0                                | 141 |
| PowerExchange 10.2 HotFix 1 - New Features and Changes for SQL Server | 141 |
| New Features in 10.2 HotFix 1                                         | 141 |
| PowerExchange 10.2 - New Features and Changes for SQL Server          | 141 |
| New Features in 10.2                                                  | 141 |
| Parameter and Option Changes in 10.2                                  | 142 |
| Behavior Changes in 10.2                                              | 143 |
| Chapter 19: PowerExchange for MySQL                                   | 144 |
| PowerExchange 10.4.1 - New Features and Changes for MySQL             | 144 |
| New Features in 10.4.1                                                | 144 |
| PowerExchange 10.4.0 HotFix 1 - New Features and Changes for MySQL    | 144 |
| New Features in 10.4.0 HotFix 1                                       | 145 |
| PowerExchange 10.4.0 - New Features and Changes for MySQL             | 145 |
| New Features in 10.4.0.                                               | 145 |
| Parameter and Option Changes in 10.4.0                                | 145 |
| PowerExchange 10.2 HotFix 2 - New Features and Changes for MySQL      | 146 |
| New Features in 10.2 HotFix 2                                         | 146 |
| Parameter and Option Changes in 10.2 HotFix 2                         | 147 |
| PowerExchange 10.2 HotFix 1 - New Features and Changes for MySQL      | 148 |
| New Features in 10.2 HotFix 1                                         | 148 |
| Parameter and Option Changes in 10.2 HotFix 1                         | 149 |
| Chapter 20: PowerExchange for Oracle                                  | 152 |
| PowerExchange 10.5.2 - New Features and Changes for Oracle            | 152 |
| New Features in 10.5.2                                                | 152 |
| Parameter and Option Changes in 10.5.2                                | 153 |
| PowerExchange 10.5.1 - New Features and Changes for Oracle            | 155 |
| New Features in 10.5.1                                                | 155 |
| Parameter and Option Changes in 10.5.1                                | 156 |
| PowerExchange 10.5 - New Features and Changes for Oracle              | 158 |
| New Features in 10.5                                                  | 158 |
| Parameter and Option Changes in 10.5                                  | 158 |
| PowerExchange 10.4.1 - New Features and Changes for Oracle            | 163 |
| New Features in 10.4.1                                                | 163 |
| Parameter and Option Changes in 10.4.1                                | 163 |
| PowerExchange 10.4.0 HotFix 1 - New Features and Changes for Oracle   | 164 |
| New Features in 10.4.0 HotFix 1                                       | 164 |
| PowerExchange 10.4.0 - New Features and Changes for Oracle            | 165 |
| PowerExchange Oracle CDC with LogMiner Dropped                        | 165 |
| New Features in 10.4.0                                                | 165 |

| Parameter and Option Changes in 10.4.0                                         | 165 |
|--------------------------------------------------------------------------------|-----|
| PowerExchange 10.2 HotFix 1 - New Features and Changes for Oracle              | 166 |
| New Features in 10.2 HotFix 1                                                  | 167 |
| Parameter and Option Changes in 10.2 HotFix 1                                  | 168 |
| PowerExchange 10.2 - New Features and Changes for Oracle                       | 169 |
| New Features in 10.2                                                           | 169 |
| Parameter and Option Changes in 10.2                                           | 169 |
| Chapter 21: PowerExchange for PostgreSQL                                       | 171 |
| PowerExchange 10.5.2 - New Features and Changes for PostgreSQL                 | 171 |
| New Features in 10.5.2                                                         | 171 |
| Parameter and Option Changes in 10.5.2                                         | 171 |
| Behavior Changes in 10.5.2                                                     | 172 |
| PowerExchange 10.5.1 - New Features and Changes for PostgreSQL                 | 172 |
| New Features in 10.5.1                                                         | 173 |
| PowerExchange 10.4.1 - New Features and Changes for PostgreSQL                 | 173 |
| New Features in 10.4.1                                                         | 173 |
| PowerExchange 10.4.0 HotFix 1 - New Features and Changes for PostgreSQL        | 173 |
| New Features in 10.4.0 HotFix 1                                                | 173 |
| PowerExchange 10.4.0 - New Features and Changes for PostgreSQL                 | 174 |
| New Features in 10.4.0.                                                        | 174 |
| Parameter and Option Changes in 10.4.0                                         | 174 |
| Chapter 22: PowerExchange for SAP HANA                                         | 178 |
| PowerExchange 10.5.2 - New Features and Changes for SAP HANA                   | 178 |
| Behavior Changes in 10.5.2                                                     | 178 |
| PowerExchange 10.5.1 - New Features and Changes for SAP HANA                   | 179 |
| New Features in 10.5.1                                                         | 179 |
| Parameter and Option Changes in 10.5.1                                         | 179 |
| Chapter 23: PowerExchange for VSAM and Flat Files                              | 182 |
| PowerExchange 10.5 - New Features and Changes for VSAM and Flat Files          | 182 |
| New Features in 10.5                                                           | 182 |
| PowerExchange 10.2 HotFix 2 - New Features and Changes for VSAM and Flat Files | 183 |
| New Features in 10.2 HotFix 2                                                  | 183 |
| PowerExchange 10.2 HotFix 1 - New Features and Changes for VSAM and Flat Files | 183 |
| New Features in 10.2 HotFix 1                                                  | 183 |
| PowerExchange 10.2 - New Features and Changes for VSAM and Flat Files          | 184 |
| Behavior Changes in 10.2                                                       | 184 |
| Chapter 24: PowerExchange ODBC                                                 | 185 |
| PowerExchange 10.2 HotFix 1 - New Features and Changes for ODBC                | 185 |
| Parameter and Option Changes in 10.2 HotFix 1                                  | 185 |

| PowerExchange 10.2 - New Features and Changes for ODBC | . 185 |
|--------------------------------------------------------|-------|
| Parameter and Option Changes in 10.2                   | . 186 |
|                                                        |       |
| Index                                                  | 188   |

# Preface

Read the Informatica® PowerExchange® Release Guide to get a cumulative summary of product changes across recent PowerExchange releases. The guide covers new features, new and changed commands and parameters, and behavior changes, by component or source type. The guide also covers changes to supported data sources and operating systems and any removed functionality.

For lists of fixes, enhancements, and known limitations, see the PowerExchange Release Notes.

#### Informatica Resources

Informatica provides you with a range of product resources through the Informatica Network and other online portals. Use the resources to get the most from your Informatica products and solutions and to learn from other Informatica users and subject matter experts.

#### Informatica Network

The Informatica Network is the gateway to many resources, including the Informatica Knowledge Base and Informatica Global Customer Support. To enter the Informatica Network, visit <a href="https://network.informatica.com">https://network.informatica.com</a>.

As an Informatica Network member, you have the following options:

- Search the Knowledge Base for product resources.
- · View product availability information.
- Create and review your support cases.
- Find your local Informatica User Group Network and collaborate with your peers.

#### Informatica Knowledge Base

Use the Informatica Knowledge Base to find product resources such as how-to articles, best practices, video tutorials, and answers to frequently asked questions.

To search the Knowledge Base, visit <a href="https://search.informatica.com">https://search.informatica.com</a>. If you have questions, comments, or ideas about the Knowledge Base, contact the Informatica Knowledge Base team at KB\_Feedback@informatica.com.

#### Informatica Documentation

Use the Informatica Documentation Portal to explore an extensive library of documentation for current and recent product releases. To explore the Documentation Portal, visit <a href="https://docs.informatica.com">https://docs.informatica.com</a>.

If you have questions, comments, or ideas about the product documentation, contact the Informatica Documentation team at infa\_documentation@informatica.com.

#### Informatica Product Availability Matrices

Product Availability Matrices (PAMs) indicate the versions of the operating systems, databases, and types of data sources and targets that a product release supports. You can browse the Informatica PAMs at <a href="https://network.informatica.com/community/informatica-network/product-availability-matrices">https://network.informatica.com/community/informatica-network/product-availability-matrices</a>.

#### Informatica Velocity

Informatica Velocity is a collection of tips and best practices developed by Informatica Professional Services and based on real-world experiences from hundreds of data management projects. Informatica Velocity represents the collective knowledge of Informatica consultants who work with organizations around the world to plan, develop, deploy, and maintain successful data management solutions.

You can find Informatica Velocity resources at <a href="http://velocity.informatica.com">http://velocity.informatica.com</a>. If you have questions, comments, or ideas about Informatica Velocity, contact Informatica Professional Services at <a href="mailto:ips@informatica.com">ips@informatica.com</a>.

#### Informatica Marketplace

The Informatica Marketplace is a forum where you can find solutions that extend and enhance your Informatica implementations. Leverage any of the hundreds of solutions from Informatica developers and partners on the Marketplace to improve your productivity and speed up time to implementation on your projects. You can find the Informatica Marketplace at https://marketplace.informatica.com.

#### Informatica Global Customer Support

You can contact a Global Support Center by telephone or through the Informatica Network.

To find your local Informatica Global Customer Support telephone number, visit the Informatica website at the following link:

https://www.informatica.com/services-and-training/customer-success-services/contact-us.html.

To find online support resources on the Informatica Network, visit <a href="https://network.informatica.com">https://network.informatica.com</a> and select the eSupport option.

#### CHAPTER 1

# Summary of PowerExchange New Features and Changes

This chapter includes the following topics:

- About This Summary, 14
- PowerExchange 10.5.2, 15
- PowerExchange 10.5.1, 19
- PowerExchange 10.5, 21
- PowerExchange 10.4.1, 27
- PowerExchange 10.4.0 HotFix 1, 29
- PowerExchange 10.4.0, 31
- PowerExchange 10.2 HotFix 2, 36
- PowerExchange 10.2 HotFix 1, 38
- PowerExchange 10.2, 43

### **About This Summary**

This chapter summarizes the new features and changes in recent PowerExchange releases and hotfixes.

For each release or hotfix, the following types of changes are described:

- New features
- · New, changed, and deleted commands
- · New, changed, and deleted parameters and options
- · Changes to supported versions of operating systems and data sources
- · Significant behavior changes
- · Significant documentation changes

For more information about these changes, see the chapters for specific components and data sources.

The following releases and hotfixes are covered:

| Version         | Release Date                                                                                             |  |
|-----------------|----------------------------------------------------------------------------------------------------|--|
| 10.5.2          | April 2022                                                                                               |  |
| 10.5.1          | September 2021                                                                                           |  |
| 10.5            | March 2021                                                                                               |  |
| 10.4.1          | June 2020                                                                                                |  |
| 10.4.0 HotFix 1 | 10.4.0 HotFix 1 May 2020, phase 1 (IBM i, Red Hat Linux, and z/OS), phase 2 (Windows), and phase 3 (AIX) |  |
| 10.4.0          | 10.4.0 December 2019                                                                                     |  |
| 10.2 HotFix 2   | April 2019                                                                                               |  |
| 10.2 HotFix 1   | August 2018                                                                                              |  |
| 10.2            | September 2017                                                                                           |  |

# PowerExchange 10.5.2

This section lists the new features and changes in PowerExchange 10.5.2.

#### New Features in 10.5.2

The following table lists PowerExchange 10.5.2 features by PowerExchange component or data source:

| Component or Data Source | Feature Reference                                                                                                    |
|--------------------------|----------------------------------------------------------------------------------------------------|
| Oracle                   | "Support for Oracle 21c Sources" on page 152  "Support for Oracle Data Guard Far Sync Databases as Sources" on page 153  "Support for Oracle Column-Level Encryption" on page 153 |
| PowerExchange Listener   | "Improved Memory Management for Listeners on z/OS" on page 62                                                                                                    |
| PowerExchange utilities  | "PWXUCREG Utility Enhancements" on page 91 "PWXCATMY Utility Support for Encrypted Passwords" on page 92                                                                          |

### Parameter and Option Changes in 10.5.2

PowerExchange 10.5.2 includes parameter and option changes.

#### **DBMOVER Configuration File Statements**

The following table identifies new, changed, or deprecated statements in the DBMOVER configuration file:

| Statement                    | New, Changed, or Deprecated         |
|------------------------------|-------------------------------------|
| AS4J CAPI_CONNECTION         | Changed - New RTNBUFFSIZE parameter |
| CONVERT_CODEPAGES_WITH_ICONV | New                                 |
| FILE_MAPPED_MEMORY           | Changed                             |
| IMSID                        | Changed                             |
| JOB_START_MINIMUM_MEMORY_MB  | New                                 |
| LISTENER                     | Changed                             |
| PG CAPI_CONNECTION           | Changed - New CAPTUREALL parameter  |
| UNLOGGED_ERROR_MESSAGES_DEST | New                                 |

For more information, see "DBMOVER Configuration File Statements" on page 63.

#### PowerExchange Express CDC for Oracle Configuration File

The following table identifies a changed statement in the PowerExchange Express CDC for Oracle configuration file, pwxorad.cfg:

| Statement  | New, Changed, or Deprecated                                                                                                    |
|------------|----------------------------------------------------------------------------------------------------|
| ASMSTAGING | Changed - New ASYNC parameter                                                                                                    |
| DIRSUB     | Changed                                                                                                    |
| OPTIONS    | Changed - SUPPORT_DIRECT_PATH_OPS parameter New - CAPIEVENTS parameter New - MEMOPS_MEMORY parameter New - PERFORMANCESTATS parameter Changed - SPILLMAX parameter Changed - SPILLFILEBUFFSZ parameter |
| READER     | Changed - READBUFFSIZE parameter Changed - MODE parameter > ARCHIVECOPY option                                                                                                    |

For more information, see "PowerExchange Express CDC for Oracle Configuration File" on page 153.

#### PowerExchange Logger for LUW Configuration File

The following table identifies a new parameter in the PowerExchange Logger for Linux, UNIX, and Windows configuration file:

| Statement    | New, Changed, or Deprecated |
|--------------|-----------------------------|
| IBMIJRNLOVRD | New                         |

For more information, see "PowerExchange Logger for LUW Configuration File" on page 79.

#### **PWXPC Connection Attributes**

The following table identifies changed PWXPC connection attributes:

| Attribute    | New, Changed, or Deprecated |
|--------------|-----------------------------|
| PWX Override | Changed                     |

For more information, see "PWXPC Connection Attributes" on page 55.

#### DB2 for z/OS ECCR Statements in the REPL2OPT DD Data Set

The following table identifies changes to configuration statements in the data set or RUNLIB member that is allocated by the REPL2OPT DD statement in the DB2 for z/OS ECCR JCL:

| Statement       | New, Changed, or Deprecated |
|-----------------|-----------------------------|
| DB2ROWPROMOTION | Changed - New default       |
| IFI306 OPT      | Changed - New default       |

For more information, see "DB2 ECCR Configuration Statements in the REPL2OPT DD Data Set" on page 124.

#### Command Changes in 10.5.2

PowerExchange 10.5.2 includes command changes.

#### PowerExchange Commands

PowerExchange 10.5.2 introduces the following change for PowerExchange commands.

The following table identifies the changed command:

| Command | New, Changed, or Deprecated |
|---------|-----------------------------|
| CRTLIB  | Changed                     |

For more information, see "Manual Installation on IBM i" on page 48.

#### PowerExchange Interfaces for PowerCenter Commands

PowerExchange 10.5.2 introduces the following change for PWXPC commands.

The following table identifies the changed command:

| Command    | New, Changed, or Deprecated |
|------------|-----------------------------|
| CREATEFILE | Changed                     |

For more information, see "CREATEFILE Large Format Physical Sequential (PS) Data Set Support" on page 54.

#### Behavior Changes in 10.5.2

The following table lists PowerExchange 10.5.2 behavior changes by PowerExchange component or data source or target:

| Component or Data Source/<br>Target Type          | Reference                                                                                                    |
|---------------------------------------------------|----------------------------------------------------------------------------------------------------|
| PostgreSQL CDC                                    | "Replication of UUID Column Data in Character Format" on page 172                                                                                                    |
| PowerExchange Logger for Linux, Unix, and Windows | "Ability to Access the CCT file in Read Mode" on page 80                                                                                                    |
| PowerExchange Navigator                           | "Capture Registration CCT File Enhancement" on page 83  "Longer Registration Names for IBM i and z/OS CDC Sources" on page 83  "Restricting Who Can Send a Data Map to a Remote Node for a Row Test" on page 83  "Data Map Preferences Enhancement" on page 84 |
| PowerExchange utilities                           | "DTLUCBRG Permits Longer Registration Names for IBM i and z/OS CDC Sources" on page 92                                                                                                    |
| PowerExchange for DB2 for i                       | "PowerExchange Journal Exit" on page 117                                                                                                    |
| PowerExchange for SAP HANA                        | "Changing Registrations from and to Full Audit" on page 178 "Full Audit for Tables with 16-column Primary Keys" on page 178 "Nullable Field Settings for SAP HANA Sources" on page 178                                                                         |

#### Changes to Supported Operating Systems and Data Sources in 10.5.2

PowerExchange 10.5.2 introduces the following changes to the operating systems and data sources that PowerExchange supports.

For more information about version and maintenance requirements for operating systems and data sources, see the "Installation Planning" chapter in the PowerExchange Installation and Upgrade Guide.

#### **Data Sources**

The following table identifies added, dropped, or deferred data source or target versions in PowerExchange 10.5.2:

| Data Source | Version     | Operating<br>System          | Bulk | CDC | Added,<br>Dropped, or<br>Deferred |
|-------------|-------------|------------------------------|------|-----|-----------------------------------|
| Oracle      | 21 <i>c</i> | Red Hat Linux<br>and Windows | N/A  | X   | Added                             |

#### **Operating Systems**

The following table identifies a change to supported operating system versions in PowerExchange 10.5.2:

| Operating System | Version | Added or Dropped |
|------------------|---------|------------------|
| z/OS             | 2.5     | Added            |

# PowerExchange 10.5.1

This section lists the new features and changes in PowerExchange 10.5.1.

#### New Features in 10.5.1

The following table lists PowerExchange 10.5.1 features by PowerExchange component or data source:

| Component or Data Source | Feature Reference                                                                                                    |
|--------------------------|----------------------------------------------------------------------------------------------------|
| Db2 for z/OS             | "DB2 Loader and IMS Netport Passphrase Support" on page 125 "%PWD Substitution Variable for Netport Jobs" on page 125 |
| IMS                      | "Passphrase Support for IMS Netport Jobs" on page 131                                                                 |
| Oracle                   | "Oracle LOB Support" on page 155 "Dynamic Dictionary for Oracle Sources" on page 156                                  |
| SAP HANA sources         | "Support for SAP HANA CDC Sources" on page 179                                                                        |

### Parameter and Option Changes in 10.5.1

PowerExchange 10.5.1 includes parameter and option changes.

#### **DBMOVER Configuration File Statements**

The following table identifies new, changed, or deprecated statements in the DBMOVER configuration file:

| Statement                        | New, Changed, or Deprecated |
|----------------------------------|-----------------------------|
| IBMI_USE_DB2_SYSTEM_COLUMN_NAMES | New                         |
| OPENPOLL                         | New                         |
| UPDATE_USER_ACTIVITY             | New                         |
| HANA CAPI_CONNECTION             | New                         |
| TEMP_FILE_DIRECTORY              | New                         |

For more information, see "DBMOVER Configuration File Statements" on page 65.

#### PowerExchange Express CDC for Oracle Configuration File

The following new and changed parameters can be specified in the PowerExchange Express CDC for Oracle configuration file, pwxorad.cfg:

| Statement    | New, Changed, or Deprecated                                                                                                    |
|--------------|----------------------------------------------------------------------------------------------------|
| DICTIONARY   | Changed - Now used by the dynamic dictionary feature Changed - MODE parameter - New - RETENTIONPERIOD, SNAPSHOTONCOLDSTART, and UPDATEINTERVAL parameters |
| OPTIONS      | Changed - New SPILLFILEBUFFSZ parameter Changed - Changed MEMOPS parameter                                                                                |
| STATESTORAGE | Changed - Now used for the Oracle dynamic dictionary feature.                                                                                             |

For more information, see "PowerExchange Express CDC for Oracle Configuration File" on page 157.

# Changes to Supported Operating Systems and Data Sources in 10.5.1

PowerExchange 10.5.1 introduces the following changes to the operating systems and data sources that PowerExchange supports.

For more information about version and maintenance requirements for operating systems and data sources, see the "Installation Planning" chapter in the *PowerExchange Installation and Upgrade Guide*.

#### **Data Sources**

The following table identifies added, dropped, or deferred data source or target versions in PowerExchange 10.5.1:

| Data Source | Version                      | Operating<br>System  | Bulk | CDC | Added,<br>Dropped, or<br>Deferred |
|-------------|------------------------------|----------------------|------|-----|-----------------------------------|
| PostgreSQL  | 13. <i>x</i>                 | Linux and<br>Windows | N/A  | Х   | Added                             |
| PostgreSQL  | 13.x<br>12.1<br>11.4<br>10.x | SUSE Linux           | N/A  | Х   | Added                             |
| SAP HANA    | 2. <i>x</i>                  | Linux and<br>Windows | N/A  | Х   | Added                             |

# PowerExchange 10.5

This section lists the new features and changes in PowerExchange 10.5.

#### New Features in 10.5

The following table lists PowerExchange 10.5 features by PowerExchange component or data source:

| Component or Data<br>Source         | Feature Reference                                                                                                    |
|-------------------------------------|----------------------------------------------------------------------------------------------------|
| CICS Transaction Server             | "Support for CICS Transaction Server Version 5.6" on page 182                                                                                                    |
| Db2 for Linux, UNIX, and<br>Windows | "Support for DB2 for Linux, UNIX, and Windows Version 11.5" on page 121                                                                                                    |
| IBM i                               | "TLS Security in a PowerExchange Network" on page 118 "PWXUGSK Utility Enhancements" on page 94 "WRKJRNLCKE - Journal Lock Table Utility" on page 94                                                                                                    |
| IMS                                 | "Updated Components in the PowerExchange ECCR CRG.LOAD Library for IMS Synchronous CDC" on page 132  "Ability to View IMS Unload Files From the DL/1 Batch Access Method Tab" on page 85  "Ability to Skip Data Rows for IMS Unload Data Sets During a Row Test" on page 84 |
| Linux, UNIX, and Windows            | "PWXUSSL Utility Enhancements" on page 94                                                                                                    |
| Oracle                              | "Checkpointing In-flight Transactions" on page 158                                                                                                    |

#### Parameter and Option Changes in 10.5

PowerExchange 10.5 includes parameter and option changes.

#### Adabas ECCR Parameter

The following table identifies a parameter in the Adabas ECCR RUNLIB(ADAECRP1) member that has a changed default value:

| Parameter | New, Changed, or Deprecated |
|-----------|-----------------------------|
| ETID_DATE | Changed                     |

For more information, see "Adabas ECCR Parameter" on page 110.

#### **DBMOVER Configuration File Statements**

The following table identifies new, changed, or deprecated statements in the DBMOVER configuration file:

| Statement                     | New, Changed, or Deprecated |
|-------------------------------|-----------------------------|
| ABEND_SW                      | Changed - Change for z/OS   |
| CREDENTIALS_CASE              | Changed                     |
| IBMI_2ND_LEVEL_HELP           | New                         |
| QAQQINILIB                    | New - New for IBM i         |
| LISTENER                      | Changed - Change for IBM i  |
| SSL_CIPHER_LIST               | Changed - Change for IBM i  |
| SSL_CONTEXT_METHOD            | Changed - Change for IBM i  |
| SSL_REQ_CLNT_CERT             | Changed - Change for IBM i  |
| SSL_TOLERATE_UNTRUSTED_ISSUER | New - New for IBM i         |
| SVCDUMP                       | New - New for z/OS          |

For more information, see <u>"DBMOVER Configuration File Statements" on page 66</u> and <u>"DBMOVER Configuration File Statements" on page 118</u>.

#### **DTLREXE Utility Parameters**

The following table identifies new parameters for the DTLREXE utility:

| Parameter | New, Changed, or Deprecated |
|-----------|-----------------------------|
| SSLINF0   | New                         |

For more information, see "DTLREXE Utility Parameters" on page 97.

#### **DTLUCBRG Utility Parameters**

The following table identifies new parameters for the DTLUCBRG utility:

| Parameter    | New, Changed, or Deprecated |
|--------------|-----------------------------|
| EXCLUDE_COL  | New                         |
| EXCLUDE_TYPE | New                         |
| INCLUDE_COL  | New                         |

For more information, see "DTLUCBRG Utility Parameters" on page 97.

#### **DTLURDMO Utility Parameters**

The following table identifies new parameters for the DTLURDMO utility:

| Parameter | New, Changed, or Deprecated |
|-----------|-----------------------------|
| GETREGTAG | New                         |

For more information, see "DTLURDMO Utility Parameters" on page 97.

#### **PWXUGSK Utility Parameters**

The following table identifies new and changed parameters for the PWXUGSK utility:

| Parameter    | New, Changed, or Deprecated |
|--------------|-----------------------------|
| PING_SSLINFO | New                         |
| PING_EPWD    | Changed                     |
| PING_PWD     | Changed                     |
| PING_UID     | Changed                     |

For more information, see "PWXUGSK Utility Parameters" on page 98.

#### **PWXUSSL Utility Parameters**

The following table identifies new and changed parameters for the PWXUSSL utility:

| Parameter    | New, Changed, or Deprecated |
|--------------|-----------------------------|
| PING_SSLINFO | New                         |
| PING_EPWD    | Changed                     |

| Parameter | New, Changed, or Deprecated |
|-----------|-----------------------------|
| PING_PWD  | Changed                     |
| PING_UID  | Changed                     |

For more information, see "PWXUSSL Utility Parameters" on page 98.

#### PowerExchange Express CDC for Oracle Configuration File

The following new statements can be specified in the PowerExchange Express CDC for Oracle configuration file, pwxorad.cfg:

| Statement    | New, Changed, or Deprecated |
|--------------|-----------------------------|
| CHECKPOINT   | New                         |
| STATESTORAGE | New                         |

The DATABASE statement has the following new and deprecated parameters:

| Parameter     | New, Changed, or Deprecated |
|---------------|-----------------------------|
| TDEKEYSTORE   | New                         |
| TDEWALLETDIR  | Deprecated                  |
| TDEWALLETEPWD | Deprecated                  |
| TDEWALLETPWD  | Deprecated                  |

Note: Deprecated parameters continue to be supported for backward compatibility.

The OPTIONS statement has the following new parameters:

| Parameter           | New, Changed, or Deprecated |
|---------------------|-----------------------------|
| BCE_SUBSTITUTE_YEAR | New                         |
| BCE_YEAR_HANDLING   | New                         |
| SPILLENCRYPTEPASS   | New                         |
| SPILLENCRYPTPASS    | New                         |

For more information, see "PowerExchange Express CDC for Oracle Configuration File" on page 159.

#### Command Changes in 10.5

PowerExchange 10.5 includes command changes.

#### **PWXUGSK Utility Commands**

PowerExchange 10.5 introduces new PWXUGSK utility commands.

The following table identifies the new commands:

| Command                 | New, Changed, or Deprecated |
|-------------------------|-----------------------------|
| REPORT_ZOS_ATTLS_POLICY | New                         |
| PING_SSLINFO            | New                         |

For more information, see "PWXUGSK Utility Commands" on page 94.

#### **PWXUMAP Utility Commands**

PowerExchange 10.5 introduces a new PWXUMAP uitlity command.

The following table identifies the new command:

| Command       | New, Changed, or Deprecated |  |
|---------------|-----------------------------|--|
| MDDTLDESCRIBE | New                         |  |

For more information, see "PWXUMAP Utility Commands" on page 95.

#### **PWXUSSL Utility Commands**

PowerExchange 10.5 introduces new PWXUSSL commands.

The following table identifies the new commands:

| Command                 | New, Changed, or Deprecated |  |
|-------------------------|-----------------------------|--|
| REPORT_ZOS_ATTLS_POLICY | New                         |  |
| PING_SSLINFO            | New                         |  |

For more information, see "PWXUSSL Utility Commands" on page 96.

#### LISTTASK Command

The PowerExchange LISTTASK command changed in PowerExchange 10.5 to display allocated resources for each active task, including the client system, database name, and the file name or table name.

# Changes to Supported Operating Systems and Data Sources in 10.5

PowerExchange 10.5 introduces the following changes to the operating systems and data sources that PowerExchange supports.

For more information about version and maintenance requirements for operating systems and data sources, see the "Installation Planning" chapter in the PowerExchange Installation and Upgrade Guide.

#### **AIX Deferment**

Effective in version 10.5, AIX support is deferred and is unavailable.

Deferred functionality is either not available or not supported in the current release. Informatica intends to reinstate it in an upcoming release, but might choose not to in accordance with changing market or technical circumstances.

#### **Data Sources**

The following table identifies added or dropped data source or target versions in PowerExchange 10.5:

| Data Source                            | Version      | Operating<br>System | Bulk                                                                 | CDC                    | Added or<br>Dropped |
|----------------------------------------|--------------|---------------------|----------------------------------------------------------------------|------------------------|---------------------|
| CICS<br>Transaction<br>Server          | 5.6          | z/0\$               | Not<br>applicable -<br>Use VSAM<br>bulk data<br>movement<br>instead. | Supported -<br>sources | Added               |
| CICS<br>Transaction<br>Server          | 4.2          | z/OS                | -                                                                    | -                      | Dropped             |
| Db2 for Linux,<br>UNIX, and<br>Windows | 11.5         | LUW                 | Supported -<br>sources and<br>targets                                | Supported -<br>sources | Added               |
| Microsoft SQL<br>Server                | 2016<br>2014 | Windows             | -                                                                    | -                      | Dropped             |

#### **Operating Systems**

The following table identifies a change to supported operating system versions in PowerExchange 10.5:

| Operating System | Version | Added or Dropped |
|------------------|---------|------------------|
| Red Hat Linux    | 8       | Added            |
| Red Hat Linux    | 6.7     | Dropped          |
| SUSE Linux       | 15      | Added            |
| SUSE Linux       | 11      | Dropped          |
| Windows Server   | 2012 R2 | Dropped          |

#### Security Change in 10.5

As of PowerExchange 10.5, Informatica recommends that you use TLS network security on IBM i machines in preference to PowerExchange alternate network security.

Alternate network security, which is described in the *PowerExchange Reference Manual*, is still supported but should be used only in exceptional circumstances. Informatica recommends that you to transition to TLS network security.

## PowerExchange 10.4.1

This section lists the new features and changes in PowerExchange 10.4.1.

#### New Features in 10.4.1

The following table lists PowerExchange 10.4.1 features by PowerExchange component or data source:

| Component or Data Source | Feature Reference                                                                                                    |
|--------------------------|----------------------------------------------------------------------------------------------------|
| Db2 for z/OS             | "Db2 for z/OS Huffman Compression Support" on page 126                                                                                                    |
| IBM i installer          | "IBM i Installer Improvements" on page 49                                                                                                    |
| Oracle                   | "Staging Files for Improved CDC Performance in an ASM Environment" on page 163 "Support for Additional Oracle Versions in Amazon RDS Environments" on page 163 |
| PowerExchange utilities  | "EDMUOPTS Utility" on page 99                                                                                                    |

#### Parameter and Option Changes in 10.4.1

PowerExchange 10.4.1 includes parameter and option changes.

#### **DBMOVER Configuration File Statements**

The following table identifies new, changed, or deprecated statements in the DBMOVER configuration file:

| Statement            | New, Changed, or Deprecated          |  |  |
|----------------------|--------------------------------------|--|--|
| IBMI_SUPPRESS_OUTPUT | New                                  |  |  |
| MSQL CAPI_CONNECTION | Changed - GUIDBRACES parameter added |  |  |

For more information, see "DBMOVER Configuration File Statements" on page 68.

#### DB2 for z/OS ECCR Statements in the REPL20PT DD Data Set

The following table identifies changes to configuration statements in the data set or RUNLIB member that is allocated by the REPL2OPT DD statement in the DB2 for z/OS ECCR JCL:

| Statement                     | New, Changed, or Deprecated              |  |
|-------------------------------|------------------------------------------|--|
| IFI306 [OPT={N  <u>Y</u>  F}] | Changed - OPT=Y is the new default value |  |

For more information, see <u>"Db2 for z/OS ECCR Configuration Statements in the REPL2OPT DD Data Set" on page 126.</u>

#### PowerExchange Express CDC for Oracle Configuration File

The following table identifies a new statement in the PowerExchange Express CDC for Oracle configuration file, pwxorad.cfg:

| Statement  | New, Changed, or Deprecated |  |
|------------|-----------------------------|--|
| ASMSTAGING | New                         |  |

For more information, see "PowerExchange Express CDC for Oracle Configuration File" on page 163.

#### **PWXUMAP Utility Parameters**

The PWXUMAP Map List Utility adds the following new parameters:

| Parameter         | Scope               |
|-------------------|---------------------|
| CPUTIMEUSED       | Global              |
| PACESIZE          | Global              |
| PROMPT            | Global              |
| USESEQUENCEFIELDS | DTLDESCRIBE command |

For more information, see "PWXUMAP Utility Parameters" on page 99.

# Changes to Supported Operating Systems and Data Sources in 10.4.1

PowerExchange 10.4.1 introduces the following changes to the operating systems and data sources that PowerExchange supports.

For more information about version and maintenance requirements for operating systems and data sources, see the "Installation Planning" chapter in the PowerExchange Installation and Upgrade Guide.

#### **Data Sources**

The following table identifies added, dropped, or deferred data source or target versions in PowerExchange 10.4.1:

| Data Source                                | Version    | Operating<br>System                      | Bulk | CDC | Added,<br>Dropped, or<br>Deferred |
|--------------------------------------------|------------|------------------------------------------|------|-----|-----------------------------------|
| Adabas                                     | 8.5.x      | z/0S                                     | Х    | X   | Added                             |
| MySQL<br>Community<br>Edition <sup>1</sup> | 8.0<br>5.7 | Linux and<br>Windows                     | N/A  | X   | Added                             |
| Oracle                                     | 19c<br>18c | Amazon RDS for<br>Oracle<br>environments | N/A  | Х   | Added                             |
| PostgreSQL                                 | 12.1       | Linux and<br>Windows                     | N/A  | Х   | Added                             |

<sup>1.</sup> PowerExchange CDC previously supported MySQL Enterprise Edition only. PowerExchange CDC 10.4.1 adds support for MySQL Community Edition. MySQL Community Edition has been certified with the MySQL native ODBC driver, which you can download from the MySQL website.

#### PowerExchange IPv6 Communication with Clients

IPv6 network communication between PowerExchange and the hosts with which it communicates, such as PowerExchange Listener hosts, Informatica application services, and PowerCenter clients, have been certified.

### PowerExchange 10.4.0 HotFix 1

This section lists the new features and changes in PowerExchange 10.4.0 HotFix 1.

#### Phased Release of PowerExchange 10.4.0 HotFix 1

PowerExchange 10.4.0 Hotfix 1 is being released in phases by platform type.

- Phase 1 includes updated code for IBM i, Linux, and z/OS.
- Phase 2 includes updated code for Windows.
- · Phase 3 updated code for AIX.

**Note:** If the Oracle redo logs reside on Solaris, run the PowerExchange Listener and PowerExchange Logger for Linux, UNIX, and Windows on Linux to capture changes from the logs.

#### New Features in 10.4.0 HotFix 1

The following table lists PowerExchange 10.4.0 HotFix 1 features by PowerExchange component or data source:

| Component or Data<br>Source | Feature Reference                                                                                                    |
|-----------------------------|----------------------------------------------------------------------------------------------------|
| Microsoft SQL Server        | "Support for Microsoft SQL Server 2019" on page 140  "Adding ODBC Parameters for Connecting to a Microsoft SQL Server Source Database" on page 140 |
| MySQL                       | "Adding ODBC Parameters for Connecting to a MySQL Source Database" on page 145                                                                     |
| Oracle                      | "Toleration Support for Oracle 19c CDC Sources" on page 164                                                                                        |
| PostgreSQL                  | "Adding ODBC Parameters for Connecting to a PostgreSQL Source Database" on page 173                                                                |

#### Parameter and Option Changes in 10.4.0 HotFix 1

PowerExchange 10.4.0 HotFix 1 includes parameter and option changes.

#### **DBMOVER Configuration File Statements**

The following table identifies new, changed, or deprecated statements in the DBMOVER configuration file:

| Statement           | New, Changed, or Deprecated                           |
|---------------------|-------------------------------------------------------|
| ODBC_CONN_PARAMS    | New statement                                         |
| UDB CAPI_CONNECTION | Changed - LIMITRESCAN and LOGBUFSIZE parameters added |

For more information, see "DBMOVER Configuration File Statements" on page 69.

# Changes to Supported Operating Systems and Data Sources in 10.4.0 HotFix 1

PowerExchange 10.4.0 HotFix 1 introduces the following changes to the operating systems and data sources that PowerExchange supports.

For more information about version and maintenance requirements for operating systems and data sources, see the "Installation Planning" chapter in the *PowerExchange Installation and Upgrade Guide*.

#### **Data Sources**

The following table identifies added, dropped, or deferred data source or target versions in PowerExchange 10.4.0 HotFix 1:

| Data Source             | Version | Operating<br>System        | Bulk                                  | CDC                    | Added,<br>Dropped, or<br>Deferred |
|-------------------------|---------|----------------------------|---------------------------------------|------------------------|-----------------------------------|
| Microsoft SQL<br>Server | 2019    | Windows                    | Supported -<br>sources and<br>targets | Supported -<br>sources | Added                             |
| Oracle                  | 19c     | AIX, Linux, and<br>Windows | Not supported                         | Supported -<br>sources | Added                             |

<sup>1.</sup> PowerExchange Express CDC for Oracle adds toleration support for Oracle 19.c. *Toleration support* means that PowerExchange can capture data from Oracle 19c sources but does not support any of the new features introduced in Oracle 19c that the source database uses.

#### **Operating Systems**

The following table identifies a change to supported operating system versions in PowerExchange 10.4.0 HotFix 1:

| Operating System | Version | Added or Dropped |
|------------------|---------|------------------|
| z/OS             | 2.4     | Added            |

# PowerExchange 10.4.0

This section lists the new features and changes in PowerExchange 10.4.0.

#### New Features in 10.4.0

The following table lists PowerExchange 10.4.0 features by PowerExchange component or data source:

| Component or Data Source | Feature Reference                                                                                                    |
|--------------------------|----------------------------------------------------------------------------------------------------|
| IBM i Installer          | "IBM i Installer" on page 50                                                                                                    |
| IMS                      | "Updated Components in the PowerExchange ECCR CRG.LOAD Library for IMS Synchronous CDC" on page 133  "Getting Source DBD Information from the IMS Catalog" on page 133 |

If the Oracle 19c redo logs reside on Solaris, you can run the PowerExchange Listener and PowerExchange Logger on Linux to capture changes from the logs.

| Component or Data Source | Feature Reference                                                                                          |
|--------------------------|----------------------------------------------------------------------------------------------------|
| PostgreSQL sources       | "Support for PostgreSQL CDC Sources" on page 174                                                           |
| PowerExchange Utilities  | "PWXUMAP Utility" on page 100 "PWXUCCLPRT Utility" on page 100 "DTLURDMO Utility Enhancements" on page 100 |

## Parameter and Option Changes in 10.4.0

PowerExchange 10.4.0 includes parameter and option changes.

#### **DBMOVER Configuration File Statements**

The following table identifies new, changed, or deprecated statements in the DBMOVER configuration file:

| Statement             | New, Changed, or Deprecated                   |
|-----------------------|-----------------------------------------------|
| FILEMAPPED_MEMORY_DIR | New                                           |
| IMSBSDS               | New                                           |
| LU00FILE              | New                                           |
| MSQL CAPI_CONNECTION  | Changed - LOCKAVOIDANCE parameter change      |
| MYSQL CAPI_CONNECTION | Changed - MYSQLBINLOG parameter change        |
| NODE                  | Changed - Trailing [Y N] parameter deprecated |
| PG CAPI_CONNECTION    | New                                           |
| SSL_REQ_CLNT_CERT     | Changed - Default behavior change             |

For more information, see "DBMOVER Configuration File Statements" on page 71.

#### **DTLREXE Utility Statements**

The following table identifies a new parameter that you can add in each DTLREXE control statement:

| Statement | New, Changed, or Deprecated    |
|-----------|--------------------------------|
| DELETE    | Changed - New config parameter |
| PING      | Changed - New config parameter |
| SUBMIT    | Changed - New config parameter |
| SYSTEM    | Changed - New config parameter |

For more information, see "DTLREXE Utility Parameters" on page 101.

#### **DTLUCBRG Utility Parameters**

The following table identifies new and changed parameters for the DTLUCBRG utility:

| Parameter | New, Changed, or Deprecated |
|-----------|-----------------------------|
| TABLE     | Changed                     |
| VSMOPTS   | New                         |

For more information, see "DTLUCBRG Utility Parameters" on page 101.

#### **DTLURDMO Utility Statements**

The following table identifies new control statements for the DTLURDMO utility:

| Statements        | New, Changed, or Deprecated |
|-------------------|-----------------------------|
| INPUT             | New                         |
| NOTIMESTAMPS      | New                         |
| REG_COPY FASTLOAD | New                         |
| REPORTDEST        | New                         |
| TESTMODE          | Changed                     |
| VALIDATE          | Changed                     |

For more information, see "DTLURDMO Utility Statements and Parameters" on page 102.

#### PowerExchange DTLSMFRP Program Parameter

The following table identifies a new parameter in the DTLSMFRP sample JCL for generating reports of SMF statistics.

| Parameter | New, Changed, or Deprecated |
|-----------|-----------------------------|
| SYSOUT    | New                         |

For more information, see "DTLSMFRP JCL Parameter" on page 88.

#### PowerExchange Express CDC for Oracle Configuration File

The following table identifies a new parameter in the OPTIONS statement in the PowerExchange Express CDC for Oracle configuration file, pwxorad.cfg:

| Parameter         | New, Changed, or Deprecated |
|-------------------|-----------------------------|
| SPILL_FILE_PREFIX | New                         |

The following table identifies new and deprecated parameters in the READER statement:

| Parameter    | New, Changed, or Deprecated |
|--------------|-----------------------------|
| ARCHIVEDEST1 | Deprecated                  |
| ARCHIVEDEST2 | Deprecated                  |
| ARCHIVEDEST  | New                         |

For more information, see "PowerExchange Express CDC for Oracle Configuration File" on page 165.

# Changes to Supported Operating Systems and Data Sources in 10.4.0

PowerExchange 10.4.0 introduces the following changes to the operating systems and data sources that PowerExchange supports.

For more information about version and maintenance requirements for operating systems and data sources, see the "Installation Planning" chapter in the *PowerExchange Installation and Upgrade Guide*.

#### **Data Sources**

The following table identifies added, dropped, or deferred data source or target versions in PowerExchange 10.4.0:

| Data Source                   | Version                     | Operating<br>System | Bulk | CDC | Added,<br>Dropped, or<br>Deferred |
|-------------------------------|-----------------------------|---------------------|------|-----|-----------------------------------|
| Adabas                        | 8.2. <i>x</i><br>8.1<br>7.4 | z/OS                | -    | -   | Dropped                           |
| CICS<br>Transaction<br>Server | 4.1                         | z/0\$               | -    | -   | Dropped                           |
| Datacom                       | 14<br>12                    | z/0S                | -    | -   | Dropped                           |

| Data Source             | Version                      | Operating<br>System        | Bulk                                              | CDC                             | Added,<br>Dropped, or<br>Deferred |
|-------------------------|------------------------------|----------------------------|---------------------------------------------------|---------------------------------|-----------------------------------|
| Db2 for i               | 7.4                          | IBM i (i5/OS)              | Supported -<br>sources and<br>targets             | Supported -<br>sources          | Added                             |
| Db2 for i               | 7.1                          | IBM i (i5/OS)              | -                                                 | -                               | Dropped                           |
| Db2 for z/OS            | 10<br>9.1                    | z/0S                       | -                                                 | -                               | Dropped                           |
| IDMS                    | 18<br>17                     | z/0S                       | -                                                 | -                               | Dropped                           |
| IMS                     | 12<br>11<br>10               | z/OS                       | -                                                 | -                               | Dropped                           |
| MySQL                   | 8.0                          | Linux or<br>Windows        | Not supported                                     | Supported -<br>sources          | Added                             |
| Oracle                  | 18c <sup>1</sup>             | Linux, UNIX, or<br>Windows | Toleration<br>support -<br>sources and<br>targets | Toleration support<br>- sources | Added                             |
| Oracle                  | 12c R1<br>11g R2             | Linux, UNIX, or<br>Windows | -                                                 | -                               | Dropped                           |
| PostgreSQL <sup>2</sup> | 11. <i>x</i><br>10. <i>x</i> | Linux or<br>Windows        | Not supported                                     | Supported -<br>sources          | Added                             |

<sup>1.</sup> PowerExchange bulk data movement and Express CDC for Oracle add toleration support for Oracle 18.c. Toleration support means that PowerExchange can capture data from Oracle 18c sources but does not support any of the new features introduced in Oracle 18c that the source database uses. For Amazon RDS for Oracle sources, PowerExchange Express CDC for Oracle supports only version 12.2.

#### **Operating Systems**

The following table identifies changes to supported operating system versions in PowerExchange 10.4.0:

| Operating System | Version          | Added or Dropped |
|------------------|------------------|------------------|
| IBM i (i5/0S)    | 7.4              | Added            |
| IBM i (i5/OS)    | 7.1              | Dropped          |
| Windows          | 2019             | Added            |
| z/0S             | 1.11, 1.12, 1.13 | Dropped          |

<sup>2.</sup> PowerExchange does not support EnterpriseDB (EDB) PostgreSQL.

#### PowerExchange Navigator

The following table identifies changes to supported Windows operating system versions for the PowerExchange Navigator in PowerExchange 10.4.0:

| Version      | Added or Dropped |
|--------------|------------------|
| Windows 2019 | Added            |
| Windows 7    | Dropped          |

### PowerExchange 10.2 HotFix 2

This section lists the new features and changes in PowerExchange 10.2 HotFix 2.

#### New Features in 10.2 HotFix 2

The following table lists PowerExchange 10.2 HotFix 2 features by PowerExchange component or data source:

| Component or Data Source | Feature Reference                                             |
|--------------------------|---------------------------------------------------------------|
| CICS Transaction Server  | "Support for CICS Transaction Server Version 5.5" on page 183 |
| MySQL sources            | "Catalog of MySQL Source Table Definitions" on page 146       |

#### Parameter and Option Changes in 10.2 HotFix 2

PowerExchange 10.2 HotFix 2 includes parameter and option changes.

#### PowerExchange Agent EDMSDIR Options

The table identifies a changed option in the PowerExchange Agent EDMSDIR module in the USERLIB library.

| Option   | New, Changed, or Deprecated | Reference                                                         |
|----------|-----------------------------|-------------------------------------------------------------------|
| IAUPABND | Changed                     | "Changes to the IAUPABND Option in the EDMSDIR Module" on page 52 |

#### **DBMOVER Configuration File Statements**

The following table identifies new, changed, or deprecated statements in the DBMOVER configuration file:

| Statement             | New, Changed, or Deprecated                                                                           |
|-----------------------|----------------------------------------------------------------------------------------------------|
| MYSQL CAPI_CONNECTION | Changed - New CATSERVER, CATSCHEMA, CATUSERNAME, CATEPASSWORD, CATPASSWORD, and ONTABLEDDL parameters |

For more information, see "DBMOVER Configuration File Statements" on page 73.

#### **PWXPC Session Attributes**

The following table identifies changed PowerCenter Client for PowerCenter (PWXPC) session attributes:

| Attribute | New, Changed, or Deprecated                       |
|-----------|---------------------------------------------------|
| Pre SQL   | Changed - New DATACLASS and STORECLASS parameters |
| Post SQL  | Changed - New DATACLASS and STORECLASS parameters |

For more information, see "PWXPC Session Attributes" on page 56.

#### Behavior Changes in 10.2 HotFix 2

The following table lists PowerExchange 10.2 HotFix 2 behavior changes by PowerExchange component or data source or target:

| Component or Data Source/Target Type              | Reference                                     |
|---------------------------------------------------|-----------------------------------------------|
| PowerExchange Logger for Linux, UNIX, and Windows | "Checksum Testing of CDCT Records" on page 80 |

### Changes to Supported Operating Systems and Data Sources in 10.2 HotFix 2

PowerExchange 10.2 HotFix 2 introduces the following changes to the operating systems and data sources that PowerExchange supports.

For more information about version and maintenance requirements for operating systems and data sources, see the "Installation Planning" chapter in the *PowerExchange Installation and Upgrade Guide*.

#### **Data Sources**

The following table identifies added, dropped, or deferred data source or target versions in PowerExchange 10.2 Hotfix 2:

| Data Source                   | Version | Operating<br>System | Bulk                                                                 | CDC                    | Added,<br>Dropped, or<br>Deferred |
|-------------------------------|---------|---------------------|----------------------------------------------------------------------|------------------------|-----------------------------------|
| CICS<br>Transaction<br>Server | 5.5     | z/0\$               | Not<br>applicable -<br>Use VSAM<br>bulk data<br>movement<br>instead. | Supported -<br>sources | Added                             |

### PowerExchange 10.2 HotFix 1

This section lists the new features and changes in PowerExchange 10.2 HotFix 1.

#### New Features in 10.2 HotFix 1

The following table lists PowerExchange 10.2 HotFix 1 features by PowerExchange component or data source:

| Component or Data<br>Source                       | Feature Reference                                                                                   |
|---------------------------------------------------|----------------------------------------------------------------------------------------------------|
| Adabas                                            | "Support for Adabas Version 8.4.x" on page 111                                                      |
|                                                   | "pwxcmd Commands for the Adabas ECCR" on page 112                                                   |
| CICS Transaction Server                           | "Support for CICS Transaction Server Version 5.4" on page 183                                       |
| Datacom                                           | "Support for Datacom Version 15.1" on page 114                                                      |
|                                                   | "pwxcmd Commands for the Datacom Table-Based ECCR" on page 115                                      |
| IDMS                                              | "pwxcmd Commands for the IDMS ECCR" on page 129                                                     |
| IMS                                               | "Support for IMS Version 15" on page 136                                                            |
|                                                   | "Updated Components in the PowerExchange ECCR CRG.LOAD Library for IMS Synchronous CDC" on page 136 |
|                                                   | "pwxcmd Commands for the IMS Log-Based ECCR" on page 137                                            |
| Microsoft SQL Server                              | "Support for Microsoft SQL Server 2017" on page 141                                                 |
| Monitoring and tuning                             | "Generating Reports from SMF Statistics Records" on page 89                                         |
| MySQL sources                                     | "Support for MySQL CDC Sources" on page 148                                                         |
| Oracle                                            | "PowerExchange Express CDC for Oracle Support for Amazon RDS for Oracle Sources" on                 |
|                                                   | <u>page 167</u> <u>"Toleration Support for Oracle 12c R2 Sources" on page 168</u>                   |
| PowerExchange Client for<br>PowerCenter           | "Time-based Restart Points for CDC Sessions That Retrieve Data from the Logger" on page 57          |
| PowerExchange Logger for Linux, UNIX, and Windows | "Time-based Restart Points for CDC Sessions That Retrieve Data from the Logger" on page 57          |
| PowerExchange utilities                           | "Data Map Creation Utility Enhancement" on page 104                                                 |
|                                                   | "DTLUCBRG Utility Generates Before-Image and Change-Indicator Columns" on page 105                  |
|                                                   | "DTLUCBRG Utility Generates Capture Registrations for MySQL Sources" on page 105                    |
|                                                   | "PWXUCGRP Utility for Reporting SSL Information" on page 106                                        |
|                                                   | "PWXUGSK Utility for Reporting SSL Information" on page 106                                         |

#### Parameter and Option Changes in 10.2 HotFix 1

PowerExchange 10.2 HotFix 1 includes parameter and option changes.

#### **DBMOVER Configuration File Statements**

The following table identifies new, changed, or deprecated statements in the DBMOVER configuration file:

| Statement             | New, Changed, or Deprecated                                |
|-----------------------|------------------------------------------------------------|
| ADABAS_MU_SEARCH      | New                                                        |
| AS4J CAPI_CONNECTION  | Changed - New option for the LIBASUSER parameter           |
| CAPX CAPI_CONNECTION  | Changed - New VALIDATEREGS parameter                       |
| CMDNODE               | Changed - Supports pwxcmd commands for PowerExchange ECCRs |
| LRAP CAPI_CONNECTION  | Changed - New FUZZYRSTART parameter                        |
| MYSQL CAPI_CONNECTION | New                                                        |
| NODE                  | Changed - New Y N parameter                                |
| SVCNODE               | Changed - Supports pwxcmd commands for PowerExchange ECCRs |
| UOWC CAPI_CONNECTION  | Changed - New CUOWS parameter                              |

For more information, see "DBMOVER Configuration File Statements" on page 74.

#### PowerExchange Express CDC for Oracle Configuration File Parameter

The following table identifies a new parameter in the DATABASE statement in the PowerExchange Express CDC for Oracle configuration file, pwxorad.cfg:

| Statement | Parameter | New, Changed, or Deprecated |
|-----------|-----------|-----------------------------|
| DATABASE  | RDS       | New                         |

For more information, see "PowerExchange Express CDC for Oracle Configuration File" on page 168.

#### PowerExchange Condense Configuration Parameters

The following table identifies a new parameter in the PowerExchange Condense CAPTPARM configuration member:

| Parameter        | New, Changed, or Deprecated |
|------------------|-----------------------------|
| CONDF_PART_BUFNO | New                         |
| CONDF_PART_LRECL | Changed - New default value |

For more information, see "PowerExchange Condense Configuration Parameters" on page 61.

#### PowerExchange Agent EDMSDIR Options

The table identifies a new option that you can optionally specify in the PowerExchange Agent EDMSDIR module in the USERLIB library.

| Option   | New, Changed, or Deprecated | Reference                                          |
|----------|-----------------------------|----------------------------------------------------|
| IAUPABND | New                         | "IAUPABND Option in the EDMSDIR Module" on page 53 |

#### **PWXPC Connection Attributes**

The following table identifies changed PWXPC connection attributes:

| Attribute    | New, Changed, or Deprecated |
|--------------|-----------------------------|
| PWX Override | Changed                     |

For more information, see "PWXPC Connection Attributes" on page 58.

#### PowerExchange ODBC Data Source Properties

The following table identifies a changed parameter option for the PowerExchange ODBC driver:

| Property     | New, Changed, or Deprecated |
|--------------|-----------------------------|
| PWXOVERRIDES | Changed                     |

For more information, see "Parameter and Option Changes in 10.2 HotFix 1" on page 185.

#### **DTLUCBRG Utility Parameters**

The following table identifies new and changed parameters for the DTLUCBRG utility:

| Parameter          | New, Changed, or Deprecated                                              |  |
|--------------------|--------------------------------------------------------------------------|--|
| CREATEBICI         | New                                                                      |  |
| DBID               | Changed - New MYS option                                                 |  |
| INSTANCE           | Changed - Now accepts an instance identifier for a MySQL database server |  |
| MYSOPTS > DBSERVER | New - Required for MySQL CDC                                             |  |

For more information, see "DTLUCBRG Utility Parameters" on page 106.

#### Command Changes in 10.2 HotFix 1

PowerExchange 10.2 HotFix 1 introduces changes to pwxcmd commands.

#### pwxcmd Commands

PowerExchange 10.2 HotFix 1 enhances the pwxcmd commands to include monitoring and control of the Adabas, IDMS, and IMS log-based ECCRs and Datacom table-based ECCR on z/OS.

The following table identifies the pwxcmd commands that are now supported the ECCRs:

| Command             | New, Changed, or Deprecated                              |
|---------------------|----------------------------------------------------------|
| pwxcmd close        | New for the log-based ECCRs and Datacom table-based ECCR |
| pwxcmd displaystats | New for the log-based ECCRs and Datacom table-based ECCR |
| pwxcmd displaytrace | New for the log-based ECCRs and Datacom table-based ECCR |
| pwxcmd traceoff     | New for the log-based ECCRs and Datacom table-based ECCR |
| pwxcmd traceon      | New for the log-based ECCRs and Datacom table-based ECCR |

For more information, see <u>"pwxcmd Commands for the Adabas ECCR" on page 112</u>, <u>"pwxcmd Commands for the Datacom Table-Based ECCR" on page 115</u>, <u>"pwxcmd Commands for the IDMS ECCR" on page 129</u>, and <u>"pwxcmd Commands for the IMS Log-Based ECCR" on page 137</u>.

#### **PWXUSSL Utility Commands**

PowerExchange 10.2 HotFix 1 introduces new PWXUSSL commands.

The following table identifies the new commands:

| Command                 | New, Changed, or Deprecated |
|-------------------------|-----------------------------|
| CONVERT_CERT_PKCS12_PEM | New                         |
| PING                    | New                         |
| REPORT_CODES            | New                         |
| REPORT_CONFIG           | New                         |
| REPORT_ERROR_CODES      | New                         |

For more information, see "PWXUSSL Utility New Commands" on page 108.

### Changes to Supported Operating Systems and Data Sources in 10.2 HotFix 1

PowerExchange 10.2 HotFix 1 introduces the following changes to the operating systems and data sources that PowerExchange supports.

For more information about version and maintenance requirements for operating systems and data sources, see the "Installation Planning" chapter in the *PowerExchange Installation and Upgrade Guide*.

#### **Data Sources**

The following table identifies added, dropped, or deferred data source or target versions in PowerExchange 10.2 Hotfix 1:

| Data Source                    | Version       | Operating<br>System         | Bulk                                                                 | CDC                                       | Added,<br>Dropped, or<br>Deferred |
|--------------------------------|---------------|-----------------------------|----------------------------------------------------------------------|-------------------------------------------|-----------------------------------|
| Adabas                         | 8.4. <i>x</i> | z/0\$                       | Supported -<br>sources and<br>targets                                | Supported -<br>sources                    | Added                             |
| Amazon RDS for<br>Oracle       | -             | Linux or<br>Windows         | -                                                                    | Supported -<br>sources                    | Added                             |
| CICS<br>Transaction<br>Server  | 5.4           | z/OS                        | Not<br>applicable -<br>Use VSAM<br>bulk data<br>movement<br>instead. | Supported -<br>sources                    | Added                             |
| Datacom                        | 15.1          | z/0\$                       | Supported -<br>sources and<br>targets                                | Supported -<br>sources                    | Added                             |
| Db2 LUW                        | 10.1, 9.7     | Linux, UNIX, or<br>Windows  | -                                                                    | -                                         | Dropped                           |
| IMS                            | 15            | z/0\$                       | Supported -<br>sources and<br>targets                                | Supported -<br>sources                    | Added                             |
| Microsoft SQL<br>Server        | 2017          | Windows                     | Supported -<br>sources and<br>targets                                | Supported -<br>sources                    | Added                             |
| Microsoft SQL<br>Server        | 2008          | Windows                     | -                                                                    | -                                         | Dropped                           |
| MySQL<br>Enterprise<br>Edition | 5.7           | Red Hat Linux or<br>Windows | Not supported                                                        | Supported -<br>sources                    | Added                             |
| Oracle                         | 12c R2        | Linux, UNIX, or<br>Windows  | Toleration<br>support <sup>1</sup> -<br>sources and<br>targets       | Toleration support <sup>1</sup> - sources | Added                             |

<sup>1.</sup> PowerExchange bulk data movement and Express CDC for Oracle adds toleration support for Oracle 12c R2 (12.2). PowerExchange Oracle CDC with LogMiner does not support 12c R2. *Toleration support* means that PowerExchange can capture data from Oracle 12c R2 sources but does not support any of the Oracle 12c R2 new features that the source database uses, including SCN values longer than 281474976710656 bytes. Exception: PowerExchange Express CDC can capture change data from a single pluggable database (PDB) in a container database (CDB) in an Oracle 12c multitenant environment.

#### **Operating Systems**

The following table identifies changes to supported operating system versions in PowerExchange 10.2 HotFix 1:

| Operating System                    | Version        | Added or Dropped                                              |
|-------------------------------------|----------------|---------------------------------------------------------------|
| HP-UX <sup>1</sup>                  | 11.31          | Added for Oracle CDC source redo logs only                    |
| Red Hat Linux on IBM Z <sup>1</sup> | 7.5, 6.9       | Added                                                         |
| SUSE Linux                          | 12 SP1, 11 SP4 | Changed, now includes service packs on 11 and 12              |
| Windows                             | 2016           | Added for sources and targets                                 |
| Windows                             | 2010           | Dropped for sources and targets                               |
| Windows                             | 2007, 2008     | Dropped for the PowerExchange Navigator client                |
| Windows Server                      | 2008 R2        | Dropped for sources, targets, and the PowerExchange Navigator |

<sup>1.</sup> The Oracle redo logs can reside on a HP-UX system, but the PowerExchange Listener and PowerExchange Logger for Linux, UNIX, and Windows must run on a remote machine with another supported operating system.

### PowerExchange 10.2

This section lists the new features and changes in PowerExchange 10.2.

#### New Features in 10.2

The following table lists PowerExchange 10.2 new features by PowerExchange component or data source:

| Component or Data<br>Source | Feature Reference                                                                                                    |
|-----------------------------|----------------------------------------------------------------------------------------------------|
| DB2 for z/OS                | "DB2 12 for z/OS Support" on page 127  "Support for Image Copy Data Sources That Include Inline LOB Columns" on page 127  "Support for LOBs in DB2 for z/OS CDC Sources" on page 128 |
| IMS                         | "Updated Components in the PowerExchange ECCR CRG.LOAD Library for IMS Synchronous CDC" on page 137                                                                                  |
| Microsoft SQL Server        | "Microsoft SQL Server NTLM and Active Directory Authentication for Access to SQL Server Sources" on page 142                                                                         |
| Monitoring and tuning       | "Improvements to SMF Statistics Records and Documentation" on page 90                                                                                                    |

<sup>2.</sup> Linux on IBM Z is supported for Db2 for LUW and Oracle sources only.

| Component or Data<br>Source | Feature Reference                                                                                                    |
|-----------------------------|----------------------------------------------------------------------------------------------------|
| Oracle                      | "Reporting DDL Operations on Registered Oracle Source Tables" on page 169                                            |
| PowerExchange Navigator     | "PowerExchange Navigator Overrides for the DBMOVER Configuration File and PowerExchange License Key File" on page 86 |

#### Parameter and Option Changes in 10.2

PowerExchange 10.2 includes parameter and option changes.

#### **DBMOVER Configuration File Statements**

The following table identifies new, changed, or deprecated statements in the DBMOVER configuration file:

| Statement            | New, Changed, or Deprecated                                         |
|----------------------|---------------------------------------------------------------------|
| CONSOLE_MSG          | New                                                                 |
| ENCRYPT              | Changed                                                             |
| ENCRYPTLEVEL         | Changed                                                             |
| MSQL CAPI_CONNECTION | Changed - New LOCKAVOIDANCE, RECONNTRIES, and RECONNWAIT parameters |
| UDB CAPI_CONNECTION  | Changed - New AGEOUTPERIOD parameter                                |

For more information, see "DBMOVER Configuration File Statements" on page 76.

#### PowerExchange Express CDC for Oracle Configuration File Parameter

The following table identifies a new parameter in the OPTIONS statement in the PowerExchange Express CDC for Oracle configuration file, pwxorad.cfg:

| Statement | Parameter | New, Changed, or Deprecated |
|-----------|-----------|-----------------------------|
| OPTIONS   | REPORTDDL | New                         |

For more information, see "PowerExchange Express CDC for Oracle Configuration File" on page 169.

#### DB2 for z/OS ECCR Statements in the REPL20PT DD Data Set

The following table identifies a changed configuration statement in the data set or RUNLIB member that is allocated by the REPL2OPT DD statement in the DB2 for z/OS ECCR JCL:

| Statement | New, Changed, or Deprecated    |  |
|-----------|--------------------------------|--|
| IFI306    | Changed - New NDWAIT parameter |  |

For more information, see "DB2 ECCR Configuration Statements in the REPL2OPT DD Data Set" on page 128.

#### **PWXPC Connection Attributes**

The following table identifies changed PWXPC connection attributes:

| Attribute        | New, Changed, or Deprecated |
|------------------|-----------------------------|
| Array Size       | Changed                     |
| Encryption Level | Changed                     |
| Encryption Type  | Changed                     |

For more information, see "PWXPC Connection Attributes" on page 58.

#### PowerExchange ODBC Data Source Properties

The following table identifies a changed parameter option for the PowerExchange ODBC driver:

| Property     | New, Changed, or Deprecated |
|--------------|-----------------------------|
| LEVEL        | Changed                     |
| OPTION       | Changed                     |
| PWXOVERRIDES | Changed                     |

For more information, see "Parameter and Option Changes in 10.2" on page 186.

#### **DTLUTSK Utility Parameter**

The following table identifies a new parameter for the DTLUTSK utility:

| Statement | New, Changed, or Deprecated |
|-----------|-----------------------------|
| NODETYPE  | New                         |

For more information, see "DTLUTSK Utility Parameter" on page 109.

### PowerExchange Navigator Parameter for Issuing the LISTLOCATIONS Command

The following table identifies a new parameter that you can enter in the **Database Row Test** dialog box when you issue the LISTLOCATIONS command:

| Parameter | New, Changed, or Deprecated | Reference                                                    |
|-----------|-----------------------------|--------------------------------------------------------------|
| NODETYPE  | New                         | "Parameter for Issuing the LISTLOCATIONS Command" on page 87 |

#### Behavior Changes in 10.2

The following table lists PowerExchange 10.2 behavior changes by PowerExchange component or data source or target:

| Component or Data<br>Source/Target Type | Reference                                                                                                    |
|-----------------------------------------|----------------------------------------------------------------------------------------------------|
| CICS/VSAM                               | "Improved CICS/VSAM ECCR Reporting of Data Sets with CDC Disabled" on page 184                                                                                                    |
| IMS                                     | "Support for IMS Command Code A" on page 138                                                                                                    |
| Microsoft SQL Server                    | "Ability to Change the Registration Status from History to Active When the Database Is Not Active" on page 143  "Improved Handling of Capture Registration Deletions" on page 143 |

### Changes to Supported Operating Systems and Data Sources in 10.2

PowerExchange 10.2 introduces the following changes to the operating systems and data sources that PowerExchange supports.

For more information about version and maintenance requirements for operating systems and data sources, see the "Installation Planning" chapter in the *PowerExchange Installation and Upgrade Guide*.

#### **Data Sources**

The following table identifies added, dropped, or deferred data source or target versions in PowerExchange 10.2:

| Data Source         | Version | Operating<br>System | Bulk                                  | CDC                    | Added,<br>Dropped, or<br>Deferred |
|---------------------|---------|---------------------|---------------------------------------|------------------------|-----------------------------------|
| Adabas <sup>1</sup> | 8.3.4   | z/0S                | Supported -<br>sources and<br>targets | Supported -<br>sources | Certified                         |
| DB2 for z/OS        | 12      | z/OS                | Supported -<br>sources and<br>targets | Supported -<br>sources | Added                             |

<sup>1.</sup> PowerExchange 10.0 introduced support for Adabas 8.3.x. In PowerExchange 10.2, bulk data movement and CDC have been certified with Adabas 8.3.4.

Clarification of Oracle 12c support: Testing of PowerExchange Express CDC for Oracle with Oracle 12c sources indicates that Express CDC works with Oracle 12c Release 1 but does not work with Oracle 12c Release 2. For more information, contact Informatica Global Customer Support.

#### **Operating Systems**

The following table identifies changes to supported operating system versions in PowerExchange 10.2:

| Operating System | Version | Added or Dropped              |
|------------------|---------|-------------------------------|
| AIX              | 7.2     | Added                         |
| AIX              | 6.1     | Dropped                       |
| Windows          | 10      | Added for sources and targets |
| z/OS             | 2.3     | Added                         |

<sup>1.</sup> PowerExchange 10.1.1 added Windows 10 support for the PowerExchange Navigator client and z/OS Installation Assistant.

#### CHAPTER 2

# PowerExchange Installation and Upgrade

This chapter includes the following topics:

- PowerExchange 10.5.2 New Features and Changes for Installation and Upgrade, 48
- PowerExchange 10.5.1 New Features and Changes for Installation and Upgrade, 49
- PowerExchange 10.4.1 New Features and Changes for Installation and Upgrade, 49
- PowerExchange 10.4.0 New Features and Changes for Installation and Upgrade, 50

# PowerExchange 10.5.2 - New Features and Changes for Installation and Upgrade

This section describes the PowerExchange 10.5.2 new features and changes that are related to PowerExchange installation and upgrade.

#### IBM i Installation

PowerExchange 10.5.2 introduces the following changes to the IBM i installation:

- PowerExchange for IBM i now allows for multiple listeners to run concurrently from the same
  environment. By default, a PowerExchange listener communicates with the server through a message
  queue called LISTENER, which you create during the installation process. Additional listeners require a
  message queue to be created before you start the listener.
  - For more information, see the "Installing and Upgrading PowerExchange on IBM i" chapter and "Appendix C: Manual Installation on IBM i" in the *PowerExchange Installation and Upgrade Guide*.
- The FILE\_MAPPED\_MEMORY statement in the DBMOVER configuration file is now required for PowerExchange on IBM i. The statement points to an existing directory on the IBM i system that you create with a OShell command.

#### Manual Installation on IBM i

PowerExchange 10.5.2 introduces the following changes to PowerExchange manual installation on IBM i.

As of PowerExchange 10.5.2, you issue the following command to create the dtllib library:

CRTLIB LIB (dtllib) AUT (\*CHANGE) CRTAUT (\*CHANGE)

If you plan to run PowerExchange within an independent auxiliary storage pool (IASP), issue the following command:

```
CRTLIB LIB(dtllib) AUT(*CHANGE) CRTAUT(*CHANGE) ASP(*ASPDEV) ASPDEV(asp device)
```

When you install a HotFix on IBM i, run the CHGALLOBJ program to change object owner, review the WRKREGINF output and use the ADDEXITPGM command to specify the same user profile in the exit program as specified on the CHGALLOBJ call.

For more information, see "Appendix C: Manual Installation on IBM i" in the *PowerExchange Installation and Upgrade Guide*.

### PowerExchange 10.5.1 - New Features and Changes for Installation and Upgrade

This section describes the PowerExchange 10.5.1 new features and changes that are related to PowerExchange installation and upgrade.

#### Upgrade Consideration for IBM i

After you upgrade PowerExchange on IBM i but before you start the PowerExchange Listener, you must update objects such as the configuration source file and data files for compatibility with the current release.

Issue the following command to update the objects for compatibility with the current release:

```
CRTDTLENVF DTLLIB (DTLLIB) DATALIB (DATALIB)
```

For more information, see the "Upgrade Considerations" appendix in the *PowerExchange Installation and Upgrade Guide*.

# PowerExchange 10.4.1 - New Features and Changes for Installation and Upgrade

This section describes the PowerExchange 10.4.1 new features and changes that are related to PowerExchange installation and upgrade.

#### New Features in 10.4.1

PowerExchange 10.4.1 introduces the following new feature that is related to PowerExchange installation and upgrade:

#### IBM i Installer Improvements

The IBM i Installer interface includes the following new features:

• The **File** menu provides options that let you open or save a file that contains installation parameters. You can use this file to migrate the installation to other IBM i systems.

 The Tools menu provides options that let you generate an encrypted password and view the installation log files.

For more information, see the "Installing and Upgrading PowerExchange on IBM i" chapter in the PowerExchange Installation and Upgrade Guide.

#### Behavior Changes in 10.4.1

PowerExchange 10.4.1 introduces the following behavior change that is related to installation and upgrade:

#### IBM i Installer Changed Behavior

At the end of the installation process, the IBM i Installer now displays one of the following types of messages:

- If the installation succeeds, a message that includes options to save the configuration parameters specified for the installation and to save the installation log file.
- If the installation fails, a message that shows the CRTPWXENV command that the installer generates and
  the error that caused the installation to fail. You can copy the information in this message to send to
  Informatica Global Customer Support.

# PowerExchange 10.4.0 - New Features and Changes for Installation and Upgrade

This section describes the PowerExchange 10.4.0 new features and changes that are related to PowerExchange installation and upgrade.

#### New Features in 10.4.0

PowerExchange 10.4.0 introduces the following new feature that is related to PowerExchange installation and upgrade:

#### IBM i Installer

When you install PowerExchange on the IBM i operating system (formerly i5/OS), you can now perform a full installation, an upgrade, or a hotfix installation by using the IBM i Installer.

The IBM i Installer can perform the following tasks:

- Set variables and change PowerExchange parameters and data set names for the PowerExchange installation on the IBM i operating system in a single process.
- Move the software library binary files to the software library on the IBM i system.
- Customize the DBMOVER configuration file on the IBM i system.

**Important:** The IBM i Installer only runs on 64-bit Windows systems. If you attempt to run the installer on a 32-bit system, the installation fails.

#### Behavior Changes in 10.4.0

PowerExchange 10.4.0 introduces the following behavior change that is related to installation and upgrade:

#### PowerExchange for z/OS LOADLIB Allocation

PowerExchange 10.4.0 installation allocates the z/OS LOADLIB as an extended partitioned data set (PDSE) instead of as a partitioned data set (PDS).

#### CHAPTER 3

### PowerExchange Agent

This chapter includes the following topics:

- PowerExchange 10.2 HotFix 2 New Features and Changes for the PowerExchange Agent, 52
- PowerExchange 10.2 HotFix 1 New Features and Changes for the PowerExchange Agent, 53

### PowerExchange 10.2 HotFix 2 - New Features and Changes for the PowerExchange Agent

This section describes the PowerExchange 10.2 HotFix 2 new features and changes that are related to the PowerExchange Agent.

#### Parameter and Option Changes in 10.2 HotFix 2

PowerExchange 10.2 HotFix 2 introduces the following change to the PowerExchange Agent EDMSDIR options module:

#### Changes to the IAUPABND Option in the EDMSDIR Module

The IAUPABND option in the EDMSDIR options module for the PowerExchange Agent has been extended to apply to batch DL/I jobs:

#### IAUPABND={Y|N}

Controls the behavior of IMS online update transactions and online batch jobs in an IMS control region when the CCERR=ABEND option is specified and the PowerExchange Logger for z/OS ends abnormally after the IMS control region is running. This option also controls the behavior of IMS batch DL/I jobs when the PowerExchange Logger is not available when the job starts. The option has the following effects:

- In the online environment, this option does not affect transactions that access the database in readonly mode.
- In the batch DL/I environment, this option does not affect jobs that use PSBs that do not update any database.
- In all environments, this option has no effect when CCERR=CONT is specified.

**Note:** If the PowerExchange Logger is down when you try to start the IMS control region, this option is ignored and control region startup fails.

#### Valid values are:

- Y. In an online environment, all update transactions and online batch jobs abend. In a batch DL/I environment, the batch job abends.
- N. In an online environment, only the transactions and online batch jobs that update registered source segments abend. In a batch DL/I environment, only the batch DL/I jobs that update registered source segments abend.

Default is Y.

For more information, see the "PowerExchange Agent" chapter in the PowerExchange CDC Guide for z/OS.

### PowerExchange 10.2 HotFix 1 - New Features and Changes for the PowerExchange Agent

This section describes the PowerExchange 10.2 HotFix 1 new features and changes that are related to the PowerExchange Agent.

#### Parameter and Option Changes in 10.2 HotFix 1

PowerExchange 10.2 HotFix 1 introduces the following PowerExchange Agent EDMSDIR option:

#### IAUPABND Option in the EDMSDIR Module

You can specify the new IAUPABND option in the EDMSDIR options module for the PowerExchange Agent:

#### $IAUPABND = {\underline{Y}|N}$

Controls the behavior of online update transactions in an IMS control region when the CCERR=ABEND option is specified and the PowerExchange Logger for z/OS ends abnormally after the IMS control region is running.

This option affects only transactions that update the IMS database. This option does not affect transactions that access the database in read-only mode.

This option is ignored when CCERR=CONT is specified.

Valid values are:

- Y. All update transactions abend, including those that update segments that are not registered for change data capture.
- N. Only the transactions that update registered segments abend.

Default is Y.

For more information, see the "PowerExchange Agent" chapter in the PowerExchange CDC Guide for z/OS.

#### CHAPTER 4

### PowerExchange Client for PowerCenter

This chapter includes the following topics:

- PowerCenter 10.5.2 New Features and Changes for the PowerExchange Client for PowerCenter, 54
- PowerCenter 10.5.1 New Features and Changes for the PowerExchange Client for PowerCenter, 55
- PowerCenter 10.2 HotFix 2 New Features and Changes for the PowerExchange Client for PowerCenter, 56
- PowerCenter 10.2 HotFix 1 New Features and Changes for the PowerExchange Client for PowerCenter, 56
- PowerCenter 10.2 New Features and Changes for the PowerExchange Client for PowerCenter, 58

# PowerCenter 10.5.2 - New Features and Changes for the PowerExchange Client for PowerCenter

#### New Features in 10.5.2

PowerExchange 10.5.2 introduces the following new features for PWXPC:

#### CREATEFILE Large Format Physical Sequential (PS) Data Set Support

As of PowerExchange 10.5.2, the CREATEFILE command adds the DSNTYPE keyword.

The new DSNTYPE keyword specifies the data set type. To allocate a large format physical sequential (PS) data set, you can now specify DSNTYPE=LARGE.

For more information, see Appendix A in PowerExchange Interfaces for PowerCenter.

#### Parameter and Option Changes in 10.5.2

The PowerCenter 10.5.2 version introduces a changed PowerCenter connection attribute.

#### **PWXPC Connection Attributes**

In PowerCenter, you can configure new override options in the PWX Override connection attribute.

#### **PWX Override**

Changed. You can configure the following new options in the PWX Override attribute:

#### DSNTYPE=dataset\_type

New. For an NRDB application connection for a sequential file target, specify the data set type. To allocate a large format physical sequential (PS) data set, specify DSNTYPE=LARGE.

#### RTNBUFFSIZE={kilobytes|960}

New. For a Db2 relational connection, specify the size of the buffer, in kilobytes, that is used to collect Db2 for i journal entries for CDC as a result of PowerExchange calls to the IBM QjoRetrieveJournalEntries API. Adjust this parameter to tune performance for your environment. Valid values are 128 through 12288. Default is 960 KB.

Overrides the RTNBUFFSIZE parameter in the PowerExchange AS4J CAPI\_CONNECTION statement, if specified.

For more information, see the "Connections" chapter in PowerExchange Interfaces for PowerCenter.

### PowerCenter 10.5.1 - New Features and Changes for the PowerExchange Client for PowerCenter

#### New Features in 10.5.1

PowerExchange 10.5.1 introduces the following new features for PWXPC:

#### Sample Template for the PM\_RECOVERY Table

The recovery\_template.sql file is a template for creating target PM\_RECOVERY recovery tables for relational databases. It contains general requirements for target support for CDC transactions when writing to relational databases.

You can configure the template for target support for PowerCenter, Informatica Intelligent Cloud Services (IICS), and PowerExchange Cloud Data Integration (CDI).

The installation process copies the recovery\_template.sql file to the root installation directory for the Linux, UNIX, and Windows installers. Review and customize the SQL syntax to ensure support for the target database.

For more information, see the PowerExchange Interfaces for PowerCenter publication.

#### **Recovery Table Scripts**

You can run the following scripts to create the recovery tables in the target database.

| Script                    | Database    |
|---------------------------|-------------|
| create_schema_inf.sql     | Informix    |
| create_schema_neoview.sql | Neoview     |
| create_schema_netz.sql    | Netezza     |
| create_schema_syb.sql     | Sybase      |
| create_schema_ter.sql     | Teradata    |
| create_schema_tpt.sql     | Teradata PT |

For more information, see PowerExchange Interfaces for PowerCenter.

# PowerCenter 10.2 HotFix 2 - New Features and Changes for the PowerExchange Client for PowerCenter

#### Parameter and Option Changes in 10.2 HotFix 2

The PowerCenter 10.2 HotFix 2 version introduces changes for PowerCenter session attributes.

#### **PWXPC Session Attributes**

In the **Pre SQL** and **Post SQL** attributes for a PowerCenter session, you can specify a CREATEFILE command for creating an SMS-managed data set on z/OS with the following new parameters:

- DATACLASS. The SMS DATACLAS value to use for the new SMS-managed data set.
- · STORECLASS. The SMS STORECLAS value to use for the new SMS-managed data set.

For the session, these parameter values override the default classes that are determined by ACS routines.

For more information, see Appendix A in the PowerExchange Interfaces for PowerCenter publication.

# PowerCenter 10.2 HotFix 1 - New Features and Changes for the PowerExchange Client for PowerCenter

#### New Features in 10.2 HotFix 1

PowerExchange 10.2 HotFix 1 introduces the following new features for PWXPC:

### Time-based Restart Points for CDC Sessions That Retrieve Data from the Logger

If you use the PowerExchange Logger for Linux, UNIX, and Windows to log change data from a local or remote data source, you can optionally specify a date and time value as the restart point for PowerCenter CDC sessions that extract the change data from the Logger log files. Time-based restart points are source-specific.

Important: A problem with this feature was found shortly before the PowerExchange 10.2 HotFix 1 release. A time-based restart of a PowerCenter CDC session might fail. Contact Informatica Global Customer Support to request the emergency bug fix (EBF) for this issue, which should be available soon. Alternatively, as a workaround, remove all CAPI\_CONNECTION statements from the DBMOVER configuration file on the Integration Service machine where the PowerCenter CDC session runs. Make sure that no other PowerCenter tasks require these statements.

To set a time-based restart point, define a pair of explicit override statements in the restart token file, each with the same extraction map name to identify the source object. In one statement, specify the RESTART\_TIME option. In the other statement, specify a date and time value. Use the following syntax:

```
\begin{tabular}{ll} extraction {\tt MapName} = {\tt RESTART\_TIME} \\ extraction {\tt MapName} = date time \\ \end{tabular}
```

#### Parameters:

#### extractionMapName

The name of an extraction map for the data source. To determine the extraction map name, use one of the following methods:

- For CDC data map sources, see the **Schema Name Override** and **Map Name Override** attributes in the session properties. These attributes override the schema name and map name in the source extraction map. Or, in Designer, see the **Schema Name** and **Map Name** values in the source Metadata Extensions.
- For relational sources, see the **Extraction Map Name** attribute in the session properties.

After the extraction map has been used to extract change data, the table name is appended to this value in the format *extractionMapName\_tableName*. Use the full name when defining an explicit override statement.

#### **RESTART\_TIME**

This option allows you to use a date and time value as the restart point for extraction processing in the Logger log files.

#### datetime

The date and time to use as the restart point in PowerExchange Logger for Linux, UNIX, and Windows log files. This value must be in the format YYYYMMDDhhmmssuuuuuu, where YYYY is a four-digit year, MM is the month, DD is the day of the month, hh is hours, mm is minutes, ss is seconds, and uuuuuu is microseconds.

For more information, see the "Extracting Change Data" chapter in the *PowerExchange CDC Guide for Linux, UNIX, and Windows* or the "Configuring the Restart Token File" chapter in the *PowerExchange Interfaces for PowerCenter* publication.

#### Parameter and Option Changes in 10.2 HotFix 1

The PowerCenter 10.2 HotFix 1 version introduces changed PowerCenter connection attributes.

#### **PWXPC Connection Attributes**

In PowerCenter, a new override option is available for DB2 relational connections.

You can configure the following changed connection attributes:

#### **PWX Override**

Changed. You can configure the new USE\_CATALOG\_METADATA override in the **PWX Override** attribute in PWXPC DB2 relational connections.

#### USE\_CATALOG\_METADATA={N|Y}

Specify USE\_CATALOG\_METADATA=Y to have PowerExchange read metadata from the DB2 catalog during a DB2 bulk load session instead of issuing a SELECT statement. PowerExchange then does not require SELECT privileges on the target table to get the metadata that is required for creating the DB2 load statement.

For more information, see the "Connections" chapter in PowerExchange Interfaces for PowerCenter.

# PowerCenter 10.2 - New Features and Changes for the PowerExchange Client for PowerCenter

#### Parameter and Option Changes in 10.2

The PowerCenter 10.2 version introduces changed PowerCenter connection attributes.

#### **PWXPC Connection Attributes**

You can configure the following changed connection attributes:

#### Array Size

Changed. The maximum value of the **Array Size** connection attribute has been reduced from 100000 to 5000. If you specify a value greater than 5000, PowerExchange changes the value to 5000 and issues warning message PWX-07630.

#### **Encryption Level**

Changed. The Encryption Level connection attribute now defines the encryption level when the Encryption Type attribute is set to AES.

Enter one of the following values to define the encryption level:

- 1. Use a128-bit encryption key.
- 2. Use a 192-bit encryption key.
- 3. Use a 256-bit encryption key.

Default is 1.

#### **Encryption Type**

*Changed.* The following table identifies new and deprecated values for the **Encryption Type** connection attribute:

| Value | New or Deprecated |
|-------|-------------------|
| AES   | New               |
| DES   | Deprecated        |
| RC2   | Deprecated        |

Enter one of the following values to specify the encryption type:

- None
- AES

Default is None.

Note: PowerExchange changes an Encryption Type value of DES or RC2 to AES.

For more information, see the "Connections" chapter in the PowerExchange Interfaces for PowerCenter.

#### CHAPTER 5

### PowerExchange Condense

This chapter includes the following topics:

- PowerExchange 10.5.2 New Features and Changes for PowerExchange Condense, 60
- PowerExchange 10.2 HotFix 1 New Features and Changes for PowerExchange Condense, 60

# PowerExchange 10.5.2 - New Features and Changes for PowerExchange Condense

This section describes the PowerExchange 10.5.2 new features and changes that are related to PowerExchange Condense.

#### Behavior Change in 10.5.2

PowerExchange 10.5.2 introduces the following behavior change for PowerExchange Condense.

#### Ability to Access the CCT File in Read Mode

PowerExchange reads registrations from the CCT file in read mode. The user ID that accesses the CCT file no longer needs update permission, which enables you to implement a more granular security model.

As of Version 10.5.2, PowerExchange no longer retains information about columns when processing partial condense registrations, resulting in reduced run-time memory.

For more information, see the PowerExchange Navigator User Guide.

# PowerExchange 10.2 HotFix 1 - New Features and Changes for PowerExchange Condense

This section describes the PowerExchange 10.2 HotFix 1 new features and changes that are related to PowerExchange Condense.

#### Parameter and Option Changes in PowerExchange 10.2 HotFix 1

PowerExchange 10.2 HotFix 1 introduces a new and changed parameters in the PowerExchange Condense CAPTPARM configuration member.

#### PowerExchange Condense Configuration Parameters

PowerExchange 10.2 HotFix 1 includes the following parameter changes for the PowerExchange Condense CAPTPARM configuration member on z/OS:

#### CONDF\_PART\_BUFNO

New. Indicates whether the PowerExchange Condense system can incrementally increase the number of block buffers to improve I/O processing of partial condense files. When this parameter is enabled, PowerExchange Condense can use up to 32 buffers. Valid values are:

- N. Do not allow PowerExchange to increase the number of block buffers for partial condense files.
- Y. Allow PowerExchange Condense to increase the number of block buffers for partial condense files. This option might increase memory usage.

Default is N.

#### CONF\_PART\_LRECL

Changed. The default value was changed from 147444 to 32756 bytes.

For more information, see the "PowerExchange Condense" chapter in the PowerExchange CDC Guide for z/OS.

#### CHAPTER 6

### PowerExchange Listener

This chapter includes the following topics:

- PowerExchange 10.5.2 New Features and Changes for the PowerExchange Listener, 62
- PowerExchange 10.5.1 New Features and Changes for the PowerExchange Listener, 65
- PowerExchange 10.5 New Features and Changes for the PowerExchange Listener, 66
- PowerExchange 10.4.1 New Features and Changes for the PowerExchange Listener, 68
- PowerExchange 10.4.0 HotFix 1 New Features and Changes for the PowerExchange Listener, 69
- PowerExchange 10.4.0 New Features and Changes for the PowerExchange Listener, 71
- PowerExchange 10.2 HotFix 2 New Features and Changes for the PowerExchange Listener, 73
- PowerExchange 10.2 HotFix 1 New Features and Changes for the PowerExchange Listener, 74
- PowerExchange 10.2 New Features and Changes for the PowerExchange Listener, 76

# PowerExchange 10.5.2 - New Features and Changes for the PowerExchange Listener

PowerExchange 10.5.2 introduces the following features and changes for the PowerExchange Listener.

#### New Features in 10.5.2

PowerExchange 10.5.2 introduces the following new feature for PowerExchange Listeners on z/OS:

#### Improved Memory Management for Listeners on z/OS

PowerExchange introduces improved messaging and control of the PowerExchange Listener response to memory issues on z/OS.

When the PowerExchange Listener on z/OS starts, new messages display the available memory in the JCL control region and whether the size of the control region is adequate for the workload. Additional messages provide information about memory usage when a job completes.

The Listener accepts incoming connections and starts tasks if 50 MB of extended memory is available. Otherwise, incoming work is suspended until the memory becomes available.

Two new DBMOVER configuration statements let you specify a minimum amount of available extended memory for PowerExchange jobs, and an alternate method for complex code page conversion. For more information about the new statements, see <u>"DBMOVER Configuration File Statements" on page 63</u>.

#### Parameter and Option Changes in 10.5.2

The DBMOVER configuration file contains the following new and changed statements:

#### **DBMOVER Configuration File Statements**

PowerExchange 10.5.2 introduces the following changes in the DBMOVER configuration file:

#### **AS4J CAPI\_CONNECTION**

Changed. This statement includes the new optional RTNBUFFSIZE parameter.

#### CONVERT\_CODEPAGES\_WITH\_ICONV=[N|Y]

New. Determines whether PowerExchange uses the ICONV functions to covert code pages, or ICU. Using ICONV can reduce memory requirements for complex code pages, such as Chinese or Turkish

Valid values are Y or N. Default is N.

#### FILEMAPPED\_MEMORY\_DIR

Changed. Specifies the directory that stores temporary file-mapped memory files for PowerExchange Listener statistics on AIX PPC64, IBM i (i5/OS), and Solaris SP64 systems. This statement is now required for AIX and IBM i systems.

#### JOB\_START\_MINIMUM\_MEMORY\_MB=megabytes

New. Prevents PowerExchange Listener from accepting incoming connections or tasks if the available extended memory in the JCL control region is less than the specified value in the statement.

Valid values are 50 through 1520. Default is 50.

#### RTNBUFFSIZE={kilobytes|960}

New. Adjusts the buffer size, in kilobytes, that is used to collect journal entries for CDC as a result of PowerExchange calls to the IBM QjoRetrieveJournalEntries API. You can use this parameter to tune performance based on your environment.

Valid values are 128 through 12288. Default is 960 KB, which is the IBM default size.

**Note:** If you also specify the RTNBUFFSIZE in the **PWX Overrides** field of the PowerCenter PWX DB2i5OS CDC application connection, the override takes precedence.

#### **IMSID**

Changed. This statement contains a change to the dbdlib parameter.

#### dbdlib or DD:XXXXXXXX

Provides PowerExchange access to the IMS DBD which is required for activities such as reading IMS unload files, registering IMS sources for CDC, and running utilities, including DTLURDMO and DTLUCBRG. In this parameter, you can either specify the IMS DBD library dataset name in line or specify a DD name for PowerExchange to search. By specifying DD:XXXXXXXXX, where XXXXXXXX is the DD name coded in the JCL for the component requiring access, you can have one or more DBD libraries for a system allocated to the specified DD name.

**Note:** If you use the DD:XXXXXXXX, PowerExchange uses the first DBDLIB it finds in the concatenated list and continues processing. Ensure that you place this DD with the one or more DBD libraries in the appropriate JCL or started task.

#### LISTENER

Changed. This statement has the new optional message\_queue parameter for IBM i.

IBM i can run multiple PowerExchange Listeners from the same PowerExchange environment by specifying a different message queue for each Listener. For example:

```
/* Listener using default message queue (LISTENER)
LISTENER= (node1, TCPIP, 2480, 262144, 262144, 262144, 262144)
/* Listener using user defined message queue (LISTENER2)
LISTENER= (node2, TCPIP, 12480, 262144, 262144, 262144, 262144, .,, LISTENER2)
```

#### PG CAPI\_CONNECTION

Changed. This statement can includes the new optional CAPTUREALL parameter.

#### CAPTUREALL={N|Y}

New. Controls whether PowerExchange captures and stores change data for all tables in the source database or only for the tables registered for CDC. Use this parameter to limit the amount of data that is stored in the replication store table to only the data from registered source tables.

Options are:

- N. Capture DML changes and store the changes in the replication store table, only for registered source tables. This option limits the amount of data that is collected and stored in the store table.
- Y. Capture DML changes and store the changes in the replication store table, for all tables in the source database, including unregistered tables. This setting is not recommended because it can cause more data than is needed for CDC processing to be stored in the replication store table.

Default is N.

#### UNLOGGED\_ERROR\_MESSAGES\_DEST=[STDERR,STDOUT,ERRFILE,NONE]

New. Specifies a location to write error messages that might not be logged to the detail.log file because of limits on the file.

Options are:

- STDERR. Enter this value to write the messages to the standard error file. Informatica recommends you use STDERR for z/OS and Windows systems.
- STDOUT. Enter this value to write the messages to the standard output file.
- ERRFILE. Enter this value to write the messages to an error file. PowerExchange creates the error file
  with the prefix errorfile. Informatica recommends you use ERRFILE for IBM i, Linux, and UNIX
  systems, in conjunction with the FILEMAPPED\_MEMORY\_DIR.
- NONE. Enter this value if you do not want to record unlogged error messages.

#### **Usage Notes:**

- On IBM i systems, the STDERR and STDOUT options write the messages to QPRINT spools. Using the ERRFILE option with the FILEMAPPED\_MEMORY\_DIR statement makes the messages easier to locate.
- You can specify multiple options, separated by commas. If you specify NONE with any other option, NONE takes precedence, and no unlogged errors are recorded.

For more information, see the "DBMOVER Configuration File" chapter in the *PowerExchange Reference Manual*.

# PowerExchange 10.5.1 - New Features and Changes for the PowerExchange Listener

This section describes the PowerExchange 10.5.1 new features and changes that are related to the PowerExchange Listener.

#### Parameter and Option Changes in 10.5.1

PowerExchange 10.5.1 introduces the following changes to DBMOVER configuration statements:

#### **DBMOVER Configuration File Statements**

The DBMOVER configuration file contains the following new and changed statements:

#### HANA CAPI\_CONNECTION

New. Connects to an SAP HANA source for CDC processing. Syntax is:

#### IBMI\_USE\_DB2\_SYSTEM\_COLUMN\_NAMES

New. Controls whether to use Db2 system column names when performing PowerExchange database row tests and PowerExchange CDC registrations.

This statement pertains to PowerExchange Navigator personal metadata, CDC database row tests, and PowerExchange CDC registrations in the PowerExchange Navigator and the DTLUCBRG utility. It also pertains to PowerCenter Db2 for i, CDC source and target imports, and PowerCenter CDC workflows.

Valid values are:

- Y. Use Db2 system column names. When you specify Y, the system column name is displayed for CDC row tests and PowerExchange capture registrations in the PowerExchange Navigator and DTLUCBRG utility.
- N. Use long column names. Do not use Db2 system column names.

Default is N.

#### OPENPOLL=number

New. Adjusts the wait time when the PowerExchange Listener encounters tape mount delays on z/OS. Use this statement to relieve constraints on other workflows when the availability of tape data sets or devices cannot be guaranteed.

PowerExchange uses this value in conjunction with the POLLTIME value to calculate a time limit that determines how long the PowerExchange Listener waits for an open request on a tape data set before canceling the request and ending the task.

The value represents the number of passes through the PowerExchange Listener polling loop. To calculate the time limit, the OPENPOLL value is multiplied by the POLLTIME value. For example, if you set OPENPOLL to 60 and POLLTIME to 1000 milliseconds, the time limit is approximately 60000 milliseconds, or 1 minute.

The range for the OPENPOLL value is 5 through 10000.

Default is 0, which causes no requests to be canceled.

#### SVCNODE

Changed. The SVCNODE statement specifies the TCP/IP port on which a PowerExchange process listens for commands. You can now include up to 30 SVCNODE statements in a DBMOVER configuration file.

#### TEMP\_FILE\_DIRECTORY

New. Specifies an alternate location for the temporary files that PowerExchange creates if the TMP or TMPDIR environment variables on Windows, UNIX, or Linux are not specified. Valid values are a path and directory name on the server where the dbmover.cfg file resides.

#### UPDATE\_USER\_ACTIVITY = {Y|N}

New. Controls whether the LAST-ACCESS date in RACF is updated when a user connects to a PowerExchange Listener on z/OS. For the LAST-ACCESS dates to be updated, you must configure the SECURITY=(2,x) and UPDATE\_USER\_ACTIVITY=Y statements in the DBMOVER configuration file.

Valid values are:

- Y. Update the LAST-ACCESS date in the RACF database when a connection is made to a PowerExchange Listener on z/OS. You can view the LAST-ACCESS date in RACF LISTUSER output.
- N. Do not update the LAST-ACCESS date in RACF for PowerExchange Listener connections.

Default is N.

For more information, see the "DBMOVER Configuration File" chapter in the *PowerExchange Reference Manual*.

# PowerExchange 10.5 - New Features and Changes for the PowerExchange Listener

This section describes the PowerExchange 10.5 new features and changes that are related to the PowerExchange Listener.

#### Parameter and Option Changes in 10.5

PowerExchange 10.5 introduces the following changes to DBMOVER configuration statements:

#### **DBMOVER Configuration File Statements**

The DBMOVER configuration file contains the following new, changed, and dropped statements:

#### $ABEND_SW = \{ N | Y \}$

Changed. Option Y was changed to print the PowerExchange call stack by using CEE3DMP and the control areas at the time of the abend. Use this option to bypass IBM or third-party abend diagnostic tools. This option is for z/OS only.

#### CREDENTIALS\_CASE={A|D|S]

Changed. PowerExchange handling of mixed-case passwords under option A changed. On IBM i or z/OS, PowerExchange now processes and passes user IDs and passwords to the operating system for authentication, as follows:

- 1. PowerExchange converts the user ID to uppercase.
- 2. PowerExchange checks whether the operating system is configured to handle mixed-case passwords.
  - If the operating system is configured to handle mixed-case passwords, PowerExchange keeps the password case as is.
  - If the operating system is not configured to handle mixed-case passwords, PowerExchange
    converts the password to uppercase. On z/OS, if the password is longer than eight characters,
    which indicates it is a passphrase, PowerExchange keeps the case in which the password was
    entered.

#### IBMI\_2ND\_LEVEL\_HELP={Y|N}

New. Controls whether IBM i second-level help information is included in PowerExchange messages that report operating system or API errors. The second-level help provides additional information, such as a reason or reason code, to help diagnose the error.

#### LISTENER

Changed. To use TLS networking for IBM i, you can specify SSL in tenth comma position. When you use TLS networking, the send and receive sizes in the sixth and seventh comma positions of the LISTENER statement must be set to a value that does not exceed 16384.

#### QQAQINILIB=library\_name

New. Specify the library name that contains the QQAQINI query options file. If you do not specify this statement, PowerExchange uses the default library specified for the IBM i system.

**Note:** In PowerCenter, you can override the QAQQINILIB setting in the DBMOVER configuration file by entering QAQQINILIB=*library\_name* in the **PWX Override** connection attribute for the Db2 for i connection.

#### SSL\_CIPHER\_LIST=cipher\_list

Changed. On IBM i, you can specify ciphers by using four hexadecimal digits.

#### SSL\_CONTEXT\_METHOD=context\_method

Changed. You can now use this statement to enable TLS networking for IBM i.

**Note:** The TLSV1\_3 protocol is not currently supported by PowerExchange. Informatica recommends that you use the TLSV1\_2 protocol on all machine types, including IBM i. Avoid using TLSV1\_1 and TLSV1.

On IBM i:

- TLSV1 is allowed on IBM i 5.2.
- TLSV1\_1 is allowed on IBM i 5.2.
- TLSV1\_2 is allowed on IBM i 5.2, 5.3, and 5.4 and is the recommended choice.

If you do not specify SSL\_CONTEXT\_METHOD, the default is that the system accepts connection requests for all protocols that the IBM i release supports.

**Note:** Informatica recommends specifying protocol TLSV1\_2 on all machine types. The TLSV1\_3 protocol is currently not supported by PowerExchange.

#### SSL\_REQ\_CLNT\_CERT={N|Y}

Changed. The SSL\_REQ\_CLNT\_CERT statement controls whether a PowerExchange server uses an SSL certificate to authenticate the identity of a PowerExchange client. You can now use this statement on IBM i. Valid values are:

- Y. Use the GSK session type of SERVER SESSION WITH CLIENT AUTHORITY. The X509 subject certificate from the client machine is validated against the trusted Certificate Authorities (CAs) on the IBM i server.
- N. Use GSK session type of SERVER SESSION. The client machine subject certificates are not requested or validated.

Default is Y for PowerExchange servers on IBM i.

#### SSL\_TOLERATE\_UNTRUSTED\_ISSUER={N|Y}

New. For use on IBM i systems, to control whether to continue or stop processing after a certificate error 6000 has been reported. Valid values are:

- Y. Continue processing after a certificate error 6000 has been reported. A certificate error 6000
   occurs when the SSL\_REQ\_CLNT\_CERT statement is set to Y and the partner CA is not present among
   the trusted CAs on the IBM i machine.
- N. Stop processing and do not accept the connection after certificate error 6000 has been reported.

#### $SVCDUMP = {N | Y}$

New. On z/OS, controls whether PowerExchange generates an SVCDUMP at the point of an abend.

The following statements can no longer appear in the DBMOVER configuration file:

- REPOS\_CONNECT
- REPOS\_DEFAULT\_CONNECTION
- REPOS\_ENABLE
- RPX\_DIR

For more information, see the "DBMOVER Configuration File" chapter in the *PowerExchange Reference Manual*.

# PowerExchange 10.4.1 - New Features and Changes for the PowerExchange Listener

This section describes the PowerExchange 10.4.1 new features and changes that are related to the PowerExchange Listener.

#### Parameter and Option Changes in 10.4.1

PowerExchange 10.4.1 introduces the following changes to DBMOVER configuration statements:

#### **DBMOVER Configuration File Statements**

The DBMOVER configuration file contains the following new and changed statements:

#### IBMI\_SUPPRESS\_OUTPUT={Y,N}

New. Controls whether PowerExchange suppresses spool file creation on an IBM i system.

- N. Create spool files.
- Y. Suppress spool files.

Default is N.

#### MSQL CAPI\_CONNECTION

Changed. This statement contains the following new parameter:

#### GUIDBRACES={Y,N}

Optional. Controls whether PowerExchange retains or removes braces { } around GUID values in data captured from registered SQL Server columns that have the uniqueidentifier datatype. If the PowerCenter session writes data to SQL Server target uniqueidentifier columns, set this parameter to N to remove the braces. Otherwise, the session will encounter writer errors.

Options are:

- N. Remove braces.
- Y. Retain braces.

Default is Y.

For more information, see the "DBMOVER Configuration File" chapter in the *PowerExchange Reference Manual*.

# PowerExchange 10.4.0 HotFix 1 - New Features and Changes for the PowerExchange Listener

This section describes the PowerExchange 10.4.0 HotFix 1 new features and changes that are related to the PowerExchange Listener.

#### Parameter and Option Changes in 10.4.0 HotFix 1

PowerExchange 10.4.0 HotFix 1 introduces the following changes to DBMOVER configuration statements:

#### **DBMOVER Configuration File Statements**

The DBMOVER configuration file includes the following new and changed statements:

#### ODBC\_CONN\_PARAMS

New. Specifies DataDirect ODBC parameters to add to connection strings that are used to connect to Microsoft SQL Server, MySQL, or PostgreSQL sources on the servers you identify. These additional parameters are used for change data capture and for creating, deleting, or modifying capture registrations from the PowerExchange Navigator or DTLUCBRG utility. Syntax is:

```
ODBC_CONN_PARAMS=(DBTYPE={MSQL|MYSQL|PG}
,SERVER=server_pattern[,port_pattern]
,ADDL_PARAMS=parameter1,parameter2,...
```

Parameter descriptions:

#### **DBTYPE**

Specifies the type of source database for which to specify additional DataDirect ODBC connection parameters. This value must match the TYPE parameter value in the CAPI\_CONNECTION statement for the source. Options are:

- · MSQL. For Microsoft SQL Server sources.
- MYSQL. For MySQL sources.
- PG. For PostgreSQL sources.

No default is provided.

#### SERVER=server\_pattern[,port\_pattern]

Identifies the database server or servers for which to use the additional ODBC parameters for connecting to the source database. Optionally, you can include a port number or port number pattern.

To specify a server or port pattern, include the asterisk (\*) wildcard, which represents zero or more characters, or the question mark (?) wildcard, which represents a single character. Separate the server and port values with a comma.

#### ADDL\_PARAMS

Specifies one or more ODBC parameters to add to the connection string that is sent to the DataDirect driver for connecting to the source. These parameters are used on the servers that match the server name pattern and have an available port that matches the port pattern.

Specify parameters that your DataDirect driver supports in odbc.ini files. For more information, see the DataDirect documentation for your driver type. However, do *not* use any of the following ODBC parameters that are not supported by this DBMOVER statement:

- For Microsoft SQL Server sources: DRIVER, HOST, PORT, DB, AM, DOMAIN, UID, and PWD
- · For MySQL sources: DRIVER, HOST, PORT, DB, UID, and PWD
- For PostgreSQL sources: DRIVER, HOST, PORT, DB, UID, and PWD

No validation is performed on the ODBC parameters you add. Verify that your parameter entries are valid.

#### UDB CAPI\_CONNECTION

Changed. Two new optional parameters have been added to this statement. Syntax is:

Parameter descriptions:

#### LIMITRESCAN={Y|N}

Optional. When PowerExchange change capture processing encounters a compressed record for a source table in the Db2 log, controls whether PowerExchange scans the log for records from propagatable tables up to an internally set limit or continues scanning until the buffer is full or until the end-of-log (EOL). Use this parameter to avoid excessive scanning of the log, which can result in PowerExchange capture timeouts and degraded performance.

• Y. Limits PowerExchange scanning of log records for change capture. This option is recommended to avoid potential PowerExchange capture timeouts and failures.

N. Allows PowerExchange scanning of log records to continue until the buffer is full or until the
end-of-log (EOL). In this case, PowerExchange capture processing might end abnormally with a
timeout error. This problem is more likely to occur when source tables have a low volume change
activity.

Default is N.

#### LOGBUFSIZE=[kilobytes\_normal][,kilobytes\_filtered]

Optional. The buffer sizes, in kilobytes, that the PowerExchange capture process uses for reading Db2 log records in normal-read mode and filtered-read mode. In *filtered-read* mode, PowerExchange scans for compressed records from propagatable tables. You can specify a buffer size for one or both log read modes.

For the first normal-read buffer size, if you enter 0 or do not specify a value,128 KB is used by default. For the second filtered-read buffer size, if you enter 0 or do not specify a value, the first normal-read buffer size is used by default for filtered read operations.

**Note:** If you set the PowerExchange capdl\_bufsize environment variable at the direction of Informatica Global Customer Support, the environment variable value overrides the buffer sizes in the LOGBUFSIZE parameter.

For more information, see the "DBMOVER Configuration File" chapter in the *PowerExchange Reference Manual*.

# PowerExchange 10.4.0 - New Features and Changes for the PowerExchange Listener

This section describes the PowerExchange 10.4.0 new features and changes that are related to the PowerExchange Listener.

#### Parameter and Option Changes in 10.4.0

PowerExchange 10.4.0 introduces the following changes to DBMOVER configuration statements:

#### **DBMOVER Configuration File Statements**

The DBMOVER configuration file includes the following new and changed statements:

#### FILEMAPPED\_MEMORY\_DIR=path/directory

New. This statement specifies the directory that stores temporary file-mapped memory files for PowerExchange Listener statistics on AIX PPC64, i5/OS (IBM i), and Solaris SP64 systems. If you set the STATS statement to MONITOR in the DBMOVER configuration file, the memory statistics are generated when either the optional monitoring interval in the MONITOR parameter elapses or when you issue the DISPLAYSTATS or pwxcmd displaystats command.

By default, temporary file-mapped memory statistics files are written to the current directory of the user, or if the current directory is not available, to the top-most root directory of the file system.

Informatica recommends that you specify a directory that is dedicated to storing file-mapped memory statistics files and that is on a locally mounted disk.

#### IMSBSDS=(ims\_ssid ,bootstrap\_hlq[,search\_preference] )

New. Identifies the high-level qualifier of the IMS bootstrap data set, which is required to retrieve database descriptor (DBD) information in DBDLIB (DBGEN) format from the IMS catalog. This statement also indicates the order in which PowerExchange searches the IMS DBDLIB library or IMS catalog for DBD information for source objects. Specify this statement if you want PowerExchange to retrieve DBD information from the IMS catalog for creating data maps or for the run-time extraction of data during CDC or IMS unload processing.

In this statement, the search\_preference is one of the following options:

- D. First search the DBDLIB library and then search the IMS catalog, if available.
- C. First search the IMS catalog and then search the DBDLIB library.
- 0. Search the IMS catalog only.

If you do not specify an option, PowerExchange searches only the DBDLIB library by default and does not use the IMS catalog.

#### LU00FILE=pdse\_name

New. Specifies the partitioned data set extended (PDSE) that you allocated to hold database descriptor (DBD) output from the IMS Catalog Library Builder Utility, DFS3LU00. This statement is required to retrieve DBD information in source format from the IMS catalog for use in creating data maps.

#### MSQL CAPI\_CONNECTION

Changed. The optional LOCKAVOIDANCE parameter has been renamed to SQLNOLOCK. The original LOCKAVOIDANCE name exceeded the maximum name length of 12 characters, which could cause multiple types of errors. The purpose and behavior of the parameter remain the same. Syntax is:

If you currently use the LOCKAVOIDANCE parameter, edit the dbmover.cfg file to change the parameter name to SQLNOLOCK to avoid potential errors.

#### MYSOL CAPI CONNECTION

*Changed.* The optional MYSQLBINLOG parameter can now include any of the options that the mysqlbinlog utility supports, such as the --ssl- options. Syntax is:

```
MYSQLBINLOG=path/binlog file name option1 option2...
```

PowerExchange passes the options to the utility when the CDC session runs. For information about the utility options, see the *MySQL Reference Manual*.

If any part of the MYSQLBINLOG value includes spaces, you must enclose the entire MYSQLBINLOG value in double-quotation marks ("). Furthermore, if any part of the *path/binlog\_file\_name* value or an option includes a space, escape the value with the backslash (\) character and also enclose the value in double-quotation marks, for example:

```
MYSQLBINLOG="\"c:\bin\test dir\mysqlbinlog.exe\" --ssl-mode required "
```

If the path\binlog\_file\_name value begins with the hyphen (-) character, the entire value is treated as a utility option, as if no path/file\_name value was specified.

#### NODE

Changed. The optional [Y|N] parameter at the end of the NODE statement has been deprecated. This parameter was used to control client TLS/SSL security certificate validation. If this parameter is included in the NODE statement, it is ignored.

### PG CAPI\_CONNECTION

New. This new statement is required to capture change data from PostgreSQL source tables. For more information about the syntax and parameters, see "DBMOVER Configuration File" on page 175.

### SSL\_REQ\_CLNT\_CERT

Changed. The default value now depends on the operating system type of the PowerExchange server. The default is N for PowerExchange servers that run on Linux, UNIX, or Windows. The default is Y for PowerExchange servers that run on IBM i or z/OS.

For more information, see the "DBMOVER Configuration File" chapter in the *PowerExchange Reference Manual* 

### PowerExchange 10.2 HotFix 2 - New Features and Changes for the PowerExchange Listener

This section describes the PowerExchange 10.2 HotFix 2 new features and changes that are related to the PowerExchange Listener.

### Parameter and Option Changes in 10.2 HotFix 2

PowerExchange 10.2 HotFix 2 introduces the following changes to DBMOVER configuration statements:

### **DBMOVER Configuration File Statements**

The DBMOVER configuration file includes the following new and changed statements:

### MYSQL CAPI\_CONNECTION

This statement can now include the following new parameters:

#### CATSERVER=server\_name

Optional. The server name or DSN of the server that contains the DDL-updated catalog tables that store source table definitions.

Default is the MySQL source server name. You can use the default if you created the catalog tables and installed the MySQL ODBC drivers on the source server.

#### CATSCHEMA=schema\_name

Required. The name of the schema for the DDL catalog tables.

### CATUSERNAME=user\_name

Optional. A user name that is used to connect to the catalog server.

Default is the MySQL source user name if the catalog tables exist on the source server.

### CATEPASSWORD=encrypted\_password

Optional. The encrypted password of the specified catalog user. Specify either CATEPASSWORD or CATPASSWORD but do not specify both parameters.

Default is the password of the MySQL source user if the catalog tables exist on the source server.

### CATPASSWORD=password

Optional. The clear-text password of the specified catalog user. Specify either CATPASSWORD or CATEPASSWORD but do not specify both parameters.

Default is the password of the MySQL source user if the catalog tables exist on the source server.

#### ONTABLEDDL={WARN|WARN-UNTIL-EOL|FAIL}

Optional. Indicates whether PowerExchange issues a warning message and continues processing or ends abnormally when it encounters a DDL record for a source that is not consistent with the source registration. Options are:

- WARN. Issue a warning message and continue capture processing.
- WARN-UNTIL-EOL. Issue a warning message and continue capture processing until the end-of-log (EOL). Then issue an error message and terminate capture processing.
- · FAIL. Issue an error message and terminate capture processing.

Default is WARN-UNTIL-EOL.

For more information, see the "DBMOVER Configuration File" chapter of the *PowerExchange Reference Manual*.

### PowerExchange 10.2 HotFix 1 - New Features and Changes for the PowerExchange Listener

This section describes the PowerExchange 10.2 HotFix 1 new features and changes that are related to the PowerExchange Listener.

### Parameter and Option Changes in 10.2 HotFix 1

PowerExchange 10.2 HotFix 1 introduces the following changes to DBMOVER configuration statements:

### **DBMOVER Configuration File Statements**

The DBMOVER configuration file includes the following new and changed statements:

### ADABAS\_MU\_SEARCH={Y|N}

New. Enables PowerExchange to include Adabas multiple-value fields in SQL search and selection operations. A multiple-value field is a single field that occurs a variable number of times in a record. It appears as type MU in an Adabas record description. Valid values are:

- Y. PowerExchange uses multiple-value Adabas descriptor fields in searches. If you specify a multiplevalue field in a WHERE clause of an SQL SELECT statement, PowerExchange scans the field for values specified in the search.
- N. PowerExchange will not include Adabas multiple-value fields in searches.

Default is N.

**Note:** If you set the ADABAS\_MU\_SEARCH statement to Y, make sure that the ADAOPT statement is also set to Y to use L3 commands to read records from file in logical sequence by descriptor value.

### **AS4J CAPI\_CONNECTION**

In this statement, you can specify the following parameter with the new P option:

### LIBASUSER={N|Y|M|P}

Changed. Specify the P option if you want PowerExchange to write the name of the program that made a DML change to the DTL\_\_CAPXUSER field of the change record.

The default value of N is retained.

### CAPX CAPI\_CONNECTION

This statement can now contain the following optional parameter:

### VALIDATEREGS={N|Y}

New. Controls whether the PowerExchange extraction of data from PowerExchange Logger for Linux, UNIX, and Windows ends or continues if it detects a source entry in the CDC interest list for which the PowerExchange Logger is *not* capturing change data. In this situation, the extraction process issues message PWX-36947, either as error message or informational message.

### Options are:

- Y. The PowerExchange Logger extraction process issues message PWX-36947 as an error message and then ends.
- N. The PowerExchange Logger extraction process issues message PWX-36947 as an informational message and continues processing.

Default is N.

#### CMDNODE

Changed. You can now use the CMDNODE statement to collect capture statistics for a PowerExchange Adabas, IDMS, or IMS log-based ECCR or Datacom table-based ECCR on z/OS. Use the following parameters:

- Changed. Set the service\_name parameter to the ECCR name. The ECCR name must match the ECCR specified on the corresponding SVCNODE statement.
- New. Specify the ECCR option instead of CONDENSE or LISTENER.

### LRAP CAPI\_CONNECTION

This statement can now contain the following new optional parameter:

### FUZZYRSTART={Y|N}

New. Controls whether the restart2 token in the restart information that the PowerExchange Client for PowerCenter sends to the PowerExchange Logger for z/OS for a CDC session points to a begin-uow record or any RBA position that you specify in the restart2 token.

This parameter also pertains to the Restart Token 2 value that you specify for PowerExchange Navigator CAPX and CAPXRT database row tests.

### Options are:

- Y. Allow the restart2 token to point to any RBA position in the PowerExchange Logger logged data. This option enables you to skip a problematic record.
- N. Require the restart2 token to point to a begin-uow record in the PowerExchange Logger logged data.

Default is Y.

In previous PowerExchange releases, the default behavior was to always point to a begin-uow record. You can reinstate this behavior by specifying FUZZYRSTART=N.

### MYSQL CAPI\_CONNECTION

New. This statement is required to capture change data from MySQL source tables. For more information about the syntax and parameters, see "DBMOVER Configuration File" on page 149.

### NODE

Changed. You can now specify whether SSL client certificate validation is required by using a trailing YIN parameter at the end of the statement. Default is Y.

#### SVCNODE

Changed. You can now specify an ECCR name in the *service\_name* parameter. The ECCR name must match the ECCR that is specified in the corresponding CMDNODE statement.

### **UOWC CAPI\_CONNECTION**

This statement can now contain the following optional parameter:

#### CUOWS=number\_of\_concurrent\_UOWs

New. The expected number of concurrent UOWs that contain data of CDC interest. If you specified a large MEMCACHE value, have excessive spill file allocations, and a large number of concurrent UOWs reported in message PWX-10742 or PWX-10782, increase this parameter value to cause less memory cache to be used per UOW. By reducing memory cache use per UOW, more concurrent UOWs can be accommodated without allocating spill files. This parameter in no way restricts the maximum number of concurrent UOWs that the UOW Cleanser can process.

Valid values are 1 through 65535. Default is 34.

For more information, see the PowerExchange Reference Manual.

### PowerExchange 10.2 - New Features and Changes for the PowerExchange Listener

This section describes the PowerExchange 10.2 new features and changes that are related to the PowerExchange Listener.

### Parameter and Option Changes in 10.2

PowerExchange 10.2 introduces the following changes to DBMOVER configuration statements:

### **DBMOVER Configuration File Statements**

The DBMOVER configuration file includes the following new and changed statements:

#### CONSOLE\_MSG={N|Y}

New. On Linux, UNIX, and Windows systems, the CONSOLE\_MSG statement specifies whether to write certain messages to the domain log in addition to writing them to the PowerExchange log file on the Integration Service machine.

### Valid Values:

- N. PowerExchange does not write the messages to the domain log.
- Y. PowerExchange writes the messages to the domain log.

Default is Y.

### ENCRYPT={AES|N|Y}

Changed. The following table identifies new and deprecated values for the ENCRYPT statement:

| Value | New or Deprecated |
|-------|-------------------|
| AES   | New               |
| DES   | Deprecated        |
| RC2   | Deprecated        |

Note: PowerExchange changes an ENCRYPT value of DES or RC2 to AES.

### **ENCRYPTLEVEL={1|2|3}**

Changed. The ENCRYPTLEVEL statement now defines the encryption level when the ENCRYPT statement specifies **AES**.

Enter one of the following values in the ENCRYPTLEVEL statement:

- 1. Use a128-bit encryption key.
- 2. Use a 192-bit encryption key.
- 3. Use a 256-bit encryption key.

### LOWVALUES={N|Y}

Changed. The LOWVALUES statement now applies to PowerExchange NRDB, DB2, and CDC sources and targets. In previous releases, the statement applies only to VSAM files on z/OS and to sequential files on Linux, UNIX, Windows, or z/OS.

The LOWVALUES statement specifies whether PowerExchange preserves hexadecimal '0' values, called *low values*, in source character fields when passing these values to a PowerCenter session. When the session runs, the PowerExchange Client for PowerCenter (PWXPC) can write these values to the target.

### MSQL CAPI\_CONNECTION

This statement can now contain the following optional parameters:

### LOCKAVOIDANCE={N|Y}

New. For Microsoft SQL Server sources, the LOCKAVOIDANCE parameter in the MSQL CAPI\_CONNECTION statement controls whether PowerExchange SELECT statements use the NOLOCK hint when querying the SQL Server distribution database for change data. The NOLOCK hint can avoid lock contention with SQL Server utilities but might cause PowerExchange to miss some change records. Options are:

N. PowerExchange SELECT queries that retrieve data from the distribution database do not use
the NOLOCK hint. If locks are held on some change records, PowerExchange queries cannot
retrieve the data until the locks are released. With this setting, PowerExchange queries might
take longer to complete. However, no changes are skipped and data integrity is preserved. Use
this option only when the MULTIPUB parameter is set to Y.

 Y. PowerExchange SQL SELECT queries that retrieve data from the distribution database use the NOLOCK hint. Use this option only when the MULTIPUB parameter is set to N. If the MULTIPUB parameter is set to Y, SQL Server might use allocation order scans to retrieve data for PowerExchange queries, which can result in missed change data and data corruption.

**Tip:** Instead of using LOCKAVOIDANCE=Y, Informatica recommends that you set the isolation level for the distribution database to READ\_COMMITTED\_SNAPSHOT ON to avoid data integrity problems.

Default is N if MULTIPUB is set to Y, or Y if MULTIPUB is set to N.

#### RECONNTRIES={number|12}

New. For Microsoft SQL Server sources, specifies the maximum number of times that PowerExchange tries to reconnect to the Microsoft SQL Server database after the connection is dropped. Use this parameter in conjunction with the RECONNWAIT parameter if you get the following ODBC connection error and want to improve connection resiliency:

```
PWX-15790 ODBC driver for Microsoft SQL Server returned error [08S01] [Informatica][ODBC SQL Server Wire Protocol driver]Unexpected Network Error. ErrNum = 10054.
```

Valid values are 0 or any positive number. A value of 0 results in no connection retries. Default is 12.

### RECONNWAIT={seconds|5}

New. For Microsoft SQL Server sources, specifies the number of seconds that PowerExchange waits before any attempt to reconnect to a Microsoft SQL Server database after the connection has been dropped. Use this parameter in conjunction with the RECONNTRIES parameter if you get the PWX-15790 message for an ODBC driver error and want to improve connection resiliency.

Valid values are 0 through 3600. A value of 0 results in no waiting between connection retries. Default is 5.

### UDB CAPI\_CONNECTION

This statement can now contain the following optional parameter:

#### AGEOUTPERIOD=minutes

New. For DB2 for Linux, UNIX, and Windows sources, this parameter specifies the age, in minutes, at which an outstanding DB2 UOW that has no change records of CDC interest will be removed from the calculation of the CDC restart point. The age is calculated as the difference between the start time of the outstanding UOW and the current time. Use this parameter to prevent CDC failures that can occur if you shut down and then restart capture processing for a DB2 source while the transaction is outstanding. After the restart, the DB2 transaction log in which the outstanding UOW started might not be available, causing the PowerExchange DB2 read process to fail.

Valid values are 60 to 43200. No default value is provided.

For more information, see the "DBMOVER Configuration File" chapter in the *PowerExchange Reference Manual*.

### CHAPTER 7

# PowerExchange Logger for Linux, UNIX, and Windows

This chapter includes the following topics:

- PowerExchange 10.5.2 New Features and Changes for the PowerExchange Logger, 79
- PowerExchange 10.2 HotFix 2 New Features and Changes for the PowerExchange Logger, 80
- PowerExchange 10.2 HotFix 1 New Features and Changes for the PowerExchange Logger, 80

# PowerExchange 10.5.2 - New Features and Changes for the PowerExchange Logger

This section describes the PowerExchange 10.5.2 changes that are related to the PowerExchange Logger for Linux, UNIX, and Windows.

### Parameter and Option Changes in 10.5.2

PowerExchange 10.5.2 adds a parameter for the PowerExchange Logger for Linux, UNIX, and Windows.

### PowerExchange Logger for LUW Configuration File

PowerExchange 10.5.2 adds the following new parameter in the PowerExchange Logger configuration file, pwxccl.cfg:

### IBMIJRNLOVRD=library/journal

An override Db2 for i library/journal value that is used when remote logging of Db2 for i source data to the PowerExchange Logger is configured. The library name can be up to 128 characters in length, and the journal name can be up to ten characters in length. This parameter overrides the JOURNAL parameter value in the AS4J CAPI\_CONNECTION statement, for PowerExchange Logger processing only.

### Behavior Change in 10.5.2

PowerExchange 10.5.2 introduces the following behavior change for PowerExchange Condense.

### Ability to Access the CCT file in Read Mode

PowerExchange reads registrations from the CCT file in read mode. The user ID that accesses the CCT file no longer needs update permission, which enables you to implement a more granular security model.

As of Version 10.5.2, PowerExchange no longer retains information about columns when processing partial condense registrations, resulting in reduced run-time memory.

For more information, see the PowerExchange Navigator User Guide.

### PowerExchange 10.2 HotFix 2 - New Features and Changes for the PowerExchange Logger

This section describes the PowerExchange 10.2 HotFix 2 changes that are related to the PowerExchange Logger for Linux, UNIX, and Windows.

### Behavior Change in 10.2 HotFix 2

PowerExchange 10.2 HotFix 2 introduces the following behavior change for the PowerExchange Logger for Linux, UNIX, and Windows.

### **Checksum Testing of CDCT Records**

PowerExchange now performs a checksum test of records in the CDCT file of the PowerExchange Logger for Linux, UNIX, and Windows to detect corrupted records and to avoid potential errors while reading information from the CDCT file.

The addition of checksums to the CDCT file makes the file incompatible with PowerExchange releases earlier than 10.2 HotFix 2. Before you apply 10.2 HotFix 2, back up your existing CDCT file. Then, if you need to fall back from 10.2 HotFix 2 to the earlier release, you can restore the CDCT file from the backup.

### PowerExchange 10.2 HotFix 1 - New Features and Changes for the PowerExchange Logger

This section describes the PowerExchange 10.2 HotFix 1 new features and changes that are related to the PowerExchange Logger for Linux, UNIX, and Windows.

### New Features in 10.2 HotFix 1

PowerExchange 10.2 HotFix 1 introduces the following new feature for the PowerExchange Logger for Linux, UNIX, and Windows:

### Time-based Restart Points for CDC Sessions That Retrieve Data from the Logger

If you use the PowerExchange Logger for Linux, UNIX, and Windows to log change data from a local or remote data source, you can optionally specify a date and time value as the restart point for PowerCenter CDC sessions that extract the change data from the Logger log files. Time-based restart points are source-specific.

Important: A problem with this feature was found shortly before the PowerExchange 10.2 HotFix 1 release. A time-based restart of a PowerCenter CDC session might fail. Contact Informatica Global Customer Support to request the emergency bug fix (EBF) for this issue, which should be available soon. Alternatively, as a workaround, remove all CAPI\_CONNECTION statements from the DBMOVER configuration file on the Integration Service machine where the PowerCenter CDC session runs. Make sure that no other PowerCenter tasks require these statements.

To set a time-based restart point, define a pair of explicit override statements in the restart token file, each with the same extraction map name to identify the source object. In one statement, specify the RESTART\_TIME option. In the other statement, specify a date and time value. Use the following syntax:

```
extractionMapName=RESTART_TIME
extractionMapName=datetime
```

#### Parameters:

### extractionMapName

The name of an extraction map for the data source. To determine the extraction map name, use one of the following methods:

- For CDC data map sources, see the Schema Name Override and Map Name Override attributes in the
  session properties. These attributes override the schema name and map name in the source
  extraction map. Or, in Designer, see the Schema Name and Map Name values in the source Metadata
  Extensions.
- For relational sources, see the **Extraction Map Name** attribute in the session properties.

After the extraction map has been used to extract change data, the table name is appended to this value in the format extractionMapName\_tableName. Use the full name when defining an explicit override statement.

#### RESTART TIME

This option allows you to use a date and time value as the restart point for extraction processing in the Logger log files.

### datetime

The date and time to use as the restart point in PowerExchange Logger for Linux, UNIX, and Windows log files. This value must be in the format YYYYMMDDhhmmssuuuuuu, where YYYY is a four-digit year, MM is the month, DD is the day of the month, hh is hours, mm is minutes, ss is seconds, and uuuuuu is microseconds.

For more information, see the "Extracting Change Data" chapter in the *PowerExchange CDC Guide for Linux, UNIX, and Windows* or the "Configuring the Restart Token File" chapter in the *PowerExchange Interfaces for PowerCenter* publication.

### Parameter and Option Changes in 10.2 HotFix 1

PowerExchange 10.2 HotFix 1 adds a parameter for the PowerExchange Logger for Linux, UNIX, and Windows.

### **DBMOVER Configuration File Parameter**

You can optionally include the new VALIDATEREGS parameter in the CAPX CAPI\_CONNECTION statement in the DBMOVER configuration file.

### VALIDATEREGS={N|Y}

New. Controls whether the PowerExchange extraction of data from PowerExchange Logger for Linux, UNIX, and Windows ends or continues if it detects a source entry in the CDC interest list for which the PowerExchange Logger is *not* capturing change data. In this situation, the extraction process issues message PWX-36947, either as error message or informational message.

### Options are:

- Y. The PowerExchange Logger extraction process issues message PWX-36947 as an error message and then ends.
- **N**. The PowerExchange Logger extraction process issues message PWX-36947 as an informational message and continues processing.

Default is N.

### CHAPTER 8

### PowerExchange Navigator

This chapter includes the following topics:

- PowerExchange 10.5.2 New Features and Changes for the PowerExchange Navigator, 83
- PowerExchange 10.5 New Features and Changes for the PowerExchange Navigator, 84
- PowerExchange 10.4.1 New Features and Changes for the PowerExchange Navigator, 85
- PowerExchange 10.2 New Features and Changes for the PowerExchange Navigator, 86

# PowerExchange 10.5.2 - New Features and Changes for the PowerExchange Navigator

PowerExchange 10.5.2 includes the following new features and changes that are related to the PowerExchange Navigator.

### Behavior Changes in 10.5.2

PowerExchange 10.5.2 introduces the following changed behavior for the PowerExchange Navigator.

### Capture Registration CCT File Enhancement

In version 10.5.2, PowerExchange can open the CCT file in read or update mode according to the function it performs.

### Longer Registration Names for IBM i and z/OS CDC Sources

When you add capture registrations in the PowerExchange Navigator, you can now specify a registration name up to 10 characters in length in the NAME field for a CDC source on IBM i or z/OS. Previously, the maximum registration name length for these platforms was eight characters.

### Restricting Who Can Send a Data Map to a Remote Node for a Row Test

Previously, to perform a database row test on a data map in the PowerExchange Navigator, you had to first send the data map to the remote node. If a later version of the data map resided on the remote node, the version sent would overlay it, which could cause problems.

Now, you can select the new **Developer Mode** option in the data map **Preferences** dialog box in the PowerExchange Navigator to allow only developer users, who maintain the data maps, to choose whether to

send the executable form of the data map to the remote node before performing the row test. When this option is not selected, no users can send the data map to the remote node, and the data map must already exist at the Listener location for the row test.

For more information, see the PowerExchange Navigator User Guide.

### **Data Map Preferences Enhancement**

In version 10.5.2 PowerExchange Navigator, you can specify the row test font height on the **Data Map** tab of the **Preferences** dialog box.

If you see message PWX-01936 when you run a row test from the PowerExchange Navigator, no suitable Unicode font is available. In this case, install the unifont-13-0.06.ttf font file delivered in the PowerExchange install directory and copy it to the Windows Fonts folder.

For more information, see the PowerExchange Navigator User Guide.

### PowerExchange 10.5 - New Features and Changes for the PowerExchange Navigator

PowerExchange 10.5 includes the following new features and changes that are related to the PowerExchange Navigator.

### New Features for 10.5

PowerExchange 10.5 introduces the following new features for the PowerExchange Navigator.

### Ability to Skip Data Rows for IMS Unload Data Sets During a Row Test

You can now specify the number of initial rows of data to skip when performing a row test that fetches data for IMS unload data sets.

Use the following field in the **Database Row Test** dialog box:

### Skip First n Rows

New for IMSUNLD. Indicates the number of initial rows of data to skip when the row test fetches data for display. If you are performing a row test on a large file, you can use this option to have the row test skip to a specific point in the file before displaying data. This option can help you diagnose problems in large files faster because only the data of potential interest is returned for analysis.

For this existing option to be available for IMS unload files, select **IMSUNLD** in the **DB Type** list when you configure the row test.

Valid values are 0 to 99999. Default is 0, which causes no rows to be skipped.

For more information, see the "Database Row Test Dialog Box" chapter in the *PowerExchange Navigator User Guide*.

### Ability to View IMS Unload Files From the DL/1 Batch Access Method Tab

From the Data Map Properties **DL/1 Batch Access Method** tab, you can view an IMS unload file by specifying the IMS unload file name in the **IMS Unload Dataset** field and clicking **View File**. If the **Skip First** *n* **Records** field contains a value, PowerExchange skips the specified initial number of records.

For more information, see the "Data Map Properties" chapter in the PowerExchange Navigator User Guide.

### Parameter and Option Changes for 10.5

PowerExchange 10.5 changes the length of the NAME parameter on capture registrations defined in the PowerExchange Navigator.

### Capture Registration Name Lengths

The PowerExchange Navigator now supports an extended length for capture registration names for Linux, UNIX, and Windows sources.

You can specify a user-defined name for the capture registration, with the following format:

- For z/OS and IBM i sources, the name must be from one to eight lowercase alphanumeric characters long and must begin with a letter.
- For Linux, UNIX, and Windows sources, the name must be from one to 13 lowercase alphanumeric characters long and must begin with a letter.

### PowerExchange 10.4.1 - New Features and Changes for the PowerExchange Navigator

PowerExchange 10.4.1 includes the following new features and changes that are related to the PowerExchange Navigator.

### **New Features**

PowerExchange 10.4.1 introduces the following new features for the PowerExchange Navigator.

### CheckNumData Function

You can associate the new CheckNumData function with a user-deifned field to enable a calling program to check whether a field with the data type of CHAR, NUMCHAR, ZONED, or PACKED contains valid numeric characters. If the program finds invalid data, it can take additional action. CheckNumData performs a function similar to the data checking options in the data map properties. However, CheckNumData applies data checking to a single field rather than to the entire data map. You can use CheckNumData to validate numeric data fields before conversion processing by another function such as CopyData.

For more information, see the "PowerExchange Functions for User-Defined Fields" appendix in the PowerExchange Navigator User Guide.

### Behavior Changes in 10.4.1

PowerExchange 10.4.1 introduces the following changed behavior for the PowerExchange Navigator.

### **Enhanced Datatype Validation for Selected Functions**

To ensure that source field datatypes are compatible with target field datatypes, PowerExchange 10.4.1 provides improved datatype validation for the following PowerExchange functions, which you can use in expressions associated with user-defined fields in data maps:

- Concat
- LTrim
- RTrim
- Split

For example, a character datatype cannot be mapped to a numeric datatype.

For more information, see the "PowerExchange Functions for User-Defined Fields" appendix in the PowerExchange Navigator User Guide.

# PowerExchange 10.2 - New Features and Changes for the PowerExchange Navigator

This section describes the PowerExchange 10.2 new features and changes that are related to the PowerExchange Navigator.

### New Features in 10.2

PowerExchange 10.2 introduces the following new feature in the PowerExchange Navigator:

### PowerExchange Navigator Overrides for the DBMOVER Configuration File and PowerExchange License Key File

PowerExchange provides the ability to override the default locations of the DBMOVER confiugration file and PowerExchange license key file that the PowerExchange Navigator uses.

When you add or edit a PowerExchange resource configuration, you can specify the location of the files for the resource configuration. You can also override the default locations by using the command line or environment variables.

The **Current Configuration** tab of the **Resource Configuration** dialog box displays the paths and file names of the DBMOVER configuration file and PowerExchange license key file. After each path and file name, a string in brackets indicates the source that the Navigator uses to determine the path and file name.

The following table identifies the sources that the Navigator uses to find the DBMOVER configuration file and PowerExchange license key file, in increasing order of precedence:

| Source                                  | Designation in<br>GUI for DBMOVER<br>Source | Designation in GUI<br>for License Key<br>Source | Description                                                                                                    |
|-----------------------------------------|---------------------------------------------|-------------------------------------------------|----------------------------------------------------------------------------------------------------|
| System defaults                         | [Install Path]                              | [Install Path]                                  | If you specify no override, the Navigator loads the dbmover.cfg and license.key files that are located in the PowerExchange root installation directory. This is the path that contains the Navigator executable file, dtlui.exe.                  |
| Environment<br>variables                | [\$PWX_CONFIG]                              | [\$PWX_LICENSE]                                 | You can define the following environment variables before you start the Navigator:  PWX_CONFIG. Enter the full path to the dbmover.cfg.  PWX_LICENSE. Enter the full path to the license.key.                                                      |
| Command line arguments                  | [Command Line]                              | [Command Line]                                  | When you start the Navigator from the command line or from a Windows shortcut, you can specify the following arguments:  - config. Enter the full path to the DBMOVER configuration file.  - license. Enter the full path to the license key file. |
| PowerExchange<br>Navigator<br>overrides | [NAVIGATOR]                                 | [NAVIGATOR]                                     | You can specify Navigator overrides in the <b>Resource Configuration</b> dialog box for a particular resource configuration name.                                                                                                    |

For more information, see the "PowerExchange Navigator Introduction" chapter in the *PowerExchange Navigator User Guide*.

### Parameter and Option Changes in 10.2

PowerExchange 10.2 introduces new parameters for the DTLUTSK utility.

### Parameter for Issuing the LISTLOCATIONS Command

When you select **List Locations** from the **Fetch** list the **Database Row Test** dialog box, you can enter the new NODETYPE parameter in the **SQL Statement** box to specify the type of locations to list.

Use the following syntax:

listlocations nodetype={N|A|S}

Specify one of the following values for nodetype:

- N. Default. List locations that are defined in NODE statements in the DBMOVER configuration file.
- A. List locations that are defined in NODE or SVCNODE statements in the DBMOVER configuration file.
- S. List locations that are defined in SVCNODE statements in the DBMOVER configuration file.

### CHAPTER 9

# PowerExchange Monitoring and Tuning

This chapter includes the following topics:

- PowerExchange 10.4.0 New Features and Changes for Monitoring and Tuning, 88
- PowerExchange 10.2 HotFix 1 New Features and Changes for Monitoring and Tuning, 89
- PowerExchange 10.2 New Features and Changes for Monitoring and Tuning, 89

# PowerExchange 10.4.0 - New Features and Changes for Monitoring and Tuning

This section describes the PowerExchange 10.4.0 new features and changes for PowerExchange monitoring and tuning.

### Parameter and Option Changes in 10.4.0

PowerExchange 10.4.0 introduces a new parameter for the DTLSMFRP program.

### **DTLSMFRP JCL Parameter**

PowerExchange 10.4.0 adds a new parameter to the sample JCL in the DTLSMFRP member of the RUNLIB library. The PowerExchange DTLSMFRP program can generate reports of PowerExchange activity based on statistics records that PowerExchange writes to SMF. The new, optional SYSOUT parameter specifies where to route the reports.

For example, to route the reports to SYSOUT class A, specify:

```
//SMF EXEC PGM=DTLSMFRP, PARM='0,252, SYSOUT=A'
```

The default class is X.

For more information, see the "SMF Statistics Logging and Reporting" chapter in the *PowerExchange Reference Manual*.

### PowerExchange 10.2 HotFix 1 - New Features and Changes for Monitoring and Tuning

This section describes the PowerExchange 10.2 HotFix 1 new features and changes for PowerExchange monitoring and tuning.

### New Features in 10.2 HotFix 1

PowerExchange 10.2 HotFix 1 introduces the following new monitoring features:

### Generating Reports from SMF Statistics Records

On z/OS, you can use the PowerExchange DTLSMFRP program to generate reports of PowerExchange activity based on statistics records that the PowerExchange Listener writes to SMF. The program reads the statistics records from SMF archived data sets only.

To generate reports from SMF statistics records, you must first define a STATS statement in the PowerExchange DBMOVER configuration file. The STATS statement specifies the SMF record type of the records that contain PowerExchange statistics. You must define a STATS statement for each record type for which you want to report statistics. The DTLSMFRP program uses the record type to find the SMF records for PowerExchange in the SMF system and to determine the type of report to generate.

The DTLSMFRP program can generate the following types of reports:

- Time and CPU statistics. Reports the type of SMF record, the process ID of the PowerCenter client connection, the job name and user ID associated with the client, the start time of the PowerExchange Listener or client, the end time of the client connection to the Listener, and the CPU time used during the reporting interval and as of the end of the session, by SMF record.
- · PowerCenter session information. Reports the map name and PowerCenter session ID, by SMF record.
- Access method statistics. Reports the access method, the file name or table name that the access
  request used, the number of rows that were read and that were written, and the number of bytes that were
  read and that were written, by SMF record.
- DB2 statistics. If you have a DB2 for z/OS source, reports the DB2 SSID, plan name, connection type (CONNTYPE), authorization ID (AUTHID), correlation ID, SQL statements processed, number of rows processed, SQL return code (SQLCODE), reason code (RSNCODE), number of updates, deletes, and inserts processed, and CPU usage, by SMF record.

For more information, see the "SMF Statistics Logging and Reporting" chapter in the *PowerExchange Reference Manual*.

# PowerExchange 10.2 - New Features and Changes for Monitoring and Tuning

This section describes the PowerExchange 10.2 new features and changes for PowerExchange monitoring and tuning.

### New Features in 10.2

PowerExchange 10.2 introduces the following new monitoring feature:

### Improvements to SMF Statistics Records and Documentation

Improvements have been made to SMF statistics records. Also, the documentation on SMF statistics logging in the *PowerExchange Reference Manual* has been enhanced to provide more detail on SMF record format and layout and how to view statistics written to SMF or a file.

In the General section of SMF records, the following statistics fields now report cumulative System z Integrated Information Processor (zIIP) times:

- PWXGTCP reports the zIIP qualified time.
- · PWXGTOT reports the time spent on the zIIP.
- PWXGTOF reports the zIIP time that was offloaded to the Central Processor.

Documentation enhancements include:

- The description of the SMFxSTY field in the "Standard SMF Header with Subtype" section has been enhanced.
- The "SMF Triplet Section Descriptor" topic has been added to describe the triplet fields in records logged to SMF.
- Instructions for viewing statistics written to SMF have been added.
- The documentation now notes that you must use the pwxstats.file data map to view statistics that have been written to SMF or a sequential data set from the PowerExchange Navigator. The data map file must have the same version and release level as the PowerExchange Listener. You should not edit this file.
- Graphics have been added to show the general layout of records written to SMF and to a sequential data set, also called a PowerExchange file.

For more information, see "SMF Statistics Logging" in the PowerExchange Reference Manual.

### CHAPTER 10

### PowerExchange Utilities

This chapter includes the following topics:

- PowerExchange 10.5.2 New Features and Changes for PowerExchange Utilities, 91
- PowerExchange 10.5.1 New Features and Changes for PowerExchange Utilities, 92
- PowerExchange 10.5 New Features and Changes for PowerExchange Utilities, 93
- PowerExchange 10.4.1 New Features and Changes for PowerExchange Utilities, 98
- PowerExchange 10.4.0 New Features and Changes for PowerExchange Utilities, 100
- PowerExchange 10.2 HotFix 2 New Features and Changes for PowerExchange Utilities, 103
- PowerExchange 10.2 HotFix 1 New Features and Changes for PowerExchange Utilities, 104
- PowerExchange 10.2 New Features and Changes for PowerExchange Utilities, 108

### PowerExchange 10.5.2 - New Features and Changes for PowerExchange Utilities

This section describes PowerExchange 10.5.2 new features and changes that are related to PowerExchange utilities.

### New Features in 10.5.2

PowerExchange 10.5.2 introduces the following new features for PowerExchange utilities:

### **PWXUCREG Utility Enhancements**

The PWXUCREG utility includes the following enhancements:

- The CCT file is opened in read mode when retrieving registrations.
- The new status of N, for Not Live, can be specified in the PWXUCREG commands
   DELETE\_INACTIVE\_REGISTRATION and DISPLAY\_REGISTRATION to retrieve and process registrations
   that have the statuses of H (History) and I (Inactive).
- You can delete registrations that have the status of History, Inactive, or Non-Live from the capture environment, by using the DELETE\_INACTIVE\_REGISTRATION command.
- The new HELP command displays help on all PWXUCREG commands.
- New keywords were added to the SET\_CONTROL\_VALUE statement: NO\_MESSAGES\_TO\_DETAIL\_LOG, DISPLAY\_PROGRESS\_TO\_STDERR, and OVERRIDE\_CCT\_FILE\_NAME.

For more information, see the "PWXUCREG - Capture Registration Suspend Utility" chapter in the PowerExchange Utilities Guide.

### PWXCATMY Utility Support for Encrypted Passwords

You can now enter an encrypted password for the user who accesses catalog tables for MySQL sources and for the user who connects to the host where the source tables reside. You can create an encrypted password in the PowerExchange Navigator.

For more information, see the "PWXCATMY - MySQL Catalog Utility" chapter in the *PowerExchange Utilities Guide*.

### Parameter and Option Changes in 10.5.2

PowerExchange 10.5.2 introduces new parameters for the PWXCATMY utility.

### **PWXCATMY Utility Parameters**

PowerExchange 10.5.2 adds the following new optional parameters for the PWXCATMY utility:

### CATEPASSWORD=encrypted\_catalog\_host\_password

The encrypted password that is associated with the user who accesses the catalog tables for MySQL sources. Do not also specify CATPASSWORD.

#### EPASSWORD=encrypted\_source\_host\_password

The encrypted password that is associated with the user who connects to the source system. Do not also specify PASSWORD.

For more information, see the "PWXCATMY - MySQL Catalog Utility" chapter in the *PowerExchange Utilities Guide*.

### Behavior Changes in 10.5.2

PowerExchange 10.5.2 introduces the following behavior change for the DTLUCBRG utility.

### DTLUCBRG Permits Longer Registration Names for IBM i and z/OS CDC Sources

When you use the DTLUCBRG utility to add capture registrations, you can now specify registration names up to 10 characters in length in the CRGNAME parameter for CDC sources on IBM i or z/OS. Previously, the maximum registration name length for these platforms was eight characters.

### PowerExchange 10.5.1 - New Features and Changes for PowerExchange Utilities

This section describes PowerExchange 10.5.1 new features and changes that are related to PowerExchange utilities.

### Parameter and Option Changes in 10.5.1

PowerExchange 10.5.1 introduces new parameters for the DTLUCBRG utility.

### **DTLUCBRG Utility Parameters**

PowerExchange 10.5.1 includes the following new parameters for the DTLUCBRG utility:

### **HANOPTS**

Parameters for SAP HANA sources. To use these parameters, the DBTYPE parameter must be set to HAN in the input parameter file. Otherwise, the DTLUCBRG utility issues an error message.

### Syntax:

```
\texttt{HANOPTS=(DBSERVER=} database\_server, \texttt{[FULLAUDIT=\{Y \mid \underline{N}\}])}
```

Subparameters:

### **DBSERVER**

Required. The name of the database server. You can optionally include a port number for the server in the following format:

```
DBSERVER="database server, port number"
```

In this case, the double-quotation marks are required.

No default is provided.

#### **DBNAME**

Required. The name of the database that contains the tables from which changes are captured. Default is From Datamap.

### **FULLAUDIT**

Optional. indicates whether the utility processes the change data with full audit enabled. The full audit feature creates a shadow table for changes to the SAP HANA table for which it is enabled.

- · If STATUS is set to Y, full audit is enabled.
- · If STATUS is set to N, full audit is disabled.

Default is N.

### PowerExchange 10.5 - New Features and Changes for PowerExchange Utilities

This section describes PowerExchange 10.5 new features and changes that are related to PowerExchange utilities.

### New Features in 10.5

PowerExchange 10.5 introduces the following new features for PowerExchange utilities:

### **PWXUGSK Utility Enhancements**

The PWXUGSK utility includes the following reporting enhancements:

- You can now specify the REPORT\_ZOS\_ATTLS\_POLICY command to generate a report of the z/OS AT-TLS rules.
- The error codes report was expanded to include more error codes.
- The ciphers report now distinguishes which ciphers belong to each protocol and clarifies how IBM i and z/OS cipher names match to equivalent OpenSSL cipher names.

For more information, see the "PWXUGSK - SSL Reporting Utility for z/OS" chapter in the *PowerExchange Utilities Guide*.

### **PWXUSSL Utility Enhancements**

The PWXUSSL utility includes the following reporting enhancements:

- You can now specify the REPORT\_ZOS\_ATTLS\_POLICY command on Windows to generate a report of the z/OS AT-TLS rules. You must perform an ASCII FTP of the relevant policy file to Windows before using it as input to the PWXUSSL utility.
- The ciphers report now distinguishes which ciphers belong to each protocol and clarifies how IBM i and z/OS cipher names match to equivalent OpenSSL cipher names.
- · The cipher strength attribute is no longer reported because it was withdrawn by OpenSSL.
- You can now specify the PING command ping\_sslinfo parameter to generate a report of secure
  connection attributes from both the client side and server side of the connection.

For more information, see the PWXUSSL - PowerExchange SSL Reporting Utility" chapter in the PowerExchange Utilities Guide.

### WRKJRNLCKE - Journal Lock Table Utility

You can use the WRKJRNLCKE utility on an IBM i system where PowerExchange is installed to list journal entries that PowerExchange has locked.

When a PowerExchange task on IBM i ends abnormally or if a task is forced to end before it completes, locked journal entries might not be released. This utility allows you to view orphaned journal entries and optionally delete those entries that are no longer associated with active PowerExchange jobs.

The utility runs on IBM i systems. The user who runs the utility must have \*JOBCTL special authority on the IBM i system where the journal entries reside.

For more information, see the "WRKJRNLCKE - Journal Lock Table Utility" chapter in the *PowerExchange Utilities Guide*.

### Command Changes in 10.5

PowerExchange 10.5 introduces new commands for the PWXUGSK utility and the PWXUSSL utility.

### PWXUGSK Utility Commands

The PWXUGSK utility adds the new REPORT\_ZOS\_ATTLS\_POLICY command for generating a formatted report of the z/OS AT-TLS rules.

The new command is supported on z/OS.

### REPORT\_ZOS\_ATTLS\_POLICY

New. Produces a formatted report of the z/OS AT-TLS rules. The utility ignores statements in the policy file if it does not recognize the syntax. The utility also limits the input from the policy file to the following types:

- TTLSCipherParms
- TTLSConnectionAction
- TTLSConnectionAdvancedParms
- TTLSEnvironmentAction
- TTLSEnvironmentAdvancedParms
- TTLSGroupAction
- · TTLSKeyringParms
- TTLSRule
- PortRange

For more information, see the "PWXUGSK - SSL Reporting Utility" chapter in the *PowerExchange Utilities Guide*.

### PWXUMAP Utility Commands

The PWXUMAP utility adds the new MDDTLDESCRIBE command to report metadata, similar to DTLDESCRIBE metadata, for data maps, schemas, tables, columns, or files. If the report output is large, you can filter it by access method and by one or more schema, map, table, or file name masks. The report output is written to a text file on Windows, which is useful for diagnosing problems.

The command runs on Windows.

### Syntax:

```
PWXUMAP COMMAND=MDDTLDESCRIBE

TYPE={MD}

OUTPUT_FILE=file_name

LOCATION={node_name|local}

MDDESCRIBETYPE=metadata_type

[UID=user_name]

[PWD=password|EPWD=encrypted_password]

[AMLIST=access_method_code]

[FILEMASK=file_name_mask**]

[MAPMASK=map_name_mask]

[PACESIZE=n]

[RETLOGINFOMSG={Y|N}]

[SCHEMAMASK=schema_name_mask]

[TABLEMASK=table_name_mask]
```

The syntax includes both global parameters and command-specific parameters.

### New command-specific parameters:

### FILEMASK=file-name mask\*\*

New. Use a file-name mask, or pattern, to filter files or partitioned data set members when the MDDESCRIBETYPE value is set to MDFILES or MDMEMBERS. In the pattern, use the asterisk (\*) wildcard to represent last part of the file names. For files on z/OS, end the pattern with two asterisk (\*\*) wildcards.

### MDDESCRIBETYPE=metadata\_type

New. The type of metadata to include in the report. Select one of the following options:

• ALL. Include all types of metadata except the MDFILES and MDMEMBERS types.

- . MDFILES. Include metadata for files.
- MDIMPORT. Include metadata for schemas, data maps, tables or records, and columns containing additional map information.
- MDMAPS. Include metadata for schemas and data maps, in two-level hierarchical format.
- MDMEMBERS. Include metadata for members of partitioned data sets on z/OS.
- MDOBJECTINFO. Include metadata for schemas, data maps, tables, and columns, in four-level hierarchical format.
- · MDSCHEMAS. Include metadata for schemas in a list.
- MDSCHEMAINFO. Include metadata for schemas, data maps, and tables, in three-level hierarchical format.

No default is provided.

For more information, see the "PWXUMAP - Map List Utility" chapter in the PowerExchange Utilities Guide.

### **PWXUSSL Utility Commands**

The PWXUSSL utility adds the new REPORT\_ZOS\_ATTLS\_POLICY command for generating formatted report of the z/OS AT-TLS rules.

The new command is supported on Windows.

### REPORT\_ZOS\_ATTLS\_POLICY

New. The command produces a formatted report of the z/OS AT-TLS rules. You must perform an ASCII FTP of the relevant policy file to download it to Windows before using it as input to the PWXUSSL utility.

The utility ignores statements in the policy file if it does not recognize the syntax. The utility also limits the input from the policy file to the following types:

- TTLSCipherParms
- TTLSConnectionAction
- TTLSConnectionAdvancedParms
- TTLSEnvironmentAction
- TTLSEnvironmentAdvancedParms
- TTLSGroupAction
- TTLSKeyringParms
- TTLSRule
- PortRange

For more information, see the "PWXUSSL - SSL Reporting Utility" chapter in the PowerExchange Utilities Guide.

### Parameter and Option Changes in 10.5

PowerExchange 10.5 introduces new parameters for the DTLUCBRG utility.

### **DTLREXE Utility Parameters**

PowerExchange 10.5 includes the following new parameter for the DTLREXE utility:

### SSLINFO

New. Generate a report of secure connection attributes from both the client side and server side of the connection.

For more information, see the "DTLREXE - Remote Execution Utility" chapter in the *PowerExchange Utilities Guide*.

### **DTLUCBRG Utility Parameters**

PowerExchange 10.5 includes the following new parameters for the DTLUCBRG utility:

#### EXCLUDE\_COL=column\_name

A column name or name pattern for excluding columns from the capture registrations you are creating for source tables. To define a name pattern that can identify multiple columns, include the asterisk (\*) wildcard anywhere within the name, for example, tx\*custid. This value is matched against column names in a case-insensitive manner.

You can repeat this parameter multiple times to specify multiple name values. If you specify the EXCLUDE\_COL parameter, do not also define the INCLUDE\_COL parameter. These parameters are mutually exclusive.

### EXCLUDE\_TYPE=data\_type

A column data type to use for excluding columns from the capture registrations you are creating for source tables. All columns that have the specified data type will be excluded from the registrations. You might want to use this parameter to exclude data types that PowerExchange does not support or to satisfy certain site-specific requirements.

This value is matched against column date types in a case-insensitive manner. For example, the values *clob* and *CLOB* would have the same result. You can repeat this parameter multiple times to specify multiple data types.

### INCLUDE\_COL=column\_name

A column name or name pattern for including columns in the capture registrations you are creating for source tables. To define a name pattern that can identify multiple columns, include the asterisk (\*) wildcard anywhere within the name, for example, tx\*custid. This value is matched against column names in a case-insensitive manner.

You can repeat this parameter multiple times to specify multiple name values. If you specify the INCLUDE\_COL parameter, do not also define the EXCLUDE\_COL parameter. These parameters are mutually exclusive.

For more information, see the "DTLUCBRG - Batch Registration Utility" chapter in the *PowerExchange Utilities Guide*.

### **DTLURDMO Utility Parameters**

PowerExchange 10.5 includes the following new parameter for the DTLURDMO utility:

### **GETREGTAG**

New. The GETREGTAG statement for XM\_COPY specifies the target registration from which to get the registration tag. If you defined BI/CI fields in extraction maps and do not want to re-create them manually after using REG\_COPY with CREATEXMAP=Y, you can get the correct registration tag from the registration that was copied to the target.

For more information, see the "DTLURDMO - Data Map Utility" chapter in the PowerExchange Utilities Guide.

### PWXUGSK Utility Parameters

PowerExchange 10.5 includes the following new and changed parameters for the PWXUGSK utility:

### PING\_SSLINFO=Y|N

New for IBM i. Specify Y to generate a report of secure connection attributes from both the client side and server side of the connection. Default is PING\_SSLINFO=N.

### PING\_EPWD=encrypted\_password

*Changed.* An encrypted password associated with the user name specified by PING\_UID. Specify either a password or an encrypted password to decrypt the certificate files on the remote node.

### PING\_PWD=password

*Changed.* The password associated with the user name specified by PING\_UID. Specify either a password or an encrypted password to decrypt the certificate files on the remote node.

### PING\_UID=user\_name

Changed. A user name that can be used to establish the secure connection.

For more information, see the PWXUGSK - SSL Reporting Utility" chapter in the PowerExchange Utilities Guide.

### **PWXUSSL Utility Parameters**

PowerExchange 10.5 includes the following new and changed parameters for the PWXUSSL utility:

### PING\_SSLINFO=Y|N

New for Linux, UNIX, and Windows. Specify Y to generate a report of secure connection attributes from both the client side and server side of the connection. Default is PING\_SSLINFO=N.

### PING\_EPWD=encrypted\_password

*Changed.* An encrypted password associated ith the user name specified by PING\_UID. Specify either a password or an encrypted password to decrypt the certificate files on the remote node.

### PING\_PWD=password

Changed. The password associated with the user name specified by PING\_UID. Specify either a password or an encrypted password to decrypt the certificate files on the remote node.

### PING\_UID=user\_name

Changed. A user name that can be used to establish the secure connection. The user must have the authority to view SSL certificates on the remote node specified by PING\_LOCATION.

For more information, see the PWXUSSL - PowerExchange SSL Reporting Utility" chapter in the PowerExchange Utilities Guide.

### PowerExchange 10.4.1 - New Features and Changes for PowerExchange Utilities

This section describes PowerExchange 10.4.1 new features and changes that are related to PowerExchange utilities.

### New Features in 10.4.1

PowerExchange 10.4.1 introduces the following new PowerExchange utility:

### **EDMUOPTS Utility**

You can use the new EDMUOPTS utility to get information about the z/OS components of PowerExchange CDC.

The EDMUOPTS utility generates reports about the contents of the PowerExchange EDMSDIR and EDMUOPTS modules. These modules are created during installation based on your entries in the z/OS Installation Assistant. The EDMUOPTS module contains settings that PowerExchange uses to control the PowerExchange Logger for z/OS and its archiving process. The EDMSDIR module is used by the PowerExchange Agent and stores parameters for the Agent and CDC components.

Informatica Global Customer Support might ask you to run this utility to determine which options are in use for CDC components. Also, you might want to run the utility to record the current options before making changes to the EDMSDIR and EDMUOPTS modules or to print the options in effect for documentation purposes.

For more information, see the "EDMUOPTS - Service Aid Utility" chapter in the PowerExchange Utilities Guide.

### Parameter and Option Changes in 10.4.1

PowerExchange 10.4.1 introduces new and changed parameters for the PWXUMAP utility.

### **PWXUMAP Utility Parameters**

In PowerExchange 10.4.1, the PWXUMAP utility added the following optional global parameters:

### CPUTIMEUSED={Y|N}

Whether the report heading includes the amount of CPU time that it took to run the report. Default is N.

### PACESIZE=n

The number of messages to display at a time, from 0 to 100. For example, if you use the DTLDESCRIBE command, you can set PACESIZE=100 to make the progress display easier to read in the command window. If you encounter an error, set PACESIZE=1 to display the output one line at a time until the failure occurs, making it easier to find the point of failure. Set PACESIZE=0 to display the output as it occurs, without pausing. Default is 0.

### $PROMPT=\{Y|N\}$

If the PACESIZE parameter specifies a non-zero value, the PROMPT parameter determines whether to issue a user prompt to continue the progress display after each incremental set of messages. If you specify PROMPT=Y, you must respond to each prompt to advance the progress display. Default is N.

Also, for DTLDESCRIBE command, the PWXUMAP utility added the following optional parameter:

### USESEQUENCEFIELDS={Y|N}

Specifies whether to use sequence fields in the source metadata. Set this parameter to Y if the data or extraction maps include multiple-record writes to IMS or sequential VSAM sources. Default is N.

For more information, see the "PWXUMAP - Map List Utility" chapter in the PowerExchange Utilities Guide.

### PowerExchange 10.4.0 - New Features and Changes for PowerExchange Utilities

This section describes PowerExchange 10.4.0 new features and changes that are related to PowerExchange utilities.

### New Features in 10.4.0

PowerExchange 10.4.0 introduces the following new features for PowerExchange utilities:

### **DTLURDMO Utility Enhancements**

The DTLURDMO utility includes the following performance and reporting enhancements:

- You can now specify an alternative input data set, file, or directory for the capture registrations, data maps, and extraction maps on the source node.
- You can now direct a DTLURDMO report to a standard output location or to a separate file.
- You can now model selection scenarios by using the TESTMODE control statement. This statement now functions in the same way for all copy statements.
- Report format and content has been updated to improve report usability and legibility.
- Use the new TESTMODE statement to run the utility in test mode. In this mode, the utility tests the selections and exclusions for copy operations without making any updates or changes to the target. To test rename or other copy processing, continue to use the VALIDATE statement, which performs all functions of the utility except for writing the copied maps or registrations to the target destination.
- The VALIDATE statement can now be used to model selection scenarios and to modify in-memory
  changes to the selected maps and registrations without committing the changes to the output files. This
  control statement now functions in the same way for all copy statements.

For more information, see the "DTLURDMO - Data Map Utility" chapter in the PowerExchange Utilities Guide.

### **PWXUCCLPRT Utility**

You can use the PWXUCCLPRT utility to read PowerExchange Logger for Linux, UNIX, and Windows logs and print a summary of the log content to the PowerExchange log.

Optionally, you can use this utility to perform the following tasks:

- Write the PowerExchange Logger for Linux, UNIX, and Windows log header or commit restart tokens to a comma-delimited file.
- Write the PowerExchange Logger for Linux, UNIX, and Windows records to a file in hexadecimal format.

The utility runs on Linux, UNIX, or Windows systems.

For more information, see the "PWXUCCLPRT - Print Log Summary Utility" chapter in the *PowerExchange Utilities Guide*.

### **PWXUMAP Utility**

You can use the PWXUMAP utility to generate reports that list PowerExchange CDC extraction maps and bulk data maps.

You might use the utility to list data and extraction maps prior to running the DTLURDMO utility to copy maps from one PowerExchange system to another, so that you can verify that all extraction and data maps have

been moved. Informatica Global Customer Support might request that you use the PWXUMAP utility to provide a snapshot of extraction or data maps on your system.

The utility runs on Windows systems.

You can use the utility to produce the following reports:

- · Data map list
- · Schema list
- · Map lines in comma-delimited format
- Summary or detailed report of the currently loaded runtime map

The PWXUMAP command syntax and parameters depend on the type of operation you want to perform.

For more information, see the "PWXUMAP - Map List Utility" chapter in the PowerExchange Utilities Guide.

### Parameter and Option Changes in 10.4.0

PowerExchange 10.4.0 introduces new and changed parameters for the DTLUCBRG utility.

### DTLREXE Utility Parameters

In PowerExchange 10.4.0, the following new optional parameter is added for the DELETE, PING, SUBMIT, and SYSTEM control statements of the DTLREXE utility:

### config=dbmover\_override\_file

New. The DBMOVER configuration file that you want the DTLREXE utility to use, when you do not want to use the default DBMOVER file or the DBMOVER file that is set in the PWX\_CONFIG environment variable. This parameter is used only when you run DTLREXE on Linux, UNIX, and Windows. This parameter is ignored on IBM i or z/OS.

### **DTLUCBRG Utility Parameters**

PowerExchange 10.4.0 includes the following new and changed parameters for the DTLUCBRG utility.

### TABLE=schema.table\_name

Changed. For relational source databases, the schema name and table name can now each be up to 128 characters in length. Previously, the combined *schema.table\_name* value could be no longer than 128 characters.

### VSMOPTS=(FNAME=file\_name)

New. For VSAM sources, use this parameter to specify the name of the VSAM data set.

For more information, see the PowerExchange Utilities Guide.

### DTLURDMO Utility Statements and Parameters

The DTLURDMO utility includes the following new or changed control statements and parameters in 10.4.0:

| Statement         | Parameters                                | Description                                                                                                    |
|-------------------|-------------------------------------------|----------------------------------------------------------------------------------------------------|
| INPUT             | data_set_name<br>file_name<br>folder_name | New. The INPUT statement specifies an alternative input data set, file, or directory for the input maps or registrations on the source node. The INPUT statement can specify one of the following options:  - For DM_COPY or XM_COPY commands, a VSAM KSDS data set if the source node is on z/OS, a partitioned file if the source node is on IBM i, or a directory if the source node is on Linux, UNIX, or Windows.  - For REG_COPY commands, a CCT file name. |
| NOTIMESTAMPS      | -                                         | New. Specify the NOTIMESTAMPS statement to suppress time stamps in the report output. This statement is primarily used for testing purposes. It suppresses the time stamp on the first line of the output, so reports run at different times can be more easily compared.                                                                                                    |
| REG_COPY FASTLOAD | -                                         | New. Use the FASTLOAD statement with REG_COPY to improve performance when DTLURDMO is the only operation updating the CCT file.                                                                                                    |
| REPORTDEST        | LOG<br>STDERR<br>STDOUT<br>file_name      | New. The REPORTDEST statement specifies a destination for the reports that you generate with the utility. You can use this statement to send the report to a standard output location or to a separate file on the computer where the utility runs.                                                                                                    |
| TESTMODE          | -                                         | Changed. Use the TESTMODE statement to model selection scenarios without making in-memory changes or updating the output files. This control statement now functions the same for all copy statements.                                                                                                    |
| VALIDATE          | -                                         | Changed. Use the VALIDATE statement to model selection scenarios and modify inmemory changes to the selected maps and registrations without committing the changes to the output files. This control statement now functions the same for all copy statements.                                                                                                    |

For more information, see the "DTLURDMO - Data Map Utility" chapter in the *PowerExchange Utilities Guide*.

### Behavior Change in 10.4.0

PowerExchange 10.4.0 introduces the following behavior change for the DTLUCBRG and DTLURDMO utilities.

### REGION Size for DTLURDMO and DTLUCBRG

In PowerExchange 10.4.0, if you run the DTLURDMO or DTLUCBRG utilities on z/OS, specify a REGION size of at least 64M.

Changes to the architecture of these utilities require additional memory to process the utility functions. If you have existing DTLUCBRG or DTLURDMO jobs, make sure the REGION size is set to 64M or larger before you run the jobs.

### PowerExchange 10.2 HotFix 2 - New Features and Changes for PowerExchange Utilities

This section describes PowerExchange 10.2 HotFix 2 new features and changes that are related to PowerExchange utilities.

### New Features in 10.2 HotFix 2

PowerExchange 10.2 HotFix 2 introduces the following new features for PowerExchange utilities:

### PWXCATMY Utility for the Catalog of MySQL Source Table Definitions

The new PWXCATMY utility creates, prepares, and manages the catalog tables that PowerExchange requires for MySQL sources. The utility also reports information from the catalog.

The catalog stores source table definitions. When PowerExchange detects DDL changes of CDC interest to registered source tables, PowerExchange updates the source table definitions in the catalog with the changes. This feature helps avoid errors when PowerExchange reads change data from DDL-updated source tables.

The utility runs on supported Linux or Windows systems.

Use the utility to perform the following types of catalog-related operations:

- Create the catalog tables, PWXCatTables and PWXCatUpdates, in the MySQL source database or in another local or remote MySQL database.
- Show the DDL statements for creating the catalog tables.
- · Verify that the catalog tables exist and have the correct format.
- Create a point-in-time snapshot of the MySQL source table definitions and record the snapshot definitions
  in the catalog. You must take an initial snapshot of all tables from which change data is captured prior to
  starting change data capture.
- Remove, or unregister, source table definitions from the catalog.
- · List the source table names for which table definitions exist in the catalog.
- Dump the source table definitions that are recorded in the catalog.
- · Drop the catalog tables.

The PWXCATMY command syntax and parameters depend on the type of operation you want to perform.

For more information, see the "PWXCATMY - MySQL Catalog Utility" chapter in the *PowerExchange Utilities Guide*.

## PowerExchange 10.2 HotFix 1 - New Features and Changes for PowerExchange Utilities

This section describes PowerExchange 10.2 HotFix 1 new features and changes that are related to PowerExchange utilities.

### New Features in 10.2 HotFix 1

PowerExchange 10.2 HotFix 1 introduces the following new features for PowerExchange utilities:

### **Data Map Creation Utility Enhancement**

The Data Map Creation utility, created at amaps, can now filter columns in data maps based on column name. To apply column name filters, include the filter Column Group and filter elements in the control file. These elements are defined by the **Filter Column Group** and **Filter** complex types, respectively, in the schema file.

### FilterColumnGroup Complex Type

The FilterColumnGroup complex type defines filtering criteria for a table or set of tables. The FilterColumnGroup complex type includes the following element:

### Filter

Defines the filter criteria.

Type = Filter

Cardinality = 0 to 1

### **Filter Complex Type**

The Filter complex type defines the filtering criteria for columns and optionally for tables. The Filter complex type includes the following elements:

### columnName

Column name to be filtered.

The columName element accepts asterisks (\*) and question marks (?) as wildcard characters. An asterisk represents one or more matching characters. A question mark represents a single matching character.

Type = string, length = 1 to 128

Default = FILLER\*

Cardinality = 0 to 1

#### exclude

Whether to include or exclude column names that match the criteria.

Type = boolean

Default = true

Cardinality = 0 to 1

### tableName

Name of table to which the criteria apply. If tableName is not specified, the filter criteria apply to all tables.

Type = string, length = 1 to 128

Cardinality = 0 to 1

For more information, see the "createdatamaps - Data Map Creation Utility" chapter in the *PowerExchange Utilities Guide*.

### DTLUCBRG Utility Generates Capture Registrations for MySQL Sources

The DTLUCBRG utility can now generate capture registrations and extraction maps in batch for MySQL CDC source tables.

When you define parameters in the dtlucbrg.txt file, you must set the DBTYPE parameter to MYS and specify the MYSOPTS parameter with the DBSERVER subparameter.

For more information, see the "DTLUCBRG - Batch Registration Utility" chapter in the *PowerExchange Utilities Guide*.

### DTLUCBRG Utility Generates Before-Image and Change-Indicator Columns

The DTLUCBRG utility can now generate before-image and change-indicator columns for the data columns in extraction maps.

You must specify the new CREATEBICI parameter for the utility.

For more information, see the "DTLUCBRG - Batch Registration Utility" chapter in the *PowerExchange Utilities Guide*.

### PWXUCGRP Utility for Reporting the Capture Registrations in the CCT File

The new PWXUCGRP utility prints reports about the capture registrations that are recorded in the CCT file. The utility runs on Linux, UNIX, or Windows.

This utility includes parameters that you can use to control the report output in the following ways:

- Filter report output by database type, registration status, or user-defined registration name.
- Sort report output by user-defined capture registration name, registration name tag, or schema and table name.
- Control the level of detail in the report. The report can include a single line, several lines of summary information, or detailed column-level information for each capture registration.

For more information, see the "PWXUCRGP - Capture Registration Print Utility" chapter in the *PowerExchange Utilities Guide*.

### PWXUGSK Utility for Reporting SSL Information

The new PWXUGSK utility generates reports that contain SSL information for a PowerExchange Listener on z/OS. The utility runs on z/OS.

The utility includes the following commands:

- PING. Verifies that the following items to ensure that connection to the remote PowerExchange Listener can succeed:
  - The specified user ID has the authority to view security certificates for the PowerExchange Listener on z/OS.
  - The certificates are current and valid.
  - The AT-TLS rules can intercept inbound requests, remove the TLS information, and send TCP/IP packets to the PowerExchange Listener.
- REPORT\_CERTIFICATES. Prints a report of certificate information from a RACF keyring or SAF database.
- REPORT\_CIPHERS. Prints a report of the cipher suites that are available for a specific user.
- REPORT\_ERROR\_CODES. Prints a report that lists error codes that were returned from the z/OS system
  during an attempt to establish a secure connection to the PowerExchange Listener on z/OS. These errors
  are also written to messages in the TCP/IP JES message log.

For more information, see the "PWXUSSL - PowerExchange SSL Reporting Utility" chapter in the PowerExchange Utilities Guide.

### Parameter and Option Changes in 10.2 HotFix 1

PowerExchange 10.2 HotFix 1 introduces new and changed parameters for the DTLUCBRG utility.

### **DTLUCBRG Utility Parameters**

In PowerExchange 10.2 HotFix 1, the following DTLUCBRG utility parameters are new or changed:

#### **CREATEBICI**

New. Controls whether the DTLUCBRG utility generates a before-image (BI) column, change-indicator (CI) column, or both for data columns in extraction maps. This parameter applies to all extraction maps that the utility creates. If you specify multiple tables by using a table-name mask, the CREATEBICI keywords apply to all of the tables that match the mask.

### Syntax:

```
 \begin{tabular}{ll} $\tt CREATEBICI=(COLUMNS=\{PKFK|ALL|FILE\}, MAXCOLS=\{number\_of\_columns|\underline{500}\}, EXTINFO=\{BI|CI|\underline{BICI}\}, INPUT\_FN=input\_file\_name, OUTPUT\_FN=output\_file\_name, ERROR\_FN=error\_file\_name) \\ \end{tabular}
```

### Subparameters:

- **COLUMNS**. Indicates the columns in the extraction map for which the utility generates BI columns, CI columns, or both types of columns, as indicated by the EXTINFO keyword. Options are:
  - PKFK. Generate BI and CI columns for primary-key and foreign-key columns.
  - ALL. Generate BI and CI columns for all selected columns in the extraction map.
  - FILE. Generate BI and CI columns for columns that are defined in the table schema in the utility input file.

No default is provided.

• MAXCOLS. Specifies the maximum number of columns for which the utility generates BI and CI columns in the extraction map. Valid values are 10 through 32000. Default is 500.

How you set this keyword depends on the COLUMNS setting. Use the following guidelines:

- If COLUMNS=FILE, the MAXCOLS value must be equal to or greater than the number of entries in the input file.
- If COLUMNS=ALL, the MAXCOLS value must be equal to or greater than the largest number of columns for a registered table.
- If COLUMNS=PKFK, the MAXCOLS value must be equal to or greater than the number of primary and foreign keys in the largest registered table.
- EXTINFO. Specifies the type or types of metadata columns to generate in the extraction maps.
   Options are:
  - BI. Before-image columns.
  - CI. Change-indicator columns.
  - BICI. Both BI and CI columns.

Default is BICI.

**Note:** In some cases, the BI or CI column cannot be created. For example, the utility cannot create a BI column for DB2 z/OS LOB columns in extraction maps. If you try to create a BI column for DB2 for z/OS LOB columns, the request is ignored and a warning message is written to the output file.

- INPUT\_FN. On Linux, Unix, and Windows, specifies an input file that contains the column names for
  the BI and CI columns when the COLUMNS keyword is set to FILE. On z/OS, this keyword accepts only
  Y or N. If Y is specified, the utility uses default, preallocated data sets.
- OUTPUT\_FN. On Linux, Unix, and Windows, specifies the name of the output file that contains log information about the BI and CI columns created in the extraction maps. On z/OS, this keyword accepts only Y or N. If Y is specified, the utility uses default, preallocated data sets.
- ERROR\_FN. On Linux, Unix, and Windows, specifies a file that lists the columns for which BI and CI columns failed to be generated in the extraction maps. On z/OS, this keyword accepts only Y or N. If Y is specified, the utility uses default, preallocated data sets.

**Note:** If both CREATEBICI and RPTCOLS=Y are specified, the utility adds BI and CI columns to the output report with the value **Y** or **N** in each of these columns.

### DBID

Changed. In this parameter, you can now specify the new MYS option for MySQL CDC sources.

### INSTANCE

Changed. In this parameter, you can now optionally enter a unique, user-defined instance identifier for the MySQL database server when DBID=MYS. Maximum length is seven characters. This identifier is used to identify a set of registrations for tables in the database on the MySQL server. This identifier is also incorporated into the names of the extraction maps that the utility creates. If you use the PowerExchange Logger for Linux, UNIX, and Windows, ensure that this instance identifier matches the DBID parameter value in the Logger configuration file. If you do not enter this instance value, PowerExchange generates a unique instance identifier that is composed of all or part of the database name followed by a 3-digit number if a number is required to make the identifier unique.

### MYSOPTS

New. This parameter and subparameter have been added for MySQL CDC sources.

#### Syntax:

```
{\tt MYSOPTS=(DBSERVER="\{database\_server\_name|localhost\}[\{\textit{,port\_number}|\underline{3306}\}]")}
```

### Subparameter:

DBSERVER. Enter the server name or IP address of the MySQL server where the source database is located. If the MySQL server is on the local host where the Navigator runs, you can enter localhost.
 Optionally, you can append the port number if you use a port other than the default port of 3306, for example, DBSERVER=localhost, 3456.

For more information, see the "DTLUCBRG - Batch Registration Utility" chapter of the *PowerExchange Utilities* 

### Command Changes in 10.2 HotFix 1

PowerExchange 10.2 HotFix 1 introduces new commands for the PWXUSSL utility.

### **PWXUSSL Utility New Commands**

The PWXUSSL utility has been enhanced to include a PING command and other new commands for generating additional types of reports.

The following new commands are supported:

- CONVERT\_CERT\_PKCS12\_PEM. Converts a PKCS12DER format certificate file to the PEM format for use on a Linux, Unix, or Windows machine.
- PING. Verifies the following items:
  - A PowerExchange user has the authority to view security certificates for a PowerExchange Listener on Linux, Unix, or Windows.
  - The certificates are current and valid.
  - The TCP/IP packets can be sent to the PowerExchange Listener.
- REPORT\_CODES. Generates a report that lists return codes from an attempt to establish a secure connection between a PowerExchange Listener and client.
- REPORT\_CONFIG. Generates a report that describes the PowerExchange Listener and client SSL configuration. You can use this report to troubleshoot any issues associated with the PowerExchange DBMOVER configuration files.
- REPORT\_ERROR\_CODES. Generates a report that lists error codes returned from OpenSSL processing
  during an attempt to establish a secure connection between a PowerExchange Listener and client. You
  can use the report to diagnose errors.

For more information, see the "PWXUSSL - PowerExchange SSL Reporting Utility" chapter in the *PowerExchange Utilities Guide*.

### PowerExchange 10.2 - New Features and Changes for PowerExchange Utilities

This section describes PowerExchange 10.2 new features and changes that are related to PowerExchange utilities.

### Parameter and Option Changes in 10.2

PowerExchange 10.2 introduces new parameters for the DTLUTSK utility.

#### **DTLUTSK Utility Parameter**

You can specify the following new DTLUTSK utility parameter:

| Parameter | Description                                                                                                    |
|-----------|----------------------------------------------------------------------------------------------------|
| NODETYPE  | <ul> <li>When CMD=LISTLOCATIONS, specify one of the following node types:</li> <li>N. Default. List locations that are defined in NODE statements in the DBMOVER configuration file.</li> <li>A. List locations that are defined in NODE or SVCNODE statements in the DBMOVER configuration file.</li> <li>S. List locations that are defined in SVCNODE statements in the DBMOVER configuration file.</li> </ul> |

For more information, see the "DTLUTSK - Task Control Utility" chapter in the PowerExchange Utilities Guide.

### PowerExchange for Adabas

This chapter includes the following topics:

- PowerExchange 10.5 New Features and Changes for Adabas, 110
- PowerExchange 10.4.1 New Features and Changes for Adabas, 111
- PowerExchange 10.2 HotFix 1 New Features and Changes for Adabas, 111

### PowerExchange 10.5 - New Features and Changes for Adabas

This section describes PowerExchange 10.5 new features and changes that are related to Adabas sources.

#### Parameter and Option Changes in 10.5

PowerExchange 10.5 changes an Adabas configuration parameter in the RUNLIB(ADAECRP1) member.

#### Adabas ECCR Parameter

The default value for the the following Adabas ECCR parameter in the RUNLIB(ADAECRP1) member has changed:

#### $ETID_DATE={Y|N}$

The default value for this parameter changed from N to Y.

#### Options:

Y. The ECCR does not replace ETID values that begin with x'40' entirely with x'40' values when writing
these ETID values to the temporary PowerExchange commit file. The ECCR writes the values exactly
as read from the expanded PLOG files to the commit file. If the ADASEL utility writes ETID values in
hexadecimal timestamp format or in the ADASEL-generated internal format to the PLOG files, use this
option to prevent a large number of outstanding UOWs, spill file allocation errors, and session
failures.

• N. The ECCR replaces ETID values that begin with x'40' entirely with x'40' values when writing ETID values to the temporary PowerExchange commit file. If the ADASEL utility produces ETID timestamp values as all x'40' values in the expanded PLOG files, this behavior is acceptable because the ECCR can still match the change records in PLOG files with the commit records in the PowerExchange commit file to determine where UOW commits occur. However, if the ADASEL-expanded PLOG files contain ETID values in hexadecimal timestamp format or in ADASEL-generated internal format, UOWs might remain open, causing numerous spill files, spill file allocation errors, and CDC session failures.

For more information, see the "Adabas Change Data Capture" chapter of the *PowerExchange CDC Guide for z/OS*.

### PowerExchange 10.4.1 - New Features and Changes for Adabas

This section describes PowerExchange 10.4.1 new features and changes that are related to Adabas sources or targets.

#### New Features in 10.4.1

PowerExchange 10.4.1 introduces the following new feature for Adabas data sources:

#### Support for Adabas Version 8.5.x

PowerExchange 10.4.1 adds support for Adabas 8.5.x on z/OS for CDC and bulk data movement sessions. The PowerExchange Adabas ECCR has been certified with the Adabas 8.5.x PLOG format.

For more information, see the "Installation Planning" chapter in the *PowerExchange Installation and Upgrade Guide*.

## PowerExchange 10.2 HotFix 1 - New Features and Changes for Adabas

This section describes PowerExchange 10.2 HotFix 1 new features and changes that are related to Adabas sources or targets.

#### New Features in 10.2 HotFix 1

PowerExchange 10.2 HotFix 1 introduces the following new feature for Adabas data sources:

#### Support for Adabas Version 8.4.x

PowerExchange 10.2 HotFix 1 adds support for Adabas 8.4.x on z/OS for CDC and bulk data movement sessions.

For more information, see the "Installation Planning" chapter in the PowerExchange Installation and Upgrade Guide and the Product Availability Matrix at

https://network.informatica.com/community/informatica-network/product-availability-matrices.

#### Command Changes in 10.2 HotFix 1

PowerExchange 10.2 HotFix 1 introduces pwxcmd command support for the Adabas ECCR.

#### pwxcmd Commands for the Adabas ECCR

PowerExchange 10.2 HotFix 1 introduces pwxcmd commands for the Adabas ECCR. You can issue these commands from a Linux, Unix, or Windows instance of PowerExchange to control or monitor an Adabas ECCR on z/OS.

The following table describes the pwxcmd commands for the Adabas ECCR:

| Command             | Description                                                                                                    |
|---------------------|----------------------------------------------------------------------------------------------------|
| pwxcmd close        | Stops ECCR processing. When you restart the ECCR, it resumes processing the log from the point where it stopped. No changes are lost. |
| pwxcmd displaystats | Displays monitoring statistics for the ECCR.                                                                                          |
| pwxcmd displaytrace | Displays the status of active trace functions for the ECCR.                                                                           |
| pwxcmd traceoff     | Turns off trace functions for the ECCR.                                                                                               |
| pwxcmd traceon      | Turns on trace functions for the ECCR.                                                                                                |

Note: You must run the Adabas ECCR with the ADA82 parameter to issue the pwxcmd commands. If the ADA82 parameter is not included in the Adabas ECCR JCL, the command handler does not start.

For more information about the pwxcmd commands, see the PowerExchange Command Reference.

#### Parameter and Option Changes in 10.2.0 HotFix 1

PowerExchange 10.2.0 HotFix 1 introduces a Adabas-specific configuration parameter in the DBMOVER configuration file.

#### **DBMOVER Configuration File Statement**

You can specify the following new statement in the DBMOVER configuration member:

#### ADABAS\_MU\_SEARCH={Y|N}

New. Enables PowerExchange to include Adabas multiple-value fields in SQL search and selection operations. A multiple-value field is a single field that occurs a variable number of times in a record. The MU field name is prefixed with a \$ symbol and is allowed in searches. The MU field must be an Adabas descriptor field. It appears as type MU in an Adabas record description. Options are:

- Y. PowerExchange uses multiple-value Adabas descriptor fields in searches. If you specify a multiplevalue field in a WHERE clause of an SQL SELECT statement, PowerExchange scans the field for values specified in the search.
- N. PowerExchange will not include Adabas multiple-value fields in searches.

Default is N.

Note: If you set the ADABAS\_MU\_SEARCH statement to Y, make sure that the ADAOPT statement is also set to Y to use L3 commands to read records from file in logical sequence by descriptor value. If the search cannot be optimized, and there are OR criteria in the SQL, the search will fail.

For more information, see the "DBMOVER Configuration File" chapter in the PowerExchange Reference Manual.

### PowerExchange for CA Datacom

This chapter includes the following topic:

• PowerExchange 10.2 HotFix 1 - New Features and Changes for Datacom, 114

## PowerExchange 10.2 HotFix 1 - New Features and Changes for Datacom

This section describes PowerExchange 10.2 HotFix 1 changes that are related to Datacom sources or targets.

#### New Features in 10.2 HotFix 1

PowerExchange 10.2 HotFix 1 introduces the following new features for Datacom data sources and targets:

#### Support for Datacom Version 15.1

PowerExchange 10.2 HotFix 1 adds support for CA Datacom Version 15.1 on z/OS for CDC and bulk data movement sessions.

For more information, see "Installation Planning" chapter in the *PowerExchange Installation and Upgrade Guide* and the Product Availability Matrix at

https://network.informatica.com/community/informatica-network/product-availability-matrices.

#### Command Changes in 10.2 Hotfix 1

PowerExchange 10.2 HotFix 1 introduces pwxcmd command support for the Datacom table-based ECCR.

#### pwxcmd Commands for the Datacom Table-Based ECCR

PowerExchange 10.2 HotFix 1 introduces pwxcmd commands for the Datacom table-based ECCR. You can issue these commands from a Linux, Unix, or Windows instance of PowerExchange to control or monitor a Datacom table-based ECCR on z/OS.

The following table describes the pwxcmd commands for the Datacom ECCR:

| Command             | Description                                                                                                    |
|---------------------|----------------------------------------------------------------------------------------------------|
| pwxcmd close        | Stops ECCR processing. When you restart the ECCR, it resumes processing the log from the point where it stopped. No changes are lost. |
| pwxcmd displaystats | Displays monitoring statistics for the ECCR.                                                                                          |
| pwxcmd displaytrace | Displays the status of active trace functions for the ECCR.                                                                           |
| pwxcmd traceoff     | Turns trace functions off for the ECCR.                                                                                               |
| pwxcmd traceon      | Turns trace functions on for the ECCR.                                                                                                |

For more information about the pwxcmd commands, see the PowerExchange Command Reference.

### PowerExchange for DB2 for i

This chapter includes the following topics:

- PowerExchange 10.5.2 New Features and Changes for Db2 for i, 116
- PowerExchange 10.5 New Features and Changes for Db2 for i, 117
- PowerExchange 10.4.0 New Features and Changes for Db2 for i, 119
- PowerExchange 10.2 HotFix 1 New Features and Changes for Db2 for i, 120

### PowerExchange 10.5.2 - New Features and Changes for Db2 for i

This section describes PowerExchange 10.5.2 changes that are related to Db2 for i (formerly i5/OS) data sources or targets.

#### Parameter and Option Changes in 10.5.2

PowerExchange 10.5.2 introduces a new parameter for the following statement in the DBMOVER configuration file.

#### DBMOVER Configuration File Statement

PowerExchange 10.5.2 introduces a new parameter in the following statement in the DBMOVER configuration file.

#### **AS4J CAPI\_CONNECTION**

Changed. PowerExchange 10.5.2 adds the optional RTNBUFFSIZE parameter to the AS4J CAPI\_CONNECTION statement.

#### RTNBUFFSIZE={kilobytes|960}

New. Adjusts the size of the buffer, in kilobytes, that is used to collect journal entries for CDC as a result of PowerExchange calls to the IBM QjoRetrieveJournalEntries API. You can use this parameter to tune performance based on your environment.

Valid values are 128 through 12288. Default is 960 KB, which is the IBM default size.

**Note:** If you also specify the RTNBUFFSIZE in the **PWX Overrides** field of the PowerCenter PWX DB2i5OS CDC application connection, the override takes precedence.

For more information, see the "DBMOVER Configuration File" chapter in the *PowerExchange Reference Manual*.

#### Behavior Changes in 10.5.2

PowerExchange 10.5.2 introduces the following behavior change.

#### PowerExchange Journal Exit

PowerExchange 10.5.2 uses the PGMDTA parameter on the ADDEXITPGM command to control the user profile used when running the PowerExchange Journal exit program (DTLRCVRX). Previously the job ran as an IBM default profile, QUSER.

During the installation process, PowerExchange retrieves the current user profile and specifies it in the PGMDTA parameter on the ADDEXITPGM command. By default, this is the profile that is used to install PowerExchange. You can specify a different user profile in the PGMDTA command parameter of the ADDEXITPGM command.

For more information, see "PowerExchange Journal Exit" in the PowerExchange CDC Guide for i5/0S.

#### PowerExchange 10.5 - New Features and Changes for Db2 for i

This section describes PowerExchange 10.5 changes that are related to Db2 for i (formerly i5/OS) data sources or targets.

#### New Features in 10.5

PowerExchange 10.5 introduces the following new feature for Db2 for i sources:

#### Support for Extended Relative Record Number Values

To store extended relative record number (RRN) values, PowerExchange 10.5 generates column DTL\_CAPXEXRRN instead of DTL\_CAPXRRN when creating extract maps for Db2 for i tables. The large RRN values can then be propagated to the target tables.

If you are upgrading to PowerExchange 10.5 and you want to use the new DTL\_CAPXEXRRN column, you must create a new extraction map and import it into PowerCenter. Existing extraction maps that have the DTL\_\_CAPXRRN column name are still supported.

If you run the DTLUCBRG or DTLURDMO utility, you might need to import the new extraction map to get the correct definition:

- DTLUCBRG creates an extraction map by using the new DTL\_CAPXEXRRN column name.
- DTLURDMO uses the new DTL\_\_CAPXEXRRN column name if CREATEXMAPS is specified on the REG\_COPY statement. If XM\_COPY is used to copy an extraction map, the RRN column in the existing extraction map is copied. For an extraction map created with a release of PowerExchange before 10.5, this the DTL\_\_CAPXRRN column. For an extraction map created with PowerExchange 10.5, this is the DTL\_\_CAPXEXRRN column.

For more information, see the "Introduction to Change Data Extraction" chapter in the PowerExchange CDC Guide for i5/OS.

#### TLS Security in a PowerExchange Network

You can configure a PowerExchange listener to use TLS network security when accepting connections from Linux, UNIX, and Windows client processes by using TLS protocol TLSV1\_2, which is the default.

Network packets are encrypted using the IBM i GSK functions. Optionally, the listener can validate the x509 subject certificate on the client process.

Informatica recommends that you use TLS security instead of the PowerExchange Alternate Network.

#### Parameter and Option Changes in 10.5

PowerExchange 10.5 introduces a new statement in the DBMOVER configuration file.

#### **DBMOVER Configuration File Statements**

PowerExchange 10.5 introduces new and changed statements in the DBMOVER configuration file.

The following statement is for optional use:

#### QQAQINILIB=library\_name

New. Specify the library name that contains the QQAQINI query options file. If you do not specify this statement, PowerExchange uses the default library specified for the IBM i system.

**Note:** In PowerCenter, you can override the QAQQINILIB setting in the DBMOVER configuration file by entering QAQQINILIB=*library\_name* in the **PWX Override** connection attribute for the Db2 for i connection.

The following new and changed statements are for enabling TLS networking for IBM i:

#### LISTENER

Changed. To use TLS networking for IBM i, you can specify SSL in tenth comma position. When you use TLS networking, the send and receive sizes in the sixth and seventh comma positions of the LISTENER statement must be set to a value that does not exceed 16384.

#### SSL\_CONTEXT\_METHOD

Changed.As of PowerExchange 10.5, you can use the SSL\_CONTEXT\_METHOD statement to enable TLS networking for IBM i.

**Note:** Informatica recommends avoiding the use of protocols TLSV1\_1 and TLSV1, and specifying protocol TLSV1\_2 on all machine types. The TLSV1\_3 protocol is not currently supported by PowerExchange.

#### On IBM i:

- TLSV1 is allowed on V5R2.
- TLSV1\_1 is allowed on V5R2.
- TLSV1\_2 is allowed on V5R2, V5R3, and V5R4 and is the recommended choice.

If SSL\_CONTEXT\_METHOD is not specified then the default is that the system will accept a connection request for all protocols supported by the IBM i release.

**Note:** Informatica recommends specifying protocol TLSV1\_2 on all machine types. The TLSV1\_3 protocol is currently not supported by PowerExchange.

#### SSL\_CIPHER\_LIST

Changed. As of PowerExchange 10.5 on IBM i, you can specify ciphers by using four hexadecimal digits.

#### SSL\_REQ\_CLNT\_CERT

Changed. As of PowerExchange 10.5, you can use the SSL\_REQ\_CLNT\_CERT statement on IBM i. Valid values are:

- Y. The GSK session type is SERVER SESSION WITH CLIENT AUTHORITY. The X509 subject certificate from the client machine is validated against the trusted Certificate Authorities (CAs) on the IBM i
- N. The GSK session type is SERVER SESSION. The client machine subject certificates are not requested or validated.

#### SSL\_TOLERATE\_UNTRUSTED\_ISSUER

New. PowerExchange 10.5 introduces the SSL\_TOLERATE\_UNTRUSTED\_ISSUER statement for use on IBM i only. Valid values are:

- Y. Continue processing after a certificate error 6000 has been reported. A certificate error 6000 occurs when SSL\_REQ\_CLNT\_CERT=Y and the partner CA is not present among the trusted CAs on the IBM i machine.
- N. After certificate error 6000 has been reported, the connection is not accepted.

For more information, see the "DBMOVER Configuration File" chapter in the PowerExchange Reference Manual

#### PowerExchange 10.4.0 - New Features and Changes for Db2 for i

This section describes PowerExchange 10.4.0 changes that are related to Db2 for i (formerly i5/OS) data sources or targets.

#### New Features in 10.4.0

PowerExchange 10.4.0 introduces the following new feature for Db2 for i sources:

#### Support for DB2 for i Version 7.4

PowerExchange 10.4.0 adds support for DB2 for i Version 7.4. For bulk data movement, PowerExchange supports DB2 for i 7.4 sources and targets. For CDC, PowerExchange supports DB2 for i 7.4 sources.

PowerExchange 10.4.0 drops support for DB2 for i Version 7.1.

For more information, see the "Installation Planning" chapter in the PowerExchange Installation and Upgrade Guide.

## PowerExchange 10.2 HotFix 1 - New Features and Changes for Db2 for i

This section describes PowerExchange 10.2 HotFix 1 changes that are related to Db2 for i (formerly i5/OS) data sources or targets.

#### Parameter and Option Changes in 10.2 HotFix 1

PowerExchange 10.2 HotFix 1 introduces a change to a statement in the DBMOVER configuration member.

#### **DBMOVER Configuration Member Parameter**

PowerExchange 10.2 HotFix 1 adds an option for a parameter in the AS4J CAPI\_CONNECTION statement in the DBMOVER configuration member.

The following optional parameter can specify the new P option:

#### LIBASUSER={N|Y|M|P}

Changed. Specify the P option if you want PowerExchange to write the name of the program that made a DML change to the DTL\_CAPXUSER field of the change record.

The default value of N is retained.

For more information, see the "DBMOVER Configuration File" chapter in the *PowerExchange Reference Manual*.

# PowerExchange for DB2 for Linux, UNIX, and Windows

This chapter includes the following topics:

- PowerExchange 10.5 New Features and Changes for DB2 for Linux, UNIX, and Windows, 121
- PowerExchange 10.4.0 HotFix 1 New Features and Changes for DB2 for Linux, UNIX, and Windows, 122
- PowerExchange 10.2 New Features and Changes for DB2 for Linux, UNIX, and Windows, 123

## PowerExchange 10.5 - New Features and Changes for DB2 for Linux, UNIX, and Windows

This section describes PowerExchange 10.5 new features and changes that are related to DB2 for Linux, UNIX, and Windows data sources or targets.

#### New Features in 10.5

PowerExchange 10.5 introduces the following new feature for DB2 for Linux, UNIX, and Windows sources:

#### Support for DB2 for Linux, UNIX, and Windows Version 11.5

PowerExchange 10.5 adds support for Db2 for Linux, UNIX, and Windows (LUW) Version 11.5 on supported AIX, Linux, and Windows operating systems. For bulk data movement, PowerExchange supports Db2 11.5 sources and targets. For CDC, PowerExchange supports Db2 11.5 sources.

For more information, see the "Installation Planning" chapter in the *PowerExchange Installation and Upgrade Guide*.

#### Behavior Changes in 10.5

PowerExchange 10.5 introduces the following required user authority change for Db2 for Linux, UNIX, and Windows access.

#### Required User Authority

To read change data from Db2 logs, the user ID that you specify for database access must have SYSADM or DBADM authority.

As of PowerExchange 10.5, if the user has SYSADM authority, ensure that the user also has SELECT, INSERT, UPDATE, and DELETE permissions to the PowerExchange capture catalog in the source database. You can use the GRANT DATAACCESS statement to grant these permissions on the database to the user.

For more information, see the "Db2 CDC on Linux, UNIX, or Windows" chapter in the *PowerExchange CDC Guide for Linux, UNIX, and Windows*.

## PowerExchange 10.4.0 HotFix 1 - New Features and Changes for DB2 for Linux, UNIX, and Windows

This section describes PowerExchange 10.4.0 HotFix 1 new features and changes that are related to DB2 for Linux, UNIX, and Windows data sources or targets.

#### Parameter and Option Changes in 10.4.0 HotFix 1

PowerExchange 10.4.0 HotFix 1 introduces the following changes to DB2 for Linux, UNIX, and Windows parameters.

#### **DBMOVER Configuration File Statement**

In the UDB CAPI\_CONNECTION statement in the dbmover.cfg configuration file, you can now specify the following new optional parameters:

#### LIMITRESCAN={Y|N}

Optional. When PowerExchange change capture processing encounters a compressed record for a source table in the Db2 log, controls whether PowerExchange scans the log for records from propagatable tables up to an internally set limit or continues scanning until the buffer is full or until the end-of-log (EOL). Use this parameter to avoid excessive scanning of the log, which can result in PowerExchange capture timeouts and degraded performance.

- Y. Limits PowerExchange scanning of log records for change capture. This option is recommended to avoid potential PowerExchange capture timeouts and failures.
- N. Allows PowerExchange scanning of log records to continue until the buffer is full or until the endof-log (EOL). In this case, PowerExchange capture processing might end abnormally with a timeout error. This problem is more likely to occur when source tables have a low volume change activity.

Default is N.

#### LOGBUFSIZE=[kilobytes\_normal][,kilobytes\_filtered]

Optional. The buffer sizes, in kilobytes, that the PowerExchange capture process uses for reading Db2 log records in normal-read mode and filtered-read mode. In *filtered-read* mode, PowerExchange scans for compressed records from propagatable tables. You can specify a buffer size for one or both log read modes.

For the first normal-read buffer size, if you enter 0 or do not specify a value, 128 KB is used by default. For the second filtered-read buffer size, if you enter 0 or do not specify a value, the first normal-read buffer size is used by default for filtered read operations.

**Note:** If you set the PowerExchange capdl\_bufsize environment variable at the direction of Informatica Global Customer Support, the environment variable value overrides the buffer sizes in the LOGBUFSIZE parameter.

For more information, see the "DBMOVER Configuration File" chapter in the *PowerExchange Reference Manual* 

### PowerExchange 10.2 - New Features and Changes for DB2 for Linux, UNIX, and Windows

This section describes PowerExchange 10.2 new features and changes that are related to DB2 for Linux, UNIX, and Windows data sources or targets.

#### Parameter and Option Changes in 10.2

PowerExchange 10.2 introduces the following changes to DB2 for Linux, UNIX, and Windows parameters.

#### **DBMOVER Configuration File Statement**

In the UDB CAPI\_CONNECTION statement in the dbmover.cfg configuration file, you can now specify the following new optional parameter:

#### AGEOUTPERIOD=minutes

New. The AGEOUTPERIOD parameter specifies the age, in minutes, at which an outstanding DB2 UOW that has no change records of CDC interest will be removed from the calculation of the CDC restart point. The age is calculated as the difference between the start time of the outstanding UOW and the current time. Use this parameter to prevent CDC failures that can occur if you shut down and then restart capture processing for a DB2 source while the transaction is outstanding. After the restart, the DB2 transaction log in which the outstanding UOW started might not be available, causing the PowerExchange DB2 read process to fail.

For more information, see the "DBMOVER Configuration File" chapter in the *PowerExchange Reference Manual*.

### PowerExchange for DB2 for z/OS

This chapter includes the following topics:

- PowerExchange 10.5.2 New Features and Changes for DB2 for z/OS, 124
- PowerExchange 10.5.1 New Features and Changes for DB2 for z/OS, 125
- PowerExchange 10.4.1 New Features and Changes for DB2 for z/OS, 126
- PowerExchange 10.2 New Features and Changes for DB2 for z/OS, 127

## PowerExchange 10.5.2 - New Features and Changes for DB2 for z/OS

This section describes PowerExchange 10.5.2 changes that are related to DB2 for z/OS data sources.

#### Parameter and Option Changes in 10.5.2

PowerExchange 10.5.2 introduces the following changes to DB2 for z/OS parameters.

#### DB2 ECCR Configuration Statements in the REPL2OPT DD Data Set

PowerExchange 10.5.2 introduces changes to the default values of the following parameters in the RUNLIB member that is allocated by the REPL20PT DD statement in the Db2 for z/OS ECCR JCL:

#### DB2ROWPROMOTION {ENABLE|DISABLE}

Changed. Enables the Db2 ECCR to update old images in DML rows to the current version to avoid problems in processing DELETEs and old images of UPDATEs when a DDL operation changes the fixed length of a column. The default value changed from DISABLE to ENABLE. The ENABLE option causes the ECCR to use the DB2 READS API to convert CDC row data to the version that is current at the time of the DML operation.

#### IFI306 [OPT={N|Y|F}] ...

Changed. Controls the Db2 ECCR interaction with the Db2 instrumentation facility interface (IFI). The default value for the OPT parameter changed from Y to F. The F option returns CDC records from the log and filters them by registered tables.

**Note:** For both parameters, do not change the default values unless Informatica Global Customer Support directs you to do so.

For more information, see the "DB2 for z/OS Change Data Capture" chapter in the *PowerExchange CDC Guide* for z/OS.

### PowerExchange 10.5.1 - New Features and Changes for DB2 for z/OS

This section describes PowerExchange 10.5.1 changes that are related to DB2 for z/OS data sources.

#### New Features in 10.5.1

PowerExchange 10.5.1 introduces the following new feature for Db2 for z/OS data sources:

#### DB2 Loader and IMS Netport Passphrase Support

As of version 10.5.1, you can configure IMS netport jobs and PowerCenter Db2 Loader connections with a user ID and a long passphrase. Before this enhancement, PowerExchange restricted the password to eight bytes or less.

You must modify the JCL templates to adhere to the following rule:

The PASSWORD=%PWD specification must start at column 4 and it must be on a JCL line by itself within the JOB statement at the beginning of the template JCL.

**Note:** This rule applies to the JCL templates in the RUNLIB data set including DB2LDJCL, DB2LDJCP, IDMSMJCL, and IDMSMJCX.

#### Parameter and Option Changes in 10.5.1

PowerExchange 10.5.1 introduces the following changes to DB2 for z/OS parameters.

#### %PWD Substitution Variable for Netport Jobs

PowerExchange 10.5.1 introduces the following change to the substitution variables for netport jobs.

The %PWD substitution variable is the password of the user ID that connected to the PowerExchange Listener, which at security level 2 is different from the user ID and password credentials used to start the PowerExchange Listener job.

As of version 10.5.1, the maximum length of the password of the user that connected to the PowerExchange Listener has expanded from 8 characters to 68 characters to support passphrases. This change affects PowerExchange Listeners running at security level 2.

If the password is greater than eight bytes, it is a passphrase. To adhere to z/OS JCL restrictions, PowerExchange processes passphrases as follows:

- If the passphrase contains a space, it is enclosed with the single quote character.
- If the single quote character occurs inside the passphrase, it is repeated.

For more information, see the PowerExchange Bulk Data Movement Guide.

### PowerExchange 10.4.1 - New Features and Changes for DB2 for z/OS

This section describes PowerExchange 10.4.1 changes that are related to DB2 for z/OS data sources.

#### New Features in 10.4.1

PowerExchange 10.4.1 introduces the following new feature for Db2 for z/OS data sources:

#### Db2 for z/OS Huffman Compression Support

PowerExchange adds support for Db2 Huffman compression of image-copy sources for bulk data movement.

IBM introduced Huffman compression hardware support on z14 mainframes for compressed table spaces in Db2 Version 12 at function level 504. Db2 Huffman compression can help reduce disk space and I/O costs. PowerExchange 10.4.1 includes support for Huffman-compressed image copies through hardware and software on pre-z14 systems.

For more information, see the "Db2 for z/OS Bulk Data Movement" chapter in the *PowerExchange Bulk Data Movement Guide*.

#### Parameter and Option Changes in 10.4.1

PowerExchange 10.4.1 introduces the following changes to DB2 for z/OS parameters.

#### Db2 for z/OS ECCR Configuration Statements in the REPL2OPT DD Data Set

PowerExchange 10.4.1 introduces the following change to a configuration statement in the data set or RUNLIB member that is allocated by the REPL2OPT DD statement in the Db2 for z/OS ECCR JCL:

#### IFI306 [OPT={N|Y|F}] ...

Optional. Controls the Db2 ECCR interaction with the Db2 instrumentation facility interface (IFI). The default value for the OPT parameter has changed.

#### **OPT**

Specifies how the Db2 ECCR reads the Db2 log.

Valid values are:

- Y. Recommended. Returns CDC records from the Db2 log.
- N. Returns all records from the Db2 log.
- F. Returns CDC records from the log and filters them by registered tables.

New default is Y.

For more information, see the "DB2 for z/OS Change Data Capture" chapter in the *PowerExchange CDC Guide* for z/OS.

### PowerExchange 10.2 - New Features and Changes for DB2 for z/OS

This section describes PowerExchange 10.2 changes that are related to DB2 for z/OS data sources.

#### New Features in 10.2

PowerExchange 10.2 introduces the following new features for DB2 for z/OS data sources:

#### DB2 12 for z/OS Support

PowerExchange adds support for DB2 12 for z/OS for bulk data movement sources and targets and CDC data sources.

If you are migrating a DB2 CDC data source to DB2 12, you do not need to upgrade the DB2 for z/OS ECCR capture directory tables. No changes have been made to the structure of these tables since DB2 11.

Before you migrate, check the DB2 DSN6SPRM RESTRICT\_ALT\_COL\_FOR\_DCC parameter setting. PowerExchange reports this setting in message PWXEDM177155I in the ECCR output. How this parameter is set determines whether you will need to cold start the ECCR during the DB2 migration, as follows:

- If the RESTRICT\_ALT\_COL\_FOR\_DCC parameter is set to NO, the ECCR will be able to process all DB2 log data that was generated during the DB2 catalog upgrade process and update the contents of the ECCR capture directory tables. A cold start is not required.
- If the RESTRICT\_ALT\_COL\_FOR\_DCC parameter is set to YES, the first time you start the ECCR after
  migrating to DB2 12.1.100, you must perform a cold start. In a data sharing environment, you might need
  to cold start the ECCR an additional time, depending on where the ECCR runs:
  - When the first member of the data sharing group is migrated to DB2 12.1.100, cold start the ECCR, regardless of where the ECCR runs.
  - If the ECCR runs on another member of the data sharing group, when that member is migrated to DB2 12.1.100, cold start of the ECCR again.

A cold start of the ECCR is not required after you migrate any other member in the data sharing group.

**Note:** When you upgrade from DB2 12.1.100 to 12.1.500, no ECCR cold start or other special action is required.

No special operational considerations apply to PowerExchange bulk data movement in a DB2 12 environment.

For more information, see the *PowerExchange Installation and Upgrade Guide* and the "DB2 for z/OS Change Data Capture" chapter in the *PowerExchange CDC Guide for z/OS*.

#### Support for Image Copy Data Sources That Include Inline LOB Columns

PowerExchange adds support for DB2 for z/OS image copy data sources that include inline LOB columns.

PowerExchange does not support DB2 for z/OS image copy data sources that include externally stored LOB columns.

For more information, see the "DB2 for z/OS Bulk Data Movement" chapter in the *PowerExchange Bulk Data Movement Guide*.

#### Support for LOBs in DB2 for z/OS CDC Sources

For DB2 for z/OS source tables, PowerExchange can process change data from BLOB, CLOB, and DBCLOB columns, provided that the row size does not exceed 8 MB. PowerExchange reads the LOB data from the PowerExchange Logger log files instead of directly from the DB2 transaction logs.

PowerExchange CDC processing of LOB data depends on whether the data is stored fully inline in the base table space, as follows:

- When BLOB, CLOB, or DBCLOB data is stored fully inline, the row size in the base table space is limited by
  the maximum DB2 page size of 32 KB. The DB2 ECCR can capture LOB data up to the inline length,
  provided that this length does not exceed the 32-KB page size limit minus the size of the DB2 control
  fields and the size of the columns. PowerExchange delivers the inline LOB data to PowerCenter workflows
  that use a DB2zOS CDC application connection.
- When CLOB (including DBCLOB) data is stored fully or partially in an auxiliary table space, you can use the new generated DTL\_ST column in the extraction map to determine if the CLOB data in the PowerExchange Logger log files is complete or incomplete. If the CLOB data is incomplete, you can use an Expression transformation and unconnected Lookup transformation in the PowerCenter workflow to retrieve all of the current CLOB data from the DB2 source table so that all of this data can be delivered to the target. Informatica recommends that you use a single target because the use of multiple targets can cause updates to be applied in the wrong sequence.

**Note:** When a Lookup transformation is used to retrieve CLOB data, the before images of rows that contain the CLOB data are not available for an UPDATE or DELETE operation. However, the after images of rows that contain the CLOB data are available for an UPDATE or INSERT operation.

When BLOB data is stored fully or partially in an auxiliary table space, PowerCenter cannot retrieve all of
the BLOB data because of limitations related to using binary ports in Lookup transformations. In this case,
contact Global Customer Support to determine if a custom solution is available.

For more information, see the "DB2 for z/OS Change Data Capture" chapter in the *PowerExchange CDC Guide* for z/OS.

#### Parameter and Option Changes in 10.2

PowerExchange 10.2 introduces the following changes to DB2 for z/OS parameters.

#### DB2 ECCR Configuration Statements in the REPL2OPT DD Data Set

PowerExchange includes a changed configuration statement in the data set or RUNLIB member that is allocated by the REPL2OPT DD statement in the DB2 for z/OS ECCR JCL. This statement is optional.

#### IFI306 ... [NDWAIT={nnnn|300}]

Changed. You can now optionally include the NDWAIT parameter in the IFI306 statement. This parameter specifies the interval, in hundredths of a second, that the ECCR waits for DB2 to return change data before sending another request to IFI to retrieve change data from the DB2 logs. Valid values are 1-9999. Default is 300.

For more information, see the "DB2 for z/OS Change Data Capture" chapter in the *PowerExchange CDC Guide* for z/OS.

### PowerExchange for CA IDMS

This chapter includes the following topic:

• PowerExchange 10.2 HotFix 1 - New Features and Changes for IDMS, 129

## PowerExchange 10.2 HotFix 1 - New Features and Changes for IDMS

This section describes PowerExchange 10.2 HotFix 1 changes that are related to IDMS data sources...

#### Command Changes for 10.2 HotFix 1

PowerExchange 10.2 HotFix 1 introduces pwxcmd command support for the IDMS ECCR.

#### pwxcmd Commands for the IDMS ECCR

PowerExchange 10.2 HotFix 1 introduces pwxcmd commands for the IDMS ECCR. You can issue these commands from a Linux, Unix, or Windows instance of PowerExchange to control or monitor an IDMS ECCR on z/OS.

The following table describes the pwxcmd commands for the IDMS ECCR:

| Command             | Description                                                                                                    |
|---------------------|----------------------------------------------------------------------------------------------------|
| pwxcmd close        | Stops ECCR processing. When you restart the ECCR, it resumes processing the log from the point where it stopped. No changes are lost. |
| pwxcmd displaystats | Displays monitoring statistics for the ECCR.                                                                                          |
| pwxcmd displaytrace | Displays the status of active trace functions for the ECCR.                                                                           |
| pwxcmd traceoff     | Turns trace functions off for the ECCR.                                                                                               |
| pwxcmd traceon      | Turns trace functions on for the ECCR.                                                                                                |

For more information about the pwxcmd commands, see the PowerExchange Command Reference.

### PowerExchange for IMS

This chapter includes the following topics:

- PowerExchange 10.5.2 New Features and Changes for IMS, 130
- PowerExchange 10.5.1 New Features and Changes for IMS, 131
- · PowerExchange 10.5 New Features and Changes for IMS, 131
- PowerExchange 10.4.0 New Features and Changes for IMS, 132
- PowerExchange 10.2 HotFix 2 New Features and Changes for IMS, 135
- PowerExchange 10.2 HotFix 1 New Features and Changes for IMS, 136
- PowerExchange 10.2 New Features and Changes for IMS, 137

### PowerExchange 10.5.2 - New Features and Changes for IMS

This section describes PowerExchange 10.5.2 new features and changes that are related to IMS data sources or targets.

#### Parameter and Option Changes in 10.5.2

PowerExchange 10.5.2 provides new DBMOVER statements for IMS sources.

#### DBMOVER Configuration File Statement

The DBMOVER configuration file includes a change to the following parameter in the IMSID statement:

#### dbdlib or DD:XXXXXXXX

Provides PowerExchange access to the IMS DBD which is required for activities such as reading IMS unload files, registering IMS sources for CDC, and running utilities, including DTLURDMO and DTLUCBRG. In this parameter, you can either specify the IMS DBD library dataset name in line or specify a DD name for PowerExchange to search. By specifying DD:XXXXXXXXX, where XXXXXXXX is the DD name coded in the JCL for the component requiring access, you can have one or more DBD libraries for a system allocated to the specified DD name.

**Note:** If you use the DD:XXXXXXXXX, PowerExchange uses the first DBDLIB it finds in the concatenated list and continues processing. Ensure that you place this DD with the one or more DBD libraries in the appropriate JCL or started task.

For more information, see the "DBMOVER Configuration File" chapter in the *PowerExchange Reference Manual*.

### PowerExchange 10.5.1 - New Features and Changes for IMS

This section describes PowerExchange 10.5.1 new features and changes that are related to IMS data sources or targets.

#### New Features in 10.5.1

PowerExchange 10.5.1 introduces the following new features for IMS data sources:

#### Passphrase Support for IMS Netport Jobs

You can configure IMS netport jobs with a user ID and a long passphrase up to 60 characters in length. Previously, PowerExchange restricted the password to 8 bytes or less.

Passphrases cannot contain apostrophes.

You must modify the JCL templates to ensure that the PASSWORD=%PWD specification starts at column four and is on a JCL line by itself within the JOB statement. The JOB statement is typically on line three of the template JCL.

**Note:** This rule applies to the JCL templates in the RUNLIB data set, including DB2LDJCL, DB2LDJCP, IDMSMJCL, and IDMSMJCX.

For more information, see the PowerExchange Reference Manual.

### PowerExchange 10.5 - New Features and Changes for IMS

This section describes PowerExchange 10.5 new features and changes that are related to IMS data sources or targets.

#### New Features in 10.5

PowerExchange 10.5 introduces the following new features for IMS data sources:

### Updated Components in the PowerExchange ECCR CRG.LOAD Library for IMS Synchronous CDC

PowerExchange 10.5 contains components of the BMC Software CHANGE RECORDING FACILITY and BMC AMI Database Integrity for IMS products. PowerExchange provides the latest available version of these components.

**Note:** These components are also part of some other BMC Software products such as BMC AMI Fast Path Online Restructure for IMS (formerly Fast Path Online Restructure/EP), BMC AMI Online Reorg for IMS (formerly BMC MAXM Reorg/Online for IMS), and CONCURRENT REORG.

You can use either the CRG software that PowerExchange delivers or one of these BMC Software products, which include the CRG code.

**Important:** If you have a supported version of one of the BMC Software products, you must use the BMC Software product instead of the CRG software.

• If you use one of the BMC Software products, ensure that the product meets the minimum version that PowerExchange requires for IMS synchronous CDC, as described in the "IMS Synchronous Change Data Capture" chapter of the *PowerExchange CDC Guide for z/OS*.

Also, note that the current PowerExchange version has been certified with the following BMC product versions, which provide the CRG code:

- CHANGE RECORDING FACILITY: Version 5.1.00 Level 2101
- BMC AMI Database Integrity for IMS: Version 5.1.00 Level 2101
- BMC AMI Fast Path Online Restructure for IMS: Version 4.1.00 Level 2101

If you use a product version earlier than the certified version, consider upgrading the product to the certified version.

• If you use the CRG software, after you upgrade PowerExchange, run the CRGUMOD or CRGCLINK job in the hlq.SAMPLIB library again to install DBRC modifications. Otherwise, events such as abends might cause change capture to fail in the DLIODDCx module when the IMS synchronous ECCR tries to capture changes for a source segment. After you run the CRGUMOD or CRGCLINK job, restart the IMS control region.

### PowerExchange 10.4.0 - New Features and Changes for IMS

This section describes PowerExchange 10.4.0 new features and changes that are related to IMS data sources or targets.

#### New Features in 10.4.0

PowerExchange 10.4.0 introduces the following new features for IMS data sources:

### Updated Components in the PowerExchange ECCR CRG.LOAD Library for IMS Synchronous CDC

PowerExchange 10.4.0 updates the PowerExchange CRG.LOAD library for IMS synchronous CDC to provide the latest available version of the BMC Software CHANGE RECORDING FACILITY, DATABASE INTEGRITY PLUS, or Fast Path Online Restructure/EP components.

You can use either the CRG software that PowerExchange delivers or one of these BMC Software products, which include the CRG code.

**Important:** If you have a supported version of one of the BMC Software products, Informatica recommends that you use the BMC Software product instead of the CRG software.

 If you use one of the BMC Software products, ensure that the product meets the minimum version that PowerExchange requires for IMS synchronous CDC, as described in the "IMS Synchronous Change Data Capture" chapter of the PowerExchange CDC Guide for z/OS.

**Note:** For IMS 15, PowerExchange 10.4.0 requires the following minimum versions of the BMC Software products:

- CHANGE RECORDING FACILITY: Version 5.1.00 Level 1907 with BMC fix BQQ4590
- DATABASE INTEGRITY PLUS: Version 5.1.00 Level 1907 with BMC fix BQQ4590
- Fast Path Online Restructure/EP: Version 4.1.00 Level 1907 with BMC fix BQQ4590

If you use an earlier product version, upgrade to the supported minimum version or later.

• If you use the CRG software, after you upgrade PowerExchange, run the CRGUMOD or CRGCLINK job in the hlq.SAMPLIB library again to install DBRC modifications. Otherwise, events such as abends might cause change capture to fail in the DLIODDCx module when the IMS synchronous ECCR tries to capture changes for a source segment. After you run the CRGUMOD or CRGCLINK job, restart the IMS control region.

#### Getting Source DBD Information from the IMS Catalog

PowerExchange requires access to IMS database definitions (DBDs) in source format for creating data maps in the PowerExchange Navigator. PowerExchange also requires DBD information in DBGEN format for creating capture registrations in the PowerExchange Navigator and for performing IMS unload processing. You can configure PowerExchange to access DBD information directly from the IMS catalog instead from the DBDLIB library.

When properly configured, PowerExchange can transparently get DBD information for IMS source objects from the IMS catalog by using the following IMS tools:

- IMS catalog API. This API consists of the DFS3CATQ assembly program in the IMSxxx.SDFSRESL.RESLIB
  library and the DFS3CATQ macro in the IMSxxx.SDFSMAC library. The API gets DBD information in DBGEN
  format from the IMS catalog when you create capture registrations for IMS log-based or synchronous CDC
  sources in the PowerExchange Navigator or perform IMS unload processing. PowerExchange requires the
  high-level qualifier of the bootstrap data set if the IMS control region is not running or if you are using an
  IMS version earlier than IMS 15.
- IMS Catalog Library Builder Utility, DFS3LU00. The utility gets DBD information in source format from the
  IMS catalog and writes this DBD information to a PDSE that you pre-allocated. When you create data maps
  in the PowerExchange Navigator, PowerExchange retrieves the source metadata from the PDSE. After the
  metadata is imported to the Navigator machine for data map creation, PowerExchange deletes the
  information from the PDSE so that no PDSE maintenance is required.

Use of the IMS catalog is optional in PowerExchange and IMS. However, certain IMS functionality, such as database versioning and the management of run-time application control blocks requires the IMS catalog. For more information see the IBM IMS documentation.

For PowerExchange to use the IMS catalog API to get metadata for IMS sources, provide the high-level qualifier of the bootstrap data set in the IMSBSDS statement in the DBMOVER configuration file.

For PowerExchange to use the IMS Catalog Library Builder Utility, DFS3LU00, to retrieve DBD information from the IMS catalog, perform the following configuration tasks:

- Allocate a partitioned data set extended (PDSE) to hold output from the IMS Catalog Library Builder Utility, DFS3LU00.
- 2. Customize the PowerExchange Listener JCL or PROC to specify the DD statements required for IMS catalog use.
- 3. In the DBMOVER configuration member on the PowerExchange Listener machine, define the following statements:
  - IMSID. You must specify an ims\_ssid value that matches the ims\_ssid in the IMSBSDS statement.
  - IMSBSDS. Make sure the ims\_ssid in this statement matches the ims\_ssid in the IMSID statement.
  - LU00FILE. Enter the name of the PDSE that you created to store DBD output from the IMS Catalog Library Builder Utility, DFS3LU00.
- 4. When you add data maps for IMS source objects in the PowerExchange Navigator, be sure to configure the following fields:
  - On the Name page, select Import Record Definitions.
  - On the DL/1 Batch Access Method page, enter an IMS SSID value that matches the ims\_ssid value that you specified in the IMSBSDS statement in the DBMOVER configuration file.
  - On the Import Copybook Source Details page, select Remote under Source and select DBD in the Type field.
  - On the **Import Copybook Remote DBD Details** page, in the **File Name** field, enter the name of a PDS along with the DBD member name that you want to look for in the IMS catalog.

For more information, see the "IMS Bulk Data Movement" chapter in the *PowerExchange Bulk Data Movement Guide* and the "IMS Log-Based Change Data Capture" chapter in the *PowerExchange CDC Guide for z/OS*.

#### Parameter and Option Changes in 10.4.0

PowerExchange 10.4.0 provides new DBMOVER statements for IMS sources.

#### **DBMOVER Configuration File Statements**

The DBMOVER configuration file includes the following new statements for IMS sources:

#### IMSBSDS=(ims\_ssid ,bootstrap\_hlq[,search\_preference])

New. Identifies the high-level qualifier of the IMS bootstrap data set, which is required to retrieve database descriptor (DBD) information in DBGEN format from the IMS catalog when you are using an IMS version earlier than IMS 15 or when the IMS control region is not running. This statement also indicates the order in which PowerExchange searches locations, such as the IMS catalog and IMS DBDLIB library, for DBD information for source objects.

Specify this statement if you want PowerExchange to retrieve DBD information from the IMS catalog for creating data maps or capture registrations from the PowerExchange Navigator or for IMS unload processing.

In this statement, the search\_preference is one of the following options:

• **D**. First search the DBDLIB library and then search the IMS catalog, if available.

- C. First search the IMS catalog and then search the DBDLIB library.
- 0. Search the IMS catalog only.

If you do not specify an option, PowerExchange searches only the DBDLIB library by default and does not use the IMS catalog.

#### LU00FILE=pdse\_name

New. Specifies the partitioned data set extended (PDSE) that you allocated to hold DBD output from the IMS Catalog Library Builder Utility, DFS3LU00. This statement is required to retrieve DBD information in source format from the IMS catalog for use in creating data maps.

For more information, see the "DBMOVER Configuration File" chapter in the *PowerExchange Reference Manual*.

## PowerExchange 10.2 HotFix 2 - New Features and Changes for IMS

This section describes PowerExchange 10.2 HotFix 2 new features and changes that are related to IMS data sources or targets.

#### Command Changes for 10.2 HotFix 2

PowerExchange 10.2 HotFix 2 introduces a command for the IMS log-based ECCR.

#### New Command for the IMS Log-Based ECCR

PowerExchange 10.2 HotFix 2 introduces the new LIST MPART command for the IMS log-based ECCR.

The LIST MPART command lists the active IMS multiple-part records that the IMS log-based ECCR is processing, including information about the first part of each record that has been read and the total number of parts read.

#### Syntax:

```
F eccr task name, LIST MPART
```

#### Example Output:

When the ECCR is in the middle of processing two multiple-part records, the command returns the following messages:

```
PWX-07856 IMS MPART Records active=2
PWX-07857 1. DSN=ABCDEF1.C2435723.SLDS.D334.T1923172.VC6
PWX-07858 MPART (Rectoken,STCK)=(C9D4E2E440404040042D359E00000000,D54F76B95B944547)
PWX-07857 PWX-07857 2. DSN=ABCDEF1.C2435723.SLDS.D338.T1538545.VCF
PWX-07858 MPART (Rectoken,STCK)=(C9D4E2E4404040404044F150300000000,D55448EFD1237047)
PWX-07859 MPART (Rectoken,STCK)=(C9D4E2E4404040404044F150300000000,D55448EFD1237047)
First part (STCK,LSN)=(D55448EFD1237006,AB5E1CA7). Parts read=1
```

- Message PWX-07856 identifies the number of multiple-part records that the ECCR is processing.
- Messages PWX-7857, PWX-7858, and PWX-7859 are issued for each multiple-part record that the ECCR is in the middle of processing.

For more information about this command, see the "IMS Log-Based ECCR Commands" chapter in the PowerExchange Command Reference.

## PowerExchange 10.2 HotFix 1 - New Features and Changes for IMS

This section describes PowerExchange 10.2 HotFix 1 new features and changes that are related to IMS data sources or targets.

#### New Features in 10.2 HotFix 1

PowerExchange 10.2 HotFix 1 introduces the following new features for IMS data sources:

#### Support for IMS Version 15

PowerExchange 10.2 HotFix 1 adds support for IMS Version 15 for IMS log-based CDC, synchronous CDC, and bulk data movement sessions.

For more information, see the "Installation Planning" chapter in the *PowerExchange Installation and Upgrade Guide* and the "IMS Synchronous Change Data Capture" chapter in the *PowerExchange CDC Guide for z/OS*. Also, see the Product Availability Matrix at

https://network.informatica.com/community/informatica-network/product-availability-matrices.

### Updated Components in the PowerExchange ECCR CRG.LOAD Library for IMS Synchronous CDC

The PowerExchange 10.2 HotFix 1 updates the PowerExchange CRG.LOAD library for IMS synchronous CDC to provide the latest available version of the BMC Software CHANGE RECORDING FACILITY and DATABASE INTEGRITY PLUS components.

If you use the CRG software, after you upgrade PowerExchange, run the CRGUMOD or CRGCLINK job in the *hlq*.SAMPLIB library again to install DBRC modifications. Otherwise, events such as abends might cause change capture to fail in the DLIODDCx module when the IMS synchronous ECCR tries to capture changes for a source segment. After you run the CRGUMOD or CRGCLINK job, restart the IMS control region.

Important: If you have a supported version of the BMC Software CHANGE RECORDING FACILITY, DATABASE INTEGRITY PLUS, or Fast Path Online Restructure/EP product, use the BMC Software product instead of the CRG software. In this case, you do not need to run the CRGUMOD or CRGCLINK job. Ensure that the BMC Software product version matches or is later than the minimum BMC version that PowerExchange 10.2 HotFix 1 supports for your IMS version.

#### Command Changes for 10.2 HotFix1

PowerExchange 10.2 HotFix 1 introduces pwxcmd command support for the IMS ECCR.

#### pwxcmd Commands for the IMS Log-Based ECCR

PowerExchange 10.2 HotFix 1 introduces pwxcmd commands for the IMS log-based ECCR. You can issue these commands from a Linux, Unix, or Windows instance of PowerExchange to control or monitor an IMS log-based ECCR on z/OS.

The following table describes the pwxcmd commands for the IMS log-based ECCR:

| Command             | Description                                                                                                    |
|---------------------|----------------------------------------------------------------------------------------------------|
| pwxcmd close        | Stops ECCR processing. When you restart the ECCR, it resumes processing the log from the point where it stopped. No changes are lost. |
| pwxcmd displaystats | Displays monitoring statistics for the ECCR.                                                                                          |
| pwxcmd displaytrace | Displays the status of active trace functions for the ECCR.                                                                           |
| pwxcmd traceoff     | Turns trace functions off for the ECCR.                                                                                               |
| pwxcmd traceon      | Turns trace functions on for the ECCR.                                                                                                |

For more information about the pwxcmd commands, see the PowerExchange Command Reference.

### PowerExchange 10.2 - New Features and Changes for IMS

This section describes PowerExchange 10.2 new features and changes that are related to IMS data sources or targets.

#### New Features in 10.2

PowerExchange 10.2 introduces the following new features for IMS data sources:

### Updated Components in the PowerExchange ECCR CRG.LOAD Library for IMS Synchronous CDC

The PowerExchange 10.2 version includes patch P802235, which updates the PowerExchange CRG.LOAD library for IMS synchronous CDC to provide the latest available version of the BMC Software CHANGE RECORDING FACILITY and DATABASE INTEGRITY PLUS components.

If you use the CRG software, after you upgrade PowerExchange, run the CRGUMOD or CRGCLINK job in the *hlq*.SAMPLIB library again to install DBRC modifications. Otherwise, events such as abends might cause change capture to fail in the DLIODDCx module when the IMS synchronous ECCR tries to capture changes for a source segment. After you run the CRGUMOD or CRGCLINK job, restart the IMS control region.

**Important:** If you have a supported version of the BMC Software CHANGE RECORDING FACILITY, DATABASE INTEGRITY PLUS, or Fast Path Online Restructure/EP product, use the BMC Software product instead of the CRG software. In this case, you do not need to run the CRGUMOD or CRGCLINK job. Ensure that the BMC Software product version matches or is later than the minimum BMC version that PowerExchange 10.2 supports for your IMS version.

#### Behavior Changes in 10.2

PowerExchange 10.2 introduces the following behavior change for IMS data targets:

#### Support for IMS Command Code A

PowerExchange now uses IMS command code A to improve the performance of PowerCenter sessions that write to IMS 11 and later target databases that use ODBA, BMP, or DL/I batch access. The use of command code A also reduces overhead and CPU usage on the IMS system. This change applies to PowerCenter bulk and CDC sessions that use a PWX NRDB Batch application connection to connect to an IMS target. For this feature to function properly, you must apply the APARs that are documented for your IMS version in the "Installation Planning" chapter of the *PowerExchange 10.2 Installation and Upgrade Guide*.

Prior to this change, when the session ran, IMS wrote a checkpoint after every commit for an Update, lookup, or other operation that required IMS to reset its position to the beginning of the database. Also, the session ignored the **Commit Interval** session property. The excessive checkpointing degraded performance and increased resource usage.

# PowerExchange for Microsoft SQL Server

This chapter includes the following topics:

- PowerExchange 10.4.1 New Features and Changes for SQL Server, 139
- PowerExchange 10.4.0 HotFix 1 New Features and Changes for SQL Server, 140
- PowerExchange 10.4.0 New Features and Changes for SQL Server, 140
- PowerExchange 10.2 HotFix 1 New Features and Changes for SQL Server, 141
- PowerExchange 10.2 New Features and Changes for SQL Server, 141

## PowerExchange 10.4.1 - New Features and Changes for SQL Server

This section describes PowerExchange 10.4.1 new features and changes that are related to Microsoft SQL Server data sources or targets.

#### Parameter and Option Changes in 10.4.1

PowerExchange 10.4.1 introduces the following parameter and option changes for SQL Server sources.

#### **DBMOVER Configuration File**

The new GUIDBRACES parameter has been added to the MSQL CAPI\_CONNECTION statement in the dbmover.cfg configuration file.

#### GUIDBRACES={Y|N}

Optional. Controls whether PowerExchange retains or removes braces {} around GUID values in data captured from registered SQL Server columns that have the uniqueidentifier datatype. If the PowerCenter session will write the data to SQL Server target uniqueidentifier columns, set this parameter to N to remove the braces. Otherwise, the session will encounter writer errors.

- N. Remove braces.
- Y. Retain braces.

Default is Y.

For more information, see the "DBMOVER Configuration File" chapter in the *PowerExchange Reference Manual*.

## PowerExchange 10.4.0 HotFix 1 - New Features and Changes for SQL Server

This section describes PowerExchange 10.4.0 HotFix 1 new features and changes that are related to Microsoft SQL Server data sources or targets.

#### New Features in 10.4.0 HotFix 1

PowerExchange 10.4.0 HotFix 1 introduces the following new feature for SQL Server CDC:

#### Support for Microsoft SQL Server 2019

PowerExchange 10.4.0 HotFix 1 adds support for Microsoft SQL Server 2019 on Windows.

For bulk data movement, PowerExchange supports SQL Server 2019 sources and targets. For CDC, PowerExchange supports SQL Server 2019 sources.

For more information, see the "Installation Planning" chapter in the *PowerExchange Installation and Upgrade Guide* and the Product Availability Matrix at

https://network.informatica.com/community/informatica-network/product-availability-matrices.

### Adding ODBC Parameters for Connecting to a Microsoft SQL Server Source Database

PowerExchange uses the DataDirect ODBC driver for SQL Server to connect to Microsoft SQL Server source databases. You can define the ODBC\_CONN\_PARAMS statement in the dbmover.cfg file if you want to add ODBC parameters to the connection strings that are used on the servers you specify for the following processing:

- · Change data capture
- Creating, deleting, or modifying capture registrations from the PowerExchange Navigator or DBLUCBRG utility

For example, you might need to add ODBC parameters if your site policies require database connections to use SSL encryption, specific cryptographic protocols, or self-signed or third-party signed SSL certificates.

For more information, see the PowerExchange Reference Manual.

## PowerExchange 10.4.0 - New Features and Changes for SQL Server

This section describes PowerExchange 10.4.0 new features and changes that are related to Microsoft SQL Server data sources or targets.

#### Parameter and Option Changes in 10.4.0

PowerExchange 10.4.0 introduces the following parameter and option changes for SQL Server sources.

#### **DBMOVER Configuration File**

In the MSQL CAPI\_CONNECTION statement in the dbmover.cfg configuration file, the optional LOCKAVOIDANCE parameter has been renamed to SQLNOLOCK to comply with the maximum name length of 12 characters. The purpose, behavior, and values of this parameter remain the same.

If you currently use the LOCKAVOIDANCE parameter, edit the dbmover.cfg file to change the parameter name to SQLNOLOCK to avoid potential errors.

For more information, see the "DBMOVER Configuration File" chapter in the *PowerExchange Reference Manual*.

## PowerExchange 10.2 HotFix 1 - New Features and Changes for SQL Server

This section describes PowerExchange 10.2 HotFix 1 new features and changes that are related to Microsoft SQL Server data sources or targets.

#### New Features in 10.2 HotFix 1

PowerExchange 10.2 HotFix 1 introduces the following new features for SQL Server CDC:

#### Support for Microsoft SQL Server 2017

PowerExchange 10.2 HotFix 1 adds support for Microsoft SQL Server 2017 on Windows.

For bulk data movement, PowerExchange supports SQL Server 2017 sources and targets. For CDC, PowerExchange supports SQL Server 2017 sources.

SQL Server 2008 is no longer supported.

For more information, see the "Installation Planning" chapter in the *PowerExchange Installation and Upgrade Guide* and the Product Availability Matrix at

https://network.informatica.com/community/informatica-network/product-availability-matrices.

## PowerExchange 10.2 - New Features and Changes for SQL Server

This section describes PowerExchange 10.2 new features and changes that are related to Microsoft SQL Server data sources or targets.

#### New Features in 10.2

PowerExchange 10.2 introduces the following new features for SQL Server CDC:

### Microsoft SQL Server NTLM and Active Directory Authentication for Access to SQL Server Sources

You can use Microsoft SQL Server NTLM and Active Directory authentication to control PowerExchange access to SQL Server sources for CDC and database row tests.

When you create the registration group or perform a database row test, you must enter the user ID in the format domain\user\_name and a valid password.

For more information, see the "Registration Groups and Capture Registrations" and "Database Row Test" chapters in the *PowerExchange Navigator User Guide*.

#### Parameter and Option Changes in 10.2

PowerExchange 10.2 introduces the following parameter and option changes for SQL Server sources.

#### **DBMOVER Configuration File Statement**

In the MSQL CAPI\_CONNECTION statement in the dbmover.cfg configuration file, you can now specify the following new optional parameters:

#### LOCKAVOIDANCE={N|Y}

New. Controls whether PowerExchange SELECT statements use the NOLOCK hint when querying the SQL Server distribution database for change data. The NOLOCK hint can avoid lock contention with SQL Server utilities but might cause PowerExchange to miss some change records. Options are:

- N. PowerExchange SELECT queries that retrieve data from the distribution database do not use the NOLOCK hint. If locks are held on some change records, PowerExchange queries cannot retrieve the data until the locks are released. With this setting, PowerExchange queries might take longer to complete. However, no changes are skipped and data integrity is preserved. Use this option only when the MULTIPUB parameter is set to Y.
- Y. PowerExchange SQL SELECT queries that retrieve data from the distribution database use the NOLOCK hint. Use this option only when the MULTIPUB parameter is set to N. If the MULTIPUB parameter is set to Y, SQL Server might use allocation order scans to retrieve data for PowerExchange queries, which can result in missed change data and data corruption.

**Tip:** Instead of using LOCKAVOIDANCE=Y, Informatica recommends that you set the isolation level for the distribution database to READ\_COMMITTED\_SNAPSHOT ON to avoid data integrity problems.

Default is N if MULTIPUB is set to Y, or Y if MULTIPUB is set to N.

#### RECONNTRIES={number|12}

New. For Microsoft SQL Server sources, specifies the maximum number of times that PowerExchange tries to reconnect to the Microsoft SQL Server database after the connection is dropped. Use this parameter in conjunction with the RECONNWAIT parameter if you get the following ODBC connection error and want to improve connection resiliency:

```
PWX-15790 ODBC driver for Microsoft SQL Server returned error [08S01][Informatica] [ODBC SQL Server Wire Protocol driver]Unexpected Network Error. ErrNum = 10054.
```

Valid values are 0 or any positive number. A value of 0 results in no connection retries. Default is 12.

#### RECONNWAIT={seconds|5}

New. For Microsoft SQL Server sources, specifies the number of seconds that PowerExchange waits before any attempt to reconnect to a Microsoft SQL Server database after the connection has been dropped. Use this parameter in conjunction with the RECONNTRIES parameter if you get the PWX-15790 message for an ODBC driver error and want to improve connection resiliency.

Valid values are 0 through 3600. A value of 0 results in no waiting between connection retries. Default is

For more information, see the "DBMOVER Configuration File" chapter in the *PowerExchange Reference Manual*.

#### Behavior Changes in 10.2

PowerExchange 10.2 introduces the following behavior change for SQL Server data sources:

#### Improved Handling of Capture Registration Deletions

Previously, when you tried to delete a capture registration for a SQL Server source, the PowerExchange Navigator failed to delete the registration with error message PWX-15700 because the registration entry in the CCT file could not be deleted.

Now, when you confirm the deletion of a Microsoft SQL Server registration in the PowerExchange Navigator, PowerExchange attempts to delete the SQL Server article associated with the registered table from the publication database. If PowerExchange cannot delete the SQL Server article for any reason, an error is displayed and an additional message box prompts you to confirm the registration deletion again. If you click **Yes** to confirm the deletion, you must manually delete the associated SQL Server article.

For more information, see the chapter "Registration Groups and Capture Registrations" in the *PowerExchange Navigator User Guide*.

### Ability to Change the Registration Status from History to Active When the Database Is Not Active

Previously, the PowerExchange Navigator did not allow you to change the status of a SQL Server capture registration from **Active** to **History** if the database was inactive, absent, or invalid.

Now, when you try to change the status of a SQL Server capture registration in this situation, PowerExchange displays confirmation message PWX-01984. If you click **Yes** to confirm the status change, you must then manually remove the SQL Server article that is associated with the registered table from the publication database.

For more information, see message PWX-01984 in the PowerExchange Message Reference Volume 1.

### PowerExchange for MySQL

This chapter includes the following topics:

- PowerExchange 10.4.1 New Features and Changes for MySQL, 144
- PowerExchange 10.4.0 HotFix 1 New Features and Changes for MySQL, 144
- PowerExchange 10.4.0 New Features and Changes for MySQL, 145
- PowerExchange 10.2 HotFix 2 New Features and Changes for MySQL, 146
- PowerExchange 10.2 HotFix 1 New Features and Changes for MySQL, 148

## PowerExchange 10.4.1 - New Features and Changes for MySQL

This section describes PowerExchange 10.4.1 changes that are related to MySQL sources.

#### New Features in 10.4.1

PowerExchange 10.4.1 introduces the following new feature for MySQL sources:

#### Support for MySQL Community Edition

PowerExchange 10.4.1 adds CDC support for MySQL Community Edition 5.7 and 8.0 sources on Red Hat Linux and Windows.

MySQL Community Edition has been certified with the MySQL native ODBC driver, which is not shipped with PowerExchange CDC. You can download the driver from the MySQL website.

For more information, see the "Installation Planning" chapter in the *PowerExchange Installation and Upgrade Guide*.

## PowerExchange 10.4.0 HotFix 1 - New Features and Changes for MySQL

This section describes PowerExchange 10.4.0 HotFix 1 changes that are related to MySQL sources.

## New Features in 10.4.0 HotFix 1

PowerExchange 10.4.0 HotFix 1 introduces the following new feature for MySQL sources:

## Adding ODBC Parameters for Connecting to a MySQL Source Database

PowerExchange uses the DataDirect ODBC driver for MySQL to connect to a MySQL source database. You can define the ODBC\_CONN\_PARAMS statement in the dbmover.cfg file if you want to add ODBC parameters to the connection strings that are used on the servers you specify for the following processing:

- · Change data capture
- Creating, deleting, or modifying capture registrations from the PowerExchange Navigator or DBLUCBRG utility

For example, you might need to add ODBC parameters if your site policies require database connections to use SSL encryption, specific cryptographic protocols, or self-signed or third-party signed SSL certificates.

For more information, see the PowerExchange Reference Manual.

# PowerExchange 10.4.0 - New Features and Changes for MySQL

This section describes PowerExchange 10.4.0 changes that are related to MySQL sources.

## New Features in 10.4.0

PowerExchange 10.4.0 introduces the following new feature for MySQL sources:

## Support for MySQL Version 8.0

PowerExchange 10.4.0 adds CDC support for MySQL Enterprise Edition Version 8.0 source tables on Red Hat Linux or Windows operating systems.

For more information, see the PowerExchange Installation and Upgrade Guide.

## Parameter and Option Changes in 10.4.0

PowerExchange 10.4.0 introduces new parameters for MySQL CDC.

## **DBMOVER Configuration File**

The MYSQL CAPI\_CONNECTION statement in the DBMOVER configuration file includes an enhancement to the MYSQLBINLOG parameter:

#### MYSQLBINLOG=path\binlog\_file\_name option1 option2...

Changed. You can now optionally include any of the command-line options that the mysqlbinlog utility supports, such as the --ssl- options. PowerExchange passes the options to the utility when the CDC session runs. For information about the utility options, see the MySQL Reference Manual.

If any part of the MYSQLBINLOG value includes spaces, you must enclose the entire MYSQLBINLOG value in double-quotation marks ("). Furthermore, if any part of the <code>path/binlog\_file\_name</code> value or an

option includes a space, escape that value with the backslash (\) character and also enclose the value in double-quotation marks, for example:

```
MYSQLBINLOG="\"c:\bin\test dir\mysqlbinlog.exe\" --ssl-mode required "
```

If the path\binlog\_file\_name value begins with the hyphen (-) character, the entire value is treated as a utility option, as if no path/file\_name value was specified.

For more information, see the "DBMOVER Configuration File" chapter of the *PowerExchange Reference Manual*.

# PowerExchange 10.2 HotFix 2 - New Features and Changes for MySQL

This section describes PowerExchange 10.2 HotFix 2 changes that are related to MySQL sources.

## New Features in 10.2 HotFix 2

PowerExchange 10.2 HotFix 2 introduces the following new feature for MySQL CDC:

## Catalog of MySQL Source Table Definitions

PowerExchange now requires a catalog in a MySQL database to store MySQL source table definitions. When PowerExchange detects a DDL change of CDC interest to a source table, PowerExchange updates the source table definition in the catalog. The catalog of updated source table definitions helps PowerExchange avoid errors when reading change data for a DDL-updated table.

PowerExchange updates the source table definitions in the catalog only for DDL change events that affect CDC. Typically, DDL changes of CDC interest are those that require you to re-create or modify the capture registrations and extraction maps for the source tables, for example, column add, drop, or rename operations and table drop or rename operations.

To prepare for catalog use, perform the following tasks:

Create the catalog tables, PWXCatTables and PWXCatUpdates, on a Linux or Windows system. The
tables can be in the MySQL source database or in another local or remote MySQL database. Use the
PWXCATMY utility.

**Note:** A single catalog can record MySQL source table definitions for multiple PowerExchange registration-group instances.

- 2. Verify that the catalog tables have the correct format. Use the PWXCATMY utility.
- 3. Check that an active capture registration exists for each source table.
- 4. Take a snapshot of the source table definitions and record the snapshot information in the catalog. The snapshot provides the baseline table definitions that will be updated by subsequent DDL changes. Use the PWXCATMY utility.
- 5. In the DBMOVER configuration file, edit the MySQL CAPI\_CONNECTION statement to specify the schema of the catalog tables in the CATSCHEMA parameter. Optionally, you can also specify catalog connection parameters. These parameters will be used during change capture processing.

With the PWXCATMY utility, you can perform all of the following catalog-related operations:

Create the catalog tables.

- · Show the DDL statements for creating the catalog tables.
- · Create a snapshot of the source table definitions and write that information to the catalog.
- · Verify that the catalog tables have the correct format.
- · Remove, or unregister, source table definitions from the catalog.
- List the source table names for which table definitions exist in the catalog.
- · Dump the source table definitions that are recorded in the catalog.
- · Drop the catalog tables.

For more information about the catalog, see the *PowerExchange CDC Guide for Linux, UNIX, and Windows*. For more information about the PWXCATMY utility, see the *PowerExchange Utilities Guide*.

## Parameter and Option Changes in 10.2 HotFix 2

PowerExchange 10.2 HotFix 2 introduces new parameters for MySQL CDC.

## **DBMOVER Configuration File**

The MYSQL CAPI\_CONNECTION statement in the DBMOVER configuration file can now include the following parameters in support of the new DDL-updated catalog of MySQL source table definitions:

#### CATSERVER=server\_name

Optional. The name of the server that contains the DDL-updated catalog tables that store source table definitions.

Default is the MySQL source server name. You can use the default if you created the catalog tables and installed the MySQL ODBC drivers on the source server.

#### CATSCHEMA=schema\_name

Required. The name of the schema for the DDL catalog tables.

#### CATUSERNAME=user\_name

Optional. A user name that is used to connect to the catalog server.

Default is the MySQL source user name if the catalog tables exist on the source server.

#### CATEPASSWORD=encrypted\_password

Optional. The encrypted password of the specified catalog user. Specify either CATEPASSWORD or CATPASSWORD but do not specify both parameters.

Default is the password of the MySQL source user if the catalog tables exist on the source server.

## CATPASSWORD=password

Optional. The clear-text password of the specified catalog user. Specify either CATPASSWORD or CATEPASSWORD but do not specify both parameters.

Default is the password of the MySQL source user if the catalog tables exist on the source server.

#### ONTABLEDDL={WARN|WARN-UNTIL-EOL|FAIL}

Optional. Indicates whether PowerExchange issues a warning message and continues processing or ends abnormally when it encounters a DDL record for a source that is not consistent with the source registration. Options are:

WARN. Issue a warning message and continue capture processing.

- WARN-UNTIL-EOL. Issue a warning message and continue capture processing until the end-of-log (EOL). Then issue an error message and terminate capture processing.
- · FAIL. Issue an error message and terminate capture processing.

Default is WARN-UNTIL-EOL.

For more information, see the "DBMOVER Configuration File" chapter of the *PowerExchange Reference Manual*.

## PowerExchange 10.2 HotFix 1 - New Features and Changes for MySQL

This section describes PowerExchange 10.2 HotFix 1 changes that are related to MySQL sources.

## New Features in 10.2 HotFix 1

PowerExchange 10.2 HotFix 1 introduces support for MySQL sources:

## Support for MySQL CDC Sources

PowerExchange 10.2 HotFix 1 adds support for change data capture from MySQL Enterprise Edition 5.7 source tables on Red Hat Linux or Windows operating systems.

PowerExchange uses the MySQL binary log reader, mysqlbinlog, to read change events for source tables from the MySQL binary log. PowerExchange and the mysqlbinlog utility must be installed on the same machine, which can be local to or remote from the database server. Use of the PowerExchange Logger for Linux, UNIX, and Windows is optional.

PowerExchange extracts change records from the change stream or Logger log files and makes the changes available to PowerCenter CDC sessions.

To capture change data for MySQL sources, you must specify the new MYSQL CAPI\_CONNECTION statement in the DBMOVER configuration file. Also, create capture registrations and extraction maps for the MySQL source tables by using either the PowerExchange Navigator or DTLUCBRG utility. Both interfaces have been enhanced to support MySQL sources.

Also, verify that binary logging is enabled for the MySQL server with the following options:

```
[mysqld]
server-id=server_id
log-bin=base_name
binlog-format=row
binlog-row-image=full
```

PowerExchange uses the server-id value of 369. Also, PowerExchange requires row-based binary logging with the row image type of full.

The binary log reader reads DML and DDL events. However, DDL events that create, drop, rename, truncate, or alter the mapped source tables usually cause PowerExchange capture processing to end except in the following cases:

If you set the ONTABLETRUNC parameter in the MYSQL CAPI\_CONNECTION statement to WARN, capture
processing can continue with a warning message when PowerExchange encounters a TRUNCATE TABLE
event for a source table.

- If a CREATE TABLE statement creates a table that was not previously registered and you use the PowerExchange Logger, capture processing can continue with a warning.
- If an ALTER TABLE ADD COLUMN statement appends a column after all other columns, capture
  processing can continue.

PowerExchange supports all MySQL datatypes except spatial datatypes. The following additional restrictions apply:

- PowerExchange limits the length of data in columns that have a mediumblob, longblob, mediumtext, longtext, enum, json, set, varbinary, or varchar datatype to 98,304 bytes.
- PowerExchange converts binary json data to textual json data.

PowerExchange uses the DataDirect ODBC driver for MySQL, which is delivered in the PowerExchange installation, to retrieve source metadata from the MySQL database server.

For more information, see the *PowerExchange CDC Guide for Linux, UNIX, and Windows*, the *PowerExchange Navigator User Guide*, and *PowerExchange Utilities Guide*.

## Parameter and Option Changes in 10.2 HotFix 1

PowerExchange 10.2 HotFix 1 introduces new parameters for MySQL CDC.

## **DBMOVER Configuration File**

The DBMOVER configuration file can now include the new MYSQL CAPI\_CONNECTION statement for MySQL CDC sources.

#### Syntax:

```
CAPI_CONNECTION=(NAME=capi_connection_name
[,DLLTRACE=trace_id]
,TYPE=(MYSQL
,SERVER={database_server|localhost}
[,MYSQLBINLOG=path_to_mysqlbinlog]
[,ONDATATRUNC={WARN|FAIL}]
[,ONTABLETRUNC={WARN|FAIL}]
[,RECONNTRIES={number|12}]
[,RECONNWAIT={seconds|5}]
[,RECONNWAIT={seconds|5}]
[,ROWMEMMAX=bytes]
[,RSTRADV=seconds]
[,UOWREADAHEAD=minimum_transactions,maximum_transactions]
)
```

Parameter descriptions:

#### NAME=capi\_connection\_name

Required. A unique user-defined name for this CAPI\_CONNECTION statement.

Maximum length is eight alphanumeric characters.

#### DLLTRACE=trace\_ID

Optional. The user-defined name of the TRACE statement that activates internal DLL tracing for this CAPI. Specify this parameter only at the direction of Informatica Global Customer Support.

### TYPE=(MYSQL, ...)

Required. The type of CAPI\_CONNECTION statement. For MySQL sources, this value must be MYSQL.

#### SERVER={server\_name|localhost}[,port\_number]

Required. The host name or IP address of the MySQL server where the MySQL source database runs. You can enter "localhost" if the MySQL server and PowerExchange Listener run locally on the same machine. Optionally, if you want the database server to listen on a port number other than the default port number of 3306, append the non-default port number to the server name.

#### MYSQLBINLOG=path\_to\_mysqlbinlog

Optional. If the MySQL server is not installed on the local host, specify the path to the mysqlbinlog utility in this parameter or in the PATH environment variable. PowerExchange uses the mysqlbinlog utility to read change events from the MySQL binary log.

#### ONDATATRUNC={WARN|FAIL}

Optional. Indicates whether PowerExchange issues a warning message and continues processing or ends abnormally when it needs to truncate data from MySQL columns that have a mediumblob, longblob, mediumtext, longtext, enum, json, set, varbinary, or varchar datatype and are longer than 98,304 bytes.

Default is FAIL.

#### ONTABLETRUNC={WARN|FAIL}

Optional. Indicates whether PowerExchange issues a warning message and continues processing or ends abnormally when it encounters a TRUNCATE TABLE record in the change stream.

Default is FAIL.

#### RECONNTRIES={number|12}

Optional. The maximum number of times that PowerExchange tries to reconnect to the MySQL Server database server after detecting that the database server has shut down or a network connection to the server has been dropped. When PowerExchange and the database server run on the same machine, PowerExchange processes change records to the end-of-log and then checks whether the server is still running. If PowerExchange connects to a remote database server and the server shuts down or the network connection to the server is severed, the binary log reader connection might be dropped. In this case, you can use this parameter in conjunction with the RECONNWAIT parameter to improve connection resiliency.

Valid values are 0 or any positive number. A value of 0 results in no connection retries. Default is 12.

#### RECONNWAIT={seconds|5}

Optional. The number of seconds that PowerExchange waits before any attempt to reconnect to a MySQL Server database server after detecting that the server has shut down or the network connection to the server has been dropped. Use this parameter in conjunction with the RECONNTRIES parameter to improve connection resiliency.

Valid values are 0 through 3600. A value of 0 results in no waiting between connection retries. Default is 5.

#### ROWMEMMAX=maximum\_bytes

Optional. The maximum amount of memory, in bytes, that PowerExchange can use to store a row change from a MySQL source table. No default value is available. If no maximum value is provided, PowerExchange does not limit the memory for a captured row change.

#### RSTRADV=seconds

Optional. The time interval, in seconds, that PowerExchange waits before advancing restart and sequence tokens for a registered data source during periods when UOWs do not include any

changes of interest for the data source. When the wait interval expires, PowerExchange returns the next committed "empty UOW," which includes only updated restart information.

PowerExchange resets the wait interval to 0 when one of the following events occur:

- PowerExchange completes processing a UOW that includes changes of interest.
- PowerExchange returns an empty UOW because the wait interval expired without PowerExchange receiving any changes of interest.

Valid values 0 through 86400. No default is provided. A value of 0 disables restart advance processing.

If you do not specify RSTRADV, PowerExchange does not advance restart and sequence tokens for a registered source during periods when PowerExchange receives no changes of interest. In this case, when PowerExchange warm starts, it reads all changes, including those not of interest for CDC, from the restart point.

#### UOWREADAHEAD=minimum\_transactions\_in\_queue,maximum\_transactions\_in\_queue

Optional. The minimum number of transactions and maximum number of transactions that control I/O on the UOW read-ahead queue that PowerExchange uses to prefetch change data. The UOW read-ahead queue is a dynamic queue of buffered transactions that are waiting to be read by the PowerExchange capture process. When the queue reaches the maximum number of transactions, the queue reader thread stops and sleeps until enough transactions have been read from the queue to return it to the maximum value.

For more information, see the "DBMOVER Configuration File" chapter in the *PowerExchange Reference Manual*.

## CHAPTER 20

## PowerExchange for Oracle

This chapter includes the following topics:

- PowerExchange 10.5.2 New Features and Changes for Oracle, 152
- PowerExchange 10.5.1 New Features and Changes for Oracle, 155
- PowerExchange 10.5 New Features and Changes for Oracle, 158
- PowerExchange 10.4.1 New Features and Changes for Oracle, 163
- PowerExchange 10.4.0 HotFix 1 New Features and Changes for Oracle, 164
- PowerExchange 10.4.0 New Features and Changes for Oracle, 165
- PowerExchange 10.2 HotFix 1 New Features and Changes for Oracle, 166
- PowerExchange 10.2 New Features and Changes for Oracle, 169

## PowerExchange 10.5.2 - New Features and Changes for Oracle

This section describes PowerExchange 10.5.2 new features and changes that are related to Oracle data sources or targets.

## New Features in 10.5.2

PowerExchange 10.5.2 introduces new features for Oracle.

### Support for Oracle 21c Sources

PowerExchange Express CDC for Oracle adds support for Oracle 21c sources on Red Hat Linux and Windows for bulk data movement and CDC.

**Note:** PowerExchange does not support version 21c for other Linux and UNIX platforms or for Amazon RDS for Oracle sources.

For more information, see the PowerExchange Installation and Upgrade Guide.

## Support for Oracle Data Guard Far Sync Databases as Sources

PowerExchange Express CDC for Oracle adds support for Oracle Data Guard far sync databases as sources.

PowerExchange Express CDC for Oracle can capture change data from Oracle Data Guard far sync databases. You can enable CDC for far sync databases in the same manner as you would for physical standby databases. For more information, see the *PowerExchange CDC Guide for Linux, UNIX, and Windows*.

**Note:** To use Oracle Data Guard far sync databases as sources, contact Informatica Global Customer Support.

## Support for Oracle Column-Level Encryption

PowerExchange Express CDC for Oracle now supports Oracle column-level encryption. When enabled, PowerExchange can decrypt data in encrypted Oracle source table columns that are selected for capture processing. To enable support of column-level encryption, use the in the SUPPORT\_COL\_ENCRYPTION parameter in the OPTIONS statement.

You must have the following Oracle privilege to use this feature:

```
GRANT SELECT ON "SYS". "ENC$" TO capture user
```

For more information, see the "Express CDC for Oracle" chapter in the *PowerExchange CDC Guide for Linux, UNIX, and Windows*.

## Parameter and Option Changes in 10.5.2

PowerExchange 10.5.2 introduces the following changes to PowerExchange for Oracle configuration parameters:

### PowerExchange Express CDC for Oracle Configuration File

PowerExchange 10.5.2 includes the following new or changed parameters in the PowerExchange Express CDC for Oracle configuration file, pwxorad.cfg.

#### ASMSTAGING statement

Changed. This statement contains the following new parameter:

#### ASYNC=n

New.Optional. Queue and send multiple non-blocking staging requests to ASM sequentially. Specify a value greater than 0 to optimize performance when the log reader thread spends long periods deprived of resources because of slow network writes to the PowerExchange Logger, or when delays occur when large UOWs are being processed.

#### DIRSUB statement

Changed. Use this statement to improve efficiency when ARCHIVECOPY mode is enabled in the READER statement. In ARCHIVECOPY mode, you can specify DIRSUB to substitute ASM directories. Do not use the DIRSUB statement if the reason the archive logs are being copied is because of an aggressive archive deletion policy on the database.

#### **OPTIONS** statement

Changed. The statement contains the following new or changed parameters:

#### **CAPIEVENTS=queue\_size**

New. Controls the queue size between PowerExchange Express CDC and a consumer, such as the PowerExchange Logger or network. Increasing the queue size can help performance for intermittent

data loads by allowing more data to be queued before PowerExchange Express CDC stalls waiting for resources.

#### MEMOPS\_MEMORY=megabytes

New. Specifies a memory limit, in megabytes. When the maximum memory used during a monitor interval begins to decrease, the resources will begin to be released. The draw down stops when either the number of resource events reaches the value specified by MEMOPS, or its default value, or more memory resources are needed.

#### PERFORMANCESTATS={Y|N}

New. Controls whether statistics messages are included in monitor messages.

#### SPILLFILEBUFFSZ=kilobytes

Changed. Default is now 64 KB. Previously, the default was 0.

#### SPILLMAX=kilobytes

Changed. Default is now 1048576 KB. Previously, the default was 10240.

#### SUPPORT\_DIRECT\_PATH\_OPS={Y|N}

Changed. Default is now Y. Previously, the default was N.

#### SUPPORT\_COL\_ENCRYPTION={Y|N}

New. Controls whether PowerExchange supports column-level encryption. When enabled, PowerExchange can decrypt encrypted data in Oracle source columns during CDC processing.

Options are:

• Y. Support column-level encryption of source columns. PowerExchange can decrypt data from encrypted source columns and continue CDC processing.

The PowerExchange capture user must have the following Oracle privilege:

```
GRANT SELECT ON "SYS"."ENC$" TO capture_user
```

If the MODE parameter in the DICTIONARY statement is set to DYNAMIC, you must take a new snapshot of the dictionary after enabling column-level encryption.

When capturing data from a PDB that is configured in isolated mode and that contains encrypted tablespaces and source tables with encrypted columns selected for change capture, you must specify both the CDB and PDB wallet information in the TDEKEYSTORE parameter of the DATABASE statement.

If Express CDC is running in either dynamic or static dictionary mode, PowerExchange detects Oracle row updates made as a result of re-entering the encryption algorithm or integrity mode and then excludes them from capture processing. If Express CDC is not running and is configured for static dictionary mode, decryption failures can occur, causing CDC processing to terminate. To avoid this problem, remove the source tables from the list of source tables of CDC interest.

N. Do not support column-level encryption of source columns. If PowerExchange encounters
encrypted column data in source tables, it cannot decrypt the data. In this case, CDC processing
ends abnormally with error message PWX-36335.

Default is N.

#### **READER statement**

Changed. This statement contains the following changed parameters:

#### **MODE > ARCHIVECOPY**

Changed. If you run the PowerExchange Logger in continuous mode, it now attempts to detect and recover from situations where it begins to read logs before they are fully copied. Previously, the PowerExchange Logger might fail if it read the archive copy before the copy was fully written. Directory scanning is now more efficient because it retains information about the files that it has scanned and validated and does not attempt to re-validate them unless they change.

#### READBUFFSIZE=kilobytes

Changed. The maximum value you can specify is now 1048576 KB. Previously, the maximum value was 262144 KB.

For more information, see the "Express CDC for Oracle" chapter in the *PowerExchange CDC Guide for Linux, UNIX, and Windows*.

## PowerExchange 10.5.1 - New Features and Changes for Oracle

This section describes PowerExchange 10.5.1 new features and changes that are related to Oracle data sources or targets.

## New Features in 10.5.1

PowerExchange 10.5.1 introduces new features for Oracle.

## Oracle LOB Support

For Oracle source tables, PowerExchange can process change data from BLOB, CLOB, and NCLOB columns. The maximum row size that PowerExchange can process is 8 MB.

For tables with BLOB or CLOB datatypes that are defined with the Oracle attribute ENABLE STORAGE IN ROW, PowerExchange delivers up to 3964 bytes of the data to PowerCenter workflows that use a PowerExchange CDC Oracle connection. In Oracle, when the ENABLE STORAGE IN ROW attribute is enabled, LOB data can be stored either fully inline in the row or out-of-line in the LOB file space. Oracle does not store partial LOB data in a row.

You can use the PowerExchange-generated DTL\_ST\_lob\_columnname column with a PowerCenter Expression transformation and unconnected Lookup transformation to retrieve all of the LOB data from BLOB and CLOB columns. The session can then send all of the LOB data to a target.

**Note:** Oracle has a maximum column size of 4000 bytes. For LOBs stored in-row, the column contains a 20-byte LOB locator, a 16-byte LOB node, and data, for a maximum of 3694 bytes. For CLOB data, this data is stored using a double-byte character set, even if the column character set is single byte, which reduces the maximum size to 1847 characters.

For more information, see the "Express CDC for Oracle" chapter in the *PowerExchange CDC Guide for Linux, Unix, and Windows*.

## PowerExchange Express CDC for Oracle Performance Considerations

PowerExchange Express CDC for Oracle processing of large transactions can degrade performance.

If CDC performance becomes degraded when the configured maximum redo log records in the MEMOPS parameter is exhausted and PowerExchange Express CDC for Oracle creates spill files to free up resources, perform the following steps:

- 1. Ensure that the storage used for spill files is not the root cause of the performance degradation. Performance might be severely degraded if slow network storage is used for the spill files.
- 2. Modify the SPILLMAX and SPILLFILEBUFFSZ parameters in the OPTIONS statement.
  - SPILLMAX=2097151. Reduce the number of spill files to improve efficiency.
  - SPILLFILEBUFFSZ=1024. Increase the file buffering for spill files to decrease physical I/O.
- If the previous steps do not improve performance, consider increasing the MEMOPS parameter value in the OPTIONS statement of the PowerExchange Express CDC for Oracle configuration file to a level that is sufficient to process the change data volume in memory.

For more information, see the "Express CDC for Oracle" chapter in the *PowerExchange CDC Guide for Linux, UNIX, and Windows*.

## **Dynamic Dictionary for Oracle Sources**

PowerExchange Express CDC for Oracle supports a dynamic dictionary based on a snapshot of the Oracle catalog to accommodate DDL changes to source tables and table partitions for restart processing. With the dynamic dictionary, Express CDC can update dictionary information in memory for the source tables of CDC interest when DDL changes are committed. The changes, along with the SCN and sequence number, are persisted to an external stage table or file system that records all changes of interest.

Use a dynamic dictionary in environments where DDL changes to source tables are likely to occur. If you use a static dictionary in this type of environment, data loss or corruption can occur after a CDC restart if tables were reorganized or renamed, tables or partitions were dropped, or table columns were added, dropped, or altered. By using a dynamic dictionary, you can avoid data loss and corruption after a restart.

To use a dynamic dictionary use, perform the following high-level implementation steps:

- Configure the PowerExchange Express CDC configuration file.
   You must define the DICTIONARY and STATESTORAGE statements. In the DICTIONARY statement, set the MODE parameter to DYNAMIC.
- 2. Ensure that an initial snapshot of the Oracle catalog populates the state table or file that will store the dynamic dictionary information.

  The initial property of the output is suffered by the Power Evaluation of the Control of the Control o
  - The initial snapshot is automatically created when PowerExchange Express CDC first initializes after dynamic dictionary configuration .
- Warm start PowerExchange Express CDC or cold start the PowerExchange Logger. PowerExchange
  Express CDC loads the in-memory dictionary from the external state storage during initialization of the
  warm start or cold start.
  - After initialization, when the latest commit SCN has caught up to the dictionary base SCN, all new DDL operations on tables of CDC interest are recorded in the state storage when they are committed

For more information about the dynamic dictionary, see the "Express CDC for Oracle" chapter in the PowerExchange CDC Guide for Linux, UNIX, and Windows.

## Parameter and Option Changes in 10.5.1

PowerExchange 10.5.1 introduces the following changes to PowerExchange for Oracle configuration parameters:

## PowerExchange Express CDC for Oracle Configuration File

PowerExchange 10.5.1 includes the following new or changed parameters in the PowerExchange Express CDC for Oracle configuration file, pwxorad.cfg.

#### **DICTIONARY** statement

Changed. The DICTIONARY statement contains the following changed and new parameters for the dynamic dictionary:

#### MODE={STATIC|DYNAMIC}

Changed. Specify the new DYNAMIC option to enable the dynamic dictionary feature. The dynamic dictionary can avoid data loss and corruption after a restart, which can otherwise occur when a static dictionary is used. For more information, see "Dynamic Dictionary for Oracle Sources" on page 156. The default value is STATIC.

#### **RETENTIONPERIOD**

New. When MODE=DYNAMIC, optionally specify the period, in hours, to retain data in the dynamic data dictionary. Operations are rolled up into the data dictionary base snapshot at Express CDC initialization and once every 24 hours thereafter until this retention period elapses. Valid values are 1 through 744. The default value is 168 hours (or 1 week).

#### **SNAPSHOTONCOLDSTART**

New. When MODE=DYNAMIC, optionally set this parameter to Y if you want to force a snapshot of the database to be taken of the current Oracle catalog when a PowerExchange Logger cold start is requested. The default value is N, which causes no snapshot to be taken.

**Note:** If you use the default value of N and cold start the PowerExchange Logger when data exists in the dynamic dictionary and the cold start restart point SCN is greater than the dynamic dictionary SCN, the cold start uses the dictionary SCN as the restart point. This behavior ensures that the dictionary contains any changes that occur in the gap between the restart points.

#### **UPDATEINTERVAL**

New. When MODE=DYNAMIC, optionally specify the interval, in minutes, that must elapse before PowerExchange Express CDC advances the SCN value in the data dictionary, during a period when no DDL changes of interest are occurring for a data source. When a restart occurs, PowerExchange Express CDC uses the data dictionary restart SCN when calculating how far back in the redo logs to start processing change records so that no DDL changes of interest are missed.

Valid values are 1 through 1440. The default value is 0, which causes the RSTRADV parameter value in the OPTIONS statement to be used.

#### **OPTIONS** statement

Changed. The OPTIONS statement contains the following new and changed parameters:

#### **MEMOPS**

Changed. Default is the greater of 5120 or the number of RAC members \* 2 \* 1024. For example, if you have three RAC members, the default is 6144. Previously, the default was 5120.

#### SPILLFILEBUFFSZ=kilobytes

New. The block buffer, in kilobytes, that is allocated for spill file I/O. Increase this value to reduce physical I/O and improve performance, if an increase in memory usage is acceptable.

Valid values are 0 through 1024. Default is 0, which causes the operating system to allocate the block buffer when the first write operation occurs. The size of the buffer then depends on the operating system.

#### STATESTORAGE statement

Changed. Configures state table or file system storage for DDL change information from the in-memory dynamic dictionary for tables of CDC interest. Previously, this statement covered state storage only for checkpoint information.

For more information, see the "Express CDC for Oracle" chapter in the *PowerExchange CDC Guide for Linux*, *UNIX*, and *Windows*.

## PowerExchange 10.5 - New Features and Changes for Oracle

This section describes PowerExchange 10.5 new features and changes that are related to Oracle data sources or targets.

## New Features in 10.5

PowerExchange 10.5 introduces new features for Oracle.

## **Checkpointing In-flight Transactions**

Checkpointing periodically persists the state of in-flight transactions to disk or tables.

Important: In PowerExchange 10.5, support for checkpointing requires EBF01.

If a PowerExchange Express capture process stops and is then warm started, PowerExchange Express CDC uses the checkpoint information to resume the processing of outstanding transactions from the last recorded checkpoint. By using a checkpoint, Express CDC avoids time-consuming reprocessing of large amounts of redo log to rebuild the state of all transactions that were active when the process stopped.

You can store state information for in-flight transactions in file-system files or in three Oracle tables. For file-based storage, ensure that the user ID under which Express CDC runs is granted the appropriate permissions to create the files. For table-based storage, ensure that the database user has the appropriate permissions to create and update the tables. You can manually create the tables or allow Express CDC to automatically create them. The first initialization of a CDC process after checkpointing is enabled causes Express CDC to automatically create the tables if they do not already exist. If you need to manually create the tables, use the DDL statements that are documented in the *PowerExchange CDC Guide for Linux, UNIX, and Windows* to ensure the schema is correct.

To configure checkpointing, you must specify the CHECKPOINT statement and STATESTORAGE statement in the PowerExchange Express CDC configuration file. Optionally, if you want to encrypt the spill files that contain checkpointed data, you can optionally set the SPILLENCRYPTPASS or SPILLENCRYPTEPASS parameter in the OPTIONS statement.

For more information, see the "Express CDC for Oracle" chapter in the *PowerExchange CDC Guide for Linux*, *UNIX*, and *Windows*.

## Parameter and Option Changes in 10.5

PowerExchange 10.5 introduces the following changes to PowerExchange for Oracle configuration parameters:

## PowerExchange Express CDC for Oracle Configuration File

PowerExchange 10.5 introduces new statements and parameters in the PowerExchange Express CDC for Oracle configuration file, pwxorad.cfg.

#### CHECKPOINT statement

New. Enables PowerExchange Express CDC for Oracle to write checkpoints for in-flight transactions during CDC processing. Then, if a CDC process terminates and you warm start it, PowerExchange can rebuild any long running transactions and resume processing from the last checkpoint, without having to reprocess large amounts of redo log.

#### Syntax is:

```
CHECKPOINT

[CHKPTINTERVAL=minutes]

[COMPLETEDEVENTSAGE=minutes]

[COMPLETEDEVENTSDIR=directory]

[MAXCHKPTSIZE=kilobytes]

[RETENTIONPERIOD=minutes]

[MINCHKPTSTOKEEP=number_of_checkpoints]

[EXCEPTIONS=(REJECT|TOLERATE)];
```

#### Parameters are:

#### **CHKPTINTERVAL**

The interval, in minutes, that must elapse between taking checkpoints. Valid values are 1 through 1440. The default value is 5 minutes.

#### **COMPLETEDEVENTSAGE**

The interval, in minutes, that must elapse before a transaction with active operations can be forced to spill to disk. Only transactions that are spilled to disk can be checkpointed.

Valid values are 0 through 1440. A value of 0 means never force a transaction with active operations to spill to disk for checkpointing. The default value is 30.

#### **COMPLETEDEVENTSDIR**

The file system directory to which spilled active transaction data is copied during checkpoint processing.

If the COMPLETEDEVENTSAGE parameter value is greater than 0, you must specify either this COMPLETEDEVENTSDIR parameter or the BASEDIRECTORY parameter in the STATESTORAGE statement. The default value is the BASEDIRECTORY value.

#### **EXCEPTIONS**

Controls whether to tolerate missing spill file data or to reject this type of exception. Tolerate this exception only if you can allow some data loss rather than regress the restart point. Options are REJECT and TOLERATE. Default is REJECT.

#### **MAXCHKPTSIZE**

The maximum amount of data, in kilobytes, that can be forced to spill to disk during a single checkpoint. You can use this parameter to block very large transactions from forcibly spilling to disk, which might improve performance during large batch processing. Valid values are 1 through 1024\*1024 (or 1 GB). The default value is 50\*1024 (or 50 MB).

#### **MINCHKPTSTOKEEP**

The minimum number of checkpoints to keep. The default value is 3.

#### RETENTIONPERIOD

The period, in minutes, for which checkpoint data is retained. Valid values are 0 through 44640. The default value is 10080 (1 week).

#### **DATABASE** statement

Changed. The DATABASE statement contains the following new parameter:

#### **TDEKEYSTORE**

New. If the Oracle source uses Transparent Data Encryption (TDE) to encrypt source tablespaces, provide the location of the keystore that contains the encryption key required for the encryption and decryption of data. The keystore can be located in Automatic Storage Management (ASM), a file, or a hardware security module (HSM). Depending on the type of store, enter this parameter in one of the following ways:

For an ASM store, the syntax is:

```
\label{tore-tory-torus} $$\operatorname{TDEKEYSTORE}=(\operatorname{TYPE}=(\operatorname{ASM}, \operatorname{WALLETDIR}=\operatorname{path}/\operatorname{directory}, \{\operatorname{PWD}\mid \operatorname{EPWD}\}=\operatorname{wallet}_\operatorname{password}, \\ [\operatorname{ASM}\_\operatorname{CONNECT}_\operatorname{STRING}=\operatorname{string}, \operatorname{ASM}_\operatorname{PASSWORD}=\operatorname{asm}_\operatorname{password}, \operatorname{ASM}_\operatorname{USERID}=\operatorname{asm}_\operatorname{userid}, \operatorname{ASM}_\operatorname{ASSYSASM}=Y]))$
```

#### Where:

- TYPE must be the store type of ASM.
- WALLETDIR is the fully qualified path to the ASM wallet.
- {PWD|EPWD} is the password or encrypted password that is required to access the ASM wallet.
- ASM\_CONNECT\_STRING is the Oracle connection string, defined in TNS, that the PowerExchange Express CDC log reader uses to connect to the ASM instance.
- ASM\_PASSWORD is a password for the user specified in the ASM\_USERID parameter, which is used to connect to the ASM instance.
- ASM\_USERID is an Oracle user ID that the PowerExchange Express CDC log reader uses to connect to the ASM instance, which has SYSDBA or SYSASM authority.
- ASM\_ASSYSASM must be set to Y to have the PowerExchange Express CDC log reader to use a user ID that has SYSASM authority to connect to the ASM instance.

**Note:** If you do not define ASM\_CONNECT\_STRING in the TDEKEYSTORE parameter, you must define the ASM connection parameters in the READER statement.

· For a file store, the syntax is:

```
\verb|TDEKEYSTORE=(TYPE=(FILE, \verb|WALLETDIR| = path/directory, [PWD|EPWD] = password)||
```

#### Where:

- TYPE must be the store type of FILE.
- WALLETDIR is the fully qualified path to the file system wallet. PowerExchange Express CDC will not attempt to extract the path from the database.
- {PWD|EPWD} is the password or encrypted password that is required to access the wallet.
- For an HSM store, the syntax is:

```
TDEKEYSTORE=(TYPE=(HSM, HSMCLIENTLIB=path\module, [PWD|EPWD]=password))
```

#### Where:

HSMCLIENTLIB is the fully qualified path and module name of the HSM client library. For
information about setting up access to an HSM device or server, see the HSM vendor
documentation. PowerExchange Express CDC uses the standard PKCS #11 interface to access
HSM keys.

- {PWD|EPWD} is the password or encrypted password that is required to access the HSM device.

If you define multiple TDEKEYSTORE parameters, PowerExchange Express CDC searches them for the master key in the order in which they are defined.

Note: The TDEWALLETDIR, TDEWALLETPWD, and TDEWALLETEPWD parameters are deprecated.

#### **OPTIONS** statement

Changed. The OPTIONS statement contains the following new parameters:

#### BCE\_SUBSTITUTE\_YEAR=year

New. Specifies the substitute year value to use when the BCE\_YEAR\_HANDLING parameter is set to SUBSTITUTE. Valid values are 1 to 9999.

#### BCE\_YEAR\_HANDLING ={IGNORESIGN|SUBSTITUTE|PRE1040|FAIL}

New. Indicates how to handle a negative year in Before the Common Era (BCE) dates. Options:

- IGNORESIGN. Capture the year as a positive value.
- SUBSTITUTE. Substitute the year with the value specified in the BCE\_SUBSTITUTE\_YEAR
  parameter. If you specify BCE\_YEAR\_HANDLING=SUBSTITUTE you must specify a value for
  BCE\_SUBSTITUTE\_YEAR.
- PRE1040. Revert to the old behavior of reporting a negative value (-CCYY) as a positive value (YY00).
- FAIL. Report BCE dates as errors in message PWX-36200 and shut down the PowerExchange Logger for Linux, UNIX, and Windows.

Default is IGNORESIGN.

#### SPILLENCRYPTEPASS=encrypted\_passphrase

New. An encrypted passphrase that enables spill file encryption. PowerExchange writes transactions to spill files when it does not have sufficient memory to store them. You can optionally encrypt the spill files to protect sensitive data by setting either this parameter or the SPILLENCRYPTPASS parameter. The maximum passphrase length is 1024 bytes. No default value is provided.

#### SPILLENCRYPTPASS=passphrase

New. A passphrase that enables spill file encryption. PowerExchange writes transactions to spill files when it does not have sufficient memory to store them. You can optionally encrypt the spill files to protect sensitive data by setting either this parameter or the SPILLENCRYPTEPASS parameter. The maximum passphrase length is 1024 bytes. No default value is provided.

#### STATESTORAGE statement

New. Defines the type of storage for state information and the connection string and credentials used for accessing this storage. For PowerExchange Express CDC checkpointing, the state information consists of the state of in-flight transactions at the time a CDC process terminates. After a restart, this information is used to resume CDC processing from the last checkpoint, without having to reprocess lots of logs.

#### Syntax is:

```
STATESTORAGE
  STORETYPE={Directory|Table}
  BASEDIRECTORY="path\\directory"
  [CONNECT_STRING=connect_string]
  [PREFIX=collection id]
```

```
[TABLEOWNER=userid]
[USERID=user_ID]
[PASSWORD=password]
[EPWD=encrypted_password]
```

#### Parameters are:

#### **STORETYPE**

Required. The type of storage for state information. You can use a relational table or a file system directory. Options are Directory or Table. No default value is provided.

#### **BASEDIRECTORY**

Required. The base directory under which subdirectories that contain files or tables with state information are generated. Specify this parameter if the STORETYPE parameter is set to **Directory** or if you plan to enable checkpointing.

**Note:** For table-based checkpoint storage, you must specify either this BASEDIRECTORY parameter or the COMPLETEDEVENTSDIR parameter in the CHECKPOINT statement. Express CDC will copy the checkpointed spill files to this directory.

#### CONNECT\_STRING

A connect string that is used to connect to the Oracle database where the state tables are created. The default value is the CONNECT\_STRING value in the DATABASE statement.

#### **PREFIX**

A unique prefix for the names of the files or tables where state information is stored. Specify this prefix only if you want to override the default value, which is the collection ID specified in the ORACOLL parameter in the ORAD CAPI\_CONNECTION statement. The ORACOLL parameter supplies a unique value for each Express CDC instance that is running. If you use the optional PREFIX parameter, ensure that it also provides a unique value for the Oracle instance.

#### **TABLEOWNER**

The owner of the state tables. The default value is the USERID value in this statement, if specified, or the USERID value in the DATABASE statement.

#### **USERID**

A database user ID for accessing the state tables. The default value is the USERID value in the DATABASE statement.

#### **PASSWORD**

A password, which is used in conjunction with the user ID, to provide credentials for accessing the state tables. The default value is the PASSWORD value in the DATABASE statement.

#### **EPWD**

An encrypted password, which is used in conjunction with the user ID, to provide credentials for accessing the state tables. The default value is the EPWD value in the DATABASE statement.

For more information, see the "Express CDC for Oracle" chapter in the PowerExchange CDC Guide for Linux, UNIX, and Windows.

## PowerExchange 10.4.1 - New Features and Changes for Oracle

This section describes PowerExchange 10.4.1 new features and changes that are related to Oracle data sources or targets.

## New Features in 10.4.1

PowerExchange 10.4.1 introduces a new feature for Oracle.

### Staging Files for Improved CDC Performance in an ASM Environment

If the Oracle active and archived redo logs from which PowerExchange Express CDC for Oracle captures change data are in an ASM environment, you can optionally write chunks of Oracle redo log to a staging file. This feature improves CDC performance, increases data throughput, and reduces ASM CPU usage, without having to implement Oracle dual logging outside of ASM.

PowerExchange Express CDC uses one staging file for each active Oracle redo log thread.

To enable the use of staging files, perform the following actions:

- Create a staging directory on the machine where the ASM instance to which PowerExchange Express CDC connects resides.
- Configure the ASMSTAGING statement in the PowerExchange Express CDC for Oracle configuration file, pwxorad.cfg, to point to the staging directory.

For more information, see the "Express CDC for Oracle" chapter in the *PowerExchange CDC Guide for Linux, UNIX, and Windows*.

## Support for Additional Oracle Versions in Amazon RDS Environments

PowerExchange 10.4.1 is certified with Oracle 18c and 19c sources in an Amazon RDS for Oracle environment.

For more information, see the "Installation Planning" chapter in the *PowerExchange Installation and Upgrade Guide*.

## Parameter and Option Changes in 10.4.1

PowerExchange 10.4.1 introduces the following changes to PowerExchange for Oracle configuration parameters:

### PowerExchange Express CDC for Oracle Configuration File

PowerExchange 10.4.1 introduces a new statement in the PowerExchange Express CDC for Oracle configuration file, pwxorad.cfg.

#### **ASMSTAGING statement**

New. Enables PowerExchange Express CDC to use staging files in an ASM environment to hold chunks of redo log for CDC processing. You can optionally use staging files to improve CDC performance, increase data throughput, and reduce ASM CPU usage, without having to implement Oracle dual logging outside of ASM. When enabled, ASM generates one staging file for each active redo log thread.

#### Syntax:

```
ASMSTAGING
STAGINGDIR="/path/directory"
[LOCALDIR="/localmountpoint/directory"]
[TARGETSIZE={50|number}]
```

Parameters descriptions:

#### **STAGINGDIR**

Required. The path to the directory that you created for staging files on the machine where the ASM instance to which PowerExchange connects resides. Enclose this value in double-quotation marks ("), for example:

```
"/oracle/staging"
```

To optimize ASM data throughput, ensure that the staging directory is on a fast storage device that is local to the ASM instance.

If PowerExchange Express CDC for Oracle is remotely accessing the staging directory, ensure the directory is in NFS storage or another type of shared storage.

#### **LOCALDIR**

Optional. The local NFS mount point for the staging directory. Specify this value only if it is different from the STAGINGDIR path. Enclose the value in double-quotation marks ("), for example:

```
"/localmountpoint/staging"
```

#### **TARGETSIZE**

Optional. The maximum size, in megabytes, of any chunk of redo log to be copied to the staging file. This value also determines the maximum file size.

For more information, see the "Express CDC for Oracle" chapter in the *PowerExchange CDC Guide for Linux, UNIX, and Windows*.

# PowerExchange 10.4.0 HotFix 1 - New Features and Changes for Oracle

This section describes PowerExchange 10.4.0 HotFix 1 new features and changes that are related to Oracle data sources or targets.

### New Features in 10.4.0 HotFix 1

PowerExchange 10.4.0 HotFix 1 introduces a new feature for Oracle.

## Toleration Support for Oracle 19c CDC Sources

PowerExchange Express CDC for Oracle adds toleration support for Oracle 19c sources on Red Hat Linux.

*Toleration support* means that PowerExchange can capture data from Oracle 19c sources but does not support any of the Oracle new features introduced in 19c that the source database uses.

**Note:** CDC support for Oracle 19c sources on AIX, Solaris, and Windows will be added in subsequent releases of 10.4.0 HotFix 1 to be phased across platforms.

If the Oracle redo logs reside on AIX, Solaris, or Windows, you can run the PowerExchange Listener and PowerExchange Logger on Linux to capture changes from the logs

Beginning with Oracle 19c, PowerExchange capture processing of indexed-organized tables (IOTs) in 4 KB tablespaces might result in change data loss or corruption. Do not try to capture change data from Oracle 19c IOTs in 4 KB tablespaces.

For Amazon RDS for Oracle sources, PowerExchange Express CDC for Oracle supports only version 12.2.

For more information, see the PowerExchange CDC Guide for Linux, UNIX, and Windows.

## PowerExchange 10.4.0 - New Features and Changes for Oracle

This section describes PowerExchange 10.4.0 new features and changes that are related to Oracle data sources or targets.

## PowerExchange Oracle CDC with LogMiner Dropped

Effective in version 10.4.0, the PowerExchange Oracle CDC with LogMiner feature has been dropped.

If you need to perform PowerExchange Oracle CDC, Informatica recommends that you use PowerExchange Express CDC for Oracle.

## New Features in 10.4.0

PowerExchange 10.4.0 introduces a new feature for Oracle.

## Toleration Support for Oracle 18c Sources

PowerExchange bulk data movement and Express CDC for Oracle add toleration support for Oracle 18c.

Toleration support means that PowerExchange can capture data from Oracle 18c sources but does not support any of the Oracle new features introduced in 18c that the source database uses. SCN values greater than 281474976710655 are not supported.

For Amazon RDS for Oracle sources, PowerExchange Express CDC for Oracle supports only version 12.2.

For more information, see the PowerExchange CDC Guide for Linux, UNIX, and Windows.

## Parameter and Option Changes in 10.4.0

PowerExchange 10.4.0 introduces the following changes to PowerExchange for Oracle configuration parameters:

## PowerExchange Express CDC for Oracle Configuration File

PowerExchange 10.4.0 introduces new parameters for the OPTIONS and READER statements in the PowerExchange Express CDC for Oracle configuration file, pwxorad.cfg.

#### **OPTIONS** statement

The following new, optional parameter is now available:

#### SPILL\_FILE\_PREFIX

New. A file name prefix that consists of a temporary file path for the spill files. If you want to specify the directory where the spill files reside, specify the fully qualified path to the directory.

Linux or UNIX example:

```
SPILL FILE PREFIX="/tmp/spillfiles/"
```

Windows example:

```
SPILL FILE PREFIX="C:\tmp\spillfiles\xxx"
```

Default path is the TMP or TMPDIR environment variable value. If TMP or TMPDIR is not defined, the configuration uses the current directory.

#### **READER statement**

#### **ARCHIVEDEST**

New. Specifies a list of numbers from 1 to 10, separated by commas. Each number represents the *n* value in an Oracle LOG\_ARCHIVE\_DEST\_*n* initialization parameter. If you create more than one copy of each archive log, this parameter indicates the primary and secondary log destinations from which PowerExchange Express CDC reads archived logs. You can specify up to 10 destinations. The order in which you specify the destinations in the list determines the order in which PowerExchange Express CDC searches for archive logs. PowerExchange Express CDC tries to process the first two valid logs it finds in the specified destinations. If PowerExchange cannot read the first two logs, the process terminates.

PowerExchange Express CDC uses the secondary destination when the primary destination becomes unavailable or when the logs at the primary destination are unreadable, for example, because they have been corrupted or deleted.

For example, the Oracle source database uses the Oracle parameters LOG\_ARCHIVE\_DEST\_1, LOG\_ARCHIVE\_DEST\_2, and LOG\_ARCHIVE\_DEST\_3 to create copies of archived logs. If you want PowerExchange Express CDC to use LOG\_ARCHIVE\_DEST\_2 as the primary destination and ARCHIVE\_DEST\_3 as the secondary destination, set ARCHIVEDEST=(2,3).

**Note:** Specifying one value for the ARCHIVEDEST parameter limits the resilience of the Express CDC log reader because the log reader then processes logs from only one archive log destination.

If you do not specify ARCHIVEDEST, PowerExchange Express CDC queries v\$archived\_log for valid logs, favoring file system logs over ASM logs for performance reasons. Specifying ARCHIVEDEST provides more control over this process. For example, if the database writes archive logs to ASM and the file system, and you do not have access to the file system logs, you can use ARCHIVEDEST to specify the ASM location only.

This parameter replaces the ARCHIVEDEST1 and ARCHIVEDEST2 parameters. ARCHIVEDEST1 and ARCHIVEDEST2 are deprecated.

For more information, see the "Express CDC for Oracle" chapter in the *PowerExchange CDC Guide for Linux, UNIX, and Windows*.

## PowerExchange 10.2 HotFix 1 - New Features and Changes for Oracle

This section describes PowerExchange 10.2 HotFix 1 new features and changes that are related to Oracle data sources or targets.

## New Features in 10.2 HotFix 1

PowerExchange 10.2 HotFix 1 introduces the following new features for Oracle:

## PowerExchange Express CDC for Oracle Support for Amazon RDS for Oracle Sources

PowerExchange Express CDC can capture change data for source tables in a cloud-based database instance that is deployed in an Amazon Relational Database Service (RDS) for Oracle environment. Express CDC reads the online and archived redo logs that are written to the ONLINELOG\_DIR and ARCHIVELOG\_DIR directories on the RDS file system.

**Restriction:** PowerExchange Express CDC cannot capture change data that was retrieved from TDE-encrypted tablespaces in an Amazon RDS for Oracle database because the Oracle wallet is not available.

For Amazon RDS limitations and requirements related to Oracle versions and operating systems and other Oracle features, see the Amazon RDS documentation.

To indicate that the a source database is in an Amazon RDS for Oracle environment, you must specify RDS=Y in the DATABASE statement of the Express CDC pwxorad.cfg configuration file.

Also, you must create the ONLINELOG\_DIR and ARCHIVLOG\_DIR directories on the RDS file system. Use the following exec statements:

```
exec rdsadmin.rdsadmin_master_util.create_archivelog_dir;
exec rdsadmin.rdsadmin_master_util.create_onlinelog_dir;
```

Then grant read access on these directories to the Express CDC user. Use the following statements:

```
GRANT READ ON DIRECTORY ONLINELOG DIR to "ORACAPTL1"; GRANT READ ON DIRECTORY ARCHIVELOG DIR to "ORACAPTL1";
```

To grant the SELECT privilege on some objects and system tables, you must log in to Amazon RDS under the master username and use the following Amazon RDS procedures:

```
begin
rdsadmin.rdsadmin util.grant sys object(
p obj name => 'DBA USERS',
p grantee => 'ORACAPTL1',
p privilege => 'SELECT',
p grant option => 'false');
end;
begin
rdsadmin.rdsadmin util.grant sys object(
p obj name => 'V $PARAMETER',
p grantee => 'ORACAPTL1',
p_privilege => 'SELECT');
end;
begin
rdsadmin.rdsadmin util.grant sys object(
p obj name => 'V $SPPARAMETER',
p grantee => 'ORACAPTL1',
p privilege => 'SELECT');
end;
begin
rdsadmin.rdsadmin util.grant sys object(
p obj name => 'V $STANDBY LOG',
p grantee => 'ORACAPTL1',
p privilege => 'SELECT');
end;
begin
rdsadmin.rdsadmin_util.grant_sys_object(
p obj name => 'V $VERSION',
```

```
p_grantee => 'ORACAPTL1',
p_privilege => 'SELECT');
end;
--
begin
rdsadmin.rdsadmin_util.grant_sys_object(
p_obj_name => 'INDPART$',
p_grantee => 'ORACAPTL1',
p_privilege => 'SELECT');
end;
-- To register sources and perform other tasks in the PowerExchange Navigator:
begin
rdsadmin.rdsadmin_util.grant_sys_object(
p_obj_name => 'V_$PARAMETER',
p_grantee => 'registration_user',
p_privilege => 'SELECT');
end;
```

Other grants and configuration tasks are the same as those for an on-premises Oracle source database.

For more information, see the "Express CDC for Oracle" chapter in the *PowerExchange CDC Guide for Linux, UNIX, and Windows*.

## Toleration Support for Oracle 12c R2 Sources

PowerExchange bulk data movement and Express CDC for Oracle adds toleration support for Oracle 12c R2 (12.2). PowerExchange Oracle CDC with LogMiner does not support 12c R2.

Toleration support means that PowerExchange can capture data from Oracle 12c R2 sources but does not support any of the Oracle 12c R2 new features that the source database uses, including SCN values longer than 281474976710656 bytes. Exception: PowerExchange Express CDC can capture change data from a single pluggable database (PDB) in a container database (CDB) in an Oracle 12c multitenant environment.

## Parameter and Option Changes in 10.2 HotFix 1

PowerExchange 10.2 HotFix 1 introduces the following changes to PowerExchange for Oracle configuration parameters:

## PowerExchange Express CDC for Oracle Configuration File

PowerExchange 10.2 HotFix 1 introduces a new parameter for the DATABASE statement in the PowerExchange Express CDC for Oracle configuration file, pwxorad.cfg.

#### **DATABASE Statement**

You can now specify the following optional parameter:

#### RDS={Y|N}

New. Indicates whether the Oracle source database is in an Amazon Service (RDS) for Oracle environment. Options are:

- Y. The source database instance is deployed in Amazon RDS for Oracle. PowerExchange Express CDC reads change data from the database redo logs that are in the ONLINELOG\_DIR and ARCHIVELOG\_DIR directories. You create these directories on the RDS file system.
- N. The source database instance is not deployed in Amazon RDS for Oracle.

Default is N.

For more information, see the "Express CDC for Oracle" chapter in the *PowerExchange CDC Guide for Linux, UNIX, and Windows*.

## PowerExchange 10.2 - New Features and Changes for Oracle

This section describes PowerExchange 10.2 new features and changes that are related to Oracle data sources or targets.

## New Features in 10.2

PowerExchange 10.2 introduces the following new features for Oracle:

### Reporting DDL Operations on Registered Oracle Source Tables

You can configure PowerExchange Express CDC for Oracle to report the DDL operations that it encounters in the Oracle redo logs for Oracle source tables with active capture registrations.

To enable DDL reporting, specify the REPORTDDL=Y parameter in the OPTIONS statement of the pwxorad.cfg configuration file. This parameter is optional.

When REPORTDDL=Y is set, PowerExchange Express CDC reports all of DDL operations that it detects in the Oracle redo logs for registered tables, such as ALTER TABLE operations that add, drop, or modify a column or that add or drop a partition. Express CDC writes information for each DDL operation to a file that is generated in the directory from which Express CDC runs. The following file naming conventions are used:

· For RAC systems:

```
PWX ORL DDL Dyyyymmdd Thhmmss.MBRnode sequence#.rpt
```

· For non-RAC systems:

```
PWX ORL DDL Dyyyymmdd Thhmmss.sequence#.rpt
```

In these file names, the *sequence#* is a generated number that starts from 0001 and that is incremented by 1 for each new file. A new file is generated every 20 MB of DDL change records.

The following example report shows a single DDL operation:

```
--DDL found at Location : redo log position SCN 0x0000.00ff2e85.0001 (16723589) RBA 0x0007cd.000050a9.0010 (file: 1997)
-- Owner Number : 111, DDL Object 95944 Sequence 1 of total 1
-- DDL String :
alter table TSTV11.DDLTEST001 add COL04 varchar2(10) default 'xxxx'
```

For more information, see the "Express CDC for Oracle" chapter in the *PowerExchange CDC Guide for Linux*, *UNIX*, and *Windows*.

## Parameter and Option Changes in 10.2

PowerExchange 10.2 introduces the following changes to PowerExchange for Oracle configuration parameters:

## PowerExchange Express CDC for Oracle Configuration File

PowerExchange 10.2 introduces a new parameter for the OPTIONS statement in the PowerExchange Express CDC for Oracle configuration file, pwxorad.cfg.

#### **OPTIONS Statement**

You can now specify the following optional parameter in the statement:

#### REPORTDDL= $\{Y | \underline{N}\}$

New. Controls whether PowerExchange Express CDC reports all of the DDL operations that it encounters in the Oracle redo logs for Oracle source tables with active capture registrations. Express CDC writes the following information for each DDL operation to a file that is generated in the directory from which Express CDC runs: the DDL statement, log position, owner number, DDL object number, and sequence number. The file naming conventions are:

· For RAC systems:

```
PWX ORL DDL Dyyyymmdd Thhmmss.MBRnode sequence#.rpt
```

• For non-RAC systems:

```
PWX_ORL_DDL_Dyyyymmdd_Thhmmss.sequence#.rpt
```

In these file names, sequence# is a generated number that starts from 0001 and that is incremented by 1 for each new file. A new file is generated every 20 MB of DDL change records.

#### Options are:

- Y. Generate the report of DDL operations for registered source tables.
- N. Do not generate the report of DDL operations.

#### Default is N.

For more information, see the "Express CDC for Oracle" chapter in the *PowerExchange CDC Guide for Linux, UNIX, and Windows*.

## CHAPTER 21

## PowerExchange for PostgreSQL

This chapter includes the following topics:

- PowerExchange 10.5.2 New Features and Changes for PostgreSQL, 171
- PowerExchange 10.5.1 New Features and Changes for PostgreSQL, 172
- PowerExchange 10.4.1 New Features and Changes for PostgreSQL, 173
- PowerExchange 10.4.0 HotFix 1 New Features and Changes for PostgreSQL, 173
- PowerExchange 10.4.0 New Features and Changes for PostgreSQL, 174

# PowerExchange 10.5.2 - New Features and Changes for PostgreSQL

This section describes PowerExchange 10.5.2 changes that are related to PostgreSQL sources.

## New Features in 10.5.2

PowerExchange 10.5.2 introduces support for PostgreSQL sources.

### Additional Datatypes Supported for PostgreSQL CDC Sources

PowerExchange 10.5.2 adds support for the PostgreSQL regcollation and xid8 datatypes.

For more information, see "PostgreSQL Datatypes Supported for CDC" in the PowerExchange CDC Guide for Linux, UNIX, and Windows.

## Parameter and Option Changes in 10.5.2

PowerExchange 10.5.2 introduces new parameters for PostgreSQL CDC.

## **DBMOVER Configuration File**

The DBMOVER configuration file contains the following changed statement:

#### PG CAPI\_CONNECTION

*Changed.* PowerExchange 10.5.2 adds the CAPTUREALL parameter to the PG CAPI\_CONNECTION statement. Syntax is:

#### CAPTUREALL={N|Y}

New. This optional parameter controls whether PowerExchange captures and stores change data for all tables in the source database or only for the tables that are registered for CDC. Use this parameter to limit the amount of data that is stored in the replication store table to only the data from registered source tables.

#### Options are:

- N. Store captured DML changes only for registered source tables in the replication store table. Use this option to limit the amount of data that is collected and stored in the store table.
- Y. Store all DML changes captured from the source database, including changes for unregistered
  tables, in the replication store table. This setting is not recommended because it can cause more
  data than is needed for CDC processing to be stored in the replication store table.

Default is N.

For more information, see the "DBMOVER Configuration File" chapter in the *PowerExchange Reference Manual*.

## Behavior Changes in 10.5.2

PowerExchange 10.5.2 introduces the following behavior change for PostgreSQL CDC data sources.

## Replication of UUID Column Data in Character Format

Previously, Universally Unique Identifiers (UUID) columns in PostgreSQL CDC source tables were registered and replicated in a binary format, which did not match the format of the values in the source table. Effective in 10.5.2 release, UUID values are registered with a character data type and replicated as strings. This change takes effect for sources for which you create new capture registrations. If you want the UUID values to be replicated as strings based on older capture registrations, you must re-create those capture registrations.

# PowerExchange 10.5.1 - New Features and Changes for PostgreSQL

This section describes PowerExchange 10.5.1 changes that are related to PostgreSQL sources.

## New Features in 10.5.1

PowerExchange 10.5.1 introduces support for PostgreSQL sources.

## Support for PostgreSQL 13.x

PowerExchange 10.5.1 adds CDC support for PostgreSQL 13.x source tables on Red Hat Linux and Windows.

For more information, see the "Installation Planning" chapter in the *PowerExchange Installation and Upgrade Guide*.

# PowerExchange 10.4.1 - New Features and Changes for PostgreSQL

This section describes PowerExchange 10.4.1 changes that are related to PostgreSQL sources.

## New Features in 10.4.1

PowerExchange 10.4.1 introduces support for PostgreSQL sources.

## Support for PostgreSQL 12.1

PowerExchange 10.4.1 adds CDC support for PostgreSQL 12.1 source tables on Red Hat Linux and Windows.

For more information, see the "Installation Planning" chapter in the *PowerExchange Installation and Upgrade Guide*.

# PowerExchange 10.4.0 HotFix 1 - New Features and Changes for PostgreSQL

This section describes PowerExchange 10.4.0 HotFix 1 changes that are related to PostgreSQL sources.

## New Features in 10.4.0 HotFix 1

PowerExchange 10.4.0 HotFix 1 introduces support for PostgreSQL sources.

## Adding ODBC Parameters for Connecting to a PostgreSQL Source Database

PowerExchange uses the DataDirect ODBC driver for PostgreSQL to connect to PostgreSQL source databases. You can define the ODBC\_CONN\_PARAMS statement in the dbmover.cfg file if you want to add ODBC parameters to the connection strings that are used on the servers you specify for the following processing:

- · Change data capture
- Creating, deleting, or modifying capture registrations from the PowerExchange Navigator or DBLUCBRG utility

For example, you might need to add ODBC parameters if your site policies require database connections to use SSL encryption, specific cryptographic protocols, or self-signed or third-party signed SSL certificates.

For more information, see the PowerExchange Reference Manual.

## PowerExchange 10.4.0 - New Features and Changes for PostgreSQL

This section describes PowerExchange 10.4.0 changes that are related to PostgreSQL sources.

## New Features in 10.4.0

PowerExchange 10.4.0 introduces support for PostgreSQL sources.

## Support for PostgreSQL CDC Sources

PowerExchange 10.4.0 adds support for change data capture (CDC) from PostgreSQL version 10.x or 11.x source tables on Linux or Windows.

PowerExchange captures Begin, Insert, Update, Delete, Commit, and Truncate operations for source transactions. PowerExchange does not capture DDL changes other than Truncate. Also, most PostgreSQL data types are supported.

PowerExchange retrieves the changes from a PostgreSQL logical replication slot that is reserved for PowerExchange use. PowerExchange then records the changes in the *replication store table* that either PowerExchange generates during capture processing or that you manually create in the source database.

The source database must use logical replication mode. Also, each source table must have a primary key.

To prepare PostgreSQL source for CDC, perform the following tasks:

- · Create a PostgreSQL user role with the LOGIN and REPLICATION attributes.
- Ensure that the PostgreSQL postgresql.conf configuration file specifies the wal\_level=logical parameter.
- Copy the plug-in, pwx\_decode.dll or pwx\_decode.so, for creating the replication slot that PowerExchange
  uses from the PowerExchange root directory to the PostgreSQL lib directory.

To configure PowerExchange for PostgreSQL sources, specify the new PG CAPI\_CONNECTION statement in the dbmover.cfg configuration file. Also, create capture registrations and extraction maps for the source tables by using either the PowerExchange Navigator or DTLUCBRG utility. Both interfaces have been enhanced to support PostgreSQL sources.

Also, PowerExchange requires the DataDirect ODBC driver for PostgreSQL to retrieve source metadata from the PostgreSQL database server. This driver is delivered as part of the PowerExchange installation. You do not need to download it.

Use of the PowerExchange Logger for Linux, UNIX, and Windows is optional.

For more information, see the *PowerExchange CDC Guide for Linux, UNIX, and Windows*, the *PowerExchange Navigator User Guide*, and *PowerExchange Utilities Guide*.

## Parameter and Option Changes in 10.4.0

PowerExchange 10.4.0 introduces new parameters for PostgreSQL CDC.

## **DBMOVER Configuration File**

The DBMOVER configuration file can now include the new PG CAPI\_CONNECTION statement for PostgreSQL CDC sources.

#### Syntax:

#### Parameters:

#### NAME=capi\_connection\_name

Required. A unique user-defined name for this CAPI\_CONNECTION statement.

Maximum length is eight alphanumeric characters.

#### CAPTUREALL={N|Y}

This optional parameter controls whether PowerExchange captures and stores change data for all tables in the source database or only for the tables registered for CDC. Use this parameter to limit the amount of data that is stored in the replication store table to only the data from registered source tables.

Options are:

- N. Capture DML changes and store the changes in the replication store table, only for registered source tables. This option limits the amount of data that is collected and stored in the store table.
- Y. Capture DML changes and store the changes in the replication store table, for all tables in the source database, including unregistered tables. This setting is not recommended because it can cause more data than is needed for CDC processing to be stored in the replication store table.

Default is N.

#### DLLTRACE=trace\_ID

Optional. The user-defined name of the TRACE statement that activates internal DLL tracing for this CAPI. Specify this parameter only at the direction of Informatica Global Customer Support.

#### TYPE=(PG, ...)

Required. The type of CAPI\_CONNECTION statement. For PostgreSQL sources, this value must be PG.

#### SERVER={host\_name|localhost}[,port\_number]

Required. The host name or IP address of the server where the PostgreSQL source database runs. You can enter "localhost" if the database server and PowerExchange Listener run locally on the same machine.

If you want the source server to listen on a port number other than the default port, you can optionally append the port number to the server name.

#### DATABASE=database\_name

Required. The name of the PostgreSQL source database on the specified server.

#### ENABLELWM={N|Y|

Optional. When you use the PowerExchange Logger for Linux, UNIX, and Windows, controls whether the PowerExchange consumer API (CAPI) capture process deletes data read from the replication store table after the data has been hardened to PowerExchange Logger log files. You can use this parameter to improve capture performance and to prevent the replication store table from growing too large when the PowerExchange Logger is in use.

#### Options are:

- N. Do not delete processed data from the replication store table after the data has been hardened to the PowerExchange Logger log files. With this option, the replication store table might become very large, causing CDC performance to be degraded.
- Y. Delete processed data from the replication store table after the data has been hardened to the PowerExchange Logger log files. After a log file switch, the PowerExchange Logger sends a low water marker (LWM) to the CAPI process to identify the last end UOW prior to the file switch. At the end of the next capture cycle, after the CAPI connection process has read to the end of the available data, the CAPI deletes all of the rows in the replication store table up to the LWM.

Default is N.

#### **FETCHLIMIT**

Optional. The maximum number of rows that can be fetched from the replication store table in response to a PowerExchange SELECT call. Valid values are 0 through 1000000. A value of 0 means no maximum limit is in effect.

Default is 100.

#### ONDATATRUNC={WARN|FAIL}

Optional. Indicates whether PowerExchange issues a warning message and continues processing or ends abnormally when it needs to truncate data from PostgreSQL columns that are longer than 98,304 bytes.

Default is FAIL.

#### ONTABLETRUNC={WARN|FAIL}

Optional. Indicates whether PowerExchange issues a warning message and continues processing or ends abnormally when it encounters a TRUNCATE TABLE record in the change stream.

Default is FAIL.

#### RECONNTRIES={reconnection\_attempts|12}

Optional. The maximum number of times that PowerExchange tries to reconnect to the PostgreSQL database server after a connection is dropped while PowerExchange is retrieving data from the replication slot or reading data from the replication store table. If a connection retry is unsuccessful, PowerExchange waits for number of seconds specified in the RECONNWAIT parameter before trying to reconnect to the database server again. Use this parameter in conjunction with the RECONNWAIT parameter to improve connection resiliency.

Valid values are 0 through 2147483647. A value of 0 results in no connection retries. Default is 12.

#### RECONNWAIT={seconds|5}

Optional. The number of seconds that PowerExchange waits between attempts to reconnect to a PostgreSQL database server. Use this parameter in conjunction with the RECONNTRIES parameter to improve connection resiliency.

Valid values are 0 through 3600. A value of 0 results in no waiting between connection attempts. Default is 5.

#### REPLSTORETBL={schema.table\_name|public.pwx\_repl}

Optional. The name of the PowerExchange replication store table that contains the change data from the PostgreSQL logical replication slot. PowerExchange reads change data from this table.

If this value is not specified, the default name of public.pwx\_repl is used.

#### RSTRADV=seconds

Optional. The time interval, in seconds, that PowerExchange waits before advancing restart and sequence tokens for a registered data source during periods when UOWs do not include any changes of interest for the data source. When the wait interval expires, PowerExchange returns the next committed "empty UOW," which includes only updated restart information.

PowerExchange resets the wait interval to 0 when one of the following events occur:

- PowerExchange finishes processing a UOW that includes changes of interest.
- PowerExchange returns an empty UOW because the wait interval expired without PowerExchange receiving any changes of interest.

Valid values 0 through 86400. No default is provided. A value of 0 disables restart advance processing.

For example, if you specify 5, PowerExchange waits 5 seconds after it completes processing the last UOW or after the previous wait interval expires. Then PowerExchange returns the next committed empty UOW that includes the updated restart information and resets the wait interval to 0.

If you do not specify RSTRADV, PowerExchange does not advance restart and sequence tokens for a registered source during periods when PowerExchange receives no changes of interest. In this case, when PowerExchange warm starts, it reads all changes, including those not of interest for CDC, from the restart point.

For more information, see the "DBMOVER Configuration File" chapter in the *PowerExchange Reference Manual*.

## CHAPTER 22

## PowerExchange for SAP HANA

This chapter includes the following topics:

- PowerExchange 10.5.2 New Features and Changes for SAP HANA, 178
- PowerExchange 10.5.1 New Features and Changes for SAP HANA, 179

## PowerExchange 10.5.2 - New Features and Changes for SAP HANA

This section describes PowerExchange 10.5.2 changes that are related to SAP HANA sources.

## Behavior Changes in 10.5.2

PowerExchange 10.5.2 introduces the following behavior changes for SAP HANA data sources:

## Changing Registrations from and to Full Audit

When you change a SAP HANA source table registration from Full Audit to PKLOG only, or from PKLOG to Full Audit, you must drop the triggers for the changed registration. You can manually create the triggers by using the trigger function and exporting the script, by running a row test in PowerExchange Navigator, or by letting the PowerExchange Logger create the triggers automatically. If you change a registration from Full Audit to PKLOG, you can also drop the CDC shadow table or retain it for history purposes. The shadow table is required for capture registrations that use Full Audit.

## Full Audit for Tables with 16-column Primary Keys

Previously, for SAP HANA source tables with 16-column primary keys, PowerExchange required the Full Audit option, and you could not clear this option in the PowerExchange Navigator. In PowerExchange 10.5.2, you can set or clear Full Audit for tables with 16-column primary keys.

## Nullable Field Settings for SAP HANA Sources

Previously, PowerExchange set non-nullable fields to nullable for all SAP HANA source tables. In PowerExchange 10.5.2, tables registered with the Full Audit option allow non-nullable fields. For tables registered without Full Audit, PowerExchange continues to set all fields that are not primary keys to nullable. Since there is no before image of the source table without Full Audit, delete processing requires that each non-primary-key field can be null.

## PowerExchange 10.5.1 - New Features and Changes for SAP HANA

This section describes PowerExchange 10.5.1 changes that are related to SAP HANA sources.

## New Features in 10.5.1

PowerExchange 10.5.1 introduces support for SAP HANA sources.

## Support for SAP HANA CDC Sources

PowerExchange 10.5.1 adds support for change data capture (CDC) from SAP HANA version 2.x source tables on Linux or Windows.

PowerExchange CDC for SAP HANA captures inserts, updates, and deletes from SAP HANA tables on Windows or Linux. Because SAP HANA does not provide direct access to its log files, the capture process uses triggers on source tables to determine when to capture change data. Most SAP HANA datatypes are supported.

The PowerExchange Navigator can optionally create scripts for the PKLOG and PROCESSED log tables and trigger DDL when you create capture registrations for the source tables. If you do not use the Navigator to create the tables, PowerExchange creates the log tables and triggers when the extraction process runs. Each registered SAP HANA source table must have a primary key.

The triggers write insert, update, and delete changes to the PKLOG transaction log table. These changes are read in table order and are then available for extraction to PowerCenter CDC sessions or PowerExchange CDC Publisher. PowerExchange provides only after-image records for SAP HANA CDC.

To prepare SAP HANA source for CDC, perform the following tasks:

- Create a SAP HANA user for CDC that can read the data dictionary views, including TABLES, and create objects in the user's own schema.
- Grant the SAP HANA CDC user INSERT permission on their schema to the target database and SELECT permission to the user on the source database schema and tables.
- When PowerExchange for SAP HANA CDC starts, it uses the SAP HANA CDC user ID to connect to the
  source database and checks for the PKLOG and PROCESSED tables. If these tables do not exist,
  PowerExchange creates them using the SAP HANA user's schema. If you prefer, you can connect to the
  database with the SAP HANA CDC user ID and create the tables manually.

To configure PowerExchange for SAP HANA sources, specify the new HANA CAPI\_CONNECTION statement in the dbmover.cfg configuration file. Also, create capture registrations and extraction maps for the source tables by using either the PowerExchange Navigator or DTLUCBRG utility. Both interfaces have been enhanced to support SAP HANA sources.

Also, PowerExchange requires an ODBC driver and a JDBC driver for SAP HANA to retrieve source metadata from the SAP HANA database server.

For more information, see the PowerExchange CDC Guide for Linux, UNIX, and Windows, the PowerExchange Navigator User Guide, and PowerExchange Utilities Guide.

## Parameter and Option Changes in 10.5.1

PowerExchange 10.5.1 introduces new parameters for SAP HANA CDC.

## **DBMOVER Configuration File**

The DBMOVER configuration file can now include the new HANA CAPI\_CONNECTION statement for SAP HANA CDC sources.

#### Syntax:

#### Parameters:

#### NAME=capi\_connection\_name

Required. A unique user-defined name for this CAPI\_CONNECTION statement.

Maximum length is eight alphanumeric characters.

#### DLLTRACE=trace\_ID

Optional. The user-defined name of the TRACE statement that activates internal DLL tracing for this CAPI. Specify this parameter only at the direction of Informatica Global Customer Support.

#### TYPE=(HANA, ...)

Required. The type of CAPI\_CONNECTION statement. For SAP HANA sources, this value must be HANA.

#### SERVER=[server\_name|ip\_address]:port

Required. The server name or IP address of the database server that contains the source tables.

The default port is 39015. If you use a different port number, you must specify the port in the SERVER parameter.

#### DATABASE=database\_name

Required. The name of the SAP HANA database that contains the source tables for change data capture.

#### **BUFFERSIZE** = bytes

Optional. The maximum size of the buffer for CDC records retrieved from the SAP HANA source. When the maximum buffer size is reached, PowerExchange flushes the buffer and commits changes to the log tables. Valid values are 64000 (64 KB) to 4000000 (4 MB).

Default is 64000.

#### FETCHSIZE=records

Optional. The maximum number of records that can be returned from the SAP HANA source to the buffer at a time. Valid values are 100 to 10000.

Default is 1000.

#### LOGCLEAR=days

Optional. The time interval in days after which PowerExchange purges the PKLOG table entries. Valid values are 0 to 366. A value of 0 means that the PKLOG table entries are not purged.

Default is 14.

#### ONDATATRUNC=[WARN|FAIL]

Optional. Indicates whether PowerExchange issues a warning message and continues processing or ends abnormally when it encounters a column where data would be truncated. Valid values are WARN or FAIL.

Default is FAIL.

#### SSL=[Y|N]

Optional. Whether the connection to the SAP HANA source uses the SSL/TLS protocol. This parameter only affects connections that use the JDBC driver. Connections that use an ODBC driver must specify the secure connection in the odbc.ini file.

Default is N.

#### TIMEOUT=milliseconds

Optional. The time interval in milliseconds after which the change cycle ends if PowerExchange does not receive a response from the source table. Valid values are 1000 to 60000.

Default is 10000.

#### TRANSACTIONSIZE=records

Optional. The number of records to process in a single transaction of the read cycle. Informatica doesn't recommend setting low values for production workloads but a lower value might be useful when testing. Valid values are 1 through 1000000.

**Note:** If you adjust TRANSACTIONSIZE for a PowerExchange Navigator row test that contains UPDATE records, set the parameter value to 2 or greater. Otherwise, the test will only return rows up to the first UPDATE record.

Default is 500000.

#### VMOPTS=option;option;...

Optional. A set of one or more Java Virtual Machine (JVM) options, separated by semicolons. You can specify up to 20 options.

Default is a placeholder semicolon (;).

#### VMOPTSDEL=character

Optional. Changes the separator character for the VMOPTS parameter. Valid values are any separator character on the system where the options will be overridden.

Default is a semicolon (;).

For more information, see the "DBMOVER Configuration File" chapter in the *PowerExchange Reference Manual*.

#### CHAPTER 23

# PowerExchange for VSAM and Flat Files

This chapter includes the following topics:

- PowerExchange 10.5 New Features and Changes for VSAM and Flat Files, 182
- PowerExchange 10.2 HotFix 2 New Features and Changes for VSAM and Flat Files, 183
- PowerExchange 10.2 HotFix 1 New Features and Changes for VSAM and Flat Files, 183
- PowerExchange 10.2 New Features and Changes for VSAM and Flat Files, 184

### PowerExchange 10.5 - New Features and Changes for VSAM and Flat Files

This section describes PowerExchange 10.5 new features and changes that are related to VSAM and sequential or flat file data sources or targets.

#### New Features in 10.5

PowerExchange 10.5 introduces the following new feature for CICS Transaction Server data sources:

#### Support for CICS Transaction Server Version 5.6

PowerExchange 10.5 adds CDC support for CICS Transaction Server (CICS TS) version 5.6. PowerExchange can capture changes that CICS TS 5.6 transactions make to VSAM data sets.

The PowerExchange SAMPLIB library contains the new member #CICSV73 for defining the CICS/VSAM ECCR programs and transaction to CICS TS. Because the definition of the CICS/VSAM ECCR programs and transaction changed, you must restart the CICS region after upgrading to PowerExchange 10.5.

For more information, see the "Installation Planning" chapter in the *PowerExchange Installation and Upgrade Guide* and the "CICS/VSAM Change Data Capture" chapter in the *PowerExchange CDC Guide for z/OS*. Also see the Product Availability Matrix at

https://network.informatica.com/community/informatica-network/product-availability-matrices.

# PowerExchange 10.2 HotFix 2 - New Features and Changes for VSAM and Flat Files

This section describes PowerExchange 10.2 HotFix 2 new features and changes that are related to VSAM and sequential or flat file data sources or targets.

#### New Features in 10.2 HotFix 2

PowerExchange 10.2 HotFix 2 introduces the following new feature for CICS Transaction Server data sources:

#### Support for CICS Transaction Server Version 5.5

PowerExchange 10.2 HotFix 2 adds CDC support for CICS Transaction Server (CICS TS) version 5.5. PowerExchange can capture changes that CICS TS 5.5 transactions make to VSAM data sets.

The PowerExchange SAMPLIB library contains the new member #CICSV72 for defining the CICS/VSAM ECCR programs and transaction to CICS. Because the definition of the CICS/VSAM ECCR programs and transaction changed, you must restart the CICS region after upgrading to PowerExchange 10.2 HotFix 2.

For more information, see the "Installation Planning" chapter in the *PowerExchange Installation and Upgrade Guide* and the "CICS/VSAM Change Data Capture" chapter in the *PowerExchange CDC Guide for z/OS*. Also see the Product Availability Matrix at

https://network.informatica.com/community/informatica-network/product-availability-matrices.

### PowerExchange 10.2 HotFix 1 - New Features and Changes for VSAM and Flat Files

This section describes PowerExchange 10.2 HotFix 1 new features and changes that are related to VSAM and sequential or flat file data sources or targets.

#### New Features in 10.2 HotFix 1

PowerExchange 10.2 HotFix 1 introduces the following new feature for CICS Transaction Server data sources:

#### Support for CICS Transaction Server Version 5.4

PowerExchange 10.2 HotFix 1 adds CDC support for CICS Transaction Server (CICS TS) version 5.4. PowerExchange can capture changes that CICS TS 5.4 transactions make to VSAM data sets.

The PowerExchange SAMPLIB library contains the new member #CICSV71 for defining the CICS/VSAM ECCR programs and transaction to CICS. Because the definition of the CICS/VSAM ECCR programs and transaction changed, you must restart the CICS region after upgrading to PowerExchange 10.2 HotFix 1.

For more information, see the "Installation Planning" chapter in the *PowerExchange Installation and Upgrade Guide* and the "CICS/VSAM Change Data Capture" chapter in the *PowerExchange CDC Guide for z/OS*. Also see the Product Availability Matrix at

https://network.informatica.com/community/informatica-network/product-availability-matrices.

### PowerExchange 10.2 - New Features and Changes for VSAM and Flat Files

This section describes PowerExchange 10.2 new features and changes that are related to VSAM and sequential or flat file data sources or targets.

#### Behavior Changes in 10.2

PowerExchange 10.2 introduces the following behavior changes for CICS/VSAM CDC sources:

#### Improved CICS/VSAM ECCR Reporting of Data Sets with CDC Disabled

The CICS/VSAM ECCR can now report the VSAM data sets for which CDC processing has been disabled by the CAPTURE\_vsam\_dataset\_type=OFF or DSN=dataset\_name, NOCAPTURE override option in the EDMKOVRD DD statement in the CICS region startup JCL or in the data set to which the DD statement points.

You might want to disable CDC for some data sets to reduce system overhead and unnecessary message output.

The following types of output now report the data sets that are excluded from CDC processing:

• The report that is generated by the EDMC DISP command now displays **NoCapture** in the **Warn/Error** column for any listed VSAM data set for which CDC is disabled. For example:

| EDMC DISP<br>ID: CT52 | PWXEDM CICS/VSAM Change Capture<br>Participating Files Display                 | Ini  | Time: 23:27:53 |
|-----------------------|--------------------------------------------------------------------------------|------|----------------|
| File Name             | Data set Name < <edm currently="" file="" in="" open="" progress="">&gt;</edm> | Type | Warn/Error     |
| EDMFIL01              | PWX.VSAM.EDMVES01                                                              | ESDS |                |
| EDMFIL02              | PWX.VSAM.EDMVES02                                                              | KSDS | NoCapture      |
| EDMFIL03              | PWX.VSAM.EDMVES03                                                              | ESDS | -              |
| EDMFIL05              | PWX.VSAM.EDMVES05                                                              | KSDS | NoCapture      |
| EDMFIL06              | PWX.VSAM.EDMVES06                                                              | KSDS | NoCapture      |
| EDMFIL07              | PWX.VSAM.EDMVES07                                                              | ESDS |                |
| EDMFIL08              | PWX.VSAM.EDMVES08                                                              | ESDS |                |
| EDMFIL09              | PWX.VSAM.EDMVES09                                                              | ESDS |                |
| EDMFIL10              | PWX.VSAM.EDMVES10                                                              | ESDS | Rcv(None)      |

The PWXEDM176453I message now reports the registered or not registered ("excluded") VSAM data set
that is associated with a file that does not participate in CDC processing. This message is issued when
the CICS/VSAM ECCR checks VSAM data sets to determine if they are eligible for CDC processing. For
example:

```
PWXEDM176453I Excluded file(EDMFIL02) is associated with DSN(hlq.VSAM.EDMVES02)
```

Previously, this message was issued only for registered data sets.

For more information, see the "CICS/VSAM Change Data Capture" chapter in the *PowerExchange CDC Guide* for z/OS.

#### CHAPTER 24

### PowerExchange ODBC

This chapter includes the following topics:

- PowerExchange 10.2 HotFix 1 New Features and Changes for ODBC, 185
- PowerExchange 10.2 New Features and Changes for ODBC, 185

# PowerExchange 10.2 HotFix 1 - New Features and Changes for ODBC

This section describes the PowerExchange 10.2 HotFix 1 new features and changes that are related to PowerExchange ODBC.

#### Parameter and Option Changes in 10.2 HotFix 1

PowerExchange 10.2 HotFix 1 introduces changed parameter options for the PowerExchange ODBC driver.

#### USE\_CATALOG\_METADATA Option of the PWXOVERRIDES Parameter

PowerExchange introduces a new option for the PWXOVERRIDES parameter. You can specify the USE\_CATALOG\_METADATA=Y option to read metadata from the DB2 catalog during a DB2 bulk load session instead of issuing a SELECT statement. You then do not need to grant PowerExchange SELECT privileges on the table.

You can specify the PWXOVERRIDES parameter in the odbc.ini file on Linux or UNIX or in the PowerExchange Data Source wizard on Windows.

For more information, see the "Using the PowerExchange ODBC Drivers" chapter in the *PowerExchange Reference Manual*.

### PowerExchange 10.2 - New Features and Changes for ODBC

This section describes the PowerExchange 10.2 new features and changes that are related to PowerExchange ODBC.

#### Parameter and Option Changes in 10.2

PowerExchange 10.2 introduces changed parameter options for the PowerExchange ODBC driver.

#### **Level Property**

Changed. The Level property or parameter for PowerExchange ODBC data sources has changed. This property now applies when you define a value of AES for the Option property and define a value of Y for the Encrypt property.

Enter one of the following values to indicate the encryption level:

- 1. Use a128-bit encryption key.
- 2. Use a 192-bit encryption key.
- 3. Use a 256-bit encryption key.

Default is 1.

You set the value of the Level property in either of the following places:

- On Linux or UNIX, in the LEVEL parameter in the odbc.ini file
- On Windows, in the Level field on the PowerExchange Data Source tab of the ODBC Data Source Administrator

For more information, see the "Using the PowerExchange ODBC Drivers" chapter in the *PowerExchange Reference Manual*.

#### **Option Property**

The supported values for the Option property or parameter for PowerExchange ODBC data sources have changed The following table identifies new and deprecated values:

| Value | New or Deprecated |
|-------|-------------------|
| AES   | New               |
| DES   | Deprecated        |
| RC2   | Deprecated        |

When you select Y for the Encrypt property, you must now select AES for the Option property.

Note: PowerExchange changes an Option value of DES or RC2 to AES.

You set the value of the Option property in either of the following places:

- . On Linux or UNIX, in the ENCRYPT parameter in the odbc.ini file
- On Windows, in the Encrypt field on the PowerExchange Data Source tab of the ODBC Data Source Administrator

For more information, see the "Using the PowerExchange ODBC Drivers" chapter in the *PowerExchange Reference Manual*.

#### Array Size Option of the PWXOVERRIDES Parameter

PowerExchange introduces a change to the Array Size option of the PWXOVERRIDES parameter. The maximum value of the Array Size option has been reduced from 100000 to 5000. If you specify a value greater than 5000, PowerExchange changes the value to 5000 and issues warning message PWX-07630.

You can specify the PWXOVERRIDES paramter in the odbc.ini file on Linux or UNIX or in the PowerExchange Data Source wizard on Windows.

### INDEX

| A                                                              | data sources (continued)                                            |
|----------------------------------------------------------------|---------------------------------------------------------------------|
| $\wedge$                                                       | versions and sources added in PowerExchange 10.5.2 19               |
| Adabas                                                         | versions supported in PowerExchange 10.2 46                         |
| ADABAS_MU_SEARCH parameter 112                                 | versions supported in PowerExchange 10.2 HotFix 1 41                |
| command changes 10.2 HotFix 1 112                              | versions supported in PowerExchange 10.2 HotFix 2 37                |
| ETID_DATE parameter for ECCR 110                               | versions supported in PowerExchange 10.4.0 34                       |
| new features 10.2 HotFix 1 111                                 | versions supported in PowerExchange 10.4.0 HotFix 1 30              |
| new features 10.4.1 111                                        | versions supported in PowerExchange 10.4.1 28                       |
| parameter and option changes 10.2.0 HotFix 1 112               | versions supported in PowerExchange 10.5 <u>25</u>                  |
| parameter and option changes 10.5 110                          | versions supported in PowerExchange 10.5.1 20                       |
| version 8.4.x support on z/OS 111                              | versions supported in PowerExchange 10.5.2 18                       |
| version 8.5.x support on z/OS 111                              | Datacom                                                             |
| Adabas ECCR                                                    | command changes 10.2 HotFix 1 114                                   |
| pwxcmd commands 112                                            | new features 10.2 HotFix 1 114                                      |
| ADABAS_MU_SEARCH statement 74                                  | version 8.4.x support 114                                           |
| ADADAS_MU_SEARCH Statement 74                                  | Datacom ECCR                                                        |
|                                                                | pwxcmd commands 115                                                 |
|                                                                | Db2 for i                                                           |
| C                                                              | AS4J CAPI_CONNECTION, LIBASUSER parameter 120                       |
|                                                                |                                                                     |
| CAPI_CONNECTION statements                                     | behavior changes 10.5.2 117                                         |
| CAPX CAPI_CONNECTION, VALIDATEREGS parameter 82                | new features 10.4.0 <u>119</u>                                      |
| CheckNumData Function                                          | new features 10.5 117                                               |
| in user-defined fields <u>85</u>                               | parameter and option changes 10.2 HotFix 1 120                      |
| CICS Transaction Server                                        | parameter and option changes 10.5 118                               |
| CICS TS 5.4 support for CDC sources 183                        | parameter and option changes 10.5.2 116                             |
| CICS TS 5.5 support for CDC sources <u>183</u>                 | DB2 for i                                                           |
| CICS TS 5.6 support for CDC <u>182</u>                         | behavior changes 10.5.2 117                                         |
| cloud computing                                                | parameter and option changes 10.5.2 116                             |
| PowerExchange Express CDC support for Amazon RDS for Oracle    | DB2 for i5/OS                                                       |
| sources 167                                                    | AS4J CAPI_CONNECTION, LIBASUSER parameter 120                       |
| CMDNODE statement 74                                           | parameter and option changes 10.2 HotFix 1 120                      |
| connection attributes                                          | parameter and option changes 10.5 <u>118</u>                        |
| Array Size 58                                                  | support for Db2 for i version 7.4 <u>119</u>                        |
| Encryption Level 58                                            | Db2 for Linux, UNIX, and Windows                                    |
| Encryption Type 58                                             | version 11.5 support for CDC <u>121</u>                             |
| PWX Override, DSNTYPE and RTNBUFFSIZE options 55               | DB2 for Linux, UNIX, and Windows                                    |
| PWX Override, USE_CATALOG_METADATA option 58                   | UDB CAPI_CONNECTION statement 122                                   |
| createdatamaps utility                                         | UDB CAPI_CONNECTION statement AGEOUTPERIOD parameter 123            |
| filtering columns in data maps 104                             | new features 10.5 121                                               |
| CREATEFILE                                                     | parameter and option changes in 10.2 123                            |
| DSNTYPE 54                                                     | parameter and option changes in 10.4.0 HotFix 1 122                 |
| DSNITFE 34                                                     | Db2 for z/OS                                                        |
|                                                                | new features in 10.4.1 126                                          |
| D                                                              | new features in 10.5.1 125                                          |
| D                                                              | parameter changes in ECCR REPL20PT data set 124                     |
| Data Man Occation willton                                      | support for Db2 Huffman compression of image copies 126             |
| Data Map Creation utility                                      | DB2 for z/OS                                                        |
| filtering columns in data maps <u>104</u>                      | CDC support for LOBs in data sources 128                            |
| data sources                                                   | IFI306 statement in ECCR REPL20PT data set 126                      |
| versions added in PowerExchange 10.2 <u>46</u>                 |                                                                     |
| versions added in PowerExchange 10.2 HotFix 1 42               | image copy sources with inline LOBs 127                             |
| versions added in PowerExchange 10.2 HotFix 2 37               | new features in 10.2 127                                            |
| versions added in PowerExchange 10.5 <u>26</u>                 | parameter and option changes 10.4.1 126                             |
| versions and sources added in PowerExchange 10.4.0 34          | parameter and option changes 10.5.1 125                             |
| versions and sources added in PowerExchange 10.4.0 HotFix 1 31 | parameter and option changes 10.5.2 124                             |
| versions and sources added in PowerExchange 10.4.1 29          | parameter and option changes in 10.2 128                            |
| versions and sources added in PowerExchange 10.5.1 21          | Version 12 support for bulk data movement and CDC $\underline{127}$ |
|                                                                |                                                                     |

| DBMOVER configuration file parameters                 | DTLURDMO utility (continued)                                           |
|-------------------------------------------------------|------------------------------------------------------------------------|
| ADABAS_MU_SEARCH parameter 112                        | REGION size 103                                                        |
| AS4J CAPI_CONNECTION, LIBASUSER parameter 120         | REPORTDEST parameter 102                                               |
| CAPX CAPI_CONNECTION, VALIDATEREGS parameter 82       | statements 33                                                          |
| DBMOVER configuration file statements                 | TESTMODE 102                                                           |
| SSL_CIPHER_LIST 118                                   | VALIDATE parameter 102                                                 |
| SSL_REQ_CLNT_CERT 118                                 | DTLUTSK utility                                                        |
| ABEND_SW 66                                           | NODETYPE parameter 109                                                 |
| ADABAS_MU_SEARCH 74                                   | NODETTPE parameter 109                                                 |
| CMDNODE 74                                            |                                                                        |
| CONSOLE_MSG statement 76                              |                                                                        |
| <del></del>                                           | E                                                                      |
| ENCRYPT statement 76 ENCRYPT EVEL statement 76        | EDMSDIR antions modula                                                 |
| ENCRYPTLEVEL statement 76                             | EDMSDIR options module                                                 |
| FILEMAPPED_MEMORY_DIR statement 71                    | IAUPABND option <u>52</u> , <u>53</u>                                  |
| IBMI_2ND_LEVEL_HELP 66                                | Express CDC for Oracle                                                 |
| IBMI_SUPPRESS_OUTPUT 68                               | ARCHIVEDEST parameter in READER statement 165                          |
| IMSBSDS statement 71                                  | ASMSTAGING statement 163                                               |
| IMSID parameter change 130                            | ASYNC parameter in ASMSTAGING statement 153                            |
| LISTENER 118                                          | BCE_SUBSTITUTE_YEAR parameter in OPTIONS statement 159                 |
| LOWVALUES statement 76                                | BCE_YEAR_HANDLING parameter in OPTIONS statement 159                   |
| LU00FILE statement 71                                 | CAPIEVENTS parameter in OPTIONS statement 153                          |
| MSQL CAPI_CONNECTION GUIDBRACES parameter 68          | CHECKPOINT statement 159                                               |
| MSQL CAPI_CONNECTION LOCKAVOIDANCE parameter 76       | checkpointing in-flight transactions 158                               |
| MSQL CAPI_CONNECTION RECONNTRIES parameter 76         | DIRSUB statement 153                                                   |
| MSQL CAPI_CONNECTION RECONNWAIT parameter 76          | dynamic dictionary 156                                                 |
| MSQL CAPI_CONNECTION statement 71                     | Express CDC for Oracle                                                 |
| MYSQL CAPI_CONNECTION 74                              | SUPPORT_COL_ENCRYPTION parameter in OPTIONS                            |
| MYSQL CAPI_CONNECTION parameters 73                   | statement <u>153</u>                                                   |
| MYSQL CAPI_CONNECTION statement 71                    | MEMOPS parameter in OPTIONS statement 157                              |
| new statements for IMS catalog use in 10.4 <u>134</u> | MEMOPS_MEMORY parameter in OPTIONS statement 153                       |
| NODE statement <u>71</u> , <u>74</u>                  | MODE > ARCHIVECOPY option in READER statement 153                      |
| ODBC_CONN_PARAMS 69                                   | MODE parameter in DICTIONARY statement 157                             |
| PG CAPI_CONNECTION statement 71                       | performance considerations <u>156</u>                                  |
| QQAQINILIB statement 118                              | PERFORMANCESTATS parameter in OPTIONS statement 153                    |
| RTNBUFFSIZE statement 116                             | RDS parameter in DATABASE statement of pwxorad.cfg 168                 |
| SSL_CONTEXT_METHOD 118                                | READBUFFSIZE parameter in READER statement 153                         |
| SSL_REQ_CLNT_CERT statement 71                        | REPORTDDL parameter in OPTIONS statement of pwxorad.cfg 169            |
| SSL_TOLERATE_UNTRUSTED_ISSUER 118                     | reporting DDL operations on registered source tables 169               |
| SVCNODE 74                                            | RETENTIONPERIOD parameter in DICTIONARY statement 157                  |
| UDB CAPI_CONNECTION 69                                | SNAPSHOTONCOLDSTART parameter in DICTIONARY statement                  |
| UDB CAPI_CONNECTION AGEOUTPERIOD parameter 76         | <u>157</u>                                                             |
| UOWC CAPI_CONNECTION 74                               | SPILL_FILE_PREFIX parameter in OPTIONS statement 165                   |
| DTLREXE utility                                       | SPILLENCRYPTEPASS parameter in OPTIONS statement 159                   |
| config parameter 101                                  | SPILLENCRYPTPASS parameter in OPTIONS statement 159                    |
| PING_SSLINFO parameter 97                             | SPILLFILEBUFFSZ parameter in OPTIONS statement <u>153</u> , <u>157</u> |
| DTLSMFRP                                              | SPILLMAX parameter in OPTIONS statement <u>153</u>                     |
| parameters 33                                         | STATESTORAGE statement 157, 159                                        |
| SYSOUT parameter <u>88</u>                            | support for cloud-based Amazon RDS for Oracle sources 167              |
| DTLUCBRG utility                                      | support for encrypted source columns 153                               |
| CREATEBICI parameter 105, 106                         | SUPPORT_DIRECT_PATH_OPS parameter in OPTIONS statement                 |
| DBID parameter, MYS option 106                        | <u>153</u>                                                             |
| EXCLUDE_COL parameter 97                              | TDEKEYSTORE parameter in DATABASE statement 159                        |
| EXCLUDE_TYPE parameter 97                             | UPDATEINTERVAL parameter in DICTIONARY statement 157                   |
| HANOPTS parameter 93                                  |                                                                        |
| INCLUDE_TYPE parameter 97                             |                                                                        |
| INSTANCE parameter 106                                | H                                                                      |
| longer registration names <u>92</u>                   |                                                                        |
| MYSOPTS parameter 106                                 | HANA CAPI_CONNECTION statement                                         |
| MySQL registrations <u>105</u>                        | syntax and parameter descriptions <u>180</u>                           |
| REGION size 103                                       |                                                                        |
| TABLE parameter <u>101</u>                            |                                                                        |
| VSMOPTS parameter 101                                 |                                                                        |
| DTLURDMO utility                                      | •                                                                      |
| enhancements in 10.4 100                              | IBM i                                                                  |
| GETREGTAG parameter <u>97</u>                         | DBMOVER statements in 10.5 118                                         |
| INPUT parameter 102                                   | DBMOVER statements in 10.5.2 <u>116</u>                                |
| NOTIMESTAMPS parameter <u>102</u>                     | upgrade change <u>49</u>                                               |
| REG_COPY FASTLOAD parameter 102                       |                                                                        |

| IDMS                                                       | MSQL CAPI_CONNECTION statement (continued)                                                           |
|------------------------------------------------------------|----------------------------------------------------------------------------------------------------|
| command changes 10.2 HotFix 1 <u>129</u>                   | LOCKAVOIDANCE parameter <u>141</u> , <u>142</u>                                                      |
| IDMS ECCR                                                  | RECONNTRIES parameter <u>142</u>                                                                     |
| pwxcmd commands <u>129</u>                                 | RECONNWAIT parameter <u>142</u>                                                                      |
| Improved Memory Management for Listeners on z/OS           | SQLNOLOCK parameter <u>141</u>                                                                       |
| PowerExchange Listener <u>62</u>                           | MySQL                                                                                                |
| IMS                                                        | MYSQL CAPI_CONNECTION statement 145, 147, 149                                                        |
| behavior changes 10.2 <u>138</u>                           | adding ODBC parameters for database connections <u>145</u>                                           |
| command changes 10.2 HotFix 1 <u>136</u>                   | new features 10.2 HotFix 1 <u>148</u>                                                                |
| command changes 10.2 HotFix 2 <u>135</u>                   | new features 10.2 HotFix 2 <u>146</u>                                                                |
| command code A <u>138</u>                                  | new features 10.4.0 <u>145</u>                                                                       |
| new features 10.2 <u>137</u>                               | new features 10.4.0 HotFix 1 <u>145</u>                                                              |
| new features 10.2 HotFix 1 <u>136</u>                      | new features 10.4.1 <u>144</u>                                                                       |
| new features 10.4.0 <u>132</u>                             | support for MySQL 8.0 <u>144</u> , <u>145</u>                                                        |
| new features 10.5 <u>131</u>                               | support for MySQL CDC sources <u>148</u>                                                             |
| new features 10.5.1 <u>131</u>                             | MYSQL CAPI_CONNECTION statement                                                                      |
| parameter and option changes 10.4.0 <u>134</u>             | ONTABLEDDL <u>73</u>                                                                                 |
| parameter and option changes 10.5.2 <u>130</u>             | CATEPASSWORD <u>73</u>                                                                               |
| version 15 support <u>136</u>                              | CATPASSWORD <u>73</u>                                                                                |
| IMS catalog                                                | CATSCHEMA <u>73</u>                                                                                  |
| overview <u>133</u>                                        | CATSERVER 73                                                                                         |
| IMS ECCR                                                   | CATUSERNAME 73                                                                                       |
| LIST MPART command 135                                     | new parameters for catalog 145, 147                                                                  |
| pwxcmd commands 137                                        | syntax and parameter descriptions 149                                                                |
| IMS netport jobs                                           | MySQL CDC                                                                                            |
| passphrases                                                | parameter and option changes in 10.2 HotFix 1 149                                                    |
| for netport jobs 131                                       | parameter and option changes in 10.2 HotFix 2 147                                                    |
| support for passphrases <u>131</u>                         | parameter and option changes in 10.4.0 145                                                           |
| IMS synchronous CDC                                        |                                                                                                    |
| CRG.LOAD library <u>136</u> , <u>137</u>                   |                                                                                                    |
| CRG.LOAD library updates in 10.4.0 133                     | N                                                                                                    |
| installation                                               | IN                                                                                                   |
| PowerExchange10.4.0 changes 50                             | NODE statement 74                                                                                    |
| PowerExchange10.4.1 changes 49                             |                                                                                                    |
| PowerExchange10.5.1 changes 49                             |                                                                                                    |
| PowerExchange10.5.2 changes 48                             | 0                                                                                                    |
| installation and upgrade                                   | O                                                                                                    |
| behavior change in 10.4.0 50                               | ODBC                                                                                                 |
| behavior change in 10.4.1 50                               | Level property 186                                                                                   |
| upgrade change 49                                          | new option for PWXOVERRIDES parameter 187                                                            |
| 13 3 =                                                     | new USE_CATALOG_METADATA option for PWXOVERRIDES                                                     |
|                                                            | parameter 185                                                                                        |
| M                                                          | Option property <u>186</u>                                                                           |
| IVI                                                        | parameter and option changes in 10.2 186                                                             |
| Microsoft SQL Server                                       | parameter and option changes in 10.2 HotFix 1 185                                                    |
| MSQL CAPI_CONNECTION GUIDBRACES parameter 139              | operating systems                                                                                    |
| MSQL CAPI_CONNECTION LOCKAVOIDANCE parameter 141, 142      | versions added or dropped for the PowerExchange Navigator 10.4.0                                     |
| MSQL CAPI_CONNECTION RECONNTRIES parameter 142             | 36                                                                                                   |
| MSQL CAPI_CONNECTION RECONNWAIT parameter 142              | versions added or dropped in PowerExchange 10.2 47                                                   |
| MSQL CAPI_CONNECTION SQLNOLOCK parameter 141               | versions added or dropped in PowerExchange 10.2 HotFix 1 43                                          |
| adding ODBC parameters for database connections 140        | versions added or dropped in PowerExchange 10.4.0 35                                                 |
| behavior change in 10.2 143                                | versions added or dropped in PowerExchange 10.4.0 HotFix 1 31                                        |
| changing the registration status to History 143            | versions added or dropped in PowerExchange 10.5 26                                                   |
| deleting capture registrations 143                         | versions added or dropped in PowerExchange 10.5.2 19                                                 |
| new features in 10.4.0 HotFix 1 140                        | versions supported in PowerExchange 10.2 46                                                          |
| NTLM and Active Directory authentication for sources 142   | versions supported in PowerExchange 10.2 HotFix 1 41                                                 |
| support for SQL Server 2017 141                            | versions supported in PowerExchange 10.2 HotFix 2 37                                                 |
| support for SQL Server 2019 140                            | versions supported in PowerExchange 10.2 Hoth ix 2 37                                                |
| monitoring and tuning                                      | versions supported in PowerExchange 10.4.0 HotFix 1 30                                               |
| monitoring statistics enhancement in PowerExchange 10.2 89 | versions supported in PowerExchange 10.4.0 Hotels 1 30 versions supported in PowerExchange 10.4.1 28 |
| new features 10.2 89                                       | versions supported in PowerExchange 10.4.1 25 versions supported in PowerExchange 10.5 25            |
| new features 10.2 89 new features 10.2 HotFlx 1 89         | versions supported in PowerExchange 10.5.25 versions supported in PowerExchange 10.5.1.20            |
| new features 10.2 Hotels 1 89 new features 10.4.0 88       | versions supported in PowerExchange 10.5.1 <u>20</u> versions supported in PowerExchange 10.5.2 18   |
|                                                            |                                                                                                    |
| new features in 10.2 HotFix1 89 Monitoring and tuning      | Oracle capturing data from encrypted source columns 153                                              |
| parameter and option changes in 10.4.0 88                  | data guard far sync databases 153                                                                    |
| MSQL CAPI_CONNECTION statement                             | new features 10.2 167, 169                                                                           |
| GUIDBRACES parameter 139                                   | new features 10.4.0 165                                                                              |
| COLDENTACEO parameter 109                                  | 11577 Teatures 10.7.0 100                                                                            |

| Oracle (continued)                                                                                                    | PowerExchange 10.2 (continued)                                                                                                    |
|----------------------------------------------------------------------------------------------------|----------------------------------------------------------------------------------------------------|
| new features 10.4.0 HotFix 1 164                                                                                                    | new features summary list 43                                                                                                    |
| new features 10.4.1 163                                                                                                    | ODBC new features and changes 185                                                                                                    |
| new features 10.5 158                                                                                                    | operating systems and data sources supported 46                                                                                                    |
| new features 10.5.1 155                                                                                                    | Oracle CDC new features and changes 169                                                                                                    |
| new features 10.5.2 152                                                                                                    | parameter changes summary list 44                                                                                                    |
| Oracle 19c support 164                                                                                                    | PowerExchange Listener parameter changes 76                                                                                                    |
| Oracle 21c support 152                                                                                                    | PowerExchange Navigator new features and changes 86                                                                                                    |
| staging files for improved Express CDC performance 163                                                                                                    | SQL Server new features and changes 141                                                                                                    |
| Oracle CDC                                                                                                    | utilities new features and changes 108                                                                                                    |
| ASMSTAGING statement in pwxorad.cqf 163                                                                                                    | VSAM new features and changes 184                                                                                                    |
| BCE_SUBSTITUTE_YEAR parameter in OPTIONS statement 159                                                                                                    | PowerExchange 10.2 HotFix 1                                                                                                    |
| BCE_YEAR_HANDLING parameter in OPTIONS statement 159                                                                                                    | Adabas ECCR commands 112                                                                                                    |
| CHECKPOINT statement 159                                                                                                    | Adabas version 8.4.x support 114                                                                                                    |
| dynamic dictionary 156                                                                                                    | Adabas version 8.4.x support on z/OS 111                                                                                                    |
| Express CDC reporting of DDL operations on registered source                                                                                                    | CICS TS version 5.4 support 183                                                                                                    |
| tables 169                                                                                                    | Datacom ECCR 115                                                                                                    |
| parameter and option changes in 10.2 168, 169                                                                                                    | IDMS ECCR 129                                                                                                    |
| · · · · · · · · · · · · · · · · · · ·                                                                                                    | IMS ECCR 137                                                                                                    |
| parameter and option changes in 10.4.0 165                                                                                                    |                                                                                                    |
| parameter and option changes in 10.4.1 163                                                                                                    | IMS version 15 support 136                                                                                                    |
| parameter and option changes in 10.5 158                                                                                                    | monitoring and tuning new features 89                                                                                                    |
| parameter and option changes in 10.5.1 156                                                                                                    | MySQL new features and changes 148                                                                                                    |
| parameter and option changes in 10.5.2 153                                                                                                    | new features summary list 38                                                                                                    |
| RDS parameter in DATABASE statement of pwxorad.cfg 168                                                                                                    | ODBC new features and changes <u>185</u>                                                                                                    |
| REPORTDDL parameter in OPTIONS statement of pwxorad.cfg 169                                                                                                    | operating systems and data sources supported <u>41</u>                                                                                                    |
| SPILL_FILE_PREFIX parameter in OPTIONS statement 165                                                                                                    | Oracle CDC new features and changes <u>166</u>                                                                                                    |
| SPILLENCRYPTEPASS parameter in OPTIONS statement 159                                                                                                    | parameter changes <u>61</u>                                                                                                    |
| SPILLENCRYPTPASS parameter in OPTIONS statement <u>159</u>                                                                                                    | parameter changes summary list <u>38</u>                                                                                                    |
| STATESTORAGE statement <u>159</u>                                                                                                    | PowerExchange Agent EDMSDIR new option <u>53</u>                                                                                                    |
| TDEKEYSTORE parameter in DATABASE statement <u>159</u>                                                                                                    | PowerExchange Agent new features and changes <u>53</u>                                                                                                    |
| Oracle LOBs                                                                                                    | PowerExchange Condense changes <u>60</u>                                                                                                    |
| CDC support 155                                                                                                    | PowerExchange Listener parameter changes 74                                                                                                    |
|                                                                                                    | SQL Server new features and changes <u>141</u>                                                                                                    |
| _                                                                                                    | utilities new features and changes <u>104</u>                                                                                                    |
| P                                                                                                    | VSAM new features and changes 183                                                                                                    |
| •                                                                                                    | PowerExchange 10.2 HotFix 2                                                                                                    |
| PG CAPI_CONNECTION statement                                                                                                    | behavior changes summary list <u>37</u>                                                                                                    |
| syntax and parameter descriptions <u>172</u> , <u>175</u>                                                                                                    | CICS TS version 5.5 support <u>183</u>                                                                                                    |
| PM_RECOVERY table                                                                                                    | IMS ECCR LIST MPART command 135                                                                                                    |
| <b>-</b>                                                                                                    | 2001. 2.01 /                                                                                                    |
| template <u>55</u>                                                                                                    | MySQL new features and changes 146                                                                                                    |
|                                                                                                    |                                                                                                    |
| template <u>55</u>                                                                                                    | MySQL new features and changes 146                                                                                                    |
| template <u>55</u><br>PostgreSQL                                                                                                    | MySQL new features and changes <u>146</u><br>new features summary list <u>36</u>                                                                                                    |
| template <u>55</u> PostgreSQL PG CAPI_CONNECTION statement <u>172</u> , <u>175</u> adding ODBC parameters for database connections <u>173</u>                                                                                                    | MySQL new features and changes <u>146</u><br>new features summary list <u>36</u><br>operating systems and data sources supported <u>37</u><br>parameter changes summary list <u>36</u>                                                                                                    |
| template <u>55</u> PostgreSQL PG CAPI_CONNECTION statement <u>172</u> , <u>175</u> adding ODBC parameters for database connections <u>173</u> behavior change in 10.5.2 <u>172</u>                                                                                                    | MySQL new features and changes 146 new features summary list 36 operating systems and data sources supported 37 parameter changes summary list 36 PowerExchange Agent EDMSDIR changed option 52                                                                                                    |
| template <u>55</u> PostgreSQL PG CAPI_CONNECTION statement <u>172</u> , <u>175</u> adding ODBC parameters for database connections <u>173</u> behavior change in 10.5.2 <u>172</u> new features 10.4.0 <u>174</u>                                                                                                    | MySQL new features and changes 146 new features summary list 36 operating systems and data sources supported 37 parameter changes summary list 36 PowerExchange Agent EDMSDIR changed option 52 PowerExchange Agent new features and changes 52                                                                                                    |
| template <u>55</u> PostgreSQL PG CAPI_CONNECTION statement <u>172</u> , <u>175</u> adding ODBC parameters for database connections <u>173</u> behavior change in 10.5.2 <u>172</u>                                                                                                    | MySQL new features and changes 146 new features summary list 36 operating systems and data sources supported 37 parameter changes summary list 36 PowerExchange Agent EDMSDIR changed option 52 PowerExchange Agent new features and changes 52 PowerExchange Listener parameter changes 73                                                                                                    |
| template <u>55</u> PostgreSQL PG CAPI_CONNECTION statement <u>172</u> , <u>175</u> adding ODBC parameters for database connections <u>173</u> behavior change in 10.5.2 <u>172</u> new features 10.4.0 <u>174</u> new features 10.4.0 HotFix 1 <u>173</u> new features 10.4.1 <u>173</u>                                                                                                    | MySQL new features and changes 146 new features summary list 36 operating systems and data sources supported 37 parameter changes summary list 36 PowerExchange Agent EDMSDIR changed option 52 PowerExchange Agent new features and changes 52 PowerExchange Listener parameter changes 73 utilities new features and changes 103                                                                                                    |
| template <u>55</u> PostgreSQL PG CAPI_CONNECTION statement <u>172</u> , <u>175</u> adding ODBC parameters for database connections <u>173</u> behavior change in 10.5.2 <u>172</u> new features 10.4.0 <u>174</u> new features 10.4.0 HotFix 1 <u>173</u> new features 10.4.1 <u>173</u> new features 10.5.1 <u>173</u>                                                                                                    | MySQL new features and changes 146 new features summary list 36 operating systems and data sources supported 37 parameter changes summary list 36 PowerExchange Agent EDMSDIR changed option 52 PowerExchange Agent new features and changes 52 PowerExchange Listener parameter changes 73 utilities new features and changes 103 VSAM new features and changes 183                                                                                                    |
| template <u>55</u> PostgreSQL PG CAPI_CONNECTION statement <u>172</u> , <u>175</u> adding ODBC parameters for database connections <u>173</u> behavior change in 10.5.2 <u>172</u> new features 10.4.0 <u>174</u> new features 10.4.0 HotFix 1 <u>173</u> new features 10.4.1 <u>173</u> new features 10.5.1 <u>173</u> new features 10.5.2 <u>171</u>                                                                                                    | MySQL new features and changes 146 new features summary list 36 operating systems and data sources supported 37 parameter changes summary list 36 PowerExchange Agent EDMSDIR changed option 52 PowerExchange Agent new features and changes 52 PowerExchange Listener parameter changes 73 utilities new features and changes 103 VSAM new features and changes 183 PowerExchange 10.2 HotFix1                                                                                                    |
| template <u>55</u> PostgreSQL PG CAPI_CONNECTION statement <u>172</u> , <u>175</u> adding ODBC parameters for database connections <u>173</u> behavior change in 10.5.2 <u>172</u> new features 10.4.0 <u>174</u> new features 10.4.0 HotFix 1 <u>173</u> new features 10.4.1 <u>173</u> new features 10.5.1 <u>173</u> new features 10.5.2 <u>171</u> support for PostgreSQL CDC sources <u>174</u>                                                                                                    | MySQL new features and changes 146 new features summary list 36 operating systems and data sources supported 37 parameter changes summary list 36 PowerExchange Agent EDMSDIR changed option 52 PowerExchange Agent new features and changes 52 PowerExchange Listener parameter changes 73 utilities new features and changes 103 VSAM new features and changes 183 PowerExchange 10.2 HotFix1 Adabas new features and changes 111                                                                                                    |
| template 55 PostgreSQL PG CAPI_CONNECTION statement 172, 175 adding ODBC parameters for database connections 173 behavior change in 10.5.2 172 new features 10.4.0 174 new features 10.4.0 HotFix 1 173 new features 10.4.1 173 new features 10.5.1 173 new features 10.5.2 171 support for PostgreSQL CDC sources 174 PostgreSQL CDC                                                                                                    | MySQL new features and changes 146 new features summary list 36 operating systems and data sources supported 37 parameter changes summary list 36 PowerExchange Agent EDMSDIR changed option 52 PowerExchange Agent new features and changes 52 PowerExchange Listener parameter changes 73 utilities new features and changes 103 VSAM new features and changes 183 PowerExchange 10.2 HotFix1 Adabas new features and changes 111 IMS new features and changes 136                                                                                                    |
| template 55 PostgreSQL PG CAPI_CONNECTION statement 172, 175 adding ODBC parameters for database connections 173 behavior change in 10.5.2 172 new features 10.4.0 174 new features 10.4.0 HotFix 1 173 new features 10.4.1 173 new features 10.5.1 173 new features 10.5.2 171 support for PostgreSQL CDC sources 174 PostgreSQL CDC parameter and option changes in 10.4.0 174                                                                                                    | MySQL new features and changes 146 new features summary list 36 operating systems and data sources supported 37 parameter changes summary list 36 PowerExchange Agent EDMSDIR changed option 52 PowerExchange Agent new features and changes 52 PowerExchange Listener parameter changes 73 utilities new features and changes 103 VSAM new features and changes 183 PowerExchange 10.2 HotFix1 Adabas new features and changes 111 IMS new features and changes 136 PowerExchange 10.2 HotFix2                                                                                                    |
| template 55 PostgreSQL PG CAPI_CONNECTION statement 172, 175 adding ODBC parameters for database connections 173 behavior change in 10.5.2 172 new features 10.4.0 174 new features 10.4.0 HotFix 1 173 new features 10.4.1 173 new features 10.5.1 173 new features 10.5.2 171 support for PostgreSQL CDC sources 174 PostgreSQL CDC parameter and option changes in 10.4.0 174 parameter and option changes in 10.5.2 171                                                                                                    | MySQL new features and changes 146 new features summary list 36 operating systems and data sources supported 37 parameter changes summary list 36 PowerExchange Agent EDMSDIR changed option 52 PowerExchange Agent new features and changes 52 PowerExchange Listener parameter changes 73 utilities new features and changes 103 VSAM new features and changes 183 PowerExchange 10.2 HotFix1 Adabas new features and changes 111 IMS new features and changes 136 PowerExchange 10.2 HotFix2 IMS new features and changes 135                                                                                                    |
| template 55 PostgreSQL PG CAPI_CONNECTION statement 172, 175 adding ODBC parameters for database connections 173 behavior change in 10.5.2 172 new features 10.4.0 174 new features 10.4.0 HotFix 1 173 new features 10.4.1 173 new features 10.5.1 173 new features 10.5.2 171 support for PostgreSQL CDC sources 174 PostgreSQL CDC parameter and option changes in 10.4.0 174 parameter and option changes in 10.5.2 171 PowerCenter 10.2                                                                                                    | MySQL new features and changes 146 new features summary list 36 operating systems and data sources supported 37 parameter changes summary list 36 PowerExchange Agent EDMSDIR changed option 52 PowerExchange Agent new features and changes 52 PowerExchange Listener parameter changes 73 utilities new features and changes 103 VSAM new features and changes 183 PowerExchange 10.2 HotFix1 Adabas new features and changes 111 IMS new features and changes 136 PowerExchange 10.2 HotFix2 IMS new features and changes 135 PowerExchange 10.4                                                                                                    |
| template 55 PostgreSQL PG CAPI_CONNECTION statement 172, 175 adding ODBC parameters for database connections 173 behavior change in 10.5.2 172 new features 10.4.0 174 new features 10.4.0 HotFix 1 173 new features 10.4.1 173 new features 10.5.1 173 new features 10.5.2 171 support for PostgreSQL CDC sources 174 PostgreSQL CDC parameter and option changes in 10.4.0 174 parameter and option changes in 10.5.2 171 PowerCenter 10.2 PWXPC new features and changes 58                                                                                                    | MySQL new features and changes 146 new features summary list 36 operating systems and data sources supported 37 parameter changes summary list 36 PowerExchange Agent EDMSDIR changed option 52 PowerExchange Agent new features and changes 52 PowerExchange Listener parameter changes 73 utilities new features and changes 103 VSAM new features and changes 183 PowerExchange 10.2 HotFix1 Adabas new features and changes 111 IMS new features and changes 136 PowerExchange 10.2 HotFix2 IMS new features and changes 135 PowerExchange 10.4 IBM i Installer 50                                                                                                    |
| template 55  PostgreSQL  PG CAPI_CONNECTION statement 172, 175  adding ODBC parameters for database connections 173  behavior change in 10.5.2 172  new features 10.4.0 174  new features 10.4.0 HotFix 1 173  new features 10.4.1 173  new features 10.5.1 173  new features 10.5.2 171  support for PostgreSQL CDC sources 174  PostgreSQL CDC  parameter and option changes in 10.4.0 174  parameter and option changes in 10.5.2 171  PowerCenter 10.2  PWXPC new features and changes 58  PowerCenter 10.2 HotFix 1                                                                                                    | MySQL new features and changes 146 new features summary list 36 operating systems and data sources supported 37 parameter changes summary list 36 PowerExchange Agent EDMSDIR changed option 52 PowerExchange Agent new features and changes 52 PowerExchange Listener parameter changes 73 utilities new features and changes 103 VSAM new features and changes 183 PowerExchange 10.2 HotFix1 Adabas new features and changes 111 IMS new features and changes 136 PowerExchange 10.2 HotFix2 IMS new features and changes 135 PowerExchange 10.4 IBM i Installer 50 PowerExchange 10.4.0                                                                                                    |
| template 55  PostgreSQL  PG CAPI_CONNECTION statement 172, 175  adding ODBC parameters for database connections 173  behavior change in 10.5.2 172  new features 10.4.0 174  new features 10.4.1 173  new features 10.4.1 173  new features 10.5.1 173  new features 10.5.2 171  support for PostgreSQL CDC sources 174  PostgreSQL CDC  parameter and option changes in 10.4.0 174  parameter and option changes in 10.5.2 171  PowerCenter 10.2  PWXPC new features and changes 58  PowerCenter 10.2 HotFix 1  PWXPC new features and changes 56                                                                                                    | MySQL new features and changes 146 new features summary list 36 operating systems and data sources supported 37 parameter changes summary list 36 PowerExchange Agent EDMSDIR changed option 52 PowerExchange Agent new features and changes 52 PowerExchange Listener parameter changes 73 utilities new features and changes 103 VSAM new features and changes 183 PowerExchange 10.2 HotFix1 Adabas new features and changes 111 IMS new features and changes 136 PowerExchange 10.2 HotFix2 IMS new features and changes 135 PowerExchange 10.4 IBM i Installer 50 PowerExchange 10.4.0 Db2 for i new features and changes 119                                                                                                    |
| template 55  PostgreSQL  PG CAPI_CONNECTION statement 172, 175  adding ODBC parameters for database connections 173  behavior change in 10.5.2 172  new features 10.4.0 174  new features 10.4.0 HotFix 1 173  new features 10.5.1 173  new features 10.5.1 173  new features 10.5.2 171  support for PostgreSQL CDC sources 174  PostgreSQL CDC  parameter and option changes in 10.4.0 174  parameter and option changes in 10.5.2 171  PowerCenter 10.2  PWXPC new features and changes 58  PowerCenter 10.2 HotFix 1  PWXPC new features and changes 56  PowerCenter 10.2 HotFix 2                                                                                                    | MySQL new features and changes 146 new features summary list 36 operating systems and data sources supported 37 parameter changes summary list 36 PowerExchange Agent EDMSDIR changed option 52 PowerExchange Agent new features and changes 52 PowerExchange Listener parameter changes 73 utilities new features and changes 103 VSAM new features and changes 183 PowerExchange 10.2 HotFix1 Adabas new features and changes 111 IMS new features and changes 136 PowerExchange 10.2 HotFix2 IMS new features and changes 135 PowerExchange 10.4 IBM i Installer 50 PowerExchange 10.4.0 Db2 for i new features and changes 132                                                                                                    |
| template 55  PostgreSQL  PG CAPI_CONNECTION statement 172, 175  adding ODBC parameters for database connections 173  behavior change in 10.5.2 172  new features 10.4.0 174  new features 10.4.1 173  new features 10.5.1 173  new features 10.5.1 173  new features 10.5.2 171  support for PostgreSQL CDC sources 174  PostgreSQL CDC  parameter and option changes in 10.4.0 174  parameter and option changes in 10.5.2 171  PowerCenter 10.2  PWXPC new features and changes 58  PowerCenter 10.2 HotFix 1  PWXPC new features and changes 56  PowerCenter 10.2 HotFix 2  PWXPC new features and changes 56                                                                                                    | MySQL new features and changes 146 new features summary list 36 operating systems and data sources supported 37 parameter changes summary list 36 PowerExchange Agent EDMSDIR changed option 52 PowerExchange Agent new features and changes 52 PowerExchange Listener parameter changes 73 utilities new features and changes 103 VSAM new features and changes 183 PowerExchange 10.2 HotFix1 Adabas new features and changes 111 IMS new features and changes 136 PowerExchange 10.2 HotFix2 IMS new features and changes 135 PowerExchange 10.4 IBM i Installer 50 PowerExchange 10.4.0 Db2 for i new features and changes 132 installation changes 50                                                                                                    |
| template 55  PostgreSQL  PG CAPI_CONNECTION statement 172, 175  adding ODBC parameters for database connections 173  behavior change in 10.5.2 172  new features 10.4.0 174  new features 10.4.1 173  new features 10.5.1 173  new features 10.5.2 171  support for PostgreSQL CDC sources 174  PostgreSQL CDC  parameter and option changes in 10.4.0 174  parameter and option changes in 10.5.2 171  PowerCenter 10.2  PWXPC new features and changes 58  PowerCenter 10.2 HotFix 1  PWXPC new features and changes 56  PowerCenter 10.2 HotFix 2  PWXPC new features and changes 56  PowerCenter 10.5.1                                                                                                    | MySQL new features and changes 146 new features summary list 36 operating systems and data sources supported 37 parameter changes summary list 36 PowerExchange Agent EDMSDIR changed option 52 PowerExchange Agent new features and changes 52 PowerExchange Listener parameter changes 73 utilities new features and changes 103 VSAM new features and changes 183 PowerExchange 10.2 HotFix1 Adabas new features and changes 111 IMS new features and changes 136 PowerExchange 10.2 HotFix2 IMS new features and changes 135 PowerExchange 10.4 IBM i Installer 50 PowerExchange 10.4.0 Db2 for i new features and changes 132 installation changes 50 monitoring and tuning changes 88                                                                                                    |
| template 55  PostgreSQL  PG CAPI_CONNECTION statement 172, 175  adding ODBC parameters for database connections 173  behavior change in 10.5.2 172  new features 10.4.0 174  new features 10.4.0 HotFix 1 173  new features 10.5.1 173  new features 10.5.2 171  support for PostgreSQL CDC sources 174  PostgreSQL CDC  parameter and option changes in 10.4.0 174  parameter and option changes in 10.5.2 171  PowerCenter 10.2  PWXPC new features and changes 58  PowerCenter 10.2 HotFix 1  PWXPC new features and changes 56  PowerCenter 10.2 HotFix 2  PWXPC new features and changes 56  PowerCenter 10.5.1  PWXPC new features and changes 55                                                                                                    | MySQL new features and changes 146 new features summary list 36 operating systems and data sources supported 37 parameter changes summary list 36 PowerExchange Agent EDMSDIR changed option 52 PowerExchange Agent new features and changes 52 PowerExchange Listener parameter changes 73 utilities new features and changes 103 VSAM new features and changes 183 PowerExchange 10.2 HotFix1 Adabas new features and changes 111 IMS new features and changes 136 PowerExchange 10.2 HotFix2 IMS new features and changes 135 PowerExchange 10.4 IBM i Installer 50 PowerExchange 10.4.0 Db2 for i new features and changes 119 IMS new features and changes 132 installation changes 50 monitoring and tuning changes 88 monitoring and tuning new features 88                                                                                                    |
| template 55  PostgreSQL  PG CAPI_CONNECTION statement 172, 175  adding ODBC parameters for database connections 173  behavior change in 10.5.2 172  new features 10.4.0 174  new features 10.4.0 HotFix 1 173  new features 10.5.1 173  new features 10.5.2 171  support for PostgreSQL CDC sources 174  PostgreSQL CDC  parameter and option changes in 10.4.0 174  parameter and option changes in 10.5.2 171  PowerCenter 10.2  PWXPC new features and changes 58  PowerCenter 10.2 HotFix 1  PWXPC new features and changes 56  PowerCenter 10.2 HotFix 2  PWXPC new features and changes 56  PowerCenter 10.5.1  PWXPC new features and changes 55  PowerCenter 10.5.2                                                                                                    | MySQL new features and changes 146 new features summary list 36 operating systems and data sources supported 37 parameter changes summary list 36 PowerExchange Agent EDMSDIR changed option 52 PowerExchange Agent new features and changes 52 PowerExchange Listener parameter changes 73 utilities new features and changes 103 VSAM new features and changes 183 PowerExchange 10.2 HotFix1 Adabas new features and changes 111 IMS new features and changes 136 PowerExchange 10.2 HotFix2 IMS new features and changes 135 PowerExchange 10.4 IBM i Installer 50 PowerExchange 10.4.0 Db2 for i new features and changes 119 IMS new features and changes 132 installation changes 50 monitoring and tuning changes 88 monitoring and tuning new features 88 MySQL new features and changes 145                                                                                                    |
| template 55 PostgreSQL PG CAPI_CONNECTION statement 172, 175 adding ODBC parameters for database connections 173 behavior change in 10.5.2 172 new features 10.4.0 174 new features 10.4.0 HotFix 1 173 new features 10.4.1 173 new features 10.5.1 173 new features 10.5.2 171 support for PostgreSQL CDC sources 174 PostgreSQL CDC parameter and option changes in 10.4.0 174 parameter and option changes in 10.5.2 171 PowerCenter 10.2 PWXPC new features and changes 58 PowerCenter 10.2 HotFix 1 PWXPC new features and changes 56 PowerCenter 10.2 HotFix 2 PWXPC new features and changes 56 PowerCenter 10.5.1 PWXPC new features and changes 55 PowerCenter 10.5.2 PWXPC new features and changes 55 PowerCenter 10.5.2 PWXPC new features and changes 55                                                                                                    | MySQL new features and changes 146 new features summary list 36 operating systems and data sources supported 37 parameter changes summary list 36 PowerExchange Agent EDMSDIR changed option 52 PowerExchange Agent new features and changes 52 PowerExchange Listener parameter changes 73 utilities new features and changes 103 VSAM new features and changes 183 PowerExchange 10.2 HotFix1 Adabas new features and changes 111 IMS new features and changes 136 PowerExchange 10.2 HotFix2 IMS new features and changes 135 PowerExchange 10.4 IBM i Installer 50 PowerExchange 10.4.0 Db2 for i new features and changes 132 installation changes 50 monitoring and tuning changes 88 monitoring and tuning new features 88 MySQL new features and changes 145 new features summary list 31                                                                                                    |
| template 55 PostgreSQL PG CAPI_CONNECTION statement 172, 175 adding ODBC parameters for database connections 173 behavior change in 10.5.2 172 new features 10.4.0 174 new features 10.4.0 HotFix 1 173 new features 10.4.1 173 new features 10.5.1 173 new features 10.5.2 171 support for PostgreSQL CDC sources 174 PostgreSQL CDC parameter and option changes in 10.4.0 174 parameter and option changes in 10.5.2 171 PowerCenter 10.2 PWXPC new features and changes 58 PowerCenter 10.2 HotFix 1 PWXPC new features and changes 56 PowerCenter 10.2 HotFix 2 PWXPC new features and changes 56 PowerCenter 10.5.1 PWXPC new features and changes 55 PowerCenter 10.5.2 PWXPC new features and changes 55 PowerCenter 10.5.2 PWXPC new features and changes 54 PowerExchange 10.2                                                                                         | MySQL new features and changes 146 new features summary list 36 operating systems and data sources supported 37 parameter changes summary list 36 PowerExchange Agent EDMSDIR changed option 52 PowerExchange Agent new features and changes 52 PowerExchange Listener parameter changes 73 utilities new features and changes 103 VSAM new features and changes 183 PowerExchange 10.2 HotFix1 Adabas new features and changes 111 IMS new features and changes 136 PowerExchange 10.2 HotFix2 IMS new features and changes 135 PowerExchange 10.4 IBM i Installer 50 PowerExchange 10.4.0 Db2 for i new features and changes 119 IMS new features and changes 132 installation changes 50 monitoring and tuning changes 88 monitoring and tuning new features 88 MySQL new features and changes 145 new features summary list 31 operating systems and data sources supported 34                                          |
| template 55 PostgreSQL PG CAPI_CONNECTION statement 172, 175 adding ODBC parameters for database connections 173 behavior change in 10.5.2 172 new features 10.4.0 174 new features 10.4.0 HotFix 1 173 new features 10.4.1 173 new features 10.5.1 173 new features 10.5.2 171 support for PostgreSQL CDC sources 174 PostgreSQL CDC parameter and option changes in 10.4.0 174 parameter and option changes in 10.5.2 171 PowerCenter 10.2 PWXPC new features and changes 58 PowerCenter 10.2 HotFix 1 PWXPC new features and changes 56 PowerCenter 10.5.1 PWXPC new features and changes 55 PowerCenter 10.5.1 PWXPC new features and changes 55 PowerCenter 10.5.2 PWXPC new features and changes 55 PowerCenter 10.5.2 PWXPC new features and changes 54 PowerExchange 10.2 behavior changes summary list 46                                                               | MySQL new features and changes 146 new features summary list 36 operating systems and data sources supported 37 parameter changes summary list 36 PowerExchange Agent EDMSDIR changed option 52 PowerExchange Agent new features and changes 52 PowerExchange Listener parameter changes 73 utilities new features and changes 103 VSAM new features and changes 183 PowerExchange 10.2 HotFix1 Adabas new features and changes 111 IMS new features and changes 136 PowerExchange 10.2 HotFix2 IMS new features and changes 135 PowerExchange 10.4 IBM i Installer 50 PowerExchange 10.4.0 Db2 for i new features and changes 119 IMS new features and changes 132 installation changes 50 monitoring and tuning changes 88 monitoring and tuning new features 88 MySQL new features and changes 145 new features summary list 31 operating systems and data sources supported 34 Oracle CDC new features and changes 165  |
| template 55 PostgreSQL PG CAPI_CONNECTION statement 172, 175 adding ODBC parameters for database connections 173 behavior change in 10.5.2 172 new features 10.4.0 174 new features 10.4.0 HotFix 1 173 new features 10.4.1 173 new features 10.5.1 173 new features 10.5.2 171 support for PostgreSQL CDC sources 174 PostgreSQL CDC parameter and option changes in 10.4.0 174 parameter and option changes in 10.5.2 171 PowerCenter 10.2 PWXPC new features and changes 58 PowerCenter 10.2 HotFix 1 PWXPC new features and changes 56 PowerCenter 10.5.1 PWXPC new features and changes 56 PowerCenter 10.5.1 PWXPC new features and changes 55 PowerCenter 10.5.2 PWXPC new features and changes 54 PowerCenter 10.5.2 PWXPC new features and changes 54 PowerExchange 10.2 behavior changes summary list 46 DB2 for Linux, UNIX, and Windows new features and changes 123 | MySQL new features and changes 146 new features summary list 36 operating systems and data sources supported 37 parameter changes summary list 36 PowerExchange Agent EDMSDIR changed option 52 PowerExchange Agent new features and changes 52 PowerExchange Listener parameter changes 73 utilities new features and changes 103 VSAM new features and changes 183 PowerExchange 10.2 HotFix1 Adabas new features and changes 111 IMS new features and changes 136 PowerExchange 10.2 HotFix2 IMS new features and changes 135 PowerExchange 10.4 IBM i Installer 50 PowerExchange 10.4.0 Db2 for i new features and changes 132 installation changes 50 monitoring and tuning changes 88 monitoring and tuning new features 88 MySQL new features and changes 145 new features summary list 31 operating systems and data sources supported 34 Oracle CDC new features and changes 165 parameter changes summary list 32 |
| template 55 PostgreSQL PG CAPI_CONNECTION statement 172, 175 adding ODBC parameters for database connections 173 behavior change in 10.5.2 172 new features 10.4.0 174 new features 10.4.0 HotFix 1 173 new features 10.4.1 173 new features 10.5.1 173 new features 10.5.2 171 support for PostgreSQL CDC sources 174 PostgreSQL CDC parameter and option changes in 10.4.0 174 parameter and option changes in 10.5.2 171 PowerCenter 10.2 PWXPC new features and changes 58 PowerCenter 10.2 HotFix 1 PWXPC new features and changes 56 PowerCenter 10.5.1 PWXPC new features and changes 55 PowerCenter 10.5.1 PWXPC new features and changes 55 PowerCenter 10.5.2 PWXPC new features and changes 55 PowerCenter 10.5.2 PWXPC new features and changes 54 PowerExchange 10.2 behavior changes summary list 46                                                               | MySQL new features and changes 146 new features summary list 36 operating systems and data sources supported 37 parameter changes summary list 36 PowerExchange Agent EDMSDIR changed option 52 PowerExchange Agent new features and changes 52 PowerExchange Listener parameter changes 73 utilities new features and changes 103 VSAM new features and changes 183 PowerExchange 10.2 HotFix1 Adabas new features and changes 111 IMS new features and changes 136 PowerExchange 10.2 HotFix2 IMS new features and changes 135 PowerExchange 10.4 IBM i Installer 50 PowerExchange 10.4.0 Db2 for i new features and changes 119 IMS new features and changes 132 installation changes 50 monitoring and tuning changes 88 monitoring and tuning new features 88 MySQL new features and changes 145 new features summary list 31 operating systems and data sources supported 34 Oracle CDC new features and changes 165  |

| PowerExchange 10.4.0 (continued)                                                                     | PowerExchange 10.5.2 (continued)                                                          |
|----------------------------------------------------------------------------------------------------|-------------------------------------------------------------------------------------------|
| SQL Server new features and changes 140                                                              | PostgreSQL new features and changes 171                                                   |
| utilities new features and changes 100                                                               | PowerExchange Condense changes 60                                                         |
| PowerExchange 10.4.0 HotFix 1                                                                        | PowerExchange Listener parameter changes 63                                               |
| DB2 for Linux, UNIX, and Windows new features and changes 122                                        | PowerExchange Navigator new features and changes 83                                       |
| MySQL new features and changes 144                                                                   | SAP HANA new features and changes 178                                                     |
| new features summary list 30                                                                         | utilities new features and changes 91                                                     |
| operating systems and data sources supported 30                                                      | PowerExchange Agent                                                                       |
| Oracle CDC new features and changes 164                                                              | EDMSDIR option changes in 10.2 HotFix 1 53                                                |
| parameter changes summary list 30                                                                    | EDMSDIR option changes in 10.2 HotFix 2 52                                                |
| PostgreSQL new features and changes 173                                                              | IAUPABND option in the EDMSDIR module 52, 53                                              |
| PowerExchange Listener parameter changes <u>69</u>                                                   | PowerExchange Client for PowerCenter                                                      |
| SQL Server new features and changes <u>140</u>                                                       | time-based restart points for CDC sessions $\underline{57}$ , $\underline{81}$            |
| PowerExchange 10.4.1                                                                                 | PowerExchange Client for PowerCenter (PWXPC)                                              |
| Adabas new features and changes 111                                                                  | new features and changes in $10.2 \frac{58}{2}$                                           |
| IBM i Installer <u>50</u>                                                                            | new features and changes in 10.2 HotFix 1 <u>56</u>                                       |
| IBM i Installer improvements <u>49</u>                                                               | new features and changes in 10.2 HotFix 2 <u>56</u>                                       |
| installation changes <u>49</u>                                                                       | new features and changes in 10.5.1 <u>55</u>                                              |
| MySQL new features and changes 144                                                                   | new features and changes in 10.5.2 <u>54</u>                                              |
| new features summary list <u>27</u>                                                                  | PowerExchange Condense                                                                    |
| operating systems and data sources supported <u>28</u>                                               | changes in 10.2 HotFix 1 60                                                               |
| Oracle CDC new features and changes <u>163</u>                                                       | changes in 10.5.2 <u>60</u>                                                               |
| parameter changes summary list <u>27</u>                                                             | PowerExchange Express CDC for Oracle                                                      |
| PostgreSQL new features and changes <u>173</u>                                                       | checkpointing in-flight transactions 158                                                  |
| PowerExchange Listener parameter changes <u>68</u>                                                   | support for cloud-based Amazon RDS for Oracle sources 167                                 |
| PowerExchange Navigator new features and changes <u>85</u>                                           | PowerExchange for IBM i                                                                   |
| SQL Server new features and changes 139                                                              | installation <u>48</u>                                                                    |
| utilities new features and changes <u>98</u>                                                         | installer <u>50</u>                                                                       |
| PowerExchange 10.4.1 1                                                                               | installer improvements <u>49</u>                                                          |
| Adabas version 8.5.x support on z/OS 111                                                             | PowerExchange Listener                                                                    |
| PowerExchange 10.5                                                                                   | DBMOVER parameter changes in 10.2 76                                                      |
| Adabas new features and changes 110                                                                  | DBMOVER parameter changes in 10.2 HotFix 1 74                                             |
| CICS TS version 5.6 support 182                                                                      | DBMOVER parameter changes in 10.2 HotFix 2 73                                             |
| command changes summary list 24                                                                      | DBMOVER parameter changes in 10.4.0 71                                                    |
| Db2 for I new features and changes 117 DB2 for Linux LINIX and Windows pays features and changes 121 | DBMOVER parameter changes in 10.4.0 HotFix 1 69                                           |
| DB2 for Linux, UNIX, and Windows new features and changes 121                                        | DBMOVER parameter changes in 10.4.1 68                                                    |
| IMS new features and changes 131 new features summary list 21                                        | DBMOVER parameter changes in 10.5 <u>66</u> DBMOVER parameter changes in 10.5.0 <u>66</u> |
| operating systems and data sources supported 25                                                      | DBMOVER parameter changes in 10.5.0 <u>60</u>                                             |
| Oracle CDC new features and changes 158                                                              | DBMOVER parameter changes in 10.5.2 63                                                    |
| parameter changes summary list 22                                                                    | PowerExchange Logger for Linux, UNIX, and Windows                                         |
| PowerExchange Listener parameter changes 66                                                          | CAPX CAPI_CONNECTION, VALIDATEREGS parameter 82                                           |
| PowerExchange Navigator new features and changes 84                                                  | checksum testing CDCT records 80                                                          |
| security change 26                                                                                   | parameter changes 10.2 HotFix 1 81                                                        |
| utilities new features and changes 93                                                                | parameter changes 10.5.2 79                                                               |
| VSAM new features and changes 182                                                                    | time-based restart points for CDC sessions <u>57</u> , <u>81</u>                          |
| PowerExchange 10.5.1                                                                                 | PowerExchange Navigator                                                                   |
| IMS new features and changes 131                                                                     | CheckNumData Function 85                                                                  |
| installation changes 49                                                                              | datatype validation 86                                                                    |
| new features summary list 19                                                                         | developer mode for sending data maps to a remote node 83                                  |
| operating systems and data sources supported 20                                                      | longer registration names 83                                                              |
| Oracle CDC new features and changes 155                                                              | new features and changes in 10.2 86                                                       |
| parameter changes summary list 19                                                                    | new features and changes in 10.4.1.85                                                     |
| PostgreSQL new features and changes 172                                                              | new features and changes in 10.5 84                                                       |
| PowerExchange Listener parameter changes 65                                                          | new features and changes in 10.5.2 83                                                     |
| SAP HANA new features and changes 179                                                                | PowerExchange utilities                                                                   |
| utilities new features and changes 92                                                                | command changes for PWXUCDCT in 10.2 HotFix 1 108                                         |
| PowerExchange 10.5.2                                                                                 | command changes for utilities in 10.5 1 94                                                |
| behavior changes summary list 18                                                                     | new features 10.2 HotFix 1 104                                                            |
| command changes summary list 17                                                                      | new features 10.2 HotFix 2 103                                                            |
| Db2 for i new features and changes 116                                                               | new features 10.4.0 100                                                                   |
| IBM i installation 48                                                                                | new features 10.4.1 99                                                                    |
| IMS new features and changes 130                                                                     | new features 10.5 93                                                                      |
| installation changes 48                                                                              | new features 10.5.2 91                                                                    |
| new features summary list <u>15</u>                                                                  | parameter and option changes in 10.2 87, 108                                              |
| operating systems and data sources supported 18                                                      | parameter and option changes in 10.2 HotFix 1 106                                         |
| Oracle CDC new features and changes 152                                                              | parameter and option changes in 10.4.0 101                                                |
| parameter changes summary list 15                                                                    | parameter and option changes in 10.4.1 99                                                 |

| PowerExchange utilities (continued)                                                       | session properties (continued)                                       |
|-------------------------------------------------------------------------------------------|----------------------------------------------------------------------|
| parameter and option changes in 10.5 <u>96</u>                                            | Pre SQL CREATEFILE parameters <u>56</u>                              |
| parameter and option changes in 10.5.1 <u>93</u>                                          | SMF records                                                          |
| parameter and option changes in 10.5.2 <u>92</u>                                          | generating reports from SMF records <u>89</u>                        |
| PWXCATMY utility                                                                          | zIIP statistics fields in SMF records 90                             |
| encrypted passwords <u>92</u>                                                             | SQL Server                                                           |
| introducing 103                                                                           | MSQL CAPI_CONNECTION LOCKAVOIDANCE parameter 142                     |
| pwxccl.cfg configuration file                                                             | MSQL CAPI_CONNECTION RECONNTRIES parameter 142                       |
| IBMIJRNLOVRD parameter <u>79</u>                                                          | MSQL CAPI_CONNECTION RECONNWAIT parameter <u>142</u>                 |
| PWXPC connections                                                                         | behavior change in 10.2 <u>143</u>                                   |
| Array Size attribute <u>58</u>                                                            | changing the registration status to History 143                      |
| Encryption Level attribute <u>58</u>                                                      | deleting capture registrations <u>143</u>                            |
| Encryption Type attribute <u>58</u>                                                       | new features in 10.2 <u>141</u>                                      |
| PWX Override, DSNTYPE and RTNBUFFSIZE options <u>55</u>                                   | new features in 10.2 HotFix 1 141                                    |
| PWX Override, USE_CATALOG_METADATA option <u>58</u>                                       | new features in 10.4.0 HotFix 1 140                                  |
| PWXUCGRP utility                                                                          | NTLM and Active Directory authentication for sources 142             |
| introducing 105                                                                           | parameter and option changes 10.2 142                                |
| PWXUCREG utility                                                                          | parameter and option changes 10.4.0 141                              |
| enhancements in 10.5.2 91                                                                 | parameter and option changes 10.4.1 139                              |
| PWXUGSK SSL reporting utility                                                             | support for SQL Server 2017 141                                      |
| introducing 106                                                                           | support for SQL Server 2019 140                                      |
| PWXUGSK utility                                                                           | SVCNODE statement 74                                                 |
| enhancements in 10.5 94                                                                   |                                                                      |
| PING_SSLINFO parameter 98                                                                 | 1.1                                                                  |
| REPORT_ZOS_ATTLS_POLICY command 94                                                        | U                                                                    |
| PWXUMAP utility  CRUTIME ISED personster 00                                               | LIDD CADL CONNECTION statement                                       |
| CPUTIMEUSED parameter 99 MDDTI DESCRIPE agreement 0.5                                     | UDB CAPI_CONNECTION statement                                        |
| MDDTLDESCRIBE command 95                                                                  | LIMITRESCAN and LOGBUFSIZE parameters 69                             |
| PACESIZE parameter 99 PROMPT parameter 90                                                 | UOWC CAPI_CONNECTION statement                                       |
| PROMPT parameter 99  USESSOUENCESES DS parameter for DTI DESCRIPE command 00              | CUOWS parameter <u>74</u> utilities                                  |
| USESEQUENCEFIELDS parameter for DTLDESCRIBE command 99  PMYLISSI, SSI, reporting utility. |                                                                      |
| PWXUSSL SSL reporting utility<br>new commands 108                                         | Data Map Creation utility <u>104</u><br>DTLUCBRG utilitiy <u>105</u> |
| PWXUSSL utility                                                                           | DTLUCBRG utility 105                                                 |
| enhancements in 10.5 94                                                                   | new features 10.2 HotFix 1 104                                       |
| PING_SSLINFO parameter 98                                                                 | new features 10.2 HotFix 2 103                                       |
| REPORT_ZOS_ATTLS_POLICY command 96                                                        | new features 10.2 Hoth x 2 1000                                      |
| NEI ONT_200_ATTEO_T OLIOT command 30                                                      | new features 10.4.1 99                                               |
|                                                                                           | new features 10.5 93                                                 |
| D                                                                                         | new features 10.5.2 91                                               |
| R                                                                                         | PWXCATMY utility for MySQL sources 103                               |
| REPL20PT DD data set                                                                      | PWXUCGRP Capture Registration Print utility 105                      |
| DB2ROWPROMOTION statement 124                                                             | PWXUGSK SSL reporting utility 106                                    |
| IFI306 statement 124, 126                                                                 | PWXUGSK utility 94                                                   |
| restart points                                                                            | PWXUMAP utility 95                                                   |
| restarting CDC sessions based on date and time 57, 81                                     | PWXUSSL SSL reporting utilityl 108                                   |
|                                                                                           | PWXUSSL utility 96                                                   |
|                                                                                           | <i>,</i> <u> </u>                                                    |
| S                                                                                         |                                                                      |
| 0                                                                                         | \ <b>/</b>                                                           |
| SAP HANA                                                                                  | V                                                                    |
| HANA CAPI_CONNECTION statement 180                                                        | VSAM                                                                 |
| behavior change 10.5.2 <u>178</u>                                                         | behavior changes in 10.2 184                                         |
| new features 10.5.1 <u>179</u>                                                            |                                                                      |
| support for SAP HANA CDC sources 179                                                      |                                                                      |
| SAP HANA CDC                                                                              | 7                                                                    |
| parameter and option changes in 10.5.1 <u>179</u>                                         | <u>-</u>                                                             |
| sequential files                                                                          | z/OS Installation                                                    |
| new features 10.2 HotFix 1 183                                                            | changes to LOADLIB allocation 51                                     |
| new features 10.2 HotFix 2 <u>183</u>                                                     |                                                                      |
| new features 10.5 <u>182</u>                                                              |                                                                      |
| session properties                                                                        |                                                                      |
| Post SQL CREATEFILE parameters <u>56</u>                                                  |                                                                      |
|                                                                                           |                                                                      |